# **Sun N1 Grid Engine 6.1**管理ガイ ド

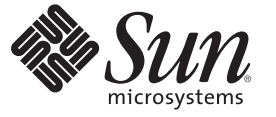

Sun Microsystems, Inc. 4150 Network Circle Santa Clara, CA 95054 U.S.A.

Part No: 820–2163–10 2007 年 5 月

Copyright 2007 Sun Microsystems, Inc. 4150 Network Circle, Santa Clara, CA 95054 U.S.A. All rights reserved.

Sun Microsystems, Inc. (以下 Sun Microsystems 社とします) は、本書に記述されている製品に含まれる技術に関連する知的財産権を所有します。特 に、この知的財産権はひとつかそれ以上の米国における特許、あるいは米国およびその他の国において申請中の特許を含んでいることがあります が、それらに限定されるものではありません。

U.S. Government Rights Commercial software. Government users are subject to the Sun Microsystems, Inc. standard license agreement and applicable provisions of the FAR and its supplements.

この配布には、第三者によって開発された素材を含んでいることがあります。

本製品の一部は、カリフォルニア大学からライセンスされている Berkeley BSD システムに基づいていることがあります。UNIX は、X/Open Company, Ltd. が独占的にライセンスしている米国ならびに他の国における登録商標です。フォント技術を含む第三者のソフトウェアは、著作権 により保護されており、提供者からライセンスを受けているものです。

Sun、Sun Microsystems、Sun のロゴマーク、Solaris のロゴマーク、Java Coffee Cup のロゴマーク、docs.sun.com、 N1 Java、および Solaris は、米国お よびその他の国における米国 Sun Microsystems, Inc. (以下、米国 Sun Microsystems 社とします) の商標、登録商標もしくは、サービスマークです。

すべての SPARC 商標は、米国 SPARC International, Inc. のライセンスを受けて使用している同社の米国およびその他の国における商標または登録商 標です。SPARC 商標が付いた製品は、米国 Sun Microsystems 社が開発したアーキテクチャに基づくものです。

OPEN LOOK および Sun Graphical User Interface は、米国 Sun Microsystems 社が自社のユーザおよびライセンス実施権者向けに開発しました。米国 Sun Microsystems 社は、コンピュータ産業用のビジュアルまたはグラフィカル・ユーザインタフェースの概念の研究開発における米国 Xerox 社の 先駆者としての成果を認めるものです。米国 Sun Microsystems 社は米国 Xerox 社から Xerox Graphical User Interface の非独占的ライセンスを取得し ており、このライセンスは、OPEN LOOK のグラフィカル・ユーザインタフェースを実装するか、またはその他の方法で米国 Sun Microsystems 社 との書面によるライセンス契約を遵守する、米国 Sun Microsystems 社のライセンス実施権者にも適用されます。

本書で言及されている製品や含まれている情報は、米国輸出規制法で規制されるものであり、その他の国の輸出入に関する法律の対象となること があります。核、ミサイル、化学あるいは生物兵器、原子力の海洋輸送手段への使用は、直接および間接を問わず厳しく禁止されています。米国 が禁輸の対象としている国や、限定はされませんが、取引禁止顧客や特別指定国民のリストを含む米国輸出排除リストで指定されているものへの 輸出および再輸出は厳しく禁止されています。

本書は、「現状のまま」をベースとして提供され、商品性、特定目的への適合性または第三者の権利の非侵害の黙示の保証を含みそれに限定され ない、明示的であるか黙示的であるかを問わない、なんらの保証も行われないものとします。

本製品が、外国為替および外国貿易管理法 (外為法) に定められる戦略物資等 (貨物または役務) に該当する場合、本製品を輸出または日本国外へ持 ち出す際には、サン・マイクロシステムズ株式会社の事前の書面による承諾を得ることのほか、外為法および関連法規に基づく輸出手続き、また 場合によっては、米国商務省または米国所轄官庁の許可を得ることが必要です。

本製品に含まれる HG-MinchoL、HG-MinchoL-Sun、HG-PMinchoL-Sun、HG-GothicB、H G-GothicB-Sun、および HG-PGothicB-Sun は、株式会社リ コーがリョービイマジクス株式会社からライセンス供与されたタイプフェースマスタをもとに作成されたものです。HeiseiMin-W3H は、株式会社 リコーが財団法人日本規格協会からライセンス供与されたタイプフェースマスタをもとに作成されたものです。フォントとして無断複製すること は禁止されています。

OPENLOOK、OpenBoot、JLE は、サン・マイクロシステムズ株式会社の登録商標です。

Wnn は、京都大学、株式会社アステック、オムロン株式会社で共同開発されたソフトウェアです。

Wnn6 は、オムロン株式会社、オムロンソフトウェア株式会社で共同開発されたソフトウェアです。Copyright OMRON Co., Ltd. 1995-2000. All Rights Reserved. ©Copyright OMRON SOFTWARE Co.,Ltd. 1995-2002 All Rights Reserved.©

「ATOK」は、株式会社ジャストシステムの登録商標です。

「ATOK Server/ATOK12」は、株式会社ジャストシステムの著作物であり、「ATOK Server/ATOK12」にかかる著作権その他の権利は、株式会社 ジャストシステムおよび各権利者に帰属します。

「ATOK Server/ATOK12」に含まれる郵便番号辞書(7桁/5桁) は日本郵政公社が公開したデータを元に制作された物です(一部データの加工を行 なっています)。

「ATOK Server/ATOK12」に含まれるフェイスマーク辞書は、株式会社ビレッジセンターの許諾のもと、同社が発行する『インターネット・パソ コン通信フェイスマークガイド』に添付のものを使用しています。

Unicode は、Unicode, Inc. の商標です。

本書で参照されている製品やサービスに関しては、該当する会社または組織に直接お問い合わせください。

原典: Sun N1 Grid Engine 6.1 Administration Guide

Part No: 820-0698-10

# 目次

 $\mathbf{1}$ 

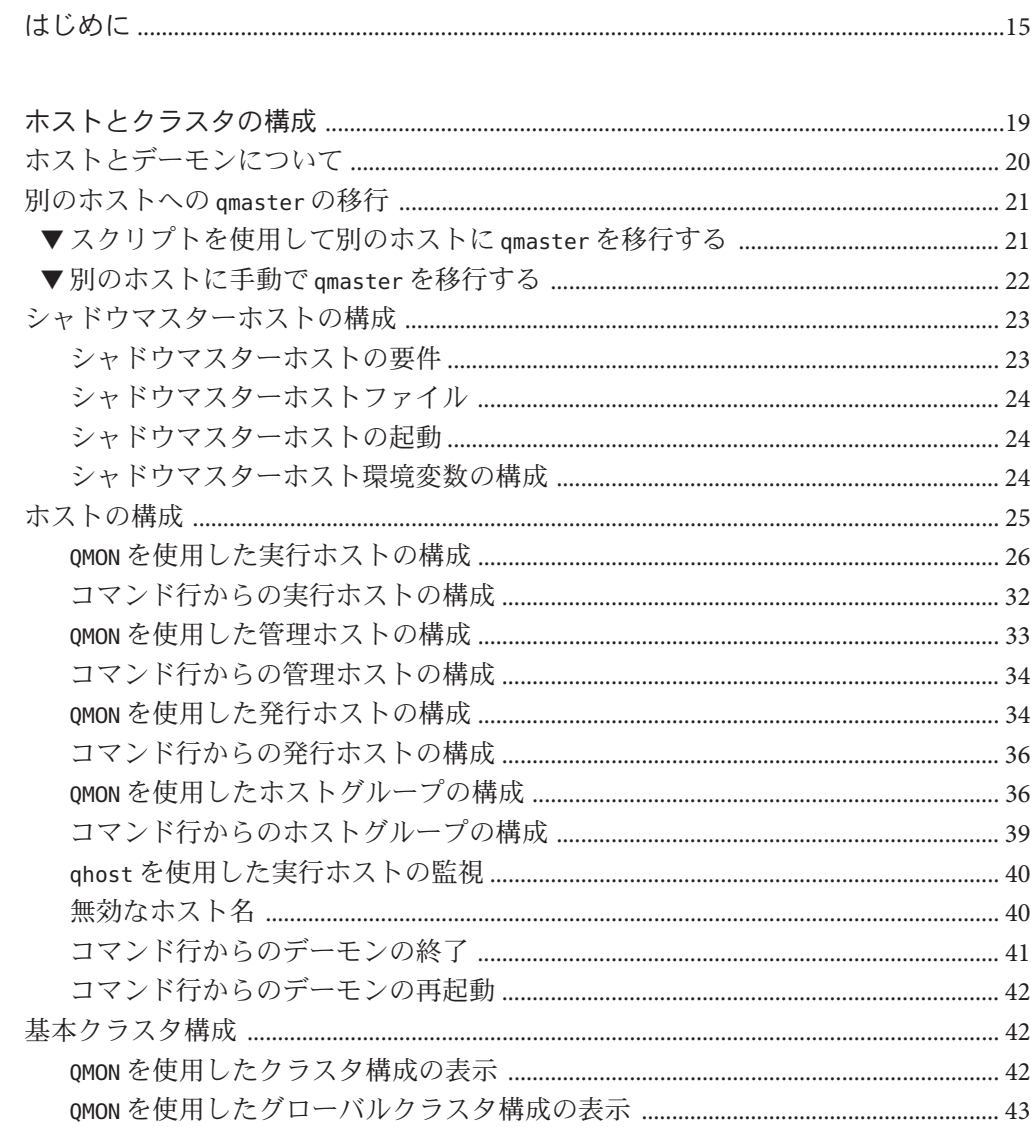

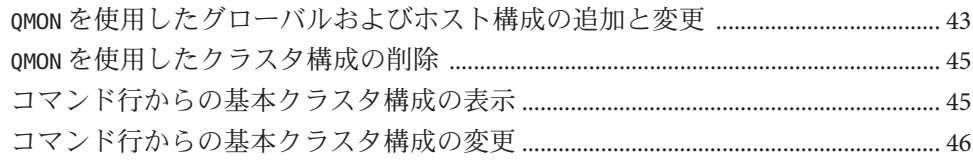

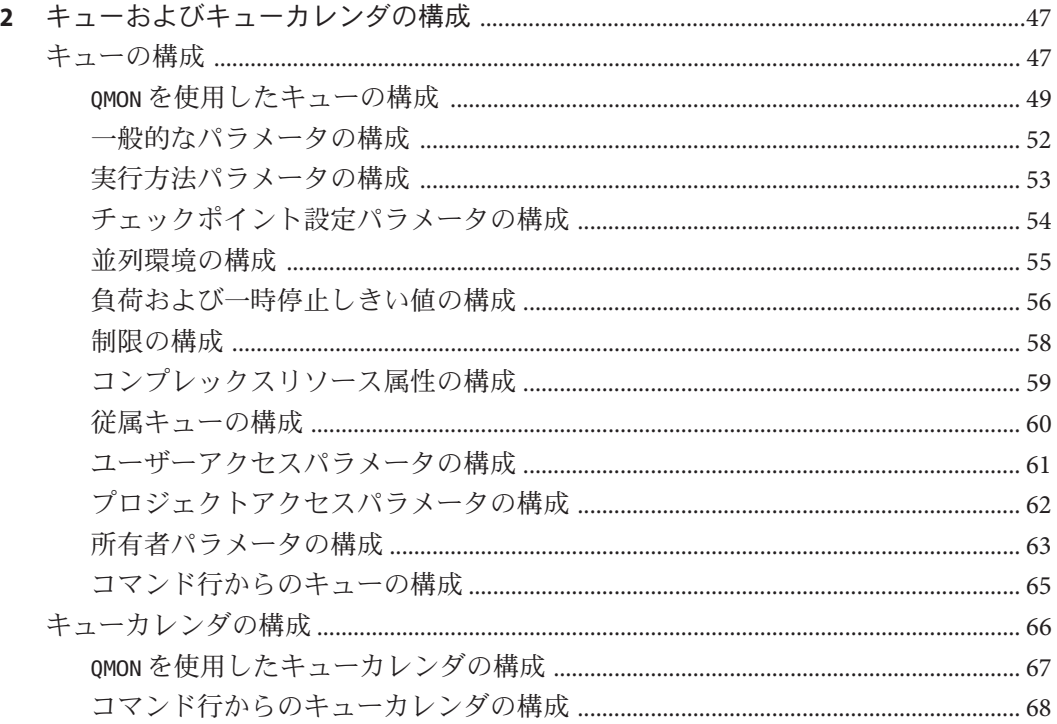

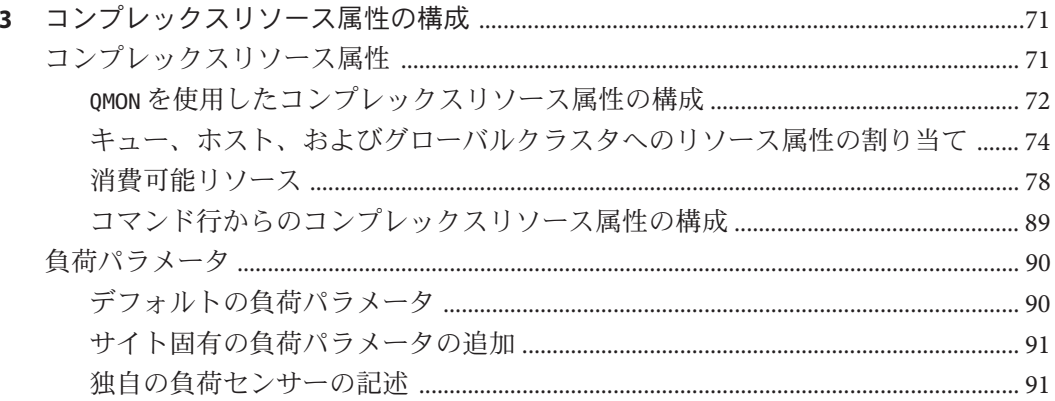

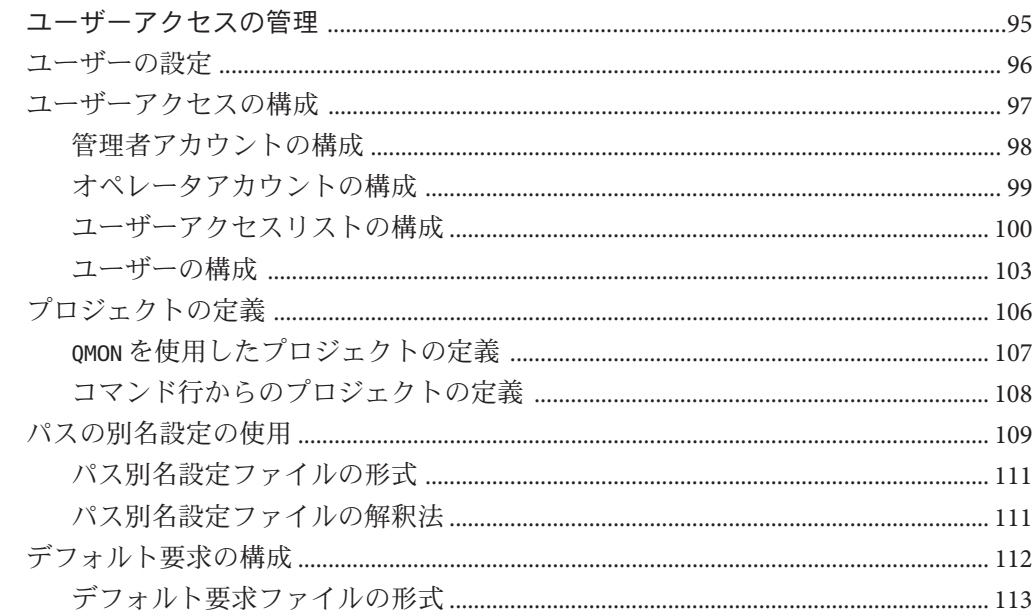

 $\overline{\mathbf{4}}$ 

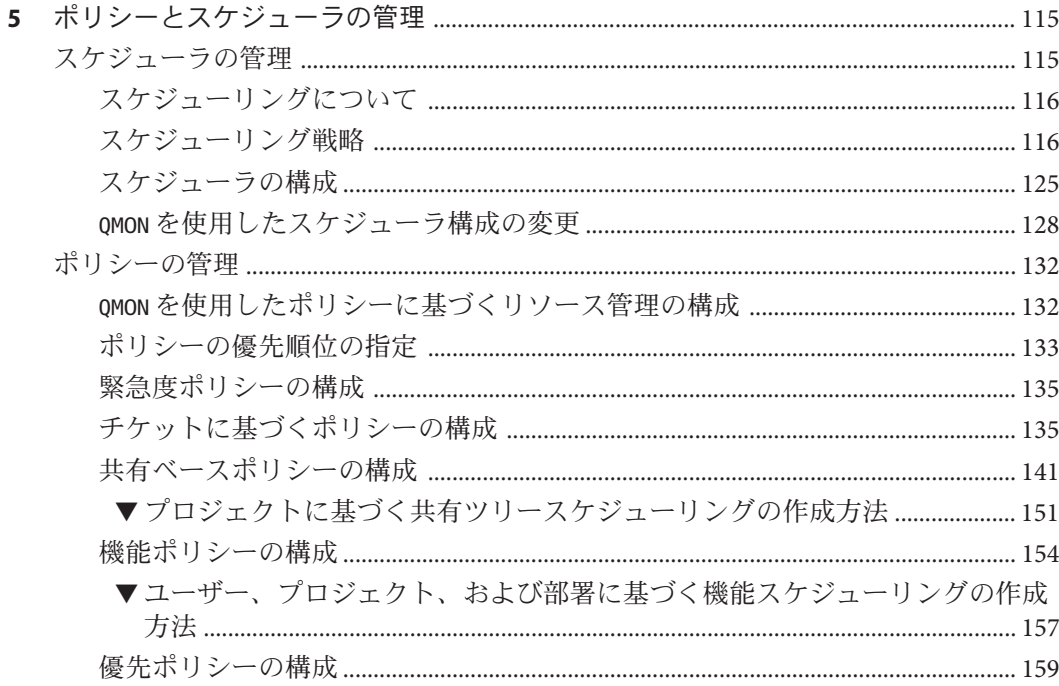

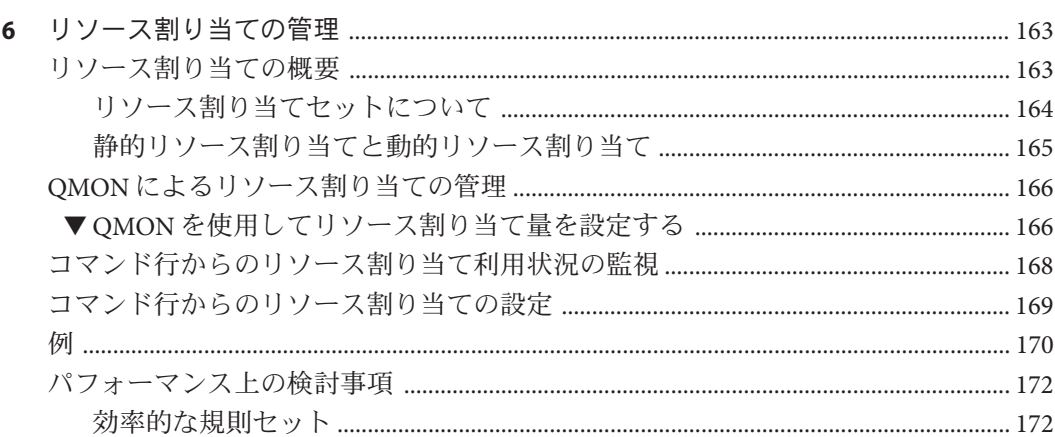

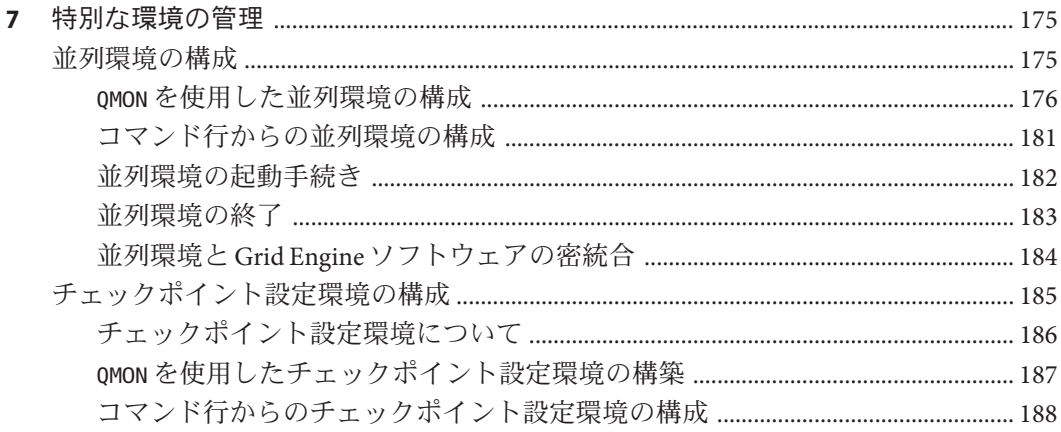

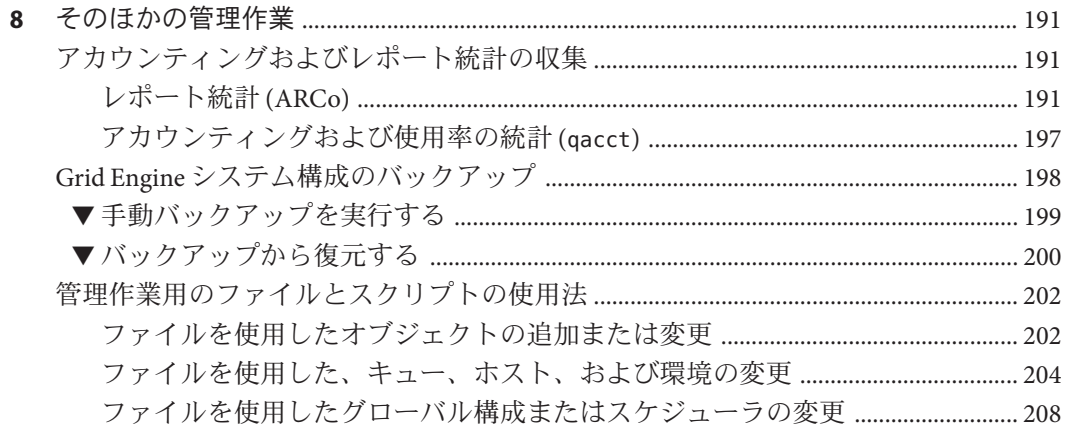

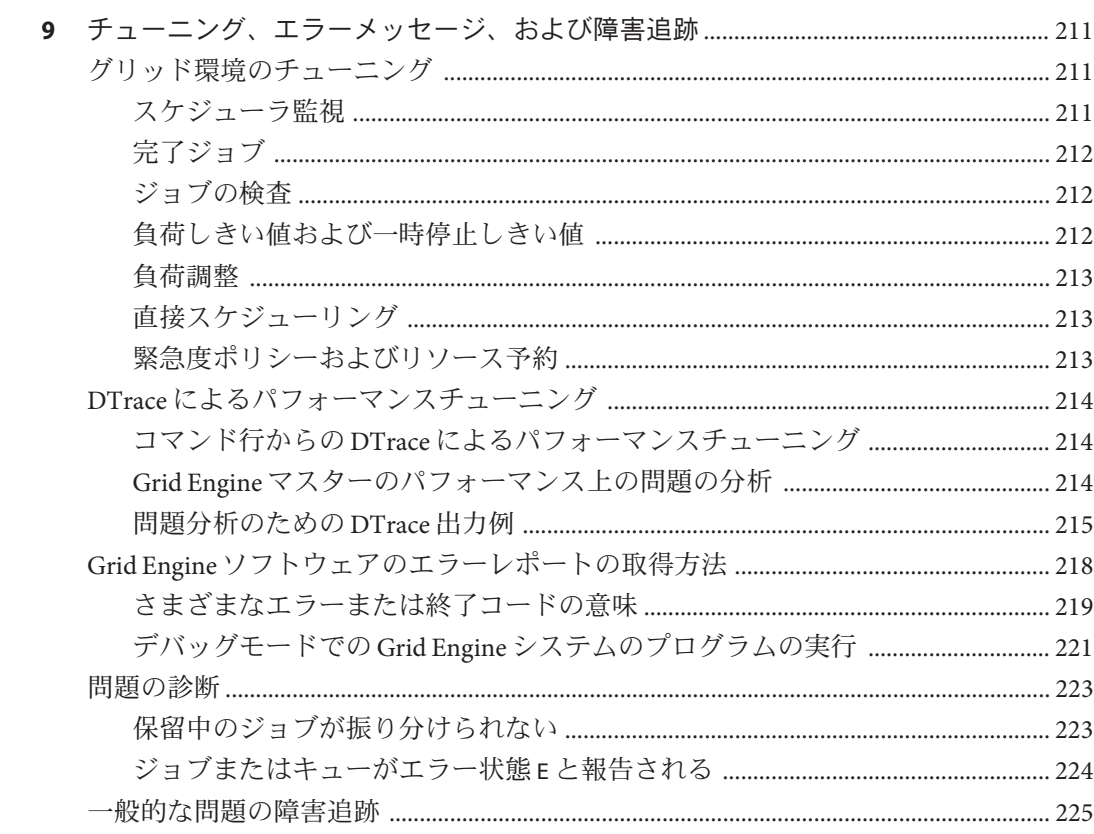

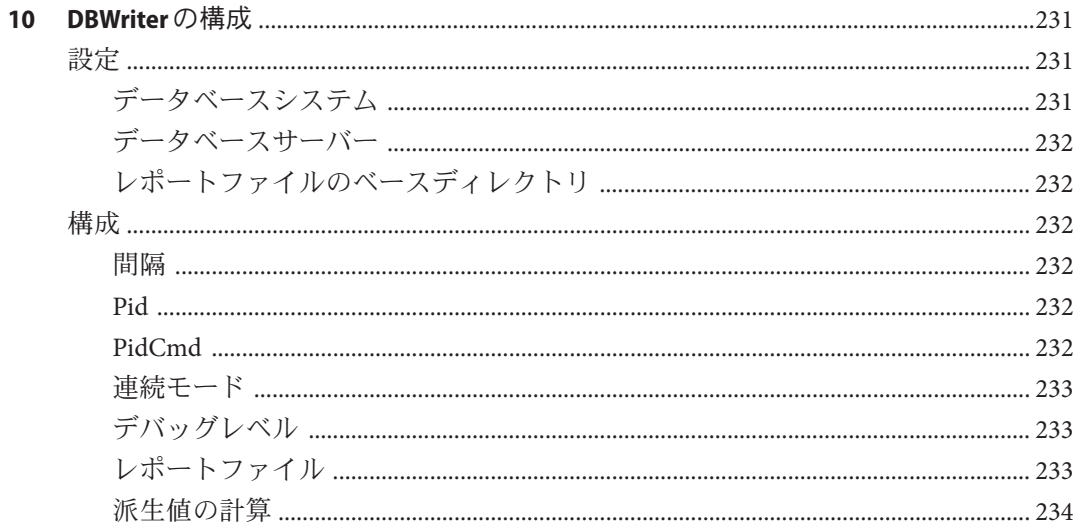

# 図目次

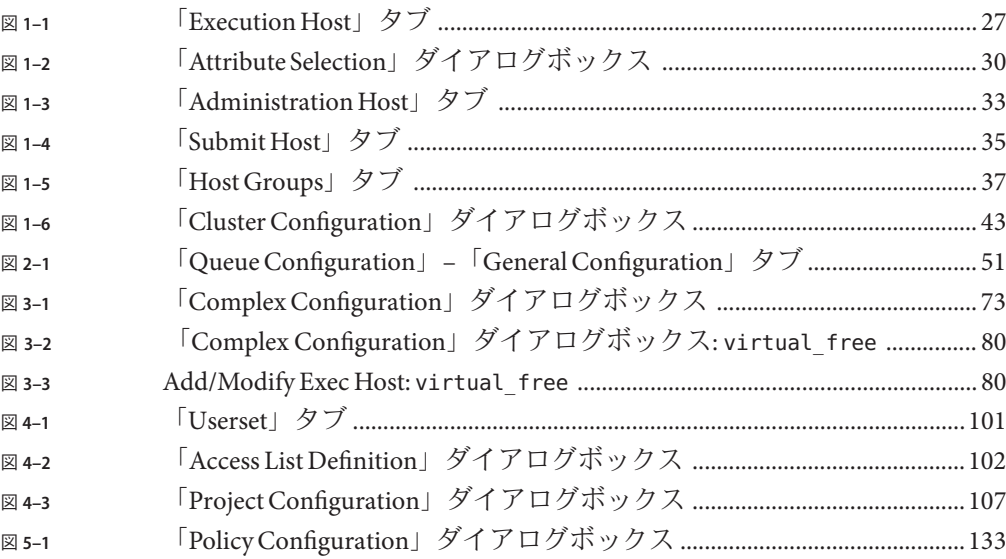

# 表目次

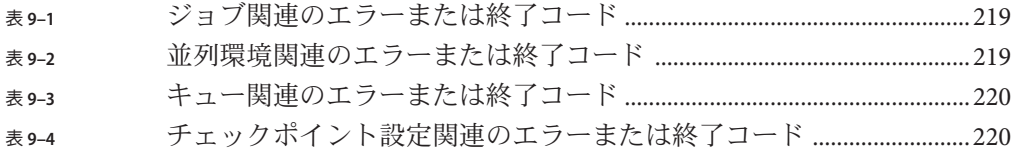

11

# 例目次

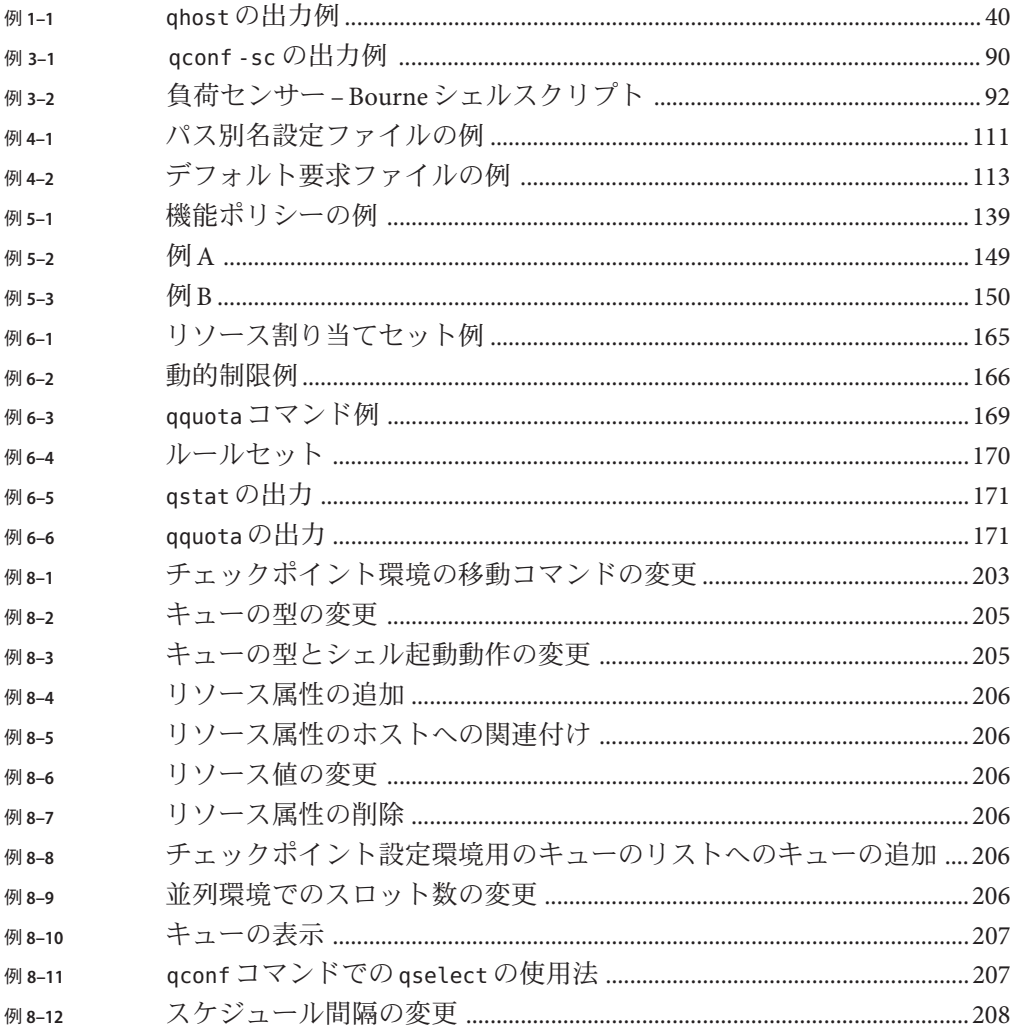

## <span id="page-14-0"></span>はじめに

『Sun N1 Grid Engine 6.1 管理ガイド』は、N1TM Grid Engine 6.1 ソフトウェアが稼働す る、ネットワークコンピュータホストのシステム設定と管理の方法に関する基本的 な情報について説明します。

#### 対象読者

このガイドの内容説明と解説は、経験豊富なシステム管理者を対象としています。

## 内容の紹介

『Sun N1 Grid Engine 6.1 管理ガイド』は、次の章で構成されています。

- 第1[章で](#page-18-0)は、ホストとクラスタの一般的な内容説明を行い、それらの構成方法を 詳細に解説します。
- 第2[章で](#page-46-0)は、さまざまなカテゴリのコンテナとして機能する、キューについて説 明します。この章では、クラスタキューとキューインスタンスの構成方法を完全 に解説します。
- 第3[章で](#page-70-0)は、Grid Engine システムがコンプレックスを使用して、(ユーザーが ジョブに関して要求可能なリソースを含む) すべての関連情報を定義する方法に ついて説明します。管理者は、環境の要件に適合するよう、コンプレックスリ ソース属性を構成します。この章では、リソース属性の構成方法を詳細に解説し ます。
- [第](#page-94-0)4章では、Grid Engine システムのさまざまな種類のユーザーに関する内容説明 を行います。この章では、ユーザーのアクセス権とプロジェクトのアクセス権を 設定および管理する方法を解説します。
- 第5[章で](#page-114-0)は、使用可能なユーザーポリシーの種類の詳細な内容説明を行います。 この章では、これらのポリシーをコンピューティング環境に適合させる方法を解 説します。また、第 5 章では、スケジューラを構成および変更する方法について も説明します。
- 第6[章で](#page-162-0)は、N1 Grid Engine ソフトウェアのリソース割り当て機能を使用して、 ユーザー、プロジェクト、ホスト、クラスタキュー、または並列環境別にリソー スを制限する方法を説明します。
- 第7[章で](#page-174-0)は、Grid Engine システムがどのように並列環境と適合するかについて説 明し、並列環境の構成方法を詳細に解説します。またこの章ではチェックポイン ト設定環境の設定方法と使用方法についても説明します。
- 第8[章で](#page-190-0)は、レポートおよびアカウンティングの統計の収集方法、Grid Engine シ ステム構成ファイルの自動バックアップ方法、ファイルやスクリプトを使用した キュー、ホスト、環境などのオブジェクトの追加または変更の方法について説明 します。
- 第9[章で](#page-210-0)は、Grid Engine システムを チューニングするいくつかの方法を説明しま す。また、Grid Engine システムによりエラーメッセージがどのように取得される か、およびデバッグモードでソフトウェアを実行する方法についても説明しま す。
- 第10[章で](#page-230-0)は、ARCo機能の一部である DBWriter の変更方法について説明します。

注 **–** このガイドの内容の一部は、もともとは Sun Grid Engine プロジェクトの Web サ イトの「How-To」セクションに掲載されていたものです。頻繁に更新されるため、 この Web サイトは Grid Engine システムの管理者にとって特別な価値があるため、ア クセスする価値があります。

## 表記上の規則

このマニュアルでは、次のような字体や記号を特別な意味を持つものとして使用し ます。

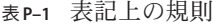

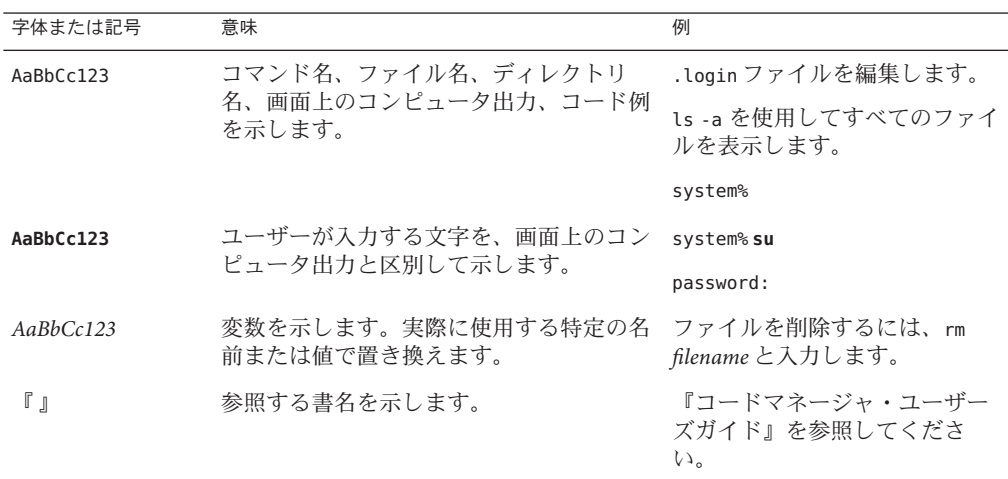

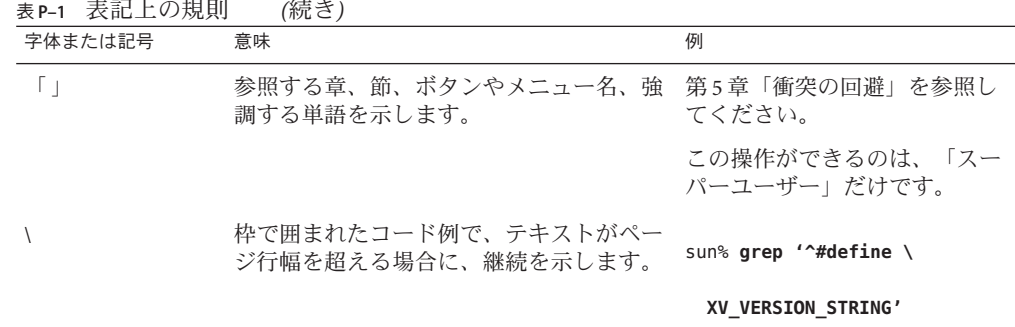

## コマンド例のシェルプロンプト

次の表に、C シェル、Bourne シェル、および Korn シェルのデフォルトの UNIX® シス テムプロンプト、およびスーパーユーザーのプロンプトを紹介します。

表**P–2** シェルプロンプト

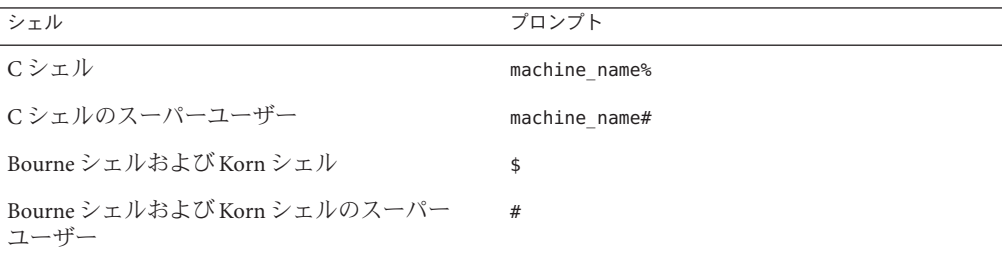

<span id="page-18-0"></span>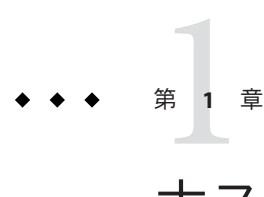

## ホストとクラスタの構成

この章では、Grid Engine システムのさまざまな側面の構成に関する内容説明を行い ます。この章では、次の作業について説明します。

- 21 [ページの「別のホストへの](#page-20-0) qmaster の移行」
- 23 [ページの「シャドウマスターホストの構成」](#page-22-0)
- 26ページの「OMON [を使用した実行ホストの構成」](#page-25-0)
- 32 [ページの「コマンド行からの実行ホストの構成」](#page-31-0)
- 33 ページの「OMON [を使用した管理ホストの構成」](#page-32-0)
- 34[ページの「コマンド行からの管理ホストの構成」](#page-33-0)
- 34ページの「OMON [を使用した発行ホストの構成」](#page-33-0)
- 36[ページの「コマンド行からの発行ホストの構成」](#page-35-0)
- 36ページの「OMON [を使用したホストグループの構成」](#page-35-0)
- 39[ページの「コマンド行からのホストグループの構成」](#page-38-0)
- 40ページの「ghost [を使用した実行ホストの監視」](#page-39-0)
- 41 [ページの「コマンド行からのデーモンの終了」](#page-40-0)
- 42[ページの「コマンド行からのデーモンの再起動」](#page-41-0)
- 42ページの「QMON [を使用したクラスタ構成の表示」](#page-41-0)
- 43 ページの「OMON [を使用したグローバルクラスタ構成の表示」](#page-42-0)
- 43 ページの「OMON [を使用したグローバルおよびホスト構成の追加と変更」](#page-42-0)
- 45ページの「OMON [を使用したクラスタ構成の削除」](#page-44-0)
- 45[ページの「コマンド行からの基本クラスタ構成の表示」](#page-44-0)
- 46[ページの「コマンド行からの基本クラスタ構成の変更」](#page-45-0)

## <span id="page-19-0"></span>ホストとデーモンについて

システム上でどのデーモンが実行中であるか、およびホストが sge\_qmaster でどのよ うに登録されているかに応じて、Grid Engine システムホストは 4 つのグループに分 類されます。

■ マスターホスト。マスターホストは、クラスタの活動全般の中心です。マスター ホストは、マスターデーモン sge\_gmaster を実行します。sge\_gmaster は、キュー やジョブなどのすべての Grid Engine システムコンポーネントを制御します。ま た、ユーザーのアクセス権などに関するコンポーネントの状態に関するテーブル も維持します。マスターホストは、通常、スケジューラ sge\_schedd を実行しま す。マスターホストは、インストール手順により実行される構成以外の構成を必 要としません。

マスターホストの最初の設定方法については、『Sun N1 Grid Engine 6.1 インス トールガイド』の「マスターホストをインストールする方法」を参照してくださ い。マスターホストに対する動的な変更の構成方法については、23 [ページ](#page-22-0) [の「シャドウマスターホストの構成」を](#page-22-0)参照してください。

- 実行ホスト。実行ホストは、ジョブを実行するアクセス権を持つノードです。そ のため、実行ホストはキューインスタンスを提供し、実行デーモン sge\_execd を 実行します。実行ホストは、『Sun N1 Grid Engine 6.1 インストールガイ ド』の「実行ホストをインストールする方法」で説明されているインストール手 順によって最初に設定されます。
- 管理ホスト。任意の種類の管理作業を行うために、マスターホスト以外のホスト にもアクセス権を付与できます。管理ホストを設定するには、次のコマンドを使 用します。

qconf -ah ホスト名

詳細については、qconf(1) のマニュアルページを参照してください。

■ 発行ホスト。発行ホストは、バッチジョブの発行と制御のみが可能です。特に、 発行ホストにログインしているユーザーは、qsub を使用してジョブを発行した り、qstat を使用してジョブの状態を制御したり、グラフィカルユーザーインタ フェース QMON を実行できます。発行ホストを設定するには、次のコマンドを使用 します。

qconf -as ホスト名

詳細については、qconf(1) のマニュアルページを参照してください。

注**–**ホストは、複数のクラスに属することが可能です。マスターホストは、デフォル トでは管理ホストと発行ホストになっています。

## <span id="page-20-0"></span>別のホストへのqmasterの移行

スプーリングデータベースは NFS でマウントされたファイルシステムに配置できな いため、次の手続きでは、Berkeley DB RPC サーバーをスプーリングに使用する必要 があります。

スプーリングをローカルファイルシステムに対して構成する場合は、スプーリング データベースを、新しい sge\_qmaster ホスト上のローカルファイルシステムに転送す る必要があります。

## ▼ スクリプトを使用して別のホストにqmasterを移 行する

新しいマスターホストに読み取り**/**書き込みアクセス権があることを確認します。 **1** 新しいマスターホストには、現在のマスター同様、qmaster スプールディレクトリと common ディレクトリに対する読み取り/書き込みアクセス権が必要です。管理ユー ザーがユーザー root (グローバルクラスタ構成で admin\_user の設定を確認) の場合 は、ユーザー root がそのユーザー名でこれらのディレクトリにファイルを作成でき ることを確認してください。

新しいマスターホストで移行スクリプトを実行します。 **2** 新しいマスターホストで、ユーザー root として次のスクリプトを実行してくださ い。

# /etc/init.d/sgemaster -migrate

このコマンドは、元のマスターホスト上で sqe\_qmaster および sqe\_schedd を停止 し、新しいマスターホスト上でこれらのコマンドを起動します。

\$SGE\_ROOT/\$SGE\_CELL/common/act\_qmaster ファイルにあるマスターホスト名は、自動 的に新しいマスターホストの名前に変更されます。qmaster が動作していない場合 は、警告メッセージが表示され、1 分ほどして、新しいホスト上で qmaster が起動さ れます。

必要に応じて shadow\_masters ファイルを変更します。 **3**

\$SGE\_ROOT/\$CELL/common/shadow\_masters ファイルが存在するかどうかを確認しま す。ファイルが存在する場合は、必要に応じて新しい qmaster ホストをこのファイル に追加し、元のマスターホストを削除できます。それぞれのマシンで次のコマンド を発行して、sge\_shadowd デーモンの実行を停止、再開します。

/etc/init.d/sgemaster -shadowd stop /etc/init.d/sgemaster -shadowd start <span id="page-21-0"></span>注 **–**システム全体のsgemaster起動スクリプトがある場所は、使用されているオペ レーティングシステムによって異なります。 \$SGE\_ROOT/default/common/sgemaster は常に使用できます。

#### 移行に関する注意 参考

移行手続きは、sgemaster -migrate コマンドが発行されたホストに移行します。 primary\_qmaster ファイルが存在する場合、そのマシンにある sgemaster への呼び出 しがそのファイルに含まれていると、移行せずにそのマシンに戻ります。こうした 状況を回避するには、\$SGE\_ROOT/\$SGE\_CELL/common/primary\_qmaster ファイルを変更 または削除してください。

注 **–** primary\_qmaster ファイルの存在は、qmasterが実際に動作していることを意味し ません。

移行手続き中、ジョブは実行を継続するかもしれませんが、グリッドはアクティブ でないはずです。移行時に、qsub または qstat などの実行中の SGE コマンドはエ ラーを返します。

現在の qmaster が停止すると、qmaster との交信待ちでタイムアウトするまで、スケ ジューラの停止に遅れが生じます。

shadow\_masters ファイルによって、移行手続きが直接影響を受けることはありませ ん。このファイルは、シャドウマスターが構成されていた場合にのみ存在します。 シャドウマスターの構成方法の詳細は、23 [ページの「シャドウマスターホストの構](#page-22-0) [成」を](#page-22-0)参照してください。

- ▼ 別のホストに手動でqmasterを移行する
- 現在のマスターホストで、次のコマンドを入力して、マスターデーモンとスケ **1** ジューラデーモンを停止します。 qconf -ks -km
- 次の手順に従い*sge-root*/*cell*/common/act\_qmasterファイルを編集します。 **2**
	- **a.** 新しいマスターホストの名前を確認します。 新しいマスターホストの名前を取得するには、そのマスターホストで次のコマン ドを入力します。

*sge-root*/utilbin/\$ARCH/gethostname

- <span id="page-22-0"></span>**b.** act\_qmasterファイルにある現在のホスト名を、gethostnameユーティリティーか ら返された新しいマスターホストの名前に置き換えます。
- 新しいマスターホストで、sge\_qmasterとsge\_scheddを起動します。 **3** *sge-root*/*cell*/common/sge5

## シャドウマスターホストの構成

シャドウマスターホストはクラスタ内のマシンで、マスターデーモンの障害を検出 して、マスターホストとしてその役割を引き継ぐことができます。シャドウマス ターデーモンが、マスターデーモン sge\_qmaster に異常な障害が発生したことを検出 すると、シャドウマスターデーモンが動作しているホスト上で新しい sge\_qmaster を 起動します。

注**–**マスターデーモンが正常に停止した場合は、シャドウマスターデーモンは起動し ません。マスターデーモンを正常に停止したあとにシャドウマスターデーモンに引 き継ぎを任せる場合は、sge\_qmaster スプールディレクトリにあるロックファイルを 削除します。このスプールディレクトリのデフォルトの位置は、 *sge-root*/*cell*/spool/qmaster です。

シャドウマスターホストでの sge\_qmaster の自動フェイルオーバーの起動には、約1 分かかります。その間、Grid Engine システムコマンドが実行されるたびに、エラー メッセージが表示されます。

注 **–** ファイル *sge-root*/ *cell*/common/act\_qmaster には、実際に sge\_qmaster デーモンを 実行しているホストの名前が含まれています。

## シャドウマスターホストの要件

ホストをシャドウマスターとして準備するには、次の要件が満たされている必要が あります。

- シャドウマスターホストは sge\_shadowd を実行する必要があります。
- シャドウマスターホストは、ディスクに記録されている sge\_gmaster の状態情 報、ジョブ構成、およびキュー構成を共有する必要があります。特に、シャドウ マスターホストは、マスターホストのスプールディレクトリと、ディレクトリ *sge-root*/*cell*/common への読み取り/書き込みルートアクセス権が必要です。
- sge\_qmaster のスプーリングには、Berkeley DB RPC サーバーまたは典型的な Grid Engine システムスプーリングを使用する必要があります。 詳細は、『Sun N1 Grid Engine 6.1 インストールガイド』の「データベースサーバーとスプールホスト」を 参照してください。

<span id="page-23-0"></span>■ shadow-master-hostname ファイルは、そのホストをシャドウマスターホストとし て定義する行を含む必要があります。

以上の要件が満たされるとすぐに、シャドウマスターホストの機能はこのホストに 対して起動されます。機能の起動には、Grid Engine システム デーモンの再起動は必 要ありません。

## シャドウマスターホストファイル

シャドウマスターホストファイル *sge-root*/*cell*/common/shadow\_masters には、次の要 素が含まれています。

- マスターデーモン sqe\_qmaster が最初に実行されるマシンである、プライマリマ スターホストの名前
- シャドウマスターホストの名前

シャドウマスターホスト名ファイルの書式は次のようになります。

- ファイルの最初の行がプライマリマスターホストを定義する
- それ以降の行が、1行につき1ホスト、シャドウマスターホストを定義する

シャドウマスターホストの順序は重要です。プライマリマスターホストがファイル の最初の行になります。プライマリマスターホストで動作の続行に障害が生じた場 合、2 行目で定義されているシャドウマスターが引き継ぎます。このシャドウマス ターにも障害が発生した場合は、3 行目で定義されているシャドウマスターが引き継 ぐ、となります。

#### シャドウマスターホストの起動

シャドウ sge\_qmaster を起動するには、システムは、古い sge\_qmaster が停止してい るか、新しく起動されるシャドウ sge\_qmaster に干渉するアクションを実行すること なく停止することを確認する必要があります。

非常にまれな状況では、古い sge\_gmaster がすでに停止しているか、これから停止す るかを判別することが不可能な場合があります。このような場合は、シャドウマス ターホストの sge\_shadowd のメッセージログファイルにエラーメッセージが記録され ます。第9[章を](#page-210-0)参照してください。また、sge\_qmaster デーモンへの tcp 接続を開く 試みは、永続的に失敗します。このような事態になった場合は、実行中のマスター デーモンが存在しないことを確認してから、すべてのシャドウマスターマシン上で sge\_qmaster を手動で再起動します。42 [ページの「コマンド行からのデーモンの再](#page-41-0) [起動」を](#page-41-0)参照してください。

## シャドウマスターホスト環境変数の構成

次の 3 つの環境変数は、シャドウマスターのテイクオーバー時間に影響します。

- <span id="page-24-0"></span>■ SGE DELAY TIME - この変数は、テイクオーバーの実行が失敗した場合に sge\_shadowd が一時停止する間隔を制御します。この値は、複数の sge\_shadowd イ ンスタンスが存在し、それらがマスターになろうと競合している場合にのみ使用 されます。デフォルトは 600 秒です。
- SGE\_CHECK\_INTERVAL この変数は、sge\_shadowd がハートビートファイルを確認す る間隔を制御します。デフォルトでは 60 秒です。
- SGE GET ACTIVE INTERVAL この変数は、ハートビートファイルが変更されていな い場合に sae\_shadowd インスタンスがテイクオーバーを試みる間隔を制御しま す。

これらの変数は、次のように相互に作用します。

- 1. マスターホストはハートビートファイルを 30 秒ごとに更新します。
- 2. sge\_shadowd デーモンは、 SGE\_CHECK\_INTERVAL 変数で定義されている秒数ごとに ハートビートファイルの変更を確認します。このため、この値は 30 秒より大きく します。
- 3. sge\_shadowd デーモンは、ハートビートファイルが更新されていることを検出す ると、そのデーモンは再び待ち状態になり、もう一度ハートビートファイルを確 認するタイミングになるまで待ちます。
- 4. sge\_shadowd デーモンは、ハートビートファイルが更新されていないことを検出 すると、SGE CHECK INTERVAL 変数で定義されている秒数が経過するまで待機しま す。この手順によって、sge\_shadowd デーモンのテイクオーバーが頻繁に行われ すぎないようにし、マスターホストが余裕を持ってハートビートファイルを更新 できるようにします。
- 5. SGE GET ACTIVE INTERVAL の期限が切れると、ハートビートファイルがまだ更新さ れていない場合は、sge\_shadowd デーモンのテイクオーバーが行われます。

推奨する設定は、SGE\_CHECK\_INTERVAL が 45 秒、SGE\_GET\_ACTIVE\_INTERVAL が 90 秒で す。この設定にすると、約 2 分後にテイクオーバーが発生します。これらの環境変 数の設定後にシャドウホストの動作を確認する場合は、マスターホストのネット ワークケーブルを引き抜いて、障害のシミュレーションを行う必要があります。

## ホストの構成

N1 Grid Engine 6.1 ソフトウェアは、マスターホスト用を除き、すべてのタイプのホ ストのオブジェクトリストを維持しています。管理ホストオブジェクトと発行ホス トオブジェクトのリストは、あるホストが管理アクセス権と発行アクセス権のどち らを持っているかを示しています。実行ホストオブジェクトにはそのほかのパラ メータも含まれています。これらのパラメータの中には、ホスト上で実行中の sge\_execd により報告される負荷情報や、管理者により定義された負荷パラメータの スケーリング係数があります。

第1章 • ホストとクラスタの構成 25

<span id="page-25-0"></span>ホストオブジェクトの構成は、QMON を使用するか、コマンド行から行うことができ ます。

「QMON Host Configuration」ダイアログボックスには次の 4 つのタブがあります。

- 「Administration Host」タブ。図 1-3 を参照してください。
- 「Submit Host」タブ。図 1-4 を参照してください。
- 「Host Groups」タブ。図 1-5 を参照してください。
- 「Execution Host」タブ。図 1-1 を参照してください。

qconf コマンドは、ホストオブジェクトを管理するためのコマンド行インタフェース を提供します。

#### QMONを使用した実行ホストの構成

実行ホストを構成する前に、『Sun N1 Grid Engine 6.1 インストールガイド』の「実行 ホストをインストールする方法」の説明に従って、実行ホストにソフトウェアをイ ンストールしてください。

実行ホストを構成するには、「QMON Main Control」ウィンドウで「Host Configuration」ボタンをクリックしてから、「Execution Host」タブをクリックしま す。「Execution Host」タブは次の図のようになっています。

<span id="page-26-0"></span>

|                                                                                                    | QMON +++ Host Configuration                                                                                                    |                                                                                           | $\mathbf{z}$                       |  |  |  |
|----------------------------------------------------------------------------------------------------|----------------------------------------------------------------------------------------------------|-------------------------------------------------------------------------------------------|------------------------------------|--|--|--|
| $\bigwedge$ NI GE<br><b>Host Configuration</b>                                                                                                    |                                                                                                    |                                                                                           |                                    |  |  |  |
| <b>Administration Host</b> Submit Host                                                                                                    |                                                                                                    | <b>Host Groups</b> Execution Host                                                         | Add                                |  |  |  |
| Hosts                                                                                                    | Load Scaling                                                                                                    |                                                                                           | Modify                             |  |  |  |
| global<br>arven<br>balin<br>baumbart<br>bilbo<br>bilbur<br>boromir<br>carc<br>denethor.germany.sun.com<br>durin<br>eomer<br>fangorn<br>lis<br>101ek<br>mungo<br>nori<br>pippin.germany.sun.com<br>smeagol | mem free<br>mem total<br>swap_free<br>swap total<br>Access Attributes<br>Access<br><b>XAccess</b><br>Projects<br>XProjects<br>Consumables/Fixed Attributes<br>pamcrash<br>Reporting Variables<br>Usage Scaling<br>m <sub>em</sub> | 0.50<br>0.50<br>0.50<br>0.50<br><b>NONE</b><br>devel<br>crash<br><b>NONE</b><br>2<br>0.50 | Delete<br>Shutdown<br>Done<br>Help |  |  |  |

図 **1–1** 「Execution Host」タブ

注**–**実行ホストから管理または発行コマンドが使用できるのは、実行ホストも管理ま たは発行ホストとして宣言されている場合のみです。33 [ページの「](#page-32-0)QMON を使用した [管理ホストの構成」お](#page-32-0)よび 34 ページの「QMON [を使用した発行ホストの構成」を](#page-33-0)参照 してください。

「Hosts」リストには、すでに定義されている実行ホストが表示されます。

「Load Scaling」リストには、選択した実行ホストに対して現在構成されている負荷 スケーリング係数が表示されます。負荷パラメータの詳細については、90 [ページ](#page-89-0) [の「負荷パラメータ」を](#page-89-0)参照してください。

「Access Attributes」リストにはアクセス権が表示されます。アクセス権の詳細につ いては、第4[章を](#page-94-0)参照してください。

「Consumables/Fixed Attributes」リストには、ホストと関連付けられている消費可能 リソース属性および固定リソース属性の、リソースの可用性が表示されます。リ ソース属性の詳細については、71 [ページの「コンプレックスリソース属性」を](#page-70-0)参照 してください。

「Reporting Variables」リストには、実行ホストから負荷レポートが受信された場合 に、レポートファイルに書き込まれる変数が表示されます。レポート変数の詳細に ついては、31 [ページの「レポート変数の定義」を](#page-30-0)参照してください。

「Usage Scaling」リストには、さまざまなマシンの個別の使用率メトリック CPU、メ モリー、および I/O の現在のスケーリング係数が表示されます。リソースの使用率 は、現在実行中の各ジョブに関して、sge\_execd によって定期的に報告されます。ス ケーリング係数は、ジョブを実行中のユーザーまたはプロジェクトに関して、特定 のマシンでのリソース使用率の相対的なコストを示しています。たとえばこれらの 係数は、400 MHz プロセッサでの 1 秒の CPU 時間のコストを、600 MHz CPU と比較 することに使用できます。「Usage Scaling」ウィンドウに表示されないメトリックの スケーリング係数は 1 です。

#### 実行ホストの追加または変更

実行ホストを追加または変更するには、「Add」または「Modify」をクリックしま す。「Add/Modify Exec Host」ダイアログボックスが表示されます。

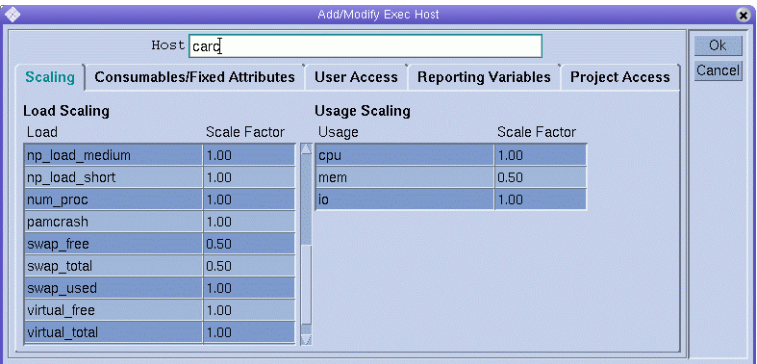

「Add/Modify Exec Host」ダイアログボックスでは、実行ホストに関連付けられてい るすべての属性を変更できます。「Host」フィールドには、既存の実行ホストの名 前が表示されます。

新しい実行ホストを追加する場合は、「Host」フィールドに名前を入力します。

#### スケーリング係数の定義

スケーリング係数を定義するには、「Scaling」タブをクリックします。

28 Sun N1 Grid Engine 6.1管理ガイド • 2007年5月

「Load Scaling」テーブルの「Load」カラムには使用可能なすべての負荷パラメータ が表示され、「Scale Factor」カラムには、対応するスケーリングの定義が表示されま す。「Scale Factor」カラムは編集できます。有効なスケーリング係数は、固定小数点 または科学的記数法形式の正の浮動小数点数です。

「Usage Scaling」テーブルの「Usage」カラムには、使用率メトリック CPU、メモ リー、および I/O の現在のスケーリング係数が表示されます。「Scale Factor」カラム には、対応するスケーリングの定義が表示されます。「Scale Factor」カラムは編集で きます。有効なスケーリング係数は、固定小数点または科学的記数法形式の正の浮 動小数点数です。

#### リソース属性の定義

リソース属性を定義してホストと関連付けるには、「Consumables/Fixed Attributes」 タブをクリックします。

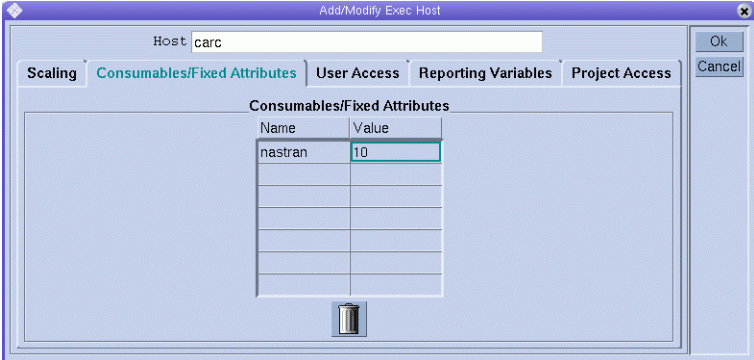

ホストと関連付けられているリソース属性は、「Consumables/Fixed Attributes」テー ブルに表示されます。

現在のコンプレックス構成に関する詳細な情報が必要な場合、またはその情報を変 更したい場合は、「Complex Configuration」ダイアログボックスを使用します 。コン プレックスリソース属性の詳細については、71 [ページの「コンプレックスリソース](#page-70-0) [属性」を](#page-70-0)参照してください。

「Consumables/Fixed Attributes」テーブルには、値が現在定義されている対象である すべてのリソース属性が表示されます。「Name」または「Value」カラム名のいずれ かをクリックすることで、リストを拡張できます。「Attribute Selection」ダイアログ ボックスが表示されます。このダイアログボックスには、コンプレックスで定義さ れているすべてのリソース属性が含まれています。

<span id="page-29-0"></span>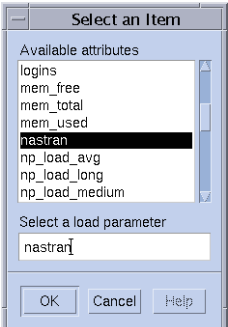

図 **1–2** 「Attribute Selection」ダイアログボックス

「Consumables/Fixed Attributes」テーブルに属性を追加するには、属性を選択してか ら「OK」をクリックします。

属性値を変更するには、「Value」フィールドをダブルクリックしてから値を入力し ます。

属性を削除するには、属性を選択してから Control + D キーを押すか、マウスボタン 3 をクリックします。「OK」をクリックして、その属性を削除することを確認しま す。

#### アクセス権の定義

以前に構成したユーザーアクセスリストに基づいて実行ホストに対するユーザーの アクセス権を定義するには、「User Access」タブをクリックします。

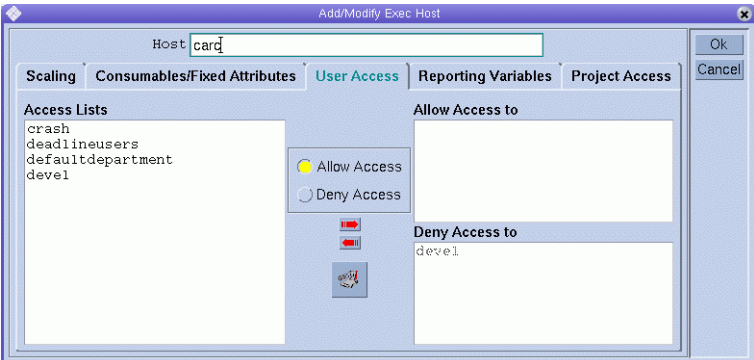

以前に構成したプロジェクトに基づいて実行ホストに対するプロジェクトのアクセ ス権を定義するには、「Project Access」タブをクリックします。

<span id="page-30-0"></span>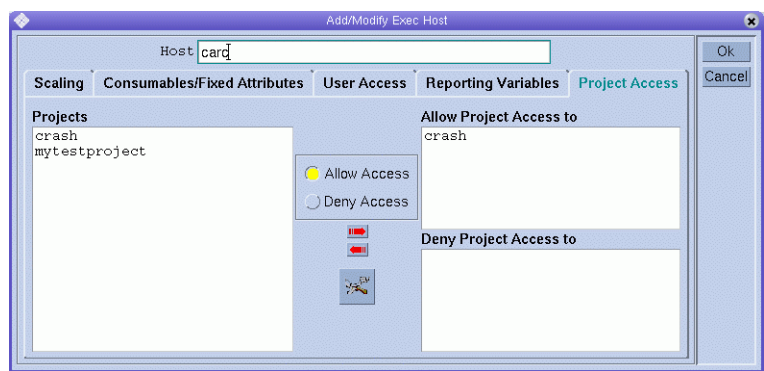

#### レポート変数の定義

レポート変数を定義するには、「Reporting Variables」タブをクリックします。

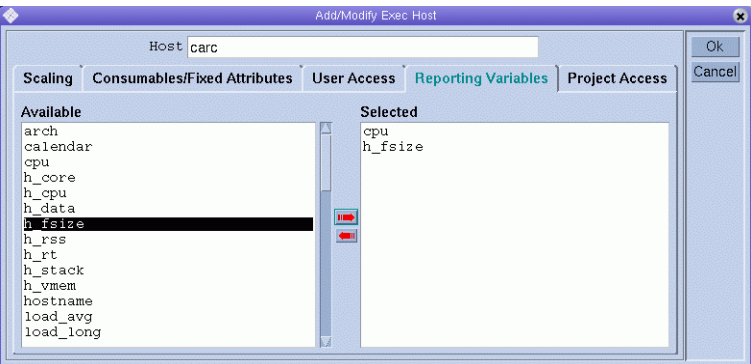

「Available」リストには、実行ホストから負荷レポートが受信された場合にレポート ファイルに書き込み可能なすべての変数が表示されます。

「Available」リストからレポート変数を選択してから赤い右矢印をクリックし、選択 した変数を「Selected」リストに追加します。

「Selected」リストからレポート変数を削除するには、変数を選択してから赤い左矢 印をクリックします。

#### 実行ホストの削除

実行ホストを削除するには、「OMON Main Control」ウィンドウで「Host Configuration」ボタンをクリックしてから、「Execution Host」タブをクリックしま す。

「Execution Host」ダイアログボックスで、削除するホストを選択してから「Delete」 をクリックします。

#### <span id="page-31-0"></span>実行ホストデーモンの停止

実行ホストデーモンを停止するには、「QMON Main Control」ウィンドウで「Host Configuration」ボタンをクリックしてから、「Execution Host」タブをクリックしま す。

「Execution Host」ダイアログボックスで、ホストを選択してから「Shutdown」をク リックします。

## コマンド行からの実行ホストの構成

コマンド行から実行ホストを構成するには、qconf コマンドで次の引数を使用しま す。

■ qconf -ae [*exec-host*]

-ae オプション (実行ホストの追加) を使用すると、実行ホストの構成テンプレー トが含まれるエディタが表示されます。このエディタは、デフォルトの vi エ ディタか、EDITOR 環境変数に対応するエディタのいずれかです。すでに構成され ている実行ホストの名前である *exec-host* を指定すると、この実行ホストの構成が テンプレートとして使用されます。実行ホストの構成は、テンプレートを変更し てディスクに保存することで行います。変更すべきテンプレートエントリの詳細 については、host\_conf(5) のマニュアルページを参照してください。

■ qconf -de *hostname*

-de オプション (実行ホストの削除) を使用すると、実行ホストのリストから、指 定したホストが削除されます。実行ホスト構成のすべてのエントリは失われま す。

■ qconf -me *hostname*

-me オプション (実行ホストの変更) を使用すると、指定した実行ホストの構成を テンプレートとして含むエディタが表示されます。このエディタは、デフォルト の vi エディタか、EDITOR 環境変数に対応するエディタのいずれかです。実行ホス ト構成の変更は、テンプレートを変更してディスクに保存することで行います。 変更すべきテンプレートエントリの詳細については、host\_conf(5) のマニュアル ページを参照してください。

■ qconf -Me *filename*

-Me オプション (実行ホストの変更) を使用すると、実行ホストの構成テンプレー トとして *filename* の内容が使用されます。指定したファイルの構成では、既存の 実行ホストを参照する必要があります。この実行ホストの構成は、ファイルの内 容により置き換えられます。-Me オプションは手動による対話が不要であるた め、qconf オプションは cron ジョブなどでのオフライン実行ホストの構成の変更 に便利です。

■ qconf -se *hostname*

<span id="page-32-0"></span>-se オプション (実行ホストを表示) を使用すると、host\_conf で定義されている指 定の実行ホストの構成が表示されます。

■ qconf -sel

-sel オプション (実行ホストのリストの表示) を使用すると、実行ホストとして構 成されているホストのリストが表示されます。

## QMONを使用した管理ホストの構成

「QMON Main Control」ウィンドウで「Host Configuration」ボタンをクリックします。 「Administration Host」タブとともに「Host Configuration」ダイアログボックスが表 示されます。「Administration Host」タブは次の図のようになっています。

| QMON +++ Host Configuration<br>◈<br>$\bullet$                                                                                                    |                           |                         |                       |                                                     |  |
|----------------------------------------------------------------------------------------------------|---------------------------|-------------------------|-----------------------|-----------------------------------------------------|--|
| $\bigwedge_{N}$ GE                                                                                                    | <b>Host Configuration</b> |                         |                       |                                                     |  |
| <b>Administration Host</b><br>Host<br>arwen<br>baumbart<br>boromir<br>carc<br>denethor<br>durin<br>eomer<br>lolek<br>mungo<br>nori<br>pippin<br>smeagol |                           | Submit Host Host Groups | <b>Execution Host</b> | Add<br>Modify<br>Delete<br>Shutdown<br>Done<br>Help |  |
|                                                                                                    |                           |                         |                       |                                                     |  |

図 **1–3** 「Administration Host」タブ

注 **–**「Host Configuration」ボタンをはじめてクリックすると、デフォルトで は「Administration Host」タブが表示されます。

<span id="page-33-0"></span>「Administration Host」タブを使用して、管理コマンドが使用可能なホストを構成し ます。「Host」リストには、すでに管理アクセス権が設定されているホストが表示 されます。

#### 管理ホストの追加

新しい管理ホストを追加するには、「Host」フィールドに名前を入力してから、 「Add」をクリックするか、Return キーを押します。

#### 管理ホストの削除

リストから管理ホストを削除するには、ホストを選択してから「Delete」をクリック します。

#### コマンド行からの管理ホストの構成

コマンド行から管理ホストを構成するには、qconf コマンドで次の引数を使用しま す。

■ qconf -ah *hostname*

-ah オプション (管理ホストの追加) を使用すると、管理ホストのリストに、指定 したホストが追加されます。

■ qconf -dh *hostname*

The -dh オプション (管理ホストの削除) を使用すると、管理ホストのリストか ら、指定したホストが削除されます。

■ qconf -sh

-sh オプション (管理ホストの表示) を使用すると、現在構成されているすべての 管理ホストのリストが表示されます。

#### QMONを使用した発行ホストの構成

ホストが管理ホストとしても宣言されている場合を除き、発行ホストから管理コマ ンドを実行することはできません。詳細については、33 [ページの「](#page-32-0)QMON を使用した [管理ホストの構成」を](#page-32-0)参照してください。

発行ホストを構成するには、「OMON Main Control」ウィンドウで「Host Configuration」ボタンをクリックしてから、「Submit Host」タブをクリックします。 次の図に「Submit Host」 タブを示します。

<span id="page-34-0"></span>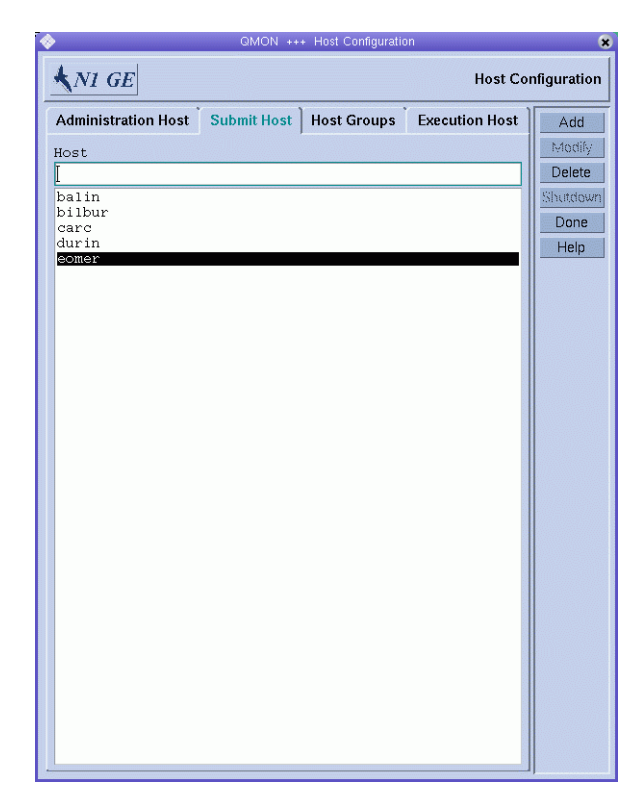

図 **1–4** 「Submit Host」タブ

「Submit Host」タブを使用して、ジョブの発行、監視、および制御を行うことがで きるホストを宣言します。「Host」リストには、すでに発行アクセス権が設定され ているホストが表示されます。

#### 発行ホストの追加

発行ホストを追加するには、「Host」フィールドに名前を入力してから、「Add」を クリックするか、Return キーを押します。

#### 発行ホストの削除

発行ホストを削除するには、発行ホストを選択してから「Delete」をクリックしま す。

## <span id="page-35-0"></span>コマンド行からの発行ホストの構成

コマンド行から発行ホストを構成するには、qconf コマンドで次の引数を使用しま す。

■ qconf -as *hostname*

-as オプション (発行ホストの追加) を使用すると、発行ホストのリストに、指定 したホストが追加されます。

■ qconf -ds *hostname*

-ds オプション (発行ホストの削除) を使用すると、発行ホストのリストから、指 定したホストが削除されます。

■ qconf -ss

-ss オプション (発行ホストの表示) を使用すると、現在構成されているすべての 発行ホストのリストが表示されます。

#### QMONを使用したホストグループの構成

ホストグループを使用すると、1 つの名前を使用して複数のホストを参照できます。 同じようなホストは、ホストグループにグループ化してまとめることができます。 ホストグループは、複数の個別ホストだけでなく、そのほかのホストグループを含 むこともできます。別のホストグループのメンバーであるホストグループは、その ホストグループのサブグループになります。

たとえば、次のメンバーを含む @bigMachines というホストグループを定義できま す。

@solaris64 @solaris32 fangorn balrog

最初の @ 記号は、その名前がホストグループであることを示します。ホストグルー プ @bigMachines には、2 つのサブグループ @solaris64 および @solaris32 のメンバー であるすべてのホストが含まれます。また、@bigMachines には 、2 つの個別ホスト fangorn および balrog も含まれます。

「QMON Main Control」ウィンドウで「Host Configuration」ボタンをクリックします。 「Host Configuration」ダイアログボックスが表示されます。

「Host Groups」タブをクリックします。「Host Groups」タブは次の図のように なっています。
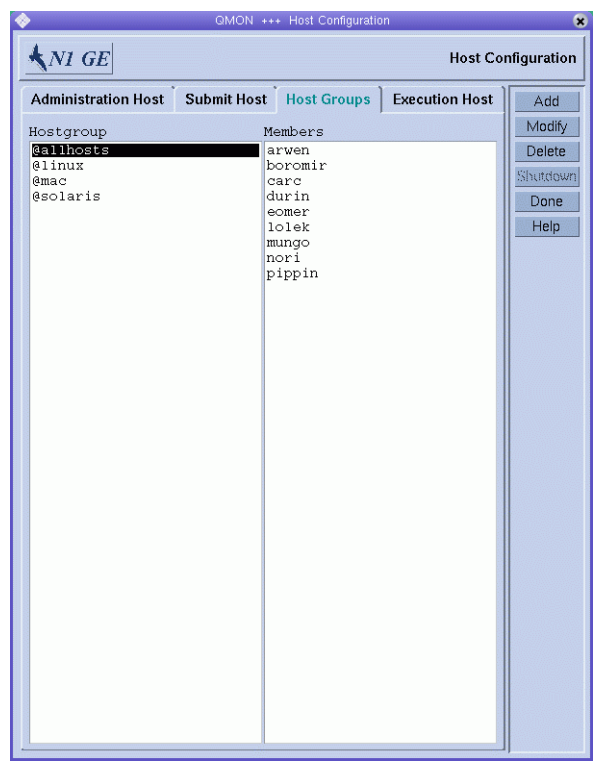

図 **1–5** 「Host Groups」タブ

ホストグループを構成するには、「Host Groups」タブを使用します。「Hostgroup」 リストには、現在構成されているホストグループが表示されます。「Members」リス トには、選択したホストグループのメンバーであるすべてのホストが表示されま す。

#### ホストグループの追加または変更

ホストグループを追加するには「Add」をクリックし、ホストグループを変更するに は「Modify」をクリックします。「Add/Modify Host Group」ダイアログボックスが 表示されます。

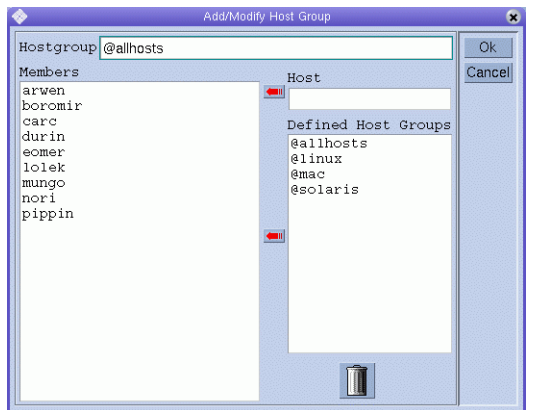

新しいホストグループを追加する場合、「Hostgroup」フィールドにホストグループ 名を入力します。ホストグループ名は「@」記号で始まる必要があります。

既存のホストグループを変更する場合は、「Hostgroup」フィールドにホストグルー プ名が入力されています。

現在構成中のホストグループにホストを追加するには、「Host」フィールドにホス ト名を入力してから赤い矢印をクリックし、「Members」リストに名前を追加しま す。ホストグループをサブグループとして追加するには、「Defined Host Groups」リ ストからホストグループ名を選択してから赤い矢印をクリックし、その名前 を「Members」リストに追加します。

「Members」リストからホストまたはホストグループを削除するには、ホストまたは ホストグループを選択してから、ゴミ箱のアイコンをクリックします。

変更を保存するには「Ok」をクリックし、ダイアログボックスを閉じます。変更を 保存せずにダイアログボックスを閉じるには、「Cancel」をクリックします。

#### ホストグループの削除

ホストグループを削除するには、「Hostgroup」リストからホストグループを選択し てから「Delete」をクリックします。

## コマンド行からのホストグループの構成

コマンド行からホストグループを構成するには、qconf コマンドで次の引数を使用し ます。

■ qconf -ahgrp [*host-group-name*]

-ahgrp オプション (ホストグループの追加) を使用すると、ホストグループのリス トに新しいホストグループが追加されます。構成の書式の詳細な説明について は、hostgroup(5) のマニュアルページを参照してください。

■ qconf -Ahgrp [*filename*]

-Ahgrp オプション (ファイルからのホストグループの追加) を使用すると、 *filename* で定義されているホストグループ構成を含むエディタが表示されます。 このエディタは、デフォルトの vi エディタか、EDITOR 環境変数に対応するエ ディタのいずれかです。ホストグループを構成するには、構成を変更してディス クに保存します。

■ qconf -dhgrp *host-group-name*

-dhgrp オプション (ホストグループの削除) を使用すると、ホストグループのリス トから、指定したホストグループが削除されます。ホストグループ構成のすべて のエントリは失われます。

■ qconf -mhgrp *host-group-name*

-mhgrp オプション (ホストグループの変更) を使用すると、テンプレートとして、 指定したホストグループの構成を含むエディタが表示されます。このエディタ は、デフォルトの vi エディタか、EDITOR 環境変数に対応するエディタのいずれか です。ホストグループ構成の変更は、テンプレートを変更してディスクに保存す ることで行います。

■ qconf -Mhgrp *filename*

-Mhgrp オプション (ファイルからのホストグループの変更) を使用すると、 *filename* の内容をホストグループの構成テンプレートとして使用します。指定し たファイルの構成は、既存のホストグループを参照する必要があります。このホ ストグループの構成は、ファイルの内容により置き換えられます。

■ qconf -shgrp *host-group-name*

-shgrp オプション (ホストグループの表示) を使用すると、指定したホストグルー プの構成が表示されます。

■ qconf -shgrp\_tree *host-group-name*

-shgrp\_tree オプション (ツリーとしてホストグループを表示) を使用すると、指 定したホストグループとそのサブホストグループの構成がツリーとして表示され ます。

■ qconf -shgrp\_resolved *host-group-name*

-shqrp\_resolved オプション (解釈処理されたホストリストとともにホストグルー プを表示) を使用すると、解釈処理されたホストリストとともに、指定したホス トグループの構成が表示されます。

■ qconf -shgrpl

-shgrpl オプション (ホストグループリストの表示) を使用すると、すべてのホス トグループのリストが表示されます。

#### qhostを使用した実行ホストの監視

実行ホストの状態の概要をすばやく取得するには、次のように qhost コマンドを使用 します。

% qhost

このコマンドにより、次の例のような出力が作成されます。

例 **1–1** qhostの出力例

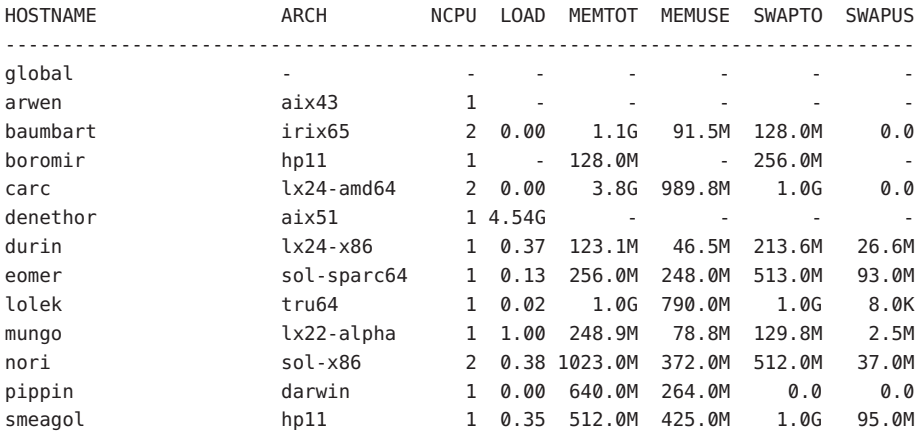

出力形式とそのほかのオプションの詳細については、qhost(1) のマニュアルページを 参照してください。

### 無効なホスト名

無効、予約済みなどにより使用できないホスト名のリストを次に示します。

global template all default unknown none

### コマンド行からのデーモンの終了

コマンド行から Grid Engine システムデーモンを終了するには、次のいずれかのコマ ンドを使用します。

```
% qconf -ke[j] {hostname,... | all}
% qconf -ks
% qconf -km
```
これらのコマンドを使用するには、管理者特権またはオペレータ特権が必要です。 管理者特権およびオペレータ特権の詳細については、第 4 [章を](#page-94-0)参照してください。

■ qconf-ke コマンドは、実行デーモンを停止します。ただし、アクティブな ジョブは取り消しません。システム上で sge\_execd が実行中でない間に終了する ジョブは、sge\_execd が再起動するまで、sge\_qmaster に報告されません。ただ し、ジョブのレポートは失われません。

qconf -kej コマンドは、現在アクティブなすべてのジョブを終了し、すべての実 行デーモンをダウンさせます。

クラスタ内のすべての実行ホストを停止するには、停止させる実行ホストから成 る、コンマで区切られたリストを使用するか、all を指定します。

- qconf -ks コマンドは、スケジューラ sge\_schedd を停止します。
- qconf -km コマンドは、強制的に sqe\_qmaster プロセスを終了させます。

停止手続きを実行する前にすべてのアクティブなジョブが終了するのを待機したい 場合は、すでに説明した qconf シーケンスを実行する前に、各クラスタキュー、 キューインスタンス、またはキュードメインに対して qmod -dq コマンドを使用しま す。 クラスタキュー、キューインスタンス、およびキュードメインの詳細について は、47 [ページの「キューの構成」を](#page-46-0)参照してください。

% qmod -dq {*cluster-queue* | *queue-instance* | *queue-domain*}

qmod -dq コマンドは、新しいジョブが、使用不可のキューインスタンスに対してス ケジュールされることを防ぎます。デーモンを終了する前には、キューインスタン ス内で実行中のジョブがなくなるまで待機する必要があります。

### コマンド行からのデーモンの再起動

Grid Engine システムデーモンを再起動するマシンに、ルートとしてログインしま す。

次のコマンドを入力して、起動スクリプトを実行します。

% *sge-root*/*cell*/common/sgemaster % *sge-root*/*cell*/common/sgeexecd

これらのスクリプトは、このホストで通常は実行中であるデーモンを探し、対応す るデーモンを起動します。

#### 基本クラスタ構成

基本クラスタ構成は、サイトの依存関係を反映し、Grid Engine システムの動作に影 響を与えるよう構成された情報のセットです。サイトの依存関係には、mail や xterm などのプログラム用の有効なパスが含まれます。グローバル構成は、マスターホス トだけでなく、Grid Engine システムプール内のあらゆるホストに用意されていま す。また、各ホストに対してローカルな構成を使用して、グローバル構成の特定の エントリを無効にするよう、システムを構成できます。

クラスタ管理者は、インストール後ただちに、グローバル構成とローカルホスト構 成をサイトのニーズに適合させる必要があります。そのあと、構成を最新の状態に 保つ必要があります。

sge\_conf(5)のマニュアルページには、構成のエントリの詳細な説明があります。

### QMONを使用したクラスタ構成の表示

「QMON Main Control」ウィンドウで「Cluster Configuration」ボタンをクリックしま す。「Cluster Configuration」ダイアログボックスが表示されます。

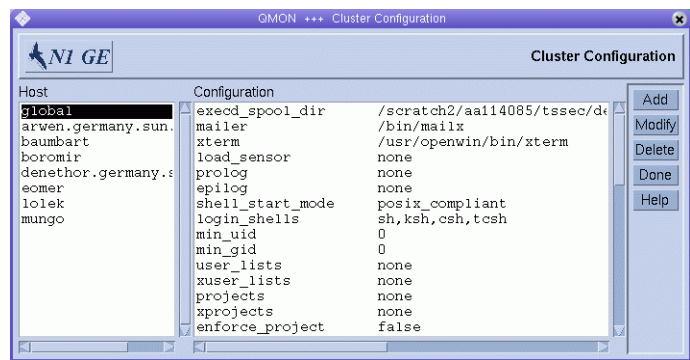

図 **1–6** 「Cluster Configuration」ダイアログボックス

「Host」リストで、ホストの名前を選択します。「Configuration」に、選択したホス トの現在の構成が表示されます。

### QMONを使用したグローバルクラスタ構成の表示

「QMON Main Control」ウィンドウで「Cluster Configuration」ボタンをクリックしま す。

「Host」リストで「global」を選択します。

sge\_conf(5) のマニュアルページで説明されている書式で、構成が表示されます。

#### QMONを使用したグローバルおよびホスト構成の追 加と変更

「Cluster Configuration」ダイアログボックス (図 1–6) で、ホスト名または名 前「global」を選択してから「Add」または「Modify」をクリックします。「Cluster Settings」ダイアログボックスが表示されます。

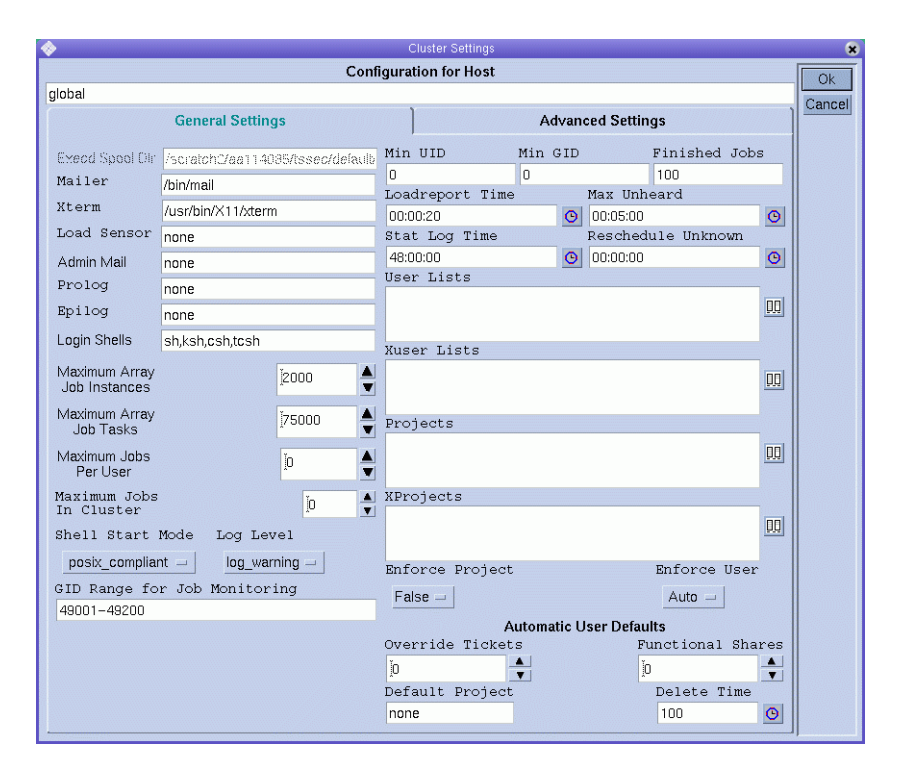

「Cluster Settings」ダイアログボックスでは、グローバル構成またはローカルホスト 構成のすべてのパラメータを変更できます。

ダイアログボックスのすべてのフィールドにアクセスできるのは、グローバル構成 を変更している場合のみです。ローカルホストを変更する場合、その構成はダイア ログボックスに反映されます。ユーザーは、ローカルホストの変更に適用可能なパ ラメータのみ変更できます。

新しいローカルホスト構成を追加する場合、ダイアログボックスのフィールドは空 になっています。

「Advanced Settings」タブでは、ユーザーが構成を変更しているか、新しい変更を追 加しているかに応じて、対応する動作が表示されます。「Advanced Settings」タブか らは、あまり使用しないクラスタ構成パラメータにアクセスできます。

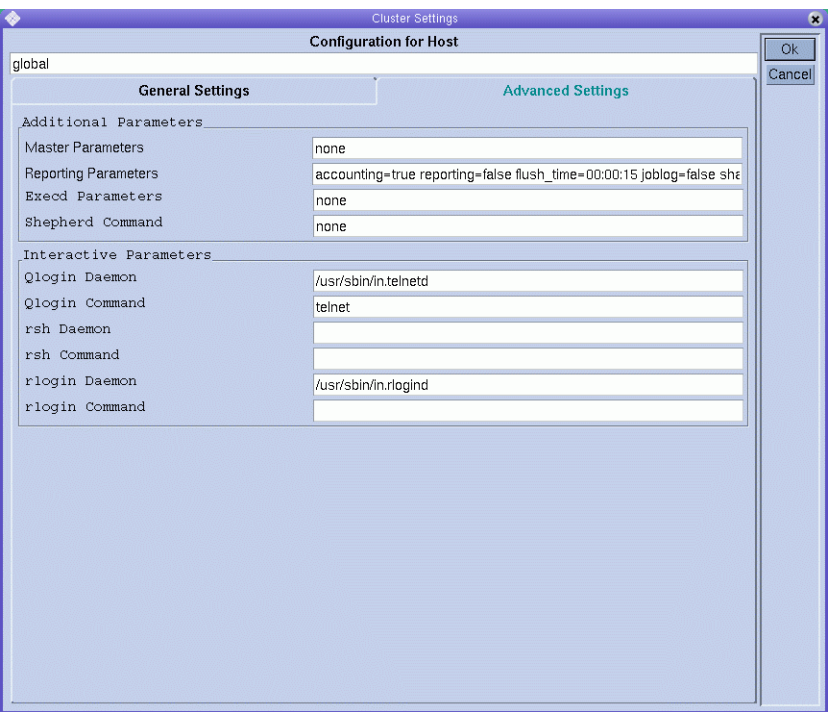

変更を完了したら、「OK」をクリックして変更を保存し、ダイアログボックスを閉 じます。変更を保存せずにダイアログボックスを閉じるには、「Cancel」をクリック します。

すべてのクラスタ構成パラメータの完全な説明については、sge\_conf(5) のマニュア ルページを参照してください。

### QMONを使用したクラスタ構成の削除

「QMON Main Control」ウィンドウで「Cluster Configuration」ボタンをクリックしま す。

「Host」リストで、構成を削除するホストの名前を選択してから「Delete」をク リックします。

### コマンド行からの基本クラスタ構成の表示

現在のクラスタ構成を表示するには qconf -sconf コマンドを使用します。詳細な説 明は、qconf(1) のマニュアルページを参照してください。

次のいずれかのコマンドを入力します。

```
% qconf -sconf
% qconf -sconf global
% qconf -sconf host
```
- qconf –sconf コマンドと qconf –sconf qlobal コマンドは機能が同等です。これら のコマンドはグローバル構成を表示します。
- qconf -sconf host コマンドは、指定したローカルホストの構成を表示します。

#### コマンド行からの基本クラスタ構成の変更

注 **–** qconfコマンドを使用してクラスタ構成を変更するには、管理者である必要があ ります。

次のいずれかのコマンドを入力します。

```
% qconf -mconf global
% qconf -mconf host
```
- qconf -mconf qlobal コマンドは、グローバル構成を変更します。
- qconf -mconf host コマンドは、指定した実行ホストまたはマスターホストのロー カル構成を変更します。

ここで説明されている qconf コマンドは、多くの使用可能な qconf コマンドの例にす ぎません。そのほかの例については、qconf(1) マニュアルページを参照してくださ い。

<span id="page-46-0"></span>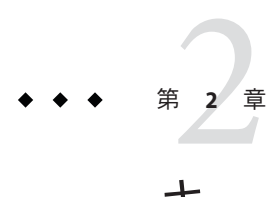

# キューおよびキューカレンダの構成

この章では、キューおよびキューカレンダの構成に関する内容説明を行います。ま た、これらの構成方法に関する解説も行います。

この章で解説されている具体的なタスクのリストを次に示します。

- 49 ページの「OMON [を使用したキューの構成」](#page-48-0)
- 65[ページの「コマンド行からのキューの構成」](#page-64-0)
- 67ページの「OMON [を使用したキューカレンダの構成」](#page-66-0)
- 68[ページの「コマンド行からのキューカレンダの構成」](#page-67-0)

### キューの構成

キューとは、さまざまなカテゴリのジョブのコンテナです。キューは、同じカテゴ リに属する複数のジョブの並行実行のための、対応するリソースを提供します。

N1 Grid Engine 6 では、1 つのキューは、1 つまたは複数のホストと関連付けることが できます。キューは複数のホストにまたがることができるため、そのようなキュー はクラスタキューと呼ばれます。クラスタキューを使用すると、1 つのクラスタ キューの構成で実行ホストのクラスタを管理できます。

クラスタキューに関連付けられている各ホストは、そのホスト上に存在する、その クラスタキューのインスタンスを受け取ります。本ガイドでは、このようなインス タンスをキューインスタンスと呼びます。クラスタキュー内では、各キューインス タンスを別々に構成できます。個別のキューインスタンスを構成することで、1 つの クラスタキュー構成で、実行ホストの異機種システム混在クラスタを管理できま す。

あるクラスタキューを変更する場合、そのキューインスタンスのすべては同時に変 更されます。1 つのクラスタキュー内で、複数のキューインスタンスの構成の違いを 指定できます。その結果、一般的な設定には少数のクラスタキューのみが含まれ、 これらのクラスタキューにより制御されるキューインスタンスは、大部分がバック グラウンドのままになります。

注**–**クラスタキューとキューインスタンスの区別は重要です。たとえば、ジョブは常 にキューインスタンスで実行され、クラスタキューでは実行されません。

クラスタキューを構成する際には、次のホストオブジェクトの任意の組み合わせ を、クラスタキューに関連付けることができます。

- 1つの実行ホスト
- 独立した実行ホストのリスト
- 1つまたは複数のホストグループ

注**–**並列環境でキューが正しく動作できるようにするには、キューを並列環境に関連 付けます。この関連付けによって、リソースのより多くの制御が可能になり、並列 作業負荷の処理に特定のキューを割り当てることができます。

queue\_conf(5) の pe\_list 属性を使用して、適した並列環境を特定してください。次 に、QMON ユーティリティーか次の形式の qconf コマンドを使用して、並列環境と キューを関連付けます。

# **qconf -mq <***queue\_name***>**

ホストグループは、まとめて同じものとして扱うことができるホストのグループで す。ホストグループを使用すると、1 つのホストグループ構成によって複数のホスト を管理することができます。ホストグループの詳細については、36 [ページの「](#page-35-0)QMON [を使用したホストグループの構成」を](#page-35-0)参照してください。

個別ホストをクラスタキューに関連付ける場合、各ホスト上で結果として作成され るキューインスタンスの名前は、クラスタキュー名とホスト名を結び付けたもので す。クラスタキュー名とホスト名は、@ 記号で区切ります。たとえば、ホスト myexechost とクラスタキュー myqueue を関連付ける場合、myexechost 上のキューイン スタンスの名前は myqueue@myexechost になります。

ホストグループとクラスタキューを関連付ける場合は、キュードメインと呼ばれる ものを作成します。キュードメインを使用すると、同じクラスタキューの一部であ り、割り当てられたホストが同じホストグループの一部である、キューインスタン スのグループを管理できます。キュードメイン名は、@ を区切り記号として、クラ スタキュー名とホストグループ名を結合したものです。たとえば、ホストグループ myhostgroup をクラスタキュー myqueue と関連付ける場合は、キュードメインの名前 は myqueue@@myhostgroup になります。

<span id="page-48-0"></span>注 **–**すべてのホストグループ名は@記号で始まるため、キュードメイン名には常に2 つの @ 記号が含まれます。

ジョブは、キューインスタンス内では待機しません。ジョブは、振り分けられると すぐに実行を開始します。スケジューラの保留中のジョブのリストは、ジョブの唯 一の待機領域です。

キューを構成すると、sqe\_qmaster にキュー属性が登録されます。キューは構成され るとすぐに、クラスタ全体と、Grid Engine システムに属する全ホスト上の全ユー ザーに表示されるようになります。

詳細については、queue conf(5) のマニュアルページを参照してください。

#### QMONを使用したキューの構成

「QMON Main Control」ウィンドウで「Queue Control」ボタンをクリックします。 「Cluster Queues」ダイアログボックスが表示されます。

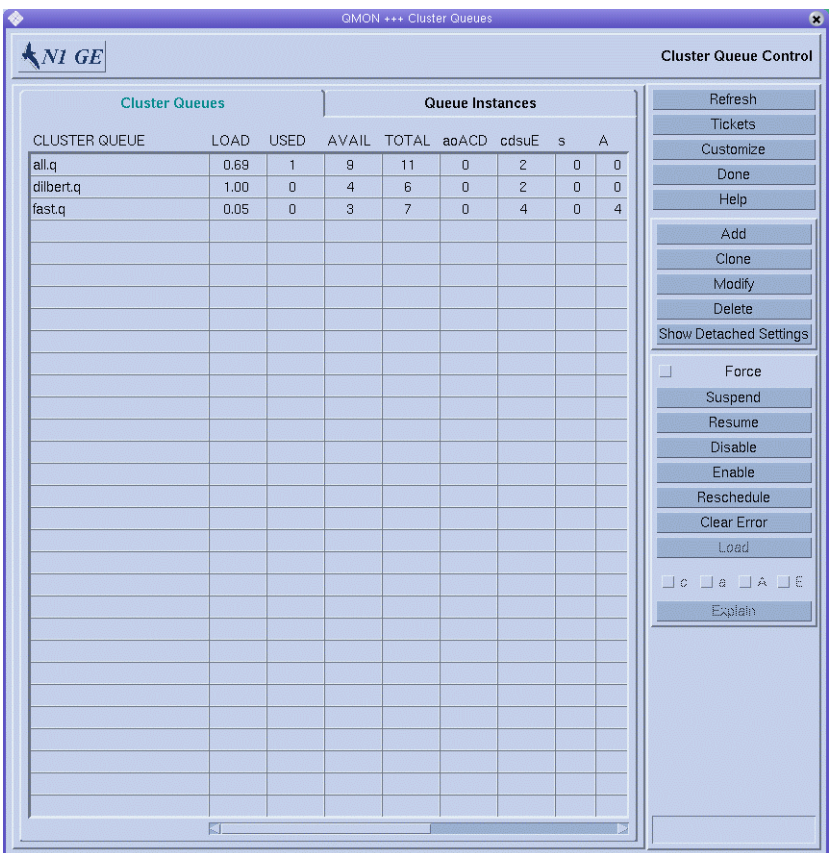

クラスタキューとキューインスタンスの状態を監視および操作するための、 「Cluster Queues」ダイアログボックスとその機能は、『Sun N1 Grid Engine 6.1 ユー ザーズガイド』の「QMON によるキューの監視と制御」で説明されています。

新しいクラスタキューを追加するには、「Add」をクリックします。

既存のクラスタキューを変更するには、「Cluster Queue」リストからクラスタキュー を選択してから「Modify」をクリックします。

「Clone」ボタンを使用すると、既存のクラスタキューのすべてのパラメータをイン ポートできます。既存のキューのリストから、複製するキューを選択します。

「Add」をクリックすると「Queue Configuration – Add」ダイアログボックスが表示 されます。「Modify」をクリックすると「Modify キュー名」ダイアログボックスが 表示されます。「Queue Configuration」ダイアログボックスがはじめて表示される際 には、「General Configuration」タブが表示されます。

<span id="page-50-0"></span>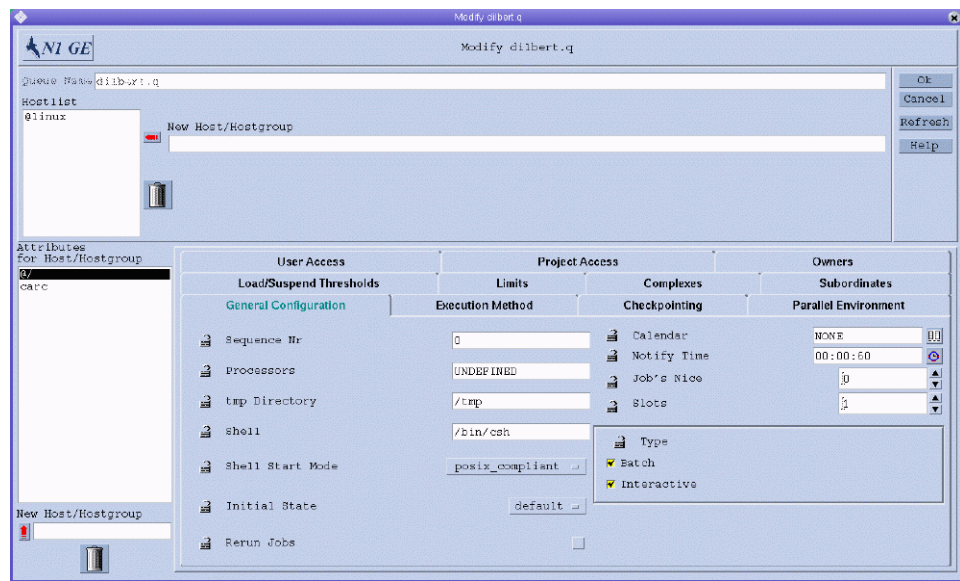

図 **2–1** 「Queue Configuration」–「General Configuration」タブ

既存のキューを変更する場合、「Queue Name」フィールドにキューの名前が表示さ れます。キューインスタンスが存在するホストが、「Hostlist」フィールドに表示さ れます。

新しいクラスタキューを追加する場合、キューの名前と、キューインスタンスが存 在するホストの名前を指定する必要があります。

「Hostlist」フィールドでは、個別のホストの名前を指定できます。また、以前に定 義したホストグループの名前も指定できます。このクラスタキューのキューインス タンスは、(すべてのホストサブグループのメンバーを含む) ユーザーが指定するホ ストグループのすべての個別ホストとすべてのメンバー上に存在します。ホストグ ループの詳細については、36 ページの「QMON [を使用したホストグループの構成」を](#page-35-0) 参照してください。

パラメータのセットを指定するための次の 11 のタブは、キューの定義に使用できま す。

- 「General Configuration」 52 [ページの「一般的なパラメータの構成」を](#page-51-0)参照
- 「Execution Method」 53 [ページの「実行方法パラメータの構成」を](#page-52-0)参照
- 「Checkpointing」 54 [ページの「チェックポイント設定パラメータの構成」を](#page-53-0)参 照
- 「Parallel Environment」 55 [ページの「並列環境の構成」を](#page-54-0)参照
- 「Load/Suspend Thresholds」 56 [ページの「負荷および一時停止しきい値の構](#page-55-0) [成」を](#page-55-0)参照
- 「Limits」 58 [ページの「制限の構成」を](#page-57-0)参照
- <span id="page-51-0"></span>■ 「Complex」 – 59 [ページの「コンプレックスリソース属性の構成」を](#page-58-0)参照
- 「Subordinates」 60 [ページの「従属キューの構成」を](#page-59-0)参照
- 「User Access」 61 [ページの「ユーザーアクセスパラメータの構成」を](#page-60-0)参照
- 「Project Access」 62 [ページの「プロジェクトアクセスパラメータの構成」を](#page-61-0)参 照
- 「Owners」 63 [ページの「所有者パラメータの構成」を](#page-62-0)参照

クラスタキューのデフォルトのパラメータを設定するには、「Attributes for Host/Hostgroup」リストで「@/」を選択してから、設定するパラメータが含まれるタ ブをクリックします。

デフォルトのパラメータは、「Hostlist」に表示されるすべてのホスト上のすべての キューインスタンスに対して設定されます。ユーザーは、ユーザーが指定するホス トまたはホストグループのデフォルトのパラメータの値を無効にすることができま す。ホストまたはホストグループの override パラメータを設定するには、ま ず「Attributes for Host/Hostgroup」リストから名前を選択します。続いて設定するパ ラメータを含むタブをクリックします。ユーザーが設定したパラメータの値は、選 択したホストまたはホストグループ上の、クラスタキューのデフォルトのパラメー タを無効にします。

ホスト固有のパラメータを設定するには、まず構成に対してパラメータを使用可能 にする必要があります。設定するパラメータの左側にある錠前のアイコンをク リックしてから、そのパラメータの値を変更します。

「Refresh」ボタンをクリックすると、 「Queue Configuration」ダイアログボックスが 開かれていた間に変更されたそのほかのオブジェクトの設定が読み込まれます。

すべてのキュー構成の変更を sge\_qmaster に登録するには、「OK」をクリックして ダイアログボックスを閉じます。変更を保存せずにダイアログボックスを閉じるに は、「Cancel」をクリックします。

#### 一般的なパラメータの構成

一般的なパラメータを構成するには、「General Configuration」タブをクリックしま す。図 [2–1](#page-50-0) に「General Configuration」タブを示します。

次のパラメータを指定できます。

- Sequence Nr。キューのシーケンス番号です。
- Processors。そのキューで実行中のジョブにより使用するよう設定された、プロ セッサの指示子です。一部のオペレーティングシステムアーキテクチャーに関し ては、この指示子は、1 から 4、8、10 などの範囲を取ることも、プロセッサ セットの整数の識別子のみを取ることもできます。詳細については、使用中の N1 Grid Engine 6.1 ソフトウェア配布の doc ディレクトリにある arc\_depend\_\*.asc ファイルを参照してください。

<span id="page-52-0"></span>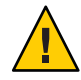

注意**–**この値は、確実に必要な場合以外は変更しないでください。

- tmp Directory。一時ディレクトリのパスです。
- Shell。ジョブスクリプトを実行するために使用する、デフォルトのコマンドイン タプリタです。
- Shell Start Mode。ジョブスクリプトを開始するモードです。
- Initial State。新しく追加されたキューの状態です。また、キューインスタンスホ スト上で実行中の sge\_execd が再起動した場合に、キューインスタンスが復旧す る状態を示すこともあります。
- Rerun Jobs。システムクラッシュなどにより異常終了したジョブに対して強制され る、キューのデフォルトのリターンポリシーです。ユーザーは qsub -r コマンド または「Submit Job」ダイアログボックスを使用することで、このポリシーを無 効にできます。『Sun N1 Grid Engine 6.1 ユーザーズガイド』の「拡張ジョブの 例」を参照してください。
- Calendar。キューに関連付けられたカレンダです。このカレンダは、キューの *on-duty* および *off-duty* 時間を定義します。
- Notify Time。SIGUSR1/SIGUSR2 通知シグナルを送信してから一時停止または終了 シグナルを送信するまでの待ち時間です。
- Job's Nice。このキューでジョブを開始するのに使用する *nice* 値です。0 は、シス テムデフォルトを使用することを意味します。
- Slots。キューでの並行実行が可能なジョブの数です。スロットは、ジョブス ロットとも呼ばれます。
- 型。キューおよびこのキューで実行可能なジョブの種類です。種類は Batch、 Interactive のいずれか、または両方を取ることができます。

これらのパラメータの詳細については、queue conf(5) のマニュアルページを参照し てください。

#### 実行方法パラメータの構成

実行方法パラメータを構成するには、「Execution Method」タブをクリックします。 次の図に「Execution Method」タブを示します。

<span id="page-53-0"></span>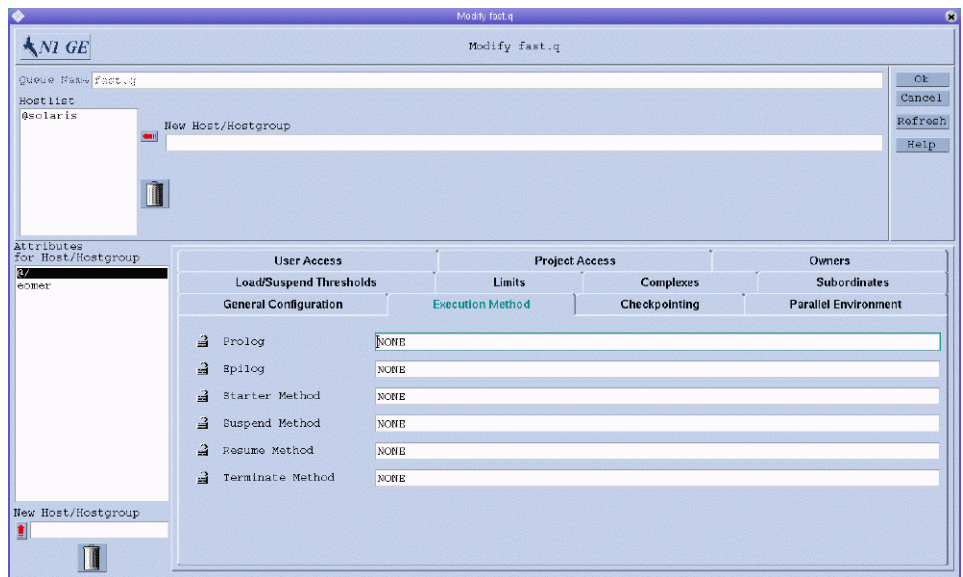

- Prolog。キュー固有のプロローグスクリプトです。プロローグスクリプトは、 ジョブスクリプトが起動される前のジョブと同じ環境で実行されます。
- Epilog。キュー固有のエピローグスクリプトです。エピローグスクリプトは、 ジョブが完了したあとのジョブと同じ環境で実行されます。
- Starter Method、Suspend Method、Resume Method、Terminate Method。これらの フィールドを使用してデフォルトの方法を無効にし、これらのアクションを ジョブに適用します。

これらのパラメータの詳細については、queue\_conf(5) のマニュアルページを参照し てください。

### チェックポイント設定パラメータの構成

チェックポイント設定パラメータを構成するには、「Checkpointing」タブをク リックします。次の図に「Checkpointing」タブを示します。

<span id="page-54-0"></span>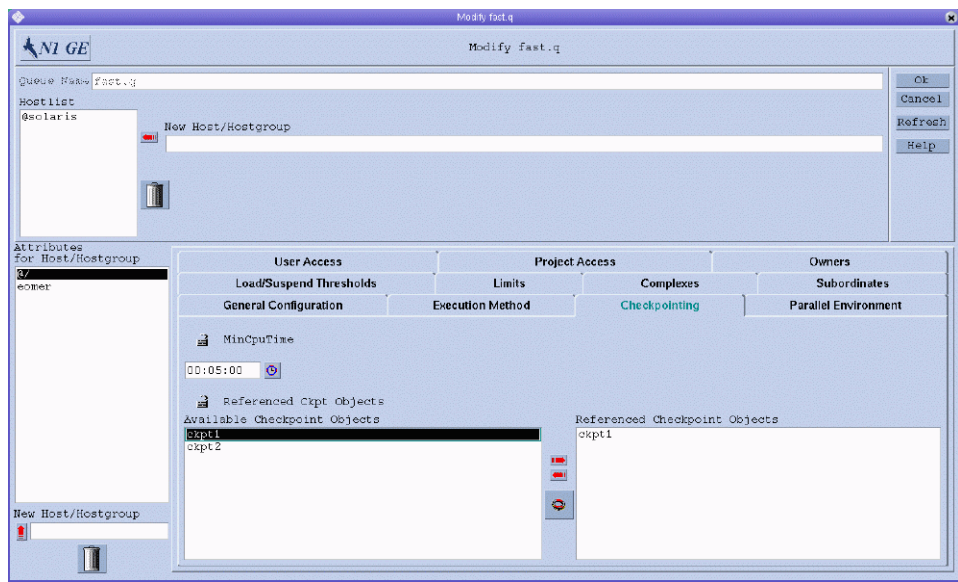

- MinCpuTime。定期的なチェックポイントの間隔です。
- Referenced Ckpt Objects。キューと関連付けられたチェックポイント設定環境のリ ストです。

キューからチェックポイント設定環境を参照するには、「Available」リストから チェックポイント設定環境の名前を選択し、右矢印をクリックしてそれ を「Referenced」リストに追加します。

「Referenced」リストからチェックポイント設定環境を削除するには、それを選択し てから左矢印をクリックします。

チェックポイント設定環境を追加または変更するには、赤い矢印の下にあるボタン をクリックして、「Checkpointing Configuration」ダイアログボックスを開きます。 詳細については、187 ページの「QMON [を使用したチェックポイント設定環境の構築」](#page-186-0) を参照してください。

これらのパラメータの詳細については、queue\_conf(5)のマニュアルページを参照し てください。

### 並列環境の構成

並列環境を構成するには、「Parallel Environment」タブをクリックします。次の図 に「Parallel Environment」タブを示します。

第2章 • キューおよびキューカレンダの構成 55

<span id="page-55-0"></span>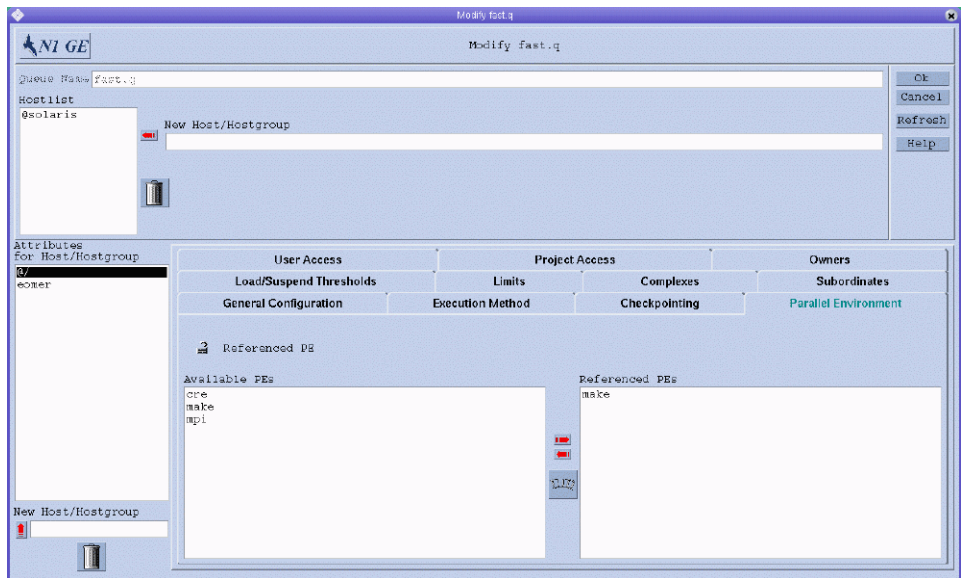

■ Referenced PE。キューと関連付けられた並列環境のリストです。

キューから並列環境を参照するには、「Available PEs」リストから並列環境の名前を 選択し、右矢印をクリックしてそれを「Referenced PEs」リストに追加します。

「Referenced PEs」リストからチェックポイント環境を削除するには、それを選択し てから左矢印をクリックします。

並列環境を追加または変更するには、赤い矢印の下にあるボタンをクリックして、 「Parallel Environment Configuration」ダイアログボックスを開きます。詳細について は、176 ページの「QMON [を使用した並列環境の構成」を](#page-175-0)参照してください。

このパラメータの詳細については、queue conf(5) のマニュアルページを参照してく ださい。

#### 負荷および一時停止しきい値の構成

負荷および一時停止しきい値を構成するには、「Load/Suspend Thresholds」タブをク リックします。次の図に「Load/Suspend Thresholds」タブを示します。

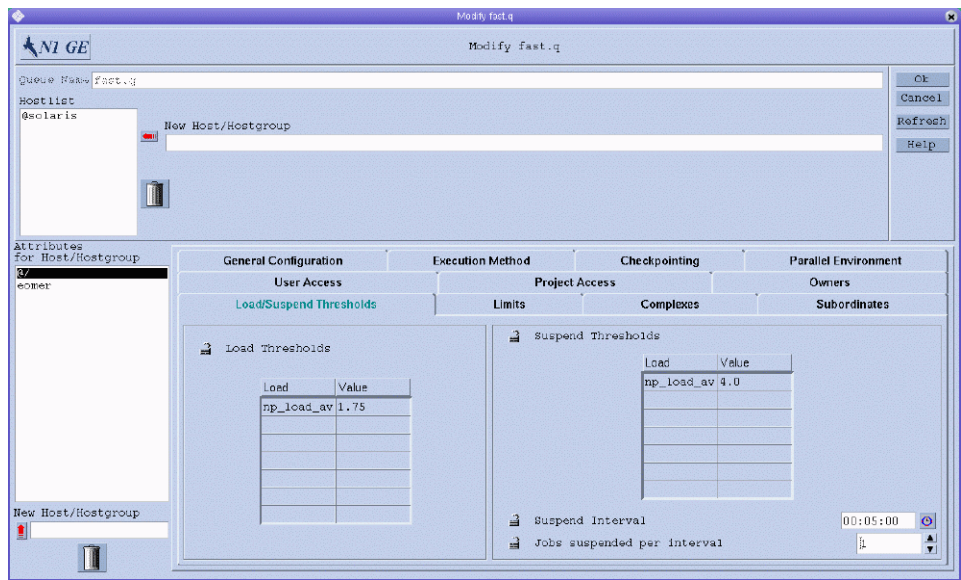

■ 負荷パラメータの過負荷しきい値、および消費可能リソース属性を定義する、 「Load Thresholds」および「Suspend Thresholds」テーブルです。71 [ページの「コ](#page-70-0) [ンプレックスリソース属性」を](#page-70-0)参照してください。

負荷しきい値に達した場合は、過負荷により、キューがさらにジョブを受け取る ことはありません。一時停止しきい値に達した場合は、負荷を軽減するため、過 負荷によりキューのジョブが一時停止されます。

テーブルには、現在構成されているしきい値が表示されます。

既存のしきい値を変更するには、それを選択してから、対応する「Value」フィー ルドをダブルクリックします。

新しいしきい値を追加するには、「Load」または「Value」をクリックします。 キューに関連付けられているすべての有効な属性とともに、選択リストが表示さ れます。図 [1–2](#page-29-0) に「Attribute Selection」ダイアログボックスを示します。対応する しきい値テーブルの「Load」カラムに属性を追加するには、属性を選択してか ら「OK」をクリックします。

既存のしきい値を削除するには、それを選択してから Control + D キーを押すか、 マウスボタン 3 をクリックします。選択項目の削除を確認するプロンプトが表示 されます。

- Suspend interval。依然として一時停止しきい値を上回っている場合の、そのほか のジョブの、一時停止の間の時間間隔。
- Jobs suspended per interval。構成したキューをホスティングしているシステム上の 負荷を軽減するために、時間間隔ごとに一時停止するジョブの数です。

<span id="page-57-0"></span>これらのパラメータの詳細については、queue conf(5) のマニュアルページを参照し てください。

### 制限の構成

制限のパラメータを構成するには、「Limits」タブをクリックします。次の図 に「Limits」 タブを示します。

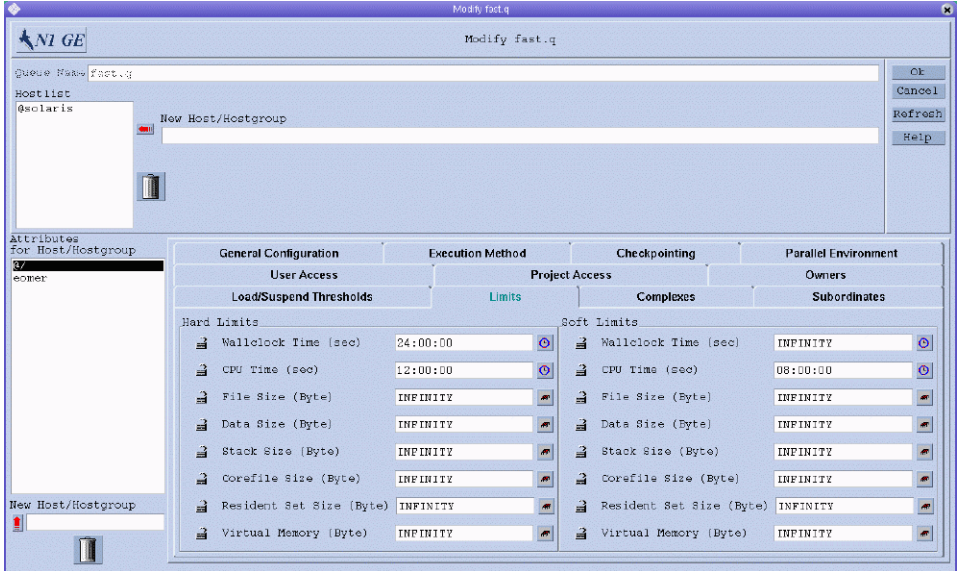

次のパラメータを指定できます。

■ Hard Limit および Soft Limit。キューで実行中のジョブに対して課す強い制限値お よび弱い制限値です。

制限値を変更するには、値を変更するフィールドの右側にあるボタンをクリックし ます。Memory または Time 制限値のいずれかを入力できるダイアログボックスが表 示されます。

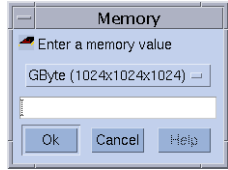

<span id="page-58-0"></span>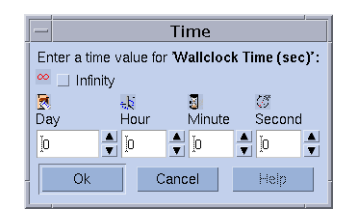

制限パラメータと、さまざまなオペレーティングシステムアーキテクチャーにおけ るそれらの解釈の詳細については、queue conf(5) および setrlimit(2) のマニュアル ページを参照してください。

## コンプレックスリソース属性の構成

リソース属性を構成するには、「Complex」タブをクリックします。次の図 に「Complex」 タブを示します。

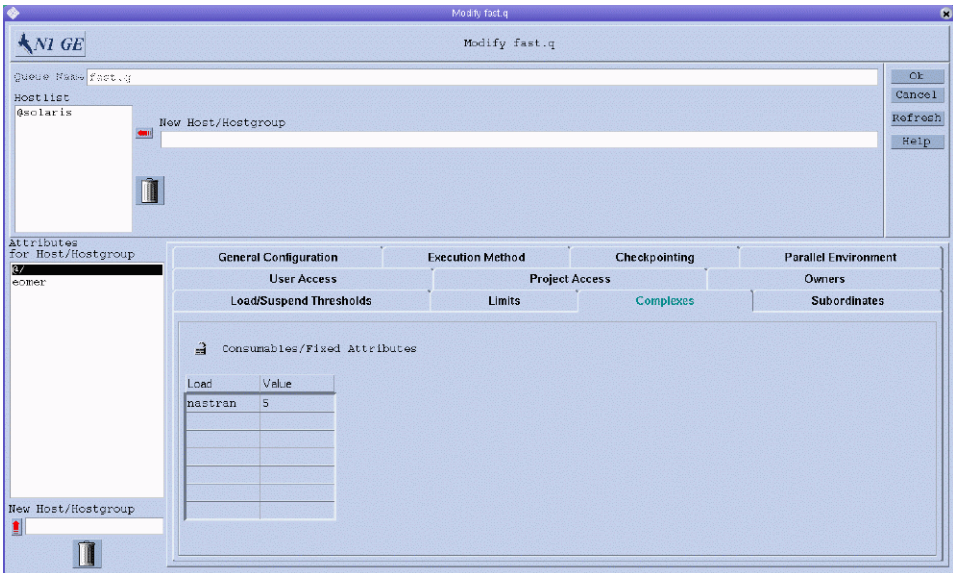

<span id="page-59-0"></span>■ Consumables/Fixed Attributes。このキューに使用可能なリソース属性のセットから 選択された属性の値の定義。

使用可能なリソース属性は、デフォルトでコンプレックスからアセンブルされま す。

リソース属性は、消費可能または固定のいずれかです。消費可能な値の定義は、 キューにより管理される容量を定義します。固定値の定義は、キュー固有の値を 定義します。詳細については、71 [ページの「コンプレックスリソース属性」を](#page-70-0) 参照してください。

値が明示的に定義されている対象の属性は、「Consumable/Fixed Attributes」テー ブルに表示されます。属性を変更するには、それを選択してから、対応す る「Value」フィールドをダブルクリックします。

新しい属性の定義を追加するには、「Load」または「Value」をクリックします。 キューに関連付けられているすべての有効な属性のリストとともに、「Attribute Selection」ダイアログボックスが表示されます。図 [1–2](#page-29-0) に「Attribute Selection」ダ イアログボックスを示します。

属性テーブルの「Load」カラムに属性を追加するには、それを選択してか ら「OK」をクリックします。

属性を削除するには、属性を選択してから Control + D キーを押すか、マウスボタ ン 3 をクリックします。その属性を削除することを確認するプロンプトが表示さ れます。

これらの属性の詳細については、queue\_conf(5)のマニュアルページを参照してくだ さい。

ユーザー定義リソース属性をキューに関連付ける前、またはキューからユーザー定 義リソース属性を切り離す前には、「Complex Configuration」ダイアログボックスを 使用して、現在のコンプレックス構成を確認または変更します。「Complex Configuration」ダイアログボックスにアクセスするには、「QMON Main Control」 ウィンドウの「Complex Configuration」ボタンをクリックします。例は、図 [3–1](#page-72-0) を参 照してください。

#### 従属キューの構成

従属キューを構成するには、「Subordinates」タブをクリックします。次の図 に「Subordinates」 タブを示します。

<span id="page-60-0"></span>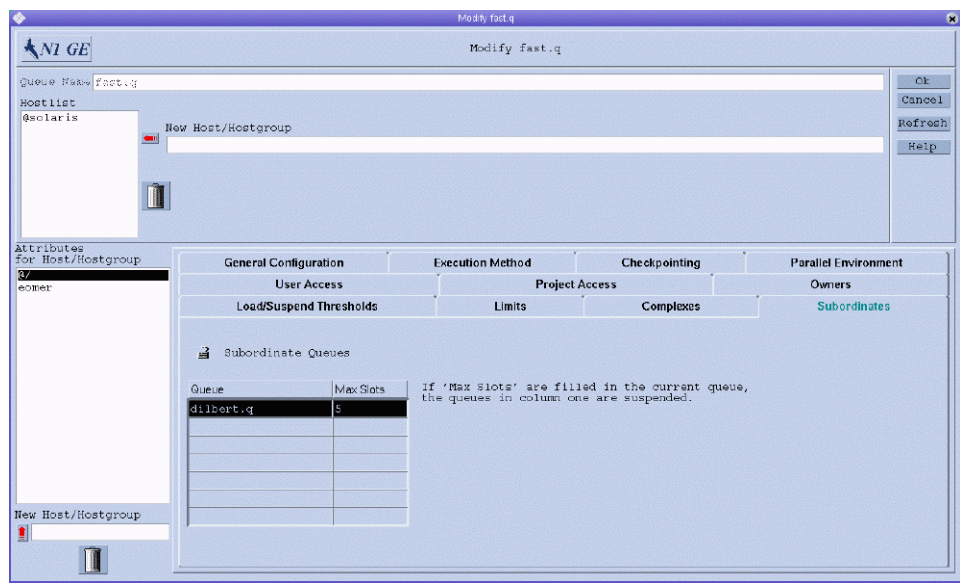

従属キューの機能を使用して、高優先順位および低優先順位のキューだけでなく、 スタンドアロンキューを実装します。

次のパラメータを指定できます。

- Oueue。構成したキューに対して従属しているキューのリストです。 構成したキューがビシーになった場合、従属キューは一時停止されます。構成し たキューがビシーでなくなれば、従属キューは再開されます。
- Max Slots。すべての従属キューに関して、一時停止をトリガーするために、構成 したキューで満たされなければならないジョブスロットの数を構成できます。最 大スロット値が指定されている場合、対応するキューの一時停止をトリガーする ためには、すべてのジョブスロットが満たされていなければなりません。

これらのパラメータの詳細については、queue\_conf(5) のマニュアルページを参照し てください。

### ユーザーアクセスパラメータの構成

ユーザーアクセスパラメータを構成するには、「User Access」タブをクリックしま す。次の図に「User Access」 タブを示します。

<span id="page-61-0"></span>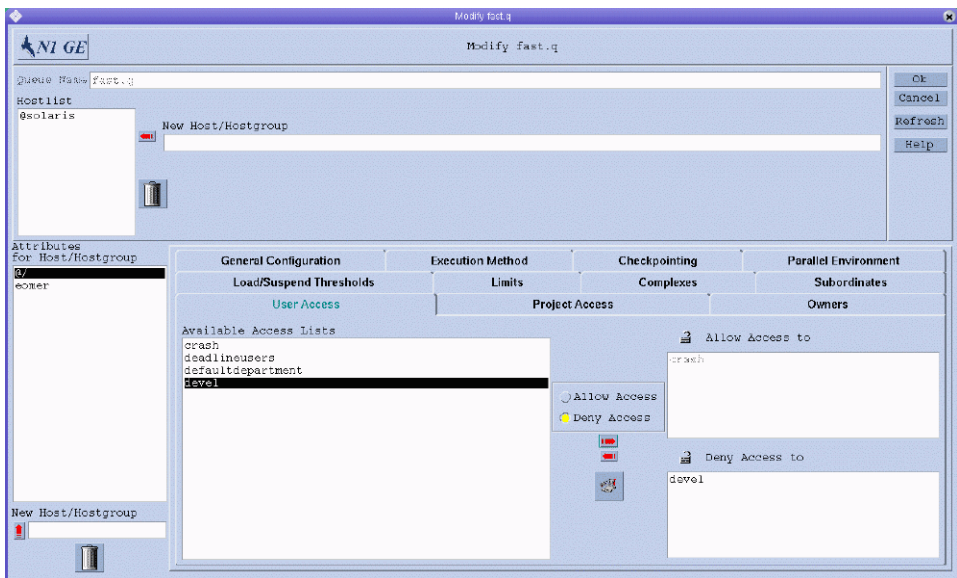

■ Available Access Lists。キューの「Allow Access」リストまたは「Deny Access」リス トに追加できるユーザーアクセスリストです。

「Allow Access」リストに含まれるアクセスリストに属するユーザーまたはユー ザーグループは、キューへのアクセス権があります。「Deny Access」リストに含 まれるユーザーは、キューにアクセスできません。「Allow Access」リストが空で ある場合、「Deny Access」リストで明示的に指定してある場合を除き、アクセス は無制限になります。

ユーザーアクセスリストを追加または変更するには、「Available Access Lists」 と「Allow Access」および「Deny Access」リストの間にあるボタンをクリックして、 「User Configuration」ダイアログボックスを開きます。詳細については、101 [ページ](#page-100-0) の「OMON [を使用したユーザーアクセスリストの構成」を](#page-100-0)参照してください。

これらのパラメータの詳細については、queue\_conf(5)のマニュアルページを参照し てください。

### プロジェクトアクセスパラメータの構成

プロジェクトアクセスパラメータを構成するには、「Project Access」タブをクリック します。次の図に「Project Access」 タブを示します。

<span id="page-62-0"></span>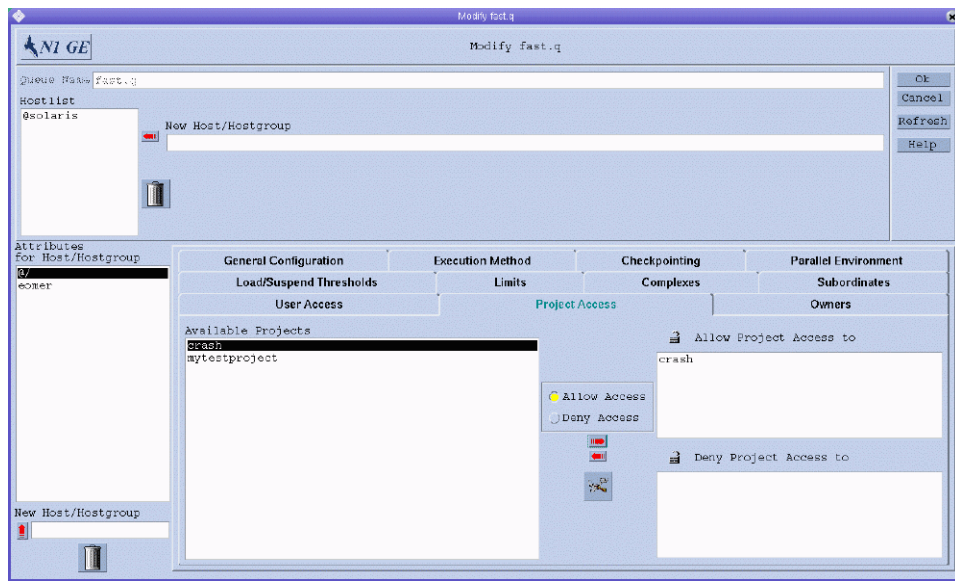

■ Available Projects。キューへのアクセスが許可または拒否されているプロジェクト です。

許可されたプロジェクトのリストに属するプロジェクトに発行されたジョブは、 キューへのアクセス権があります。拒否されたプロジェクトに発行されたジョブ は、キューに振り分けられません。

プロジェクトアクセス権を追加または変更するには、「Available Projects」リスト と「Allow Project Access」および「Deny Project Access」リストの間にあるボタンをク リックして、 「Project Configuration」ダイアログボックスを開きます。詳細につい ては、107 ページの「QMON [を使用したプロジェクトの定義」を](#page-106-0)参照してください。

これらのパラメータの詳細については、queue conf(5) のマニュアルページを参照し てください。

### 所有者パラメータの構成

所有者パラメータを構成するには、「Owners」タブをクリックします。次の図 に「Owners」 タブを示します。

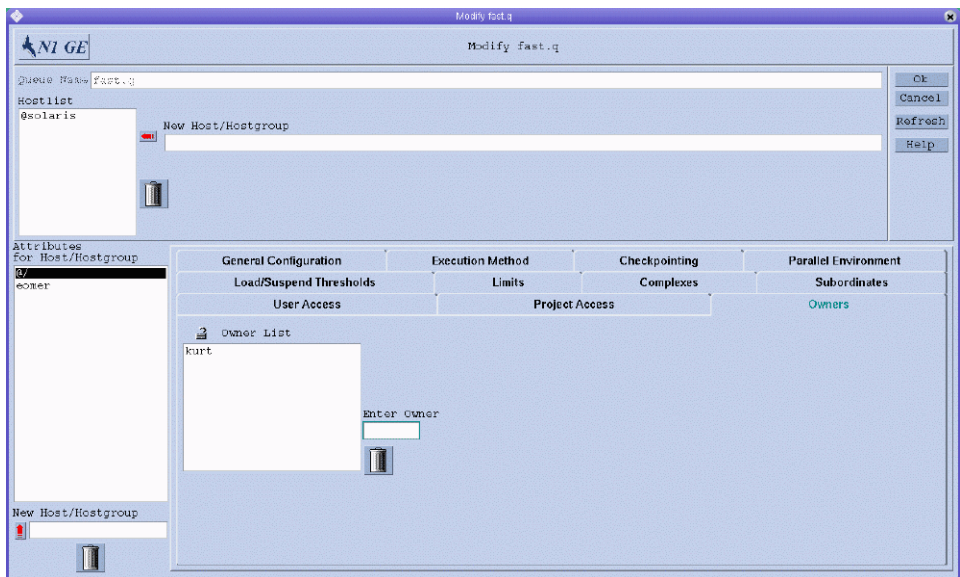

■ Owner List。キューの所有者のリストです。

一般的に、必要な場合にジョブの一時停止または使用不可をユーザーに許可する ため、ユーザーはある種のキューインスタンスの所有者に設定されています。た とえば、重要な作業のためにある種のマシンがユーザーに必要になり、またこれ らのマシンが、バックグラウンドで実行中のジョブにより大きな影響を受ける場 合があります。 キューの所有者は次の操作を実行できます。

- **Suspend**。キューで実行中のすべてのジョブの実行を停止し、キューを閉じま す
- **Resume**。キューの一時停止を解除して、それを開きます
- **Disable**。キューを閉じますが、実行中のジョブには干渉しません
- **Enable**。キューを開きます

キューの一時停止中に明示的に一時停止されているジョブは、キューが再開され た場合も再開されません。明示的に一時停止されたジョブは、明示的に再開する 必要があります。

すべての使用可能なユーザーアカウントは、所有者リストに追加できます。 キュー所有者のリストからユーザーアカウントを削除するには、ユーザーアカウ ントを選択してからゴミ箱のアイコンをクリックします。

これらのパラメータの詳細については、queue conf(5) のマニュアルページを参照し てください。

### <span id="page-64-0"></span>コマンド行からのキューの構成

コマンド行からキューを構成するには、適切なオプションを使用して次のコマンド を入力します。

# qconf オプション

qconf コマンドには次のオプションがあります。

■ qconf -aq [*cluster-queue*]

-aq オプション (クラスタキューの追加) を使用すると、クラスタキュー構成用の テンプレートを含むエディタが表示されます。このエディタは、デフォルトの vi エディタか、EDITOR 環境変数により定義されたエディタのいずれかです。 *cluster-queue* が指定されている場合、このクラスタキューの構成がテンプレート として使用されます。クラスタキューを構成するには、テンプレートを変更して からそれを保存します。変更すべきテンプレートのエントリの詳細な説明につい ては、queue\_conf(5) のマニュアルページを参照してください。

■ qconf -Aq *filename*

-Aq オプション (ファイルからのクラスタキューの追加) を使用すると、ファイル *filename* を使用してクラスタキューを定義します。定義ファイルは、qconf -sq *queue* コマンドによって作成されたものである場合があります。

■ qconf -cq *queue*[*,...*]

-cq オプション (キューのクリーニング) を使用すると、指定したクラスタ キュー、キュードメイン、またはキューインスタンスの状態がクリーニングさ れ、アイドル状態になり、実行中のジョブから解放されます。状態は、現在の状 態に関係なくリセットされます。このオプションはエラー状態を解除するときに 便利ですが、通常の運用モードでは使用しないでください。

■ qconf -dq *cluster-queue*[*,...*]

-dq オプション (クラスタキューの削除) を使用すると、使用可能なキューのリス トから、引数リストで指定されているクラスタキューが削除されます。

■ qconf -mq *cluster-queue*

-mq オプション (クラスタキューの変更) を使用すると、指定したクラスタキュー が変更されます。-mq オプションを使用すると、変更すべきクラスタキューの構 成を含むエディタが表示されます。このエディタは、デフォルトの vi エディタ か、EDITOR 環境変数により定義されたエディタのいずれかです。クラスタキュー を変更するには、構成を変更してから変更を保存します。

■ qconf -Mq *filename*

-Mq オプション (ファイルからのクラスタキューの変更) を使用すると、ファイル *filename* を使用して、変更したクラスタキュー構成を定義します。定義ファイル は、qconf -sq *queue* コマンドとそのあとの変更によって作成されたものである場 合があります。

■ qconf -sq [*queue*[*,...*]]

引数なしで -sq オプション (キューの表示) を使用すると、デフォルトのテンプ レートクラスタキュー、キュードメイン、またはキューインスタンス構成が表示 されます。引数付きで -sq オプションを使用すると、指定したキューの現在の構 成が表示されます。

■ qconf -sql

-sql オプション (クラスタキューリストの表示) を使用すると、現在構成されてい るすべてのクラスタキューのリストが表示されます。

qconf コマンドには次のオプションのセットがあり、これらを使用すると特定の キュー属性を変更できます。

-aattr – 属性の追加 -Aattr – ファイルからの属性の追加 -dattr – 属性の削除 -Dattr – ファイルに表示されている属性の削除 -mattr – 属性の変更 -Mattr – ファイルからの属性の変更 -rattr – 属性の置換 -Rattr – ファイルからの属性の置換 -sobjl – 構成オブジェクトのリストの表示

これらのオプションの使用法の説明と、その使用例については、204 [ページ](#page-203-0) [の「ファイルを使用した、キュー、ホスト、および環境の変更」を](#page-203-0)参照してくださ い。これらのオプションの詳細については、qconf(1) のマニュアルページを参照して ください。

### キューカレンダの構成

キューカレンダは、年の日付、週の曜日、または 1 日の時刻に従って、キューの可 用性を定義します。特定の時間でキューの状態が変更されるよう、キューを構成で きます。キューの状態は、使用不能、使用可能、一時停止、再開 (停止解除) に変更 できます。

Grid Engine システムには、サイトに固有のカレンダのセットを定義する機能があり ます。それぞれのカレンダは、状態変更とその変更が発生する時間を指定します。 これらのカレンダは、キューと関連付けることができます。各キューを1つのカレ ンダに関連付け、その関連付けたカレンダで定義されている可用性プロファイルを 適用することができます。

カレンダ形式の構文は、calendar\_conf(5) のマニュアルページで詳細に説明されてい ます。以降の節では、対応する機能を説明するとともに、いくつか例を紹介しま す。

### <span id="page-66-0"></span>QMONを使用したキューカレンダの構成

「QMON Main Control」ウィンドウで「Calendar Configuration」ボタンをクリックしま す。「Calendar Configuration」ダイアログボックスが表示されます。

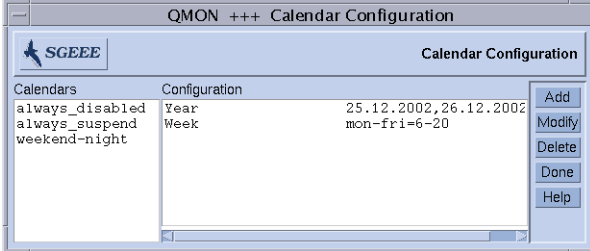

「Calendars」リストには使用可能なカレンダが表示されます。

「Calendars」リストで、変更または削除するカレンダ構成をクリックします。 次のいずれかの操作を行います。

- 選択したカレンダを削除するには「Delete」をクリックします。
- 選択したカレンダを変更するには「Modify」をクリックします。
- アクセスリストを追加するには「Add」をクリックします。

いずれの場合も「Add/Modify Calendar」ダイアログボックスが表示されます。

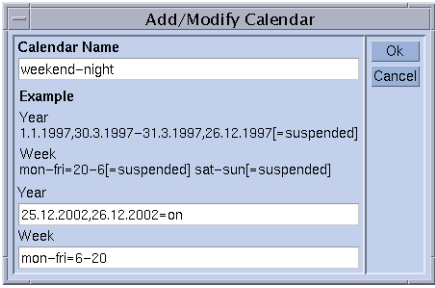

「Modify」または「Delete」をクリックした場合は、「Calendar Name」フィールドに は選択したカレンダの名前が表示されます。「Add」をクリックした場合は、定義す るカレンダの名前を入力します。

「Year」および「Week」フィールドでは、calendar\_conf(5) のマニュアルページで説 明されている構文を使用して、カレンダイベントを定義できます。

上記のカレンダ構成例は、営業時間外と週末に使用可能なキューに適しています。 また、週末と同様に扱うようにクリスマス休暇を定義しています。

構文の詳細な説明とそのほかの例については、calendar\_conf(5) のマニュアルページ を参照してください。

第2章 • キューおよびキューカレンダの構成 67

<span id="page-67-0"></span>キューにカレンダ構成を関連付けることによって、そのカレンダに定義されている 可用性プロファイルがキューに設定されます。カレンダの関連付けは、「Modify キュー名」ダイアログボックスの「General Configuration」タブで行います。 「Calendar」フィールドには、関連付けるカレンダの名前が含まれています。 「Calendar」フィールドの隣りにあるボタンをクリックすると、現在構成されている カレンダが表示されます。キュー構成の詳細については、47 [ページの「キューの構](#page-46-0)

[成」を](#page-46-0)参照してください。

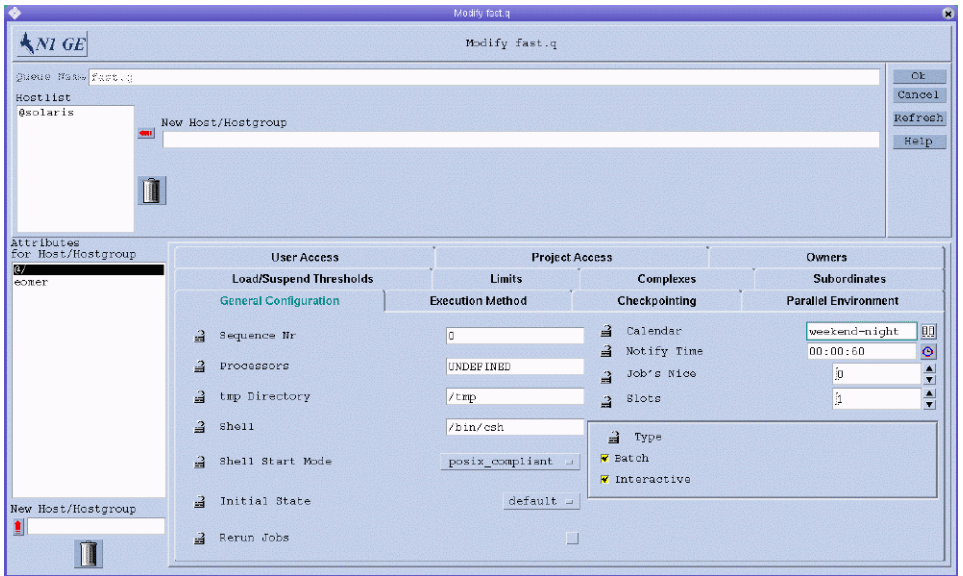

### コマンド行からのキューカレンダの構成

コマンド行からキューカレンダを構成するには、適切なオプションを使用して次の コマンドを入力します。

% qconf オプション

次のオプションを使用できます。

■ qconf -acal *calendar-name*

-acal オプション (カレンダの追加) を使用すると、*calendar-name* という名前の新 しいカレンダ構成がクラスタに追加されます。テンプレート構成が付属するエ ディタが表示され、カレンダを定義できます。

■ qconf -Acal *filename*

-Acal オプション (ファイルからのカレンダの追加) を使用すると、新しいカレン ダ構成がクラスタに追加されます。追加されたカレンダは、指定したファイルか ら読み取られます。

■ qconf -dcal *calendar-name* [ *,...*]

-dcal オプション (カレンダの削除) を使用すると、指定したカレンダが削除され ます。

■ qconf -mcal *calendar-name*

-mcal オプション (カレンダの変更) を使用すると、*calendar-name* という名前の既 存のカレンダ構成が変更されます。エディタによって *calendar-name* が開かれ、定 義に対して変更を行うことができます。

■ qconf -Mcal *filename*

-Mcal オプション (ファイルからのカレンダの変更) を使用すると、既存のカレン ダ構成が変更されます。変更するカレンダは、指定したファイルから読み取られ ます。

■ qconf -scal *calendar-name*

-scal オプション (カレンダの表示) を使用すると、*calendar-name* の構成が表示さ れます。

■ qconf -scall

-scall オプション (カレンダリストの表示) を使用すると、構成されているすべて のカレンダのリストが表示されます。

<span id="page-70-0"></span>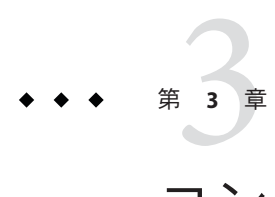

# コンプレックスリソース属性の構成

この章では、リソース属性の定義の構成方法を説明します。リソース属性の定義 は、Grid Engine システムコンプレックスと呼ばれるエンティティーに格納されま す。コンプレックスおよびそれに関連する概念に関する内容説明に加えて、この章 では次のタスクを完了する方法を詳細に解説します。

- 72 ページの「OMON [を使用したコンプレックスリソース属性の構成」](#page-71-0)
- 79 [ページの「消費可能リソースの設定」](#page-78-0)
- 89[ページの「コマンド行からのコンプレックスリソース属性の構成」](#page-88-0)
- 91 [ページの「独自の負荷センサーの記述」](#page-90-0)

### コンプレックスリソース属性

コンプレックス構成は、qsub -l または qalter -l コマンドを使用してユーザーが ジョブに対して要求できるリソース属性に関連するすべての情報を提供します。ま たコンプレックス構成は、Grid Engine システムがこれらのリソース属性をどのよう に解釈すべきであるかに関する情報も提供します。

またコンプレックスは、システムの消費可能リソース機能のフレームワークも構築 します。コンプレックスで定義されるリソース属性は、グローバルクラスタ、ホス ト、またはキューインスタンスに関連付けることができます。関連付けられた属性 は、リソースと、関連する機能を結び付けます。スケジューリングプロセスでは、 リソースとジョブ要件の可用性が考慮されます。また Grid Engine システムは、消費 可能リソースの過剰な予約を防止するために必要なブックキーピングと容量計画を 実行します。

一般的な消費可能リソース属性には次のものが含まれます。

- 使用可能な空きメモリー
- 使用されていないソフトウェアパッケージのライセンス
- 空きディスク容量
- ネットワーク接続の使用可能な帯域幅

<span id="page-71-0"></span>Grid Engine のコンプレックスにおける属性の定義は、リソース属性をどのように解 釈する必要があるかを定義します。

リソース属性の定義には次の要素が含まれます。

- 属性の名前
- 属性名を参照するためのショートカット
- STRING や TIME など、属性の値の型
- スケジューラにより使用される関係演算子
- ユーザーがジョブの属性を要求できるかどうかを決定する、要求可能なフラグ
- 属性を消費可能リソースと特定する、消費可能フラグ
- ジョブが明示的に属性に対して要求を指定しない場合に、消費可能属性に関して 考慮される、デフォルトの要求値
- リソースごとにジョブの優先順位を決定する、緊急度の値

コンプレックスリソース属性を定義するには、図 [3–1](#page-72-0) に示されている「QMON Complex Configuration」ダイアログボックスを使用します。

### QMONを使用したコンプレックスリソース属性の構 成

「QMON Main Control」ウィンドウで「Complex Configuration」ボタンをクリックしま す。「Complex Configuration」ダイアログボックスが表示されます。
<span id="page-72-0"></span>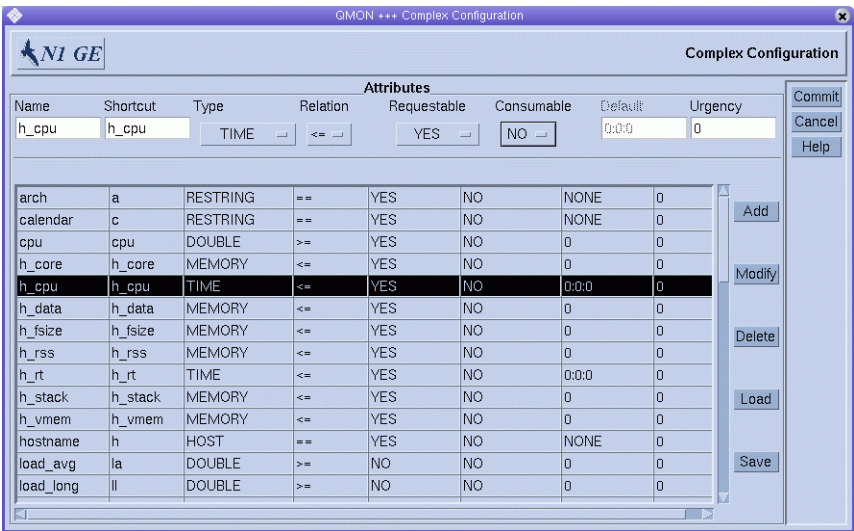

図 **3–1** 「Complex Configuration」ダイアログボックス

「Complex Configuration」ダイアログボックスでは、コンプレックスリソース属性の 追加、変更、または削除を行うことができます。

新しい属性を追加するには、まず「Attributes」テーブルで行が選択されていないこ とを確認します。「Attributes」テーブル上のフィールドで、必要な値を入力または 選択してから「Add」をクリックします。

注**–**新しい属性を追加する必要があり、既存の属性が選択されている場合は、選択を クリアする必要があります。選択されている属性を選択解除するには、Control キー を押したままマウスボタン 1 をクリックします。

既存の属性をコピーしてからそれを変更することによって、新しい属性を追加でき ます。属性名とそのショートカットが一意であることを確認します。

「Attributes」テーブルに表示されている属性を変更するには、それを選択します。 選択した属性の値は、「Attributes」テーブル上に表示されます。属性値を変更して から「Modify」をクリックします。

構成の変更をファイルに保存するには、「Save」をクリックします。ファイルの値 をコンプレックス構成に読み込むには、「Load」をクリックして、表示されるリス トからファイルの名前を選択します。

「Attribute」テーブルの属性を削除するには、属性を選択してから「Delete」をク リックします。

第3章 • コンプレックスリソース属性の構成 73

<span id="page-73-0"></span>テーブルの行とカラムの意味の詳細については、complex(5) のマニュアルページを参 照してください。

新しいコンプレックス構成または変更したコンプレックス構成を sge\_qmaster に登 録するには、「Commit」をクリックします。

## キュー、ホスト、およびグローバルクラスタへの リソース属性の割り当て

リソース属性は次のように使用することができます。

- キューリソース属性として
- ホストリソース属性として
- グローバルリソース属性として

各キューおよびホストには、デフォルトのリソース属性のセットがすでに関連付け られています。デフォルトのリソース属性はシステムに組み込まれ、削除したり、 その型を変更することはできません。

ユーザー定義のリソース属性は、キューインスタンス、ホスト、またはグローバル クラスタに割り当てる前に、まずコンプレックスで定義する必要があります。リ ソース属性をこれらのターゲットの 1 つに割り当てる場合には、属性の値を指定し ます。

次の節では、各属性の型を詳細に説明しています。

### キューリソース属性

デフォルトのキューリソース属性は、キュー構成で定義されているパラメータの セットです。これらのパラメータは、queue conf (5) のマニュアルページで説明され ています。

デフォルトの属性には新しいリソース属性を追加できます。新しい属性は、ユー ザーが変更したキューインスタンスにのみ関連付けられます。特定のキューインス タンスの構成が、コンプレックスで定義されているでリソース属性を参照している 場合、そのキュー構成は属性定義の値を提供します。キュー構成の詳細について は、47 [ページの「キューの構成」を](#page-46-0)参照してください。

たとえば、キュー構成値 h\_vmem は、仮想記憶サイズの制限に使用されます。この値 は、各ジョブが消費できる合計メモリーの量を制限します。キュー構成の complex\_values リストにあるエントリが、ホスト上、またはキューに割り当てられ た使用可能な仮想記憶の総量を定義します。 消費可能リソースの詳細については、[78](#page-77-0) [ページの「消費可能リソース」を](#page-77-0)参照してください。

### ホストリソース属性

ホストリソース属性は、ホストごとに管理されるパラメータです。

デフォルトのホスト関連の属性は、負荷値です。すでに 74 [ページの「キューリソー](#page-73-0) [ス属性」で](#page-73-0)説明したように、デフォルト属性には新しいリソース属性を追加できま す。

各 sge\_execd は、定期的に sge\_gmaster に対して負荷を報告します。90 [ページ](#page-89-0) [の「負荷パラメータ」で](#page-89-0)説明されているように、報告される負荷値は、CPU 負荷の 平均などの標準的な負荷値か、管理者によって定義された負荷値です。

標準的な負荷値の定義はデフォルトのホストリソース属性の一部ですが、管理者定 義の負荷値は、ホストリソース属性の拡張を必要とします。

一般的にホスト関連の属性は、標準ではない負荷パラメータを含むよう拡張されま す。ホスト関連の属性も、ホストに割り当てられているソフトウェアライセンスの 数や、ホストのローカルファイルシステムで使用可能なディスク容量など、ホスト 関連のリソースを管理するよう拡張されます。

ホスト関連の属性が、ホスト、またはそのホスト上のキューインスタンスに関連付 けられている場合、特定のホストリソース属性の具体的な値は、次のいずれかの項 目によって決定されます。

- キュー構成(属性がキュー構成にも割り当てられている場合)
- 報告される自荷値
- 対応するホスト構成の complex\_values エントリにある値の明示的な定義詳細につ いては、25 [ページの「ホストの構成」を](#page-24-0)参照してください。

場合によっては、これらの値が 1 つも使用できないことがあります。たとえば、値 が負荷パラメータであると想定されていても、 sge\_execd がそのパラメータの負荷値 を報告しない場合などです。このような場合、属性は定義されておらず、また qstat –F コマンドではその属性が適用不可であることが示されます。

たとえば、空き仮想記憶の合計の属性 h\_vmem は、キュー構成で制限として定義さ れ、また標準的な負荷パラメータとしても報告されます。ホスト上の仮想記憶の使 用可能な総量は、ホストの complex\_values リストで定義されます。ホスト上の キューインスタンスに関連付けられた仮想記憶の使用可能な総量は、そのキューイ ンスタンスの complex\_values リストで定義できます。 h\_vmem を消費可能リソースと して定義することで、(多くの場合スワッピングが原因でシステムパフォーマンスを 低下させる) メモリーの過剰な予約のリスクを冒すことなく、マシンのメモリーを効 率的に活用できます。消費可能リソースの詳細については、78 [ページの「消費可能](#page-77-0) [リソース」を](#page-77-0)参照してください。

注**–**デフォルトのリソース属性に関しては、「Shortcut」、「Relation」、 「Requestable」、「Consumable」、および「Default」の各カラムのみ変更可能で す。デフォルトの属性は削除できません。

### グローバルリソース属性

グローバルリソース属性は、ファイルサーバーの使用可能なネットワーク帯域幅 や、ネットワーク全体の使用可能なファイルシステム上の空きディスク容量など、 クラスタ全体のリソース属性です。

対応する負荷レポートに、90 [ページの「負荷パラメータ」で](#page-89-0)説明されている GLOBAL 識別子が含まれる場合、グローバルリソース属性は、負荷レポートと関連付けるこ ともできます。クラスタ内の任意のホストからグローバル負荷値を報告させること もできます。グローバル負荷値はデフォルトでは報告されないため、デフォルトの グローバルリソース属性は存在しません。

グローバルリソース属性の具体的な値は、次の項目によって決定されます。

- グローバル負荷レポート。
- qlobal ホスト構成の complex\_values パラメータの明示的な定義。25 [ページ](#page-24-0) [の「ホストの構成」を](#page-24-0)参照してください。
- 特定のホストまたはキューとの関連付け、および対応する complex\_values リスト における明示的な定義

場合によっては、上記のケースがいずれも適用されません。たとえば、負荷値がま だ報告されていない場合などです。このような場合、その属性は存在しません。

### コンプレックスへのリソース属性の追加

コンプレックスにリソース属性を追加することにより、管理者は Grid Engine システ ムにより管理される属性のセットを拡張できます。また管理者は、ユーザー定義属 性の影響を、特定のキューやホスト、またはその両方に制限することもできます。

ユーザー定義属性は、Grid Engine ソフトウェアがどのように属性を処理するかに関 する、対応する定義を持つ、属性の名前付きコレクションです。1 つまたは複数の ユーザー定義属性を、1 つのキュー、1 つのホスト、またはグローバルにクラスタ内 の全ホストに対して関連付けることができます。キュー構成およびホスト構成に対 しては、complex\_values パラメータを使用します。詳細については、 47 [ページ](#page-46-0) [の「キューの構成」お](#page-46-0)よび 25 [ページの「ホストの構成」を](#page-24-0)参照してください。定義 済みの属性は、デフォルトのリソース属性に加えて、それぞれキューおよびホスト に対して使用可能になります。

キュー構成とホスト構成の complex\_values パラメータは、キューおよびホストに対 して関連付けられているユーザー定義属性に対して、具体的な値を設定する必要が あります。

たとえば、次の図に示すユーザー定義リソース属性 permas、 pamcrash、および nastran が定義されます。

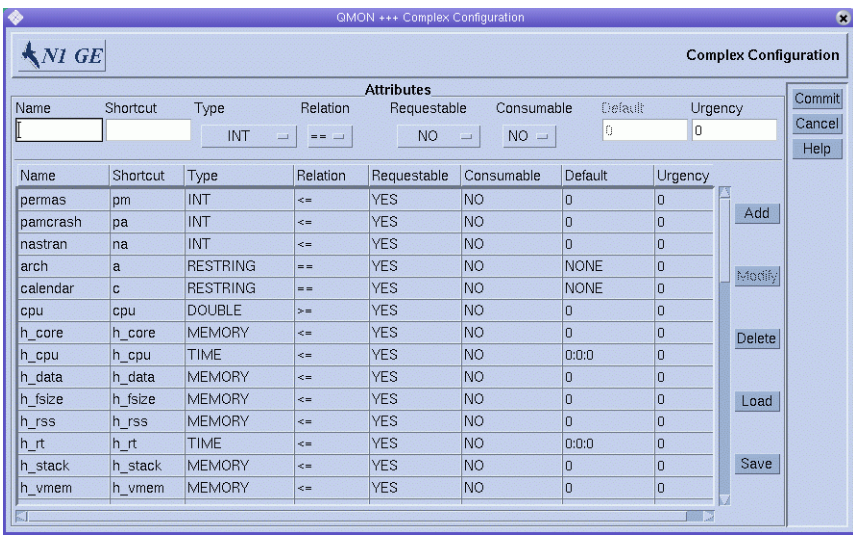

「Modify *queue-name*」ダイアログボックスの「Complex」タブに表示されているよう に、少なくとも 1 つ以上のキューに関して、関連付けられたユーザー定義属性のリ ストに、リソース属性を追加します。キューの構成方法の詳細については、47 [ペー](#page-46-0) [ジの「キューの構成」と](#page-46-0)その関連の節を参照してください。

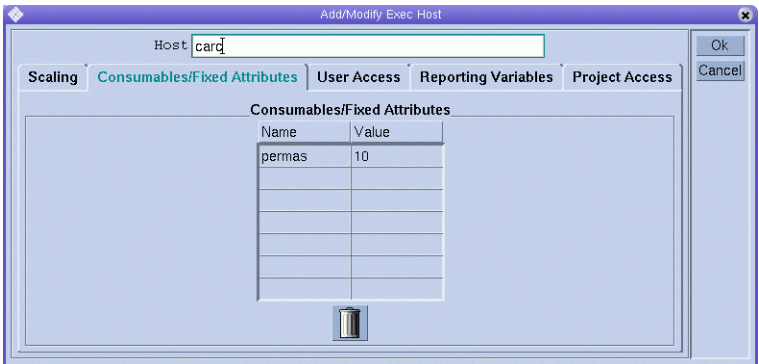

また、表示されているキューは、ソフトウェアパッケージ permas の最大 10 個のライ センスを管理するよう構成されています。さらに、「Requested Resources」ダイアロ グボックスの「Available Resources」リストに示すように、属性 permas はジョブに対 して要求可能になります。

<span id="page-77-0"></span>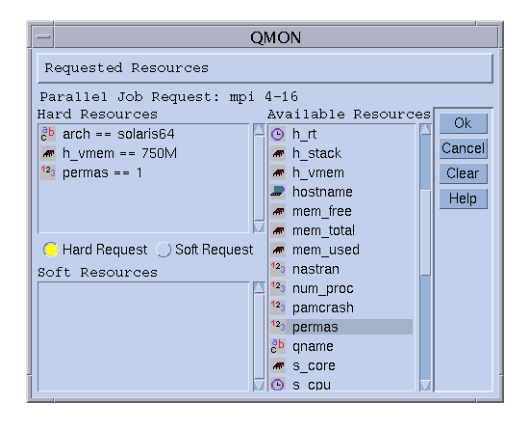

ジョブを発行する方法の詳細については、『Sun N1 Grid Engine 6.1 ユーザーズガイ ド』の第 3 章「ジョブの発行」を参照してください。

または、ユーザーは次のようにコマンド行からジョブを発行し、属性を要求するこ とができます。

% qsub -l pm=1 permas.sh

注 **–**完全な属性名permas の代わりに、pmショートカットを使用できます。

その結果、これらのジョブに対して適格なキューは、ユーザー定義リソース属性と 関連付けられ、permas ライセンスが構成され使用可能になっているキューのみにな ります。

## 消費可能リソース

消費可能リソースは、使用可能なメモリー、ファイルシステム上の空き容量、 ネットワーク帯域幅、浮動ソフトウェアライセンスなど、制限のあるリソースを管 理するための効率的な手段になります。消費可能リソースはコンシューマブルとも 呼ばれます。コンシューマブルの使用可能な総量は、管理者によって定義されま す。対応するリソースの消費は、Grid Engine ソフトウェア内部のブックキーピング により監視されます。Grid Engine システムは、すべての実行中のジョブに関してこ のリソースの消費を把握します。ジョブが振り分けられるのは、内部のブックキー ピングにより十分な消費可能リソースが使用可能であることが示された場合のみで す。

コンシューマブルは、デフォルトの負荷パラメータや、ユーザー定義の負荷パラ メータと結び付けることができます。消費可能属性に対しては、負荷値を報告でき ます。逆に、負荷属性に対しては Consumable フラグを設定できます。負荷は、リ

ソースの可用性の測定値になります。消費可能リソースの管理では、負荷と、内部 のブックキーピングの両方が考慮され、両方とも指定の制限を超えません。負荷パ ラメータの詳細については、90 [ページの「負荷パラメータ」を](#page-89-0)参照してください。

消費可能リソースの管理を有効にするには、リソースの総量を定義する必要があり ます。リソースの容量の定義は、指定したホスト、および指定したキューに対して だけでなく、クラスタに対してグローバルに行うことができます。これらのカテゴ リは、列挙したのとは逆の順序で別のカテゴリに優先することができます。した がって、ホストがグローバルリソースの可用性を制限し、キューがホストリソース とグローバルリソースを制限することも可能です。

リソースの容量を定義するには、キューおよびホストの構成で complex\_values 属性 を使用します。global ホストの complex\_values 定義が、グローバルクラスタのコン シューマブルの設定を定義します。詳細については、host\_conf(5) および queue conf(5)のマニュアルページだけでなく、47 [ページの「キューの構成」お](#page-46-0)よび 25 [ページの「ホストの構成」も](#page-24-0)参照してください。

complex\_values リスト内の各消費可能属性に対して、そのリソースの使用可能な最 大量を示す値が割り当てられます。内部のブックキーピングは、この合計から、 (ジョブのリソース要求によって表現された) すべての実行中のジョブによる推定の リソース消費量を差し引きます。

並列ジョブは、ジョブスロットを消費するのと同じ数だけ消費可能リソースを消費 します。たとえば、次のコマンドは合計 800M バイトのメモリーを消費します。

qsub -l mem=100M -pe make=8

メモリーの使用は、ジョブが実行されるキューとホストに分割されます。ホスト A で 4 つのタスクが実行され、ホスト B で 4 つのタスクが実行されている場合、その ジョブは各ホストで 400M バイトを消費します。

#### 消費可能リソースの設定

コンシューマブルとしては数値属性のみが構成可能です。数値属性とは、その型が INT、DOUBLE、 MEMORY、または TIME である属性です。

「QMON Main Control」ウィンドウで「Complex Configuration」ボタンをクリックしま す。図 [3–1](#page-72-0) に示すように、「Complex Configuration」ダイアログボックスが表示され ます。

属性に関するコンシューマブルの管理を使用可能にするには、コンプレックス構成 の属性に対して Consumable フラグを設定します。たとえば次の図は、virtual\_free メモリーリソースに対して Consumable フラグが設定されていることを示します。

<span id="page-79-0"></span>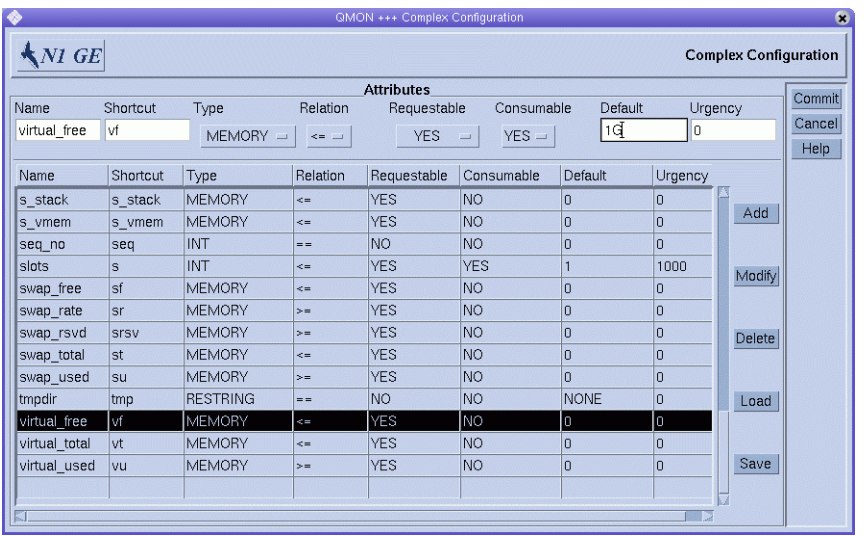

図 **3–2** 「Complex Configuration」ダイアログボックス: virtual\_free

次の各節で詳細が説明されている例をガイドとして、そのほかの消費可能リソース を設定します。

- 81 ページの「例 1: [浮動ソフトウェアライセンスの管理」](#page-80-0)
- 85ページの「例 2: [仮想記憶の容量の共有」](#page-84-0)
- 87ページの「例3: [使用可能なディスク容量の管理」](#page-86-0)

続いて、Grid Engine ソフトウェアに必要な容量計画を実行させる対象の各キューま たはホストに対して、complex\_values リストで容量を定義する必要があります。次 の図に示す例では、1G バイトの仮想記憶が現在のホストの容量値として定義されて います。

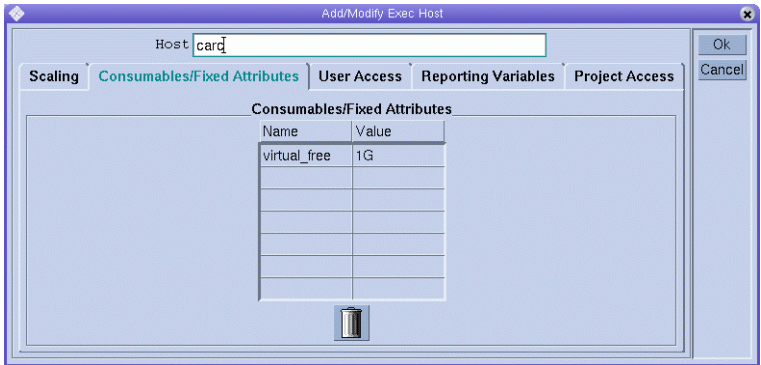

図 **3–3** Add/Modify Exec Host: virtual\_free

<span id="page-80-0"></span>そのホスト上のすべてのキューで並行して実行中のすべてのジョブの仮想記憶の要 件は、累積されます。続いて使用可能な仮想記憶を決定するため、 1G バイトの容量 から要件が差し引かれます。virtual\_free に対するジョブ要求が使用可能な量を超 える場合、ジョブはそのホスト上のキューに対して振り分けられません。

注 **–** RequestableパラメータのFORCED 値を介して、リソースを要求し、仮定の消費量 を指定するよう、ジョブを強制することができます。

ジョブによって明示的には要求されていない消費可能属性に関しては、管理者はリ ソース消費量に対してデフォルト値を事前に定義できます。このような作業に意味 があるのは、前の注で説明したように、属性の要求が強制されていない場合のみで す。デフォルト値として 200M バイトが設定されています。

#### 消費可能リソースの設定の例

サイトに対して消費可能リソースを設定する場合は、次の例をガイドとして使用し てください。

#### 例**1:**浮動ソフトウェアライセンスの管理

クラスタでソフトウェアパッケージ pam-crash を使用し、10 個の浮動ライセンスへ のアクセス権があると仮定します。ソフトウェアのアクティブな呼び出しが 10 を超 えないかぎり、あらゆるシステムで pam-crash を使用できます。目標は、実行中のそ のほかの pam-crash ジョブによって 10 個のライセンスがすべて占有される間は pam-crash ジョブのスケジューリングを避けるように Grid Engine システムを構成する ことです。

消費可能リソースを使用すると、この目標を簡単に達成できます。まず、グローバ ル消費可能リソースとして、使用可能な pam-crash ライセンスの数を、コンプレック ス構成に追加する必要があります。

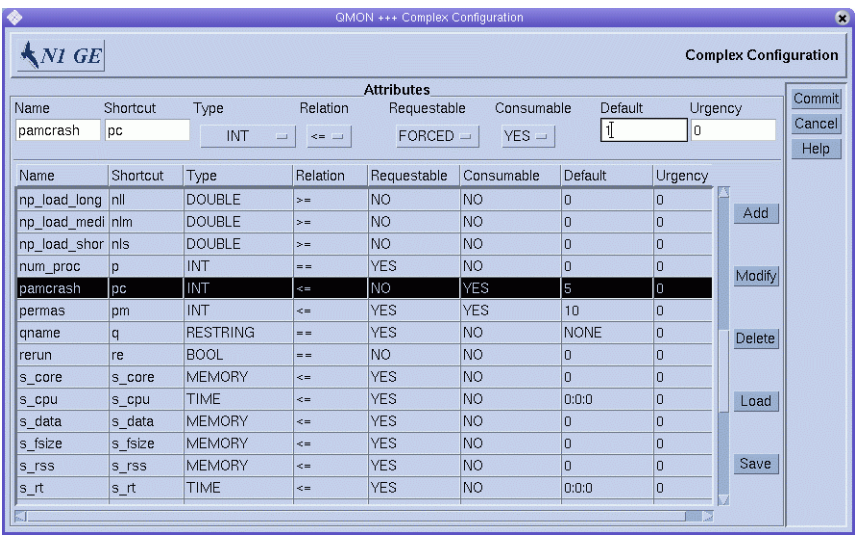

消費可能属性の名前は pam-crash に設定されています。その代わりに、qalter -l、 qselect -l、qsh -l、qstat -l、または qsub -l コマンドで、ショートカットとして pc を使用できます。

属性の型は整数カウンタに定義されています。

Requestable フラグは FORCED に設定されています。この設定では、ジョブが発行され た時点で、ジョブがいくつの pam-crash ライセンスを占有するかをユーザーが要求し なければならないことが指定されています。

Consumable フラグは、その属性が消費可能リソースであることを指定します。

Requestable は (すべてのジョブでこの属性に対して要求値を受信する必要があること を意味する) FORCED に設定されているため、設定 Default は無関係になります。

コンシューマブルは、complex\_values リストを介して、グローバル、ホスト、また はキュー構成からその値を受け取ります。host\_conf(5) および queue\_conf(5) のマ ニュアルページだけでなく、47 [ページの「キューの構成」](#page-46-0) および 25 [ページの「ホス](#page-24-0) [トの構成」を](#page-24-0)参照してください。

この属性とクラスタに対してリソース計画をアクティブにするには、使用可能な pam-crash ライセンスの数をグローバルホスト構成で定義する必要があります。

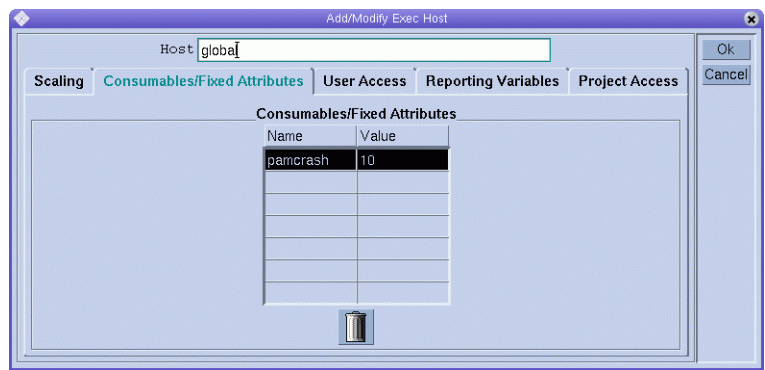

属性 pam-crash の値は 10 に設定され、これは 10 個の浮動ライセンスに対応します。

注 **–** テーブル Consumables/Fixed Attributes は、ホスト構成ファイル書式 host conf(5) で説明されている complex values エントリに対応します。

ユーザーが次のジョブを発行すると仮定します。

% qsub -l pc=1 pam-crash.sh

ジョブは、10 未満の pam-crash ライセンスが現在占有されている場合にのみ起動し ます。ジョブはクラスタ内の任意の場所で実行可能ですが、実行時間の全体におい て 1 つの pam-crash ライセンスを占有します。

クラスタ内のホストの1つを、浮動ライセンスに含めることができない場合があり ます。たとえば、そのホストに対しては pam-crash バイナリを使用できません。この ような場合、pam-crash ライセンス管理からそのホストを除外できます。消費可能属 性 pam-crash に関して、そのホストに関連する容量をゼロに設定することで、そのホ ストを排除できます。「Host Configuration」ダイアログボックスの「Execution Host」タブを使用します。

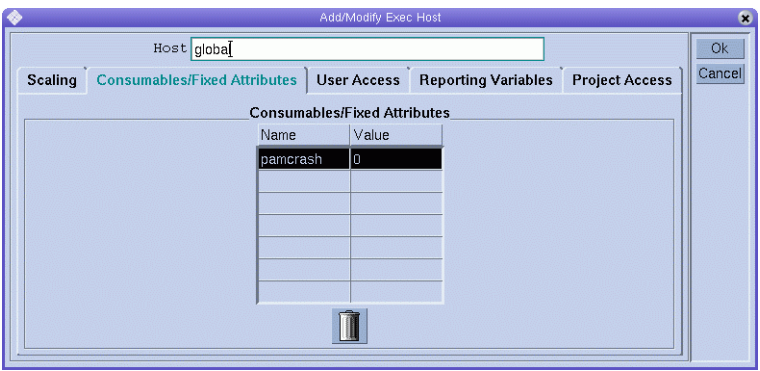

注**–**コンプレックスのグローバル属性はすべての実行ホストにより継承されるため、 pam-crash 属性は暗黙に実行ホストに対して使用可能になります。容量をゼロに設定 することで、1 つのホストが管理できるライセンスの数を、2 などのゼロ以外の値に 制限することもできます。この場合、そのホストには最大 2 つの pam-crash ジョブが 共存できます。

同様に、あるキューが pam-crash ジョブを実行することを防止したい場合がありま す。たとえば、キューが、pam-crash には適切ではないメモリーと CPU 時間の制限 を持つ、エクスプレスキューである場合です。この場合、次の図に示すように、 キュー構成で対応する容量をゼロに設定します。

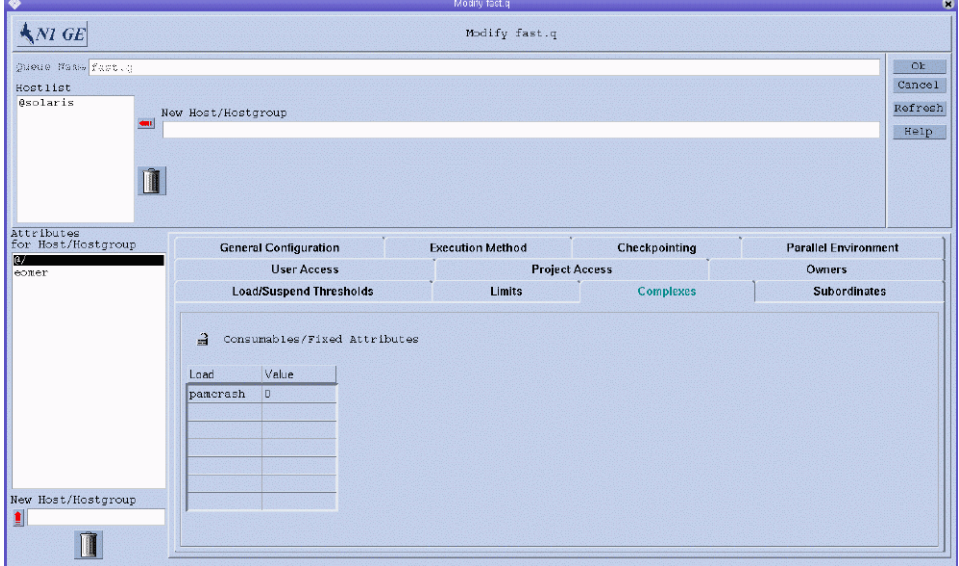

<span id="page-84-0"></span>注**–**コンプレックスのグローバル属性はすべてのキューにより継承されるため、 pam-crash 属性は暗黙にキューに対して使用可能になります。

#### 例**2:**仮想記憶の容量の共有

メモリーの過剰予約を原因とするパフォーマンスの低下、そしてその結果としてマ シンでスワップが起きないようにシステムをチューニングすることは、システム管 理者がよく行う仕事です。Grid Engine ソフトウェアは、消費可能リソースの機能を 介して、ユーザーが行うこのタスクをサポートできます。

標準的な負荷パラメータ virtual\_free は、使用可能な空き仮想記憶、つまり使用可 能なスワップ容量と使用可能な物理メモリーの結合量を報告します。 スワッピング を回避するには、スワップ容量の使用量を最小限にする必要があります。理想的な ケースでは、ホストで実行中のすべてのプロセスで必要なすべてのメモリーが、物 理メモリーに収まっています。

Grid Engine ソフトウェアは、次の前提と構成の下では、Grid Engine システムを介し て開始されるすべてのジョブに必要なメモリーが使用可能であることを保証できま す。

- virtual free が消費可能リソースとして構成され、各ホスト上のその容量が使用 可能な物理メモリー以下に設定されている。
- ジョブは、想定されるメモリー使用量を要求し、実行中に要求値を超えない。

考えられる virtual\_free リソース定義の例は、図 [3–2](#page-79-0) にあります。1G バイトのメイ ンメモリーを搭載したホストの、対応する実行ホストの構成は、図 [3–3](#page-79-0) にありま す。

virtual free リソース定義の例では、グローバル構成の例と同じように、Requestable フラグは、FORCED ではなく YES に設定されています。これは、ユーザーはジョブの メモリー要件を指定する必要がないことを意味します。明示的なメモリーの要求が ない場合に、「Default」フィールドの値が使用されます。この場合のデフォルト要 求としての 1G バイトの値は、要求を持たないジョブがすべての使用可能な物理メモ リーを占有すると想定されていることを意味します。

注 **–** virtual\_free は、Grid Engine システムの標準的な負荷パラメータの 1 つです。仮 想記憶の容量計画では、最近のメモリー統計の追加の可用性が、システムにより自 動的に考慮されます。空き仮想記憶の負荷レポートが、Grid Engine ソフトウェアの 内部のブックキーピングにより取得される値を下回る場合、メモリーの過剰予約を 防ぐために負荷値が使用されます。Grid Engine システムを使用せずにジョブが起動 された場合は、報告される負荷値と内部のブックキーピングの違いは容易に生じま す。

1 つのマシンでさまざまなメモリー要件のさまざまなジョブクラスを実行する場合 は、これらのジョブクラスが使用するメモリーを分割したい場合があります。この 機能は、容量の共有と呼ばれます。各ジョブクラスに対してキューを構成すること で、この機能を実現できます。続いて、そのホスト上の合計メモリーの一部を各 キューに割り当てます。

例では、キュー構成が、ホスト carc に使用可能な合計メモリーの半分を、ホスト carc の fast.q キューに割り当てます。そのため、ホスト carc 上のキュー fast.q で 実行中のすべてのジョブの累積メモリー消費量は、500M バイトを超えることができ ません。そのほかのキューのジョブは考慮されません。それにもかかわらず、ホス ト carc 上で実行中のすべてのジョブの合計メモリー消費量は、1G バイトを超えるこ とができません。

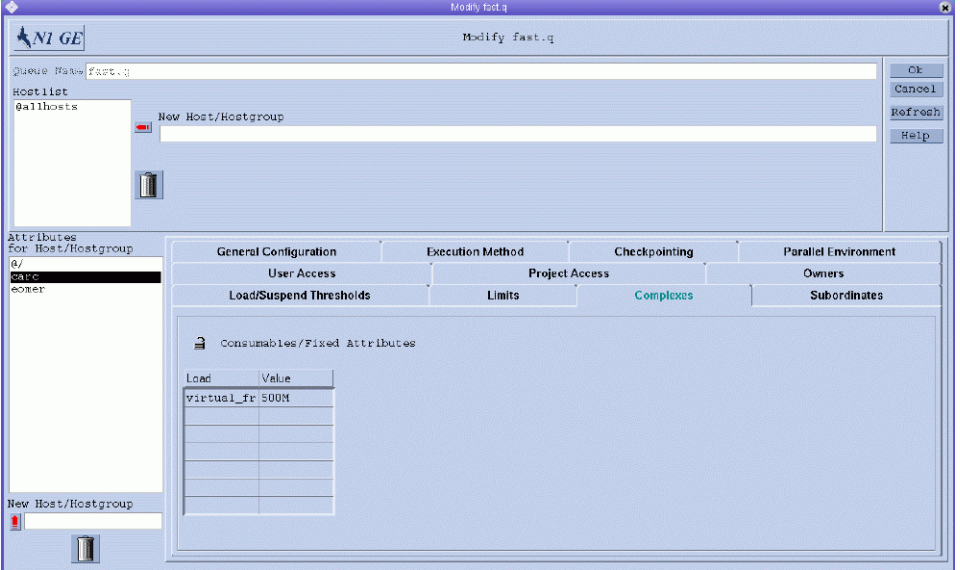

注 **–**属性virtual\_freeは、コンプレックスからの継承を介して、すべてのキューに使 用可能です。

ユーザーは、次のいずれかの形式の例と同じように構成されているシステムに対し て、ジョブを発行する場合があります。

% qsub -l vf=100M honest.sh % qsub dont care.sh

最初のコマンドにより発行されるジョブは、少なくとも 100M バイトのメモリーが使 用可能になるとすぐに開始できます。この量は、virtual\_free の消費可能なリソー スの容量計画において考慮されます。2 番目のジョブは暗黙にすべての使用可能なメ

<span id="page-86-0"></span>モリーを要求するため、2 番目のジョブが実行されるのは、システム上にそのほかの ジョブが存在しない場合のみです。また、2 番目のジョブはキューのメモリー容量を 超えるため、このジョブはキュー fast.q では実行できません。

#### 例**3:**使用可能なディスク容量の管理

一部のアプリケーションでは、ファイルに格納されている大量のデータセットを操 作する必要があります。このようなアプリケーションは、実行時間全体を通じて、 十分なディスク容量を利用できる必要があります。この要件は、前の例で説明した 使用可能なメモリーの容量の共有に似ています。主な違いは、Grid Engine システム では、標準的な負荷パラメータの 1 つとして空きディスク容量が用意されていない 点です。ディスクは通常、サイト固有の方法でファイルシステムに分割されている ため、空きディスク容量は標準的な負荷パラメータではありません。サイト固有の パーティション分割により、対象のファイルシステムの識別を自動で行うことがで きません。

それにもかかわらず、使用可能なディスク容量は、消費可能リソースの機能を通じ て、システムによって効率的に管理することができます。この目的のためには、ホ ストリソース属性 h fsize を使用する必要があります。

まず、次の図に示すように、属性を消費可能リソースとして構成する必要がありま す。

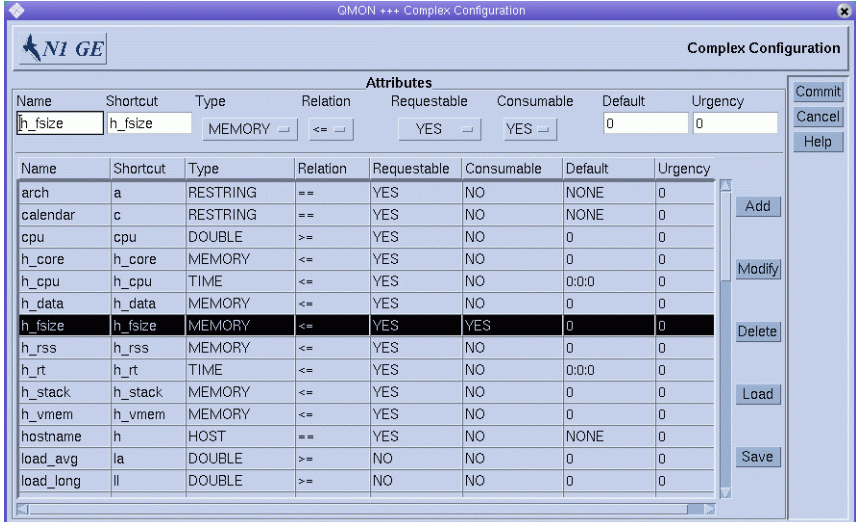

ローカルホストファイルシステムの場合、次の図に示すように、ディスク容量のコ ンシューマブルに関するリーズナブルな容量の定義を、ホスト構成に配置すること ができます。

第3章 • コンプレックスリソース属性の構成 87

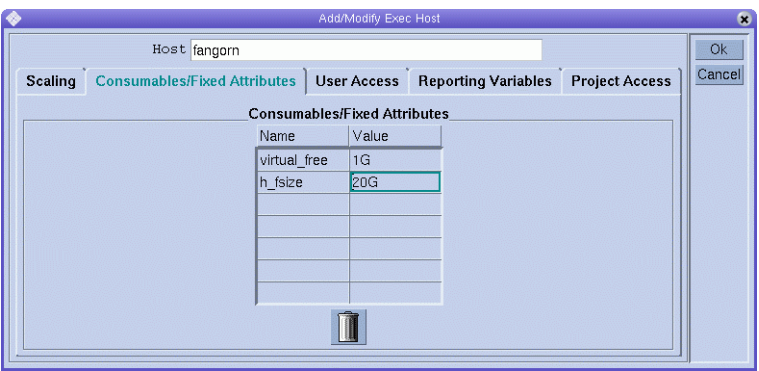

このように構成された Grid Engine システムに対するジョブの発行は、以前の例と同 じように機能します。

% qsub -l hf=5G big-sort.sh

ここで h fsize 属性が推奨されているのは、h fsize は、キュー構成において固定 ファイルサイズ制限値としても使用されているためです。ファイルサイズの制限値 は、ジョブ発行時に指定されるよりも大きなサイズのファイルを作成するジョブの 権限を制限します。この例の qsub コマンドは、5G バイトのファイルサイズの制限値 を指定しています。ジョブが属性を要求しない場合、キュー構成またはホスト構成 からの対応する値が使用されます。例で h\_fsize の Requestable フラグが FORCED に設 定されている場合、qsub コマンドには要求が含まれている必要があります。 Requestable フラグが設定されていない場合は、qsub コマンドでは要求はオプション になります。

消費可能リソースとしてキュー制限値を使用することで、ジョブスクリプトによる 実際のリソース消費量の代わりに、ユーザーが指定する要求を制御します。制限値 の違反は制裁されるため、最終的にはジョブが異常終了します。キュー制限値によ り、Grid Engine システム内部の容量計画のベースとなる、リソース要求の信頼性が 確保されます。詳細については、queue\_conf(5) および setrlimit(2) のマニュアル ページを参照してください。

注**–**一部のオペレーティングシステムでは、プロセスごとのファイルサイズの制限値 のみ使用できます。この場合は、ジョブは制限値までのサイズの複数のファイルを 作成する場合があります。ジョブごとのファイルサイズの制限値をサポートしてい るシステムでは、Grid Engine システムは h fsize 属性とともにこの機能を使用しま す。詳細については、queue conf(5) のマニュアルページを参照してください。

Grid Engine システムに発行されないアプリケーションに、同時にディスク容量を占 有させたい場合があります。このような場合、ディスク容量の不足により、内部の ブックキーピングではアプリケーション障害を防ぐのに十分ではない場合がありま

す。この問題を回避するため、ディスク容量の使用量に関する統計を定期的に受信 することができます。そうした統計によって、Grid Engine システムの外部で発生し ているものも含めて、全体のディスク領域の消費量が分かります。

負荷センサーインタフェースを使用すると、ファイルシステム上で使用可能な ディスク容量など、サイト固有の情報を持つ、標準的な負荷パラメータのセットを 強化することができます。詳細については、91 [ページの「サイト固有の負荷パラ](#page-90-0) [メータの追加」を](#page-90-0)参照してください。

適切な負荷センサーを追加し、 h fsize に関して空きディスク容量を報告すること で、消費可能リソースの管理とリソースの可用性の統計を組み合わせることができ ます。Grid Engine システムは、ディスク容量のジョブ要件と、使用可能な容量、お よび報告された最新の負荷値を比較します。使用可能な容量は、内部のリソース計 画から得られます。ジョブがホストに振り分けられるのは、両方の基準が満たされ た場合のみです。

## コマンド行からのコンプレックスリソース属性の 構成

コマンド行からコンプレックスを構成するには、適切なオプションを使用して次の コマンドを入力します。

% qconf オプション

qconf コマンドの書式と有効な構文の詳細な定義については、qconf(1) のマニュアル ページを参照してください。

次のオプションを使用すると、Grid Engine システムのコンプレックスを変更するこ とができます。

- -mc -mc オプションを使用すると、テンプレートコンプレックス構成、または変 更用の既存のコンプレックス構成が入力されているエディタが開きます。
- -Mc qconf -Mc オプションを使用すると、コンプレックス構成ファイルを引数と して扱います。

次のコマンドを使用すると、complex(5) のマニュアルページで定義されているファイ ル形式で、現在のコンプレックス構成が標準出力ストリームに出力されます。

% qconf -sc

次の例に、サンプルの出力を示します。

<span id="page-89-0"></span>例 **3–1** qconf -sc の出力例

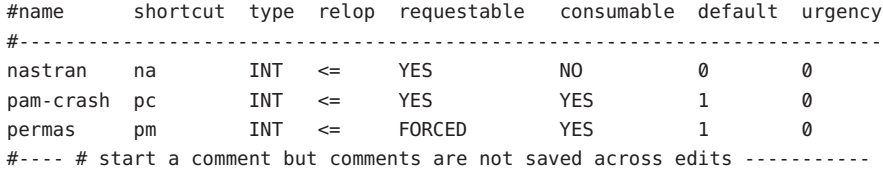

## 負荷パラメータ

この節では、Grid Engine システムの負荷パラメータについて説明します。また、独 自の負荷センサーの記述法も解説します。

## デフォルトの負荷パラメータ

デフォルトでは、sge\_execdはsge\_gmasterに対して、定期的にいくつかの負荷パラ メータとそれに対応する値を報告します。これらの値は、20 [ページの「ホストと](#page-19-0) [デーモンについて」で](#page-19-0)説明されている、sge\_qmaster 内部ホストオブジェクトに格納 されます。ただし、値が内部で使用されるのは、対応する名前を持つコンプレック スリソース属性が定義されている場合のみです。このようなコンプレックスリソー ス属性には、負荷値をどのように解釈するかに関する定義が含まれています。詳細 については、74 [ページの「キュー、ホスト、およびグローバルクラスタへのリソー](#page-73-0) [ス属性の割り当て」を](#page-73-0)参照してください。

最初のインストール後、負荷パラメータの標準的なセットが報告されます。標準的 な負荷パラメータに必要なすべての属性は、ホスト関連の属性として定義されま す。N1 Grid Engine 6.1 ソフトウェアの今後のリリースでは、デフォルトの負荷パラ メータの拡張セットが提供される可能性があるため、デフォルトで報告される負荷 パラメータのセットは、ファイル *sge-root*/doc/load\_parameters.asc に記載されてい ます。

負荷属性の定義方法は、それらのアクセス可能性を決定します。負荷パラメータを グローバルリソース属性として定義すると、それらは、クラスタ全体とすべてのホ ストに対して使用可能になります。負荷パラメータをホスト関連の属性として定義 すると、あらゆるホストにその属性が提供されますが、グローバルクラスタには提 供されません。

注**–**負荷属性は、キュー属性としては定義しないでください。キュー属性は、ホスト に対してもクラスタに対しても使用可能にはなりません。

## <span id="page-90-0"></span>サイト固有の負荷パラメータの追加

デフォルトの負荷パラメータのセットは、クラスタにおける負荷の状況を完全に記 述するのには不適切である場合があります。特に、サイト固有のポリシー、アプリ ケーション、および構成に関してはこの可能性が高くなります。したがって、Grid Engine ソフトウェアには負荷パラメータのセットを拡張する手段が用意されていま す。この目的のため、sge\_execd は、負荷パラメータと現在の負荷値を sge\_execd に 供給するインタフェースを提供します。そのあと、これらのパラメータはデフォル トの負荷パラメータと同じように扱われます。デフォルトの負荷パラメータに関し ては、サイト固有の負荷パラメータを有効にするには、対応する属性をコンプ レックスで定義する必要があります。詳細については、90 [ページの「デフォルトの](#page-89-0) [負荷パラメータ」を](#page-89-0)参照してください。

### 独自の負荷センサーの記述

sge\_execd に追加の付加情報を供給するには、負荷センサーを用意する必要がありま す。負荷センサーには、スクリプトとバイナリ実行ファイルを使用できます。どち らの場合も、負荷センサーの標準入出力ストリームの処理および制御フローは次の 規則に従っている必要があります。

- 負荷センサーは、あるポイントで STDIN からの入力を待機する無限ループとして 記述する必要があります。
- STDIN から文字列 quit が読み取られた場合、負荷センサーは終了することが想定 されています。
- STDINから行末が読み取られるとすぐに、データを読み込むための取得サイクル が開始することが想定されています。

続いて負荷センサーは、目的の負荷値を計算するために必要なすべての処理を実行 します。サイクルの終了時点で、負荷センサーは結果を STDOUT に書き込みます。

注**–**負荷の取得に長時間を要する場合、負荷レポートを送信した直後に負荷測定プロ セスを開始できます。quit が受信されると、負荷値は送信できるようになります。

#### 負荷センサーの規則の書式

負荷センサーの規則の書式は次のとおりです。

- 負荷値のレポートは、単語 beginのみが含まれる行で始まります。
- 各負荷値は復帰改行で区切られます。
- 各負荷値は、コロン(:)によって区切られた3つの部分から構成され、空白を含み ません。
- 負荷値の最初の部分は、負荷の報告先のホストの名前か、特別な名前 global のい ずれか一方です。

第3章 • コンプレックスリソース属性の構成 91

- 負荷センサーの2番目の部分は、コンプレックスで定義されている、負荷値の記 号名です。詳細については、complex(5) のマニュアルページを参照してくださ い。コンプレックスにエントリのない負荷値が報告された場合、報告された負荷 値は使用されません。
- 負荷センサーの3番目の部分は、測定された負荷値です。負荷値レポートは、単 語 end が含まれる行で終わります。

### 負荷センサースクリプトの例

```
次の例に負荷センサーを示します。負荷センサーは Bourne シェルスクリプトです。
例 3–2 負荷センサー– Bourneシェルスクリプト
#!/bin/sh
myhost='uname -n'
while [ 1 ]; do
    # wait for input
    read input
    result=$?
    if [ $result != 0 ]; then
         exit 1
    fi
    if \int $input = quit \int; then
         exit 0
    fi
    #send users logged in
    logins='who | cut -f1 -d" " | sort | uniq | wc -l' | sed "s/\hat{y} *//"
    echo begin
    echo "$myhost:logins:$logins"
    echo end
done
```

```
# we never get here
```
 $(x + 0)$ 

このスクリプトを、ファイル load.sh に保存します。chmod コマンドを使用して、こ のファイルに実行可能権限を割り当てます。コマンド行からスクリプトを対話形式 でテストするには、load.sh と入力し、Return キーを繰り返し押します。

手続きが機能するようになるとすぐ、任意の実行ホストにインストールできます。 手続きをインストールするには、クラスタ構成、グローバル構成、またはホスト固 有の構成の load sensor パラメータとして、負荷センサーのパスを構成します。詳 細については、42 [ページの「基本クラスタ構成」ま](#page-41-0)たは sge\_conf(5) のマニュアル ページを参照してください。

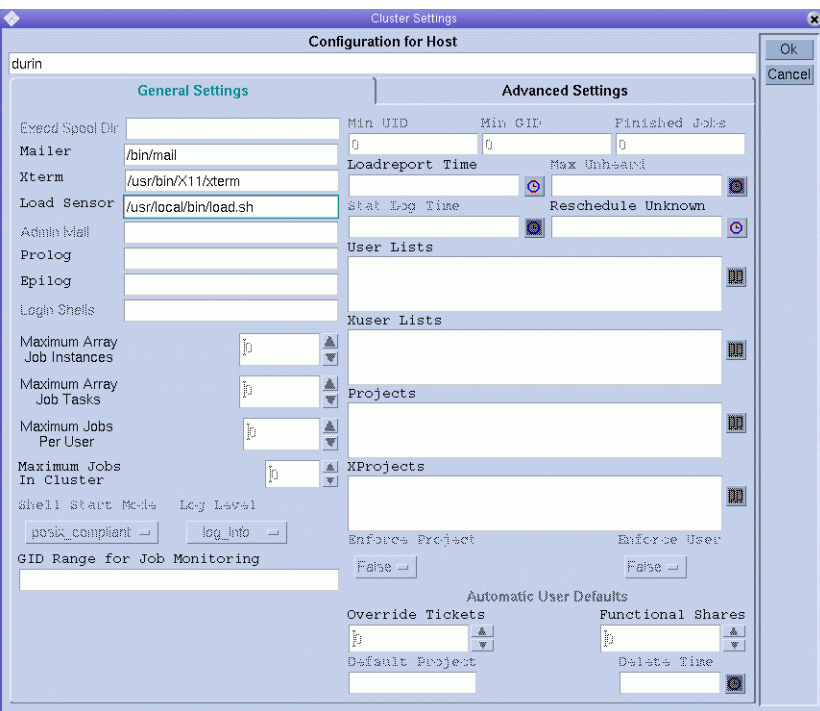

対応する QMON ウィンドウは次の図のようになります。

報告される負荷パラメータ logins は、対応する属性がコンプレックスに追加される とすぐに使用できるようになります。必要な定義は、次の図に示す最後のテーブル エントリのようになります。

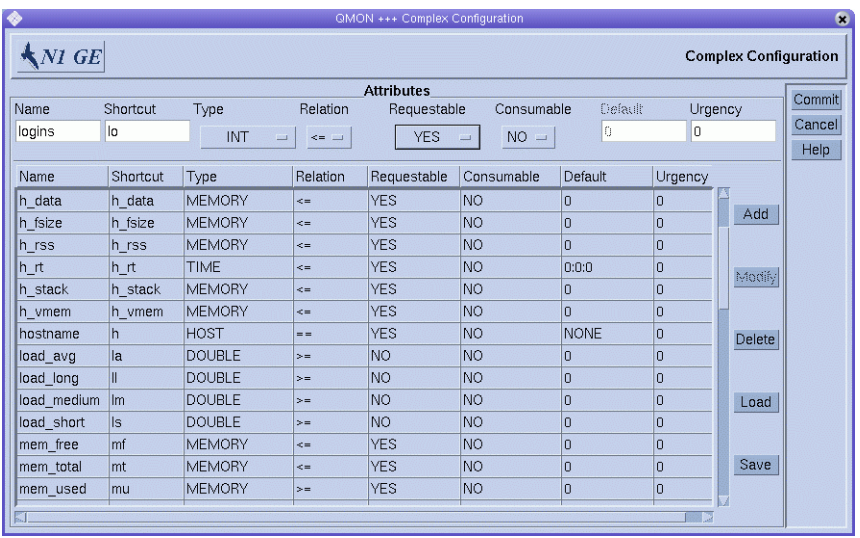

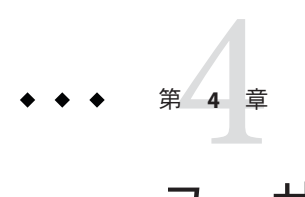

# ユーザーアクセスの管理

この章では、ユーザーアカウント、およびそのほかの関連するアカウントの管理に ついて説明します。この章の内容は次のとおりです。

- ユーザーアクヤス
- プロジェクトおよびプロジェクトアクセス
- パスの別名設定
- デフォルトの要求

内容説明に加えて、この章では次のタスクの実行方法を詳細に解説します。

- 98 ページの「OMON [を使用した管理者アカウントの構成」](#page-97-0)
- 98[ページの「コマンド行からの管理者アカウントの構成」](#page-97-0)
- 99 ページの「OMON [を使用したオペレータアカウントの構成」](#page-98-0)
- 100[ページの「コマンド行からのオペレータアカウントの構成」](#page-99-0)
- 101 ページの「OMON [を使用したユーザーアクセスリストの構成」](#page-100-0)
- 102[ページの「コマンド行からのユーザーアクセスリストの構成」](#page-101-0)
- 104ページの「OMON [を使用したユーザーオブジェクトの構成」](#page-103-0)
- 105[ページの「コマンド行からのユーザーオブジェクトの構成」](#page-104-0)
- 109[ページの「パスの別名設定の使用」](#page-108-0)
- 107 ページの「OMON [を使用したプロジェクトの定義」](#page-106-0)
- 108[ページの「コマンド行からのプロジェクトの定義」](#page-107-0)

## ユーザーの設定

Grid Engine システムのユーザーを設定するには、次のタスクを実行する必要があり ます。

■ 必要なログインの割り当て。

ホスト A から、ホスト B で実行するようジョブを発行するには、ユーザーは両方 のホストで同じアカウントを持っている必要があります。このアカウントには、 同じユーザー名が必要です。sge\_qmaster が動作しているマシンではログインは 必要はありません。

■ アクセス権の設定。

Grid Engine ソフトウェアには、クラスタ全体やキュー、並列環境に対するユー ザーアクセスを制限する機能が用意されています。詳細については、103 [ページ](#page-102-0) [の「ユーザーの構成」を](#page-102-0)参照してください。

また、特定のキューを一時停止または使用可能にする権限をユーザーに与えるこ とができます。詳細については、63 [ページの「所有者パラメータの構成」を](#page-62-0)参照 してください。

■ **Grid Engine** システムユーザーの宣言。

共有ツリーにユーザーを追加したり、ユーザーに対して機能ポリシーや優先ポリ シーを定義するには、これらのユーザーを Grid Engine システムに対して宣言する 必要があります。詳細については、132 ページの「QMON [を使用したポリシーに基](#page-131-0) [づくリソース管理の構成」お](#page-131-0)よび 104 ページの「QMON [を使用したユーザーオブ](#page-103-0) [ジェクトの構成」を](#page-103-0)参照してください。

■ プロジェクトアクセスの設定。

共有ベース、機能、または優先ポリシーの定義に対してプロジェクトを使用する 場合、1 つ以上のプロジェクトに対してユーザーアクセスを与える必要がありま す。このように設定しないと、ユーザーのジョブは可能なもっとも低い優先順位 クラスで終了し、ジョブがアクセスできるリソースは極めて少なくなります。詳 細については、132 ページの「QMON [を使用したポリシーに基づくリソース管理の](#page-131-0) [構成」を](#page-131-0)参照してください。

■ ファイルアクセス制限の設定。

Grid Engine システムのユーザーは、*sge-root*/ *cell*/common ディレクトリに対する読 み取りアクセス権を持っている必要があります。

実行デーモンは、ジョブを開始する前にそのジョブ用に一時作業ディレクトリを 作成し、そのディレクトリの所有権をジョブの所有者に移します。実行デーモン は root で動作します。この一時ディレクトリは、ジョブが完了するとただちに削 除されます。この一時作業ディレクトリは、キュー構成パラメータ tmpdir で定義 されたパスの下に作成されます。詳細については、queue\_conf(5) の マニュアル ページを参照してください。

tmpdir の場所の下に一時ディレクトリを作成できることを確認します。ディレク トリは、Grid Engine システムのユーザー所有権に設定する必要があります。ユー ザーは、その一時ディレクトリに書き込みを行える必要があります。

■ サイト依存の設定。

定義上、バッチジョブには端末接続はありません。このため、コマンドインタプ リタの起動リソースファイル (csh に対する .cshrc など) に stty などの UNIX コマ ンドが含まれていると、エラーになることがあります。起動ファイルに stty がな いか調べ、『Sun N1 Grid Engine 6.1 インストールガイド』の第6章「インストー ルの検証」の説明に従って、そのようなコマンドを使用しないようにしてくださ い。

通常、バッチジョブはオフラインで実行されるため、エラーイベントなどを ジョブの所有者に通知する方法は2つしかありません。1つはファイルにエラー メッセージを記録する方法、もう1 つは電子メールを送信する方法です。

まれな状況ですが、たとえばエラーログファイルを開けない場合は、電子メール がユーザーに直接通知する唯一の手段になります。この場合でも、エラー メッセージは Grid Engine システムのログファイルに記録されますが、通常、ユー ザーはシステムログファイルの内容を見ません。このため、Grid Engine ユーザー のために電子メールシステムを正しくインストールしておくことを推奨します。

- **Grid Engine** システム定義ファイルの設定。 Grid Engine ユーザー用に次の定義 ファイルを設定できます。
	- qmon Grid Engine システム GUI 用のリソースファイル。『Sun N1 Grid Engine 6.1 ユーザーズガイド』の「QMON のカスタマイズ」を参照してくださ い。
	- sge\_aliases 現在の作業ディレクトリのパスの別名。109 [ページの「パスの別](#page-108-0) [名設定の使用」を](#page-108-0)参照してください。
	- sge\_request-デフォルトの要求定義ファイル。112 [ページの「デフォルト要求](#page-111-0) [の構成」を](#page-111-0)参照してください。

## ユーザーアクセスの構成

Grid Engine システムには、次の 4 つのユーザーのカテゴリがあります。

- 管理者。管理者は、Grid Engine システムの操作に関する全権を持ちます。デ フォルトでは、マスターホストと、キューのホストとなるマシンのスーパーユー ザーが、管理者特権を持ちます。
- オペレータ。オペレータは、キューの追加、削除、変更ができないことを除け ば、管理者が実行するのと同じコマンドの多くを実行できます。
- 所有者。キュー所有者は、所有するキューの一時停止/再開、あるいは使用不 可/使用可能操作だけを行うことができます。qidle を正しく使用するには、これ らの特権が必要です。一般にユーザーは、使用しているデスクトップワークス テーション上のキューインスタンスの所有者として宣言されます。

<span id="page-97-0"></span>■ ユーザー。103[ページの「ユーザーの構成」で](#page-102-0)説明されているように、ユーザー にはある種のアクセス権がありますが、ユーザーはクラスタまたはキューを管理 できません。

次では、各カテゴリをより詳細に説明します。

### 管理者アカウントの構成

QMON またはコマンド行から管理者アカウントを構成できます。

### OMONを使用した管理者アカウントの構成

「QMON Main Control」ウィンドウで「User Configuration」ボタンをクリックします。 「Manager」タブが表示されます。このタブで、どのアカウントが管理コマンドを実 行できるかを宣言できます。

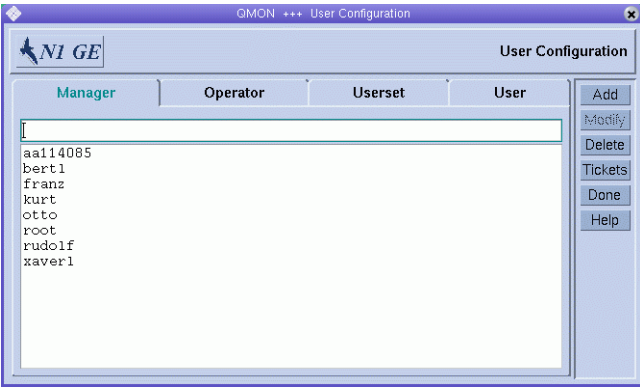

このタブには、管理権限を持っていることがすでに宣言されているすべてのアカウ ントが表示されます。

新しい管理者アカウントを追加するには、管理者アカウントのリストの上にある フィールドに名前を入力してから、「Add」をクリックするか、Return キーを押しま す。

管理者アカウントを削除するには、管理者アカウントを選択してから「Delete」をク リックします。

### コマンド行からの管理者アカウントの構成

コマンド行から管理者アカウントを構成するには、適切なオプションを使用して、 次のコマンドを入力します。

# qconf オプション

<span id="page-98-0"></span>次のオプションを使用できます。

■ qconf -am *user-name* [ *,...*]

-am オプション (管理者の追加) を使用すると、Grid Engine システムの管理者のリ ストに1人以上のユーザーが追加されます。デフォルトでは、信頼されたすべて のホストの root アカウントは、Grid Engine システムの管理者になります。詳細に ついては、20 [ページの「ホストとデーモンについて」を](#page-19-0)参照してください。

■ qconf -dm *user-name* [*,...*]

-dm オプション (管理者の削除) を使用すると、Grid Engine システムの管理者のリ ストから、指定したユーザーが削除されます。

■ qconf -sm

-sm オプション (管理者の表示) を使用すると、Grid Engine システムのすべての管 理者のリストが表示されます。

### オペレータアカウントの構成

QMON またはコマンド行からオペレータアカウントを構成できます。

### QMONを使用したオペレータアカウントの構成

「QMON Main Control」ウィンドウで「User Configuration」ボタンをクリックしてか ら「Operator」タブをクリックします。

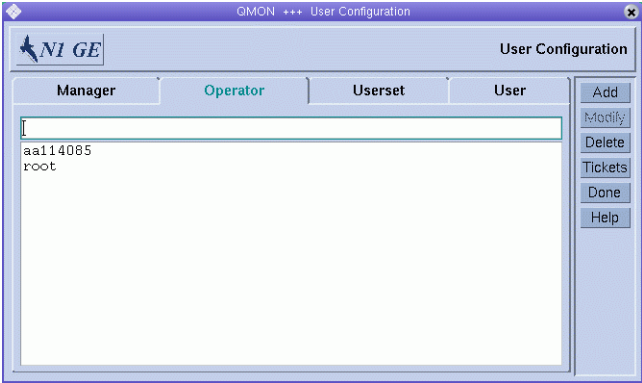

「Operator」タブでは、アカウントが管理者アカウントとしても宣言されている場合 を除き、どのアカウントに制限された管理権限を付与するかを宣言できます。 98 ページの「QMON [を使用した管理者アカウントの構成」を](#page-97-0)参照してください。

このタブには、オペレータ権限を持っていることがすでに宣言されているすべての アカウントが表示されます。

<span id="page-99-0"></span>新しいオペレータアカウントを追加するには、オペレータアカウントのリストの上 にあるフィールドに名前を入力してから、「Add」をクリックするか、Return キーを 押します。

オペレータアカウントを削除するには、オペレータアカウントを選択してか ら「Delete」をクリックします。

コマンド行からのオペレータアカウントの構成

コマンド行からオペレータアカウントを構成するには、適切なオプションを使用し て、次のコマンドを入力します。

# qconf オプション

次のオプションを使用できます。

- qconf -ao *user-name*[ *,...*] -ao オプション (オペレータの追加) を使用すると、Grid Engine システムのオペ レータのリストに 1 人以上のユーザーが追加されます。
- qconf -do *user-name*[*,...*]

-do オプション (オペレータの削除) を使用すると、Grid Engine システムのオペ レータのリストから、指定したユーザーが削除されます。

■ qconf -so

-so オプション (オペレータの表示) を使用すると、Grid Engine システムのすべて のオペレーターのリストが表示されます。

## ユーザーアクセスリストの構成

少なくとも 1 つの発行ホストおよび実行ホストで有効なログイン ID を持つユーザー は、Grid Engine システムを使用できます。ただし、Grid Engine システムの管理者 は、一部のキューまたはすべてのキューに対する一部のユーザーのアクセスを禁止 できます。また、管理者は特定の並列環境などの機能の使用を制限できます。詳細 については、175 [ページの「並列環境の構成」を](#page-174-0)参照してください。

アクセス権を定義するには、ユーザーアクセスリストを定義する必要があります。 ユーザーアクセスリストは、名前付きのユーザーのセットで構成されます。ユー ザーアクセスリストの定義には、ユーザー名と UNIX グループ名を使用します。 ユーザーアクセスリストは、次の任意の構成で、特定のリソースへのアクセスの拒 否や許可の指定に使用されます。

- クラスタ構成 42 [ページの「基本クラスタ構成」を](#page-41-0)参照
- キュー構成-60[ページの「従属キューの構成」を](#page-59-0)参照
- 並列環境インタフェースの構成 176 ページの「OMON [を使用した並列環境の構](#page-175-0) [成」を](#page-175-0)参照。

### <span id="page-100-0"></span>QMONを使用したユーザーアクセスリストの構成

「QMON Main Control」ウィンドウで「User Configuration」ボタンをクリックしてか ら「Userset」タブをクリックします。「Userset」タブが表示されます。

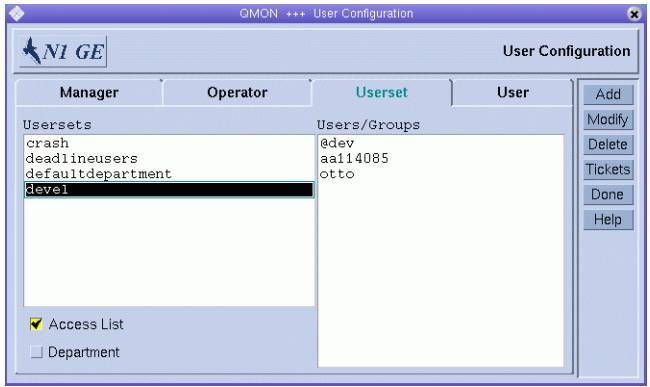

Grid Engine システムでは、ユーザーセットにはアクセスリストと部署の一方または その両方を使用できます。「Usersets」リストの下の 2 つのチェックボックスには、 選択したユーザーセットの種類が表示されます。このセクションにアクセスリスト の詳細が表示されます。部署については、103 [ページの「プロジェクトおよび部署と](#page-102-0) [してのユーザーセットの定義」で](#page-102-0)説明されています。

「Usersets」リストには、使用可能なすべてのアクセスリストが表示されます。アク セスリストの内容を表示するには、アクセスリストを選択します。内容 は「Users/Groups」リストに表示されます。

注 **–**グループ名の先頭には@記号が付いています。

新しいユーザーセットを追加するには「Add」をクリックします。

既存のユーザーセットを変更するには、ユーザーセットを選択してから「Modify」 をクリックします。

ユーザーセットを削除するには、ユーザーセットを選択してから「Delete」をク リックします。

「Add」または「Modify」をクリックすると、「Access List Definition」ダイアログ ボックスが表示されます。

図**4–1** 「Userset」タブ

<span id="page-101-0"></span>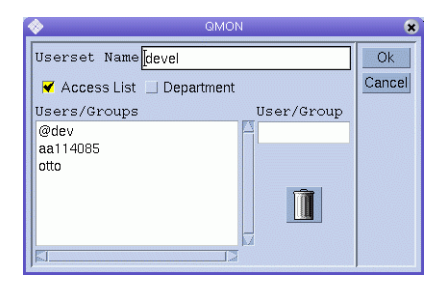

図 **4–2** 「Access List Definition」ダイアログボックス

新しいアクセスリストの定義を追加するには、「Userset Name」フィールドにアクセ スリストの名前を入力します。既存のアクセスリストを変更している場合は、その 名前が「Userset Name」フィールドに表示されます。

アクセスリストに新しいユーザーまたはグループを追加するには、「User/Group」 フィールドにユーザー名またはグループ名を入力します。必ず、グループ名の先頭 には @ 記号を付けてください。

「Users/Groups」リストには、現在定義されているすべてのユーザーとグループが表 示されます。

「Users/Groups」リストからユーザーまたはグループを削除するには、ユーザーまた はグループを選択してから、ゴミ箱のアイコンをクリックします。

変更を保存して、ダイアログボックスを閉じるには、「OK」をクリックします。変 更を保存せずにダイアログボックスを閉じるには、「Cancel」をクリックします。

### コマンド行からのユーザーアクセスリストの構成

コマンド行からユーザーアクセスリストを構成するには、適切なオプションを使用 して、次のコマンドを入力します。

# qconf オプション

次のオプションを使用できます。

- qconf -au *user-name*[ *,...*]*access-list-name*[*,...*] -au オプション (ユーザーの追加) を使用すると、指定したアクセスリストに 1 人 以上のユーザーが追加されます。
- qconf -Au *filename* -Au オプション (ファイルからのユーザーアクセスリストの追加) を使用すると、 構成ファイル *filename* を使用してアクセスリストを追加します。
- qconf -du *user-name*[ *,...*] *access-list-name* [*,...* ] -du オプション (ユーザーの削除) を使用すると、指定したアクセスリストから、1 人以上のユーザーが削除されます。

<span id="page-102-0"></span>■ qconf -dul *access-list-name* [*,...*]

-dul オプション (ユーザーリストの削除) を使用すると、ユーザーセットのリスト が完全に削除されます。

■ qconf -mu *access-list-name*

-mu オプション (ユーザーアクセスリストの変更) を使用すると、指定したアクセ スリストが変更されます。

■ qconf -Mu *filename*

-Mu オプション (ファイルからのユーザーアクセスリストの変更) を使用すると、 構成ファイル *filename* を使用して、指定したアクセスリストを変更します。

■ qconf -su *access-list-name* [*,...*]

-su オプション (ユーザーアクセスリストの表示) を使用すると、指定したアクセ スリストが表示されます。

■ qconf -sul

-sul オプション (ユーザーアクセスリストの表示) を使用すると、現在定義されて いるすべてのアクセスリストが表示されます。

### プロジェクトおよび部署としてのユーザーセットの定義

ユーザーセットは、Grid Engine システムのプロジェクトと部署の定義にも使用でき ます。詳細については、106 [ページの「プロジェクトの定義」を](#page-105-0)参照してください。

部署は、機能ポリシーと優先ポリシーの構成に使用します。ユーザーは1つの部署 のみのメンバーになることができるのに対し、1 人のユーザーを複数のアクセスリス トに含めることができるという点において、部署はアクセスリストと異なります。 詳細については、154 [ページの「機能ポリシーの構成」お](#page-153-0)よび 159 [ページの「優先ポ](#page-158-0) [リシーの構成」を](#page-158-0)参照してください。

ユーザーセットが部署であることは、図 [4–1](#page-100-0) と図 [4–2](#page-101-0) に示す「Department」フラグで 示されます。ユーザーセットは、同時に部署とアクセスリストの両方として定義で きます。ただし、複数の部署にユーザーを登録できないという制限が適用されま す。

### ユーザーの構成

ユーザーに共有ベース、機能、または優先ポリシーを定義する前には、ユーザー名 を宣言する必要があります。132 ページの「QMON [を使用したポリシーに基づくリソー](#page-131-0) [ス管理の構成」を](#page-131-0)参照してください。

ポリシーを定義する前に明示的にユーザー名を宣言したくない場合、Grid Engine シ ステムでは、定義済みのデフォルト値に基づいて、自動的にユーザーを作成できま す。自動的にユーザーを作成することで、多くのユーザーを抱えるサイトの管理上 の負担を大幅に軽減できます。

<span id="page-103-0"></span>システムにユーザーを自動的に作成させるには、「Cluster Settings」ダイアログ ボックスの「Enforce User」パラメータを「Auto」に設定します。自動的に作成され るユーザーのデフォルト値を設定するには、「Cluster Settings」ダイアログボックス で、次の「Automatic User Defaults」の値を指定します。

- 「Override Tickets」
- 「Functional Shares」
- **F** Default Project |
- **「Delete Time**」

クラスタ構成の詳細については、42 [ページの「基本クラスタ構成」を](#page-41-0)参照してくだ さい。

### QMONを使用したユーザーオブジェクトの構成

「QMON Main Control」ウィンドウで「User Configuration」ボタンをクリックしてか ら「User」タブをクリックします。「User」タブは次の図のようになっています。

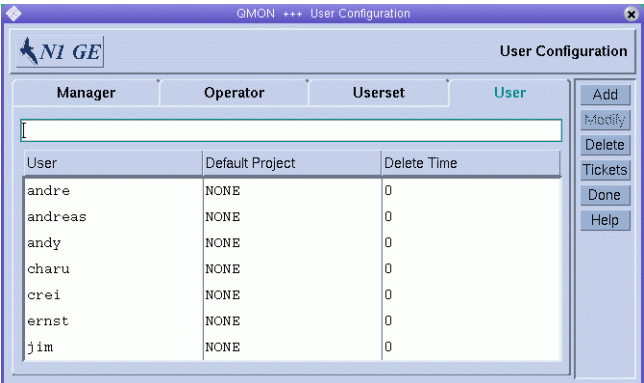

新しいユーザーを追加するには、「User」リスト上のフィールドにユーザー名を入 力してから、「Add」をクリックするか Return キーを押します。

ユーザーを削除するには、「User」リストでユーザー名を選択してから「Delete」を クリックします。

「Delete Time」カラムは読み取り専用です。このカラムには、自動的に作成された ユーザーが Grid Engine システムから削除される時間が表示されます。ゼロは、その ユーザーが削除されないことを示します。

各ユーザーにはデフォルトのプロジェクトを割り当てることができます。ユーザー が、アクセスできる別のプロジェクトを要求する場合を除き、ユーザーが発行する 各ジョブにはデフォルトのプロジェクトが関連付けられます。詳細については、[106](#page-105-0) [ページの「プロジェクトの定義」を](#page-105-0)参照してください。

<span id="page-104-0"></span>デフォルトのプロジェクトを割り当てるには、ユーザーを選択してから、「Default Project」カラムヘッダーをクリックします。「Project Selection」ダイアログボックス が表示されます。

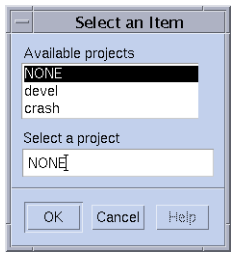

選択状態のユーザーエントリのプロジェクトを選択します。

デフォルトのプロジェクトを割り当て、ダイアログボックスを閉じるには、「OK」 をクリックします。デフォルトのプロジェクトを割り当てることなくダイアログ ボックスを閉じるには、「Cancel」をクリックします。

### コマンド行からのユーザーオブジェクトの構成

コマンド行からユーザーオブジェクトを構成するには、適切なオプションを使用し て、次のコマンドを入力します。

# qconf オプション

次のオプションを使用できます。

■ qconf -auser

-auser オプション (ユーザーの追加) を使用すると、エディタでテンプレートユー ザー構成が開かれます。user(5) のマニュアルページを参照してください。このエ ディタは、デフォルトの vi エディタか、EDITOR 環境変数により指定されたエ ディタのいずれかです。 変更を保存してエディタを終了すると、変更は sge\_qmaster に登録されます。

■ qconf -Auser *filename*

-Auser オプション (ファイルからのユーザーの追加) を使用すると、指定した ファイルが解析され、ユーザー構成が追加されます。

このファイルは、ユーザー構成テンプレートの形式を有する必要があります。

■ qconf -duser *user-name*[*,...*]

-duser オプション (ユーザーの削除) を使用すると、1 つ以上のユーザーオブ ジェクトが削除されます。

■ qconf -muser *user-name*

第4章 ・ユーザーアクセスの管理 105 キャンプ しょうしょう しゅうしゅう しゅうしゅう いんこうしゅう 105

<span id="page-105-0"></span>-muser オプション (ユーザーの変更) を使用すると、既存のユーザーエントリを変 更できます。このオプションにより、ユーザー構成がエディタに読み込まれま す。このエディタは、デフォルトの vi エディタか、EDITOR 環境変数により指定さ れたエディタのいずれかです。 変更を保存してエディタを終了すると、変更は sge\_qmaster に登録されます。

■ qconf -Muser *filename*

-Muser オプション (ファイルからのユーザーの変更) を使用すると、指定した ファイルが解析され、ユーザー構成が変更されます。

このファイルは、ユーザー構成テンプレートの形式を有する必要があります。

■ qconf -suser *user-name*

-suser オプション (ユーザーの表示) を使用すると、指定したユーザーの構成が表 示されます。

■ qconf -suserl

-suserl オプション (ユーザーリストの表示) を使用すると、現在定義されている すべてのユーザーのリストが表示されます。

## プロジェクトの定義

プロジェクトは、複数のユーザーの共同計算タスクをまとめる手段となります。ま たプロジェクトは、そのようなプロジェクトに属するすべてのジョブに対してリ ソース使用ポリシーを定義します。

プロジェクトは、次の 3 つのスケジューリングポリシーの領域で使用されます。

- 共有ベース プロジェクトに配分が割り当てられます(141[ページの「共有ベース](#page-140-0) [ポリシーの構成」を](#page-140-0)参照)
- 機能 プロジェクトは一定の割合の機能チケットを受け取ります(154[ページ](#page-153-0) [の「機能ポリシーの構成」](#page-153-0) を参照)
- 優先 管理者によってプロジェクトに優先チケットが付与されます (159[ページ](#page-158-0) [の「優先ポリシーの構成」](#page-158-0) を参照)

これらの3つのポリシーでプロジェクトを使用するには、前もってプロジェクトを 宣言する必要があります。

Grid Engine システムの管理者は、プロジェクトに名前を付け、いくつかの属性を設 定することによってプロジェクトを定義します。Grid Engine のユーザーは、ジョブ の発行時に、ジョブをプロジェクトに関連付けることができます。共有ベース、機 能、優先チケットのプロジェクトの配分に応じて、プロジェクトへのジョブの関連 付けは、ジョブの振り分けに影響します。

## <span id="page-106-0"></span>QMONを使用したプロジェクトの定義

Grid Engine システムの管理者は、「Project Configuration」ダイアログボックスを使用 して、プロジェクトを定義し、定義を更新することができます。

プロジェクトを定義するには、「QMON Main Control」ウィンドウで「Project Configuration」ボタンをクリックします。 「Project Configuration」ダイアログボック スが表示されます。

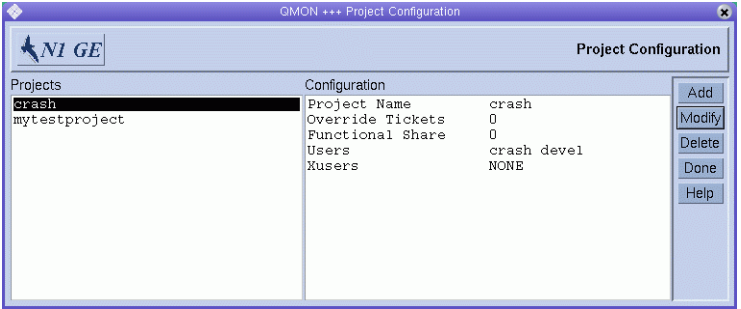

図 **4–3** 「Project Configuration」ダイアログボックス

現在定義されているプロジェクトは、「Projects」リストに表示されます。

選択したプロジェクトのプロジェクト定義が「Configuration」の下に表示されます。

プロジェクトをただちに削除するには、プロジェクトを選択してから「Delete」をク リックします。

新しいプロジェクトを追加するには「Add」をクリックします。プロジェクトを変更 するには、プロジェクトを選択してから「Modify」をクリックします。「Add」また は「Modify」をクリックすると、「Add/Modify Project」ダイアログボックスが開き ます。

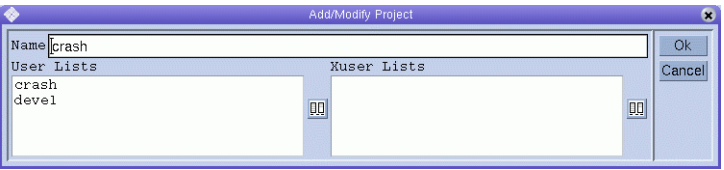

選択したプロジェクトの名前が「Name」フィールドに表示されます。プロジェクト により、プロジェクトへのアクセスが許可または拒否されているユーザーのアクセ スリストが定義されます。

「User Lists」の下のアクセスリストに含まれているユーザーは、プロジェクトにア クセスするアクセス権を持っています。「Xuser Lists」の下のアクセスリストに含ま れているユーザーは、プロジェクトへのアクセスを拒否されます。詳細については 103 [ページの「ユーザーの構成」を](#page-102-0)参照してください。

<span id="page-107-0"></span>両方のリストが空である場合、すべてのユーザーがプロジェクトにアクセスできま す。「User Lists」と「Xuser Lists」の両方に関連付けられている、異なるアクセスリ ストに含まれるユーザーは、プロジェクトへのアクセスを拒否されます。

「User Lists」または「Xuser Lists」にアクセスリストを追加したり、いずれかのリス トからアクセスリストを削除することができます。このためには、「User Lists」ま たは「Xuser Lists」の右側のボタンをクリックします。

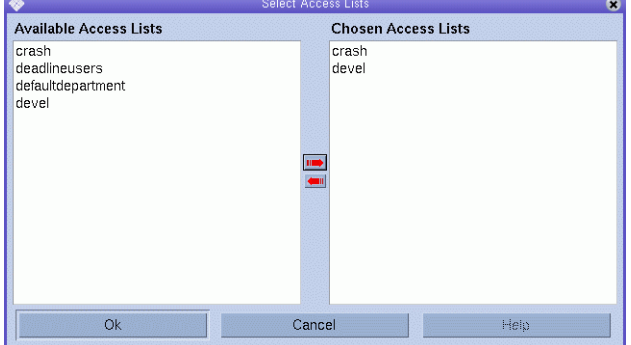

「Select Access Lists」ダイアログボックスが表示されます。

「Select Access Lists」ダイアログボックスには、「Available Access Lists」の下で現在定 義されているすべてのアクセスリストが表示されます。ダイアログボックス の「Chosen Access Lists」の下には、関連付けられているリストが表示されます。一 方のリストでアクセスリストを選択できます。赤い矢印を使用すると、一方のリス トからもう一方のリストにアクセスリストを起動できます。

変更を保存するには「OK」をクリックし、ダイアログ ボックスを閉じます。変更を 保存せずにダイアログボックスを閉じるには、「Cancel」をクリックします。

## コマンド行からのプロジェクトの定義

コマンド行からプロジェクトを構成するには、適切なオプションを使用して、次の コマンドを入力します。

# qconf オプション
```
次のオプションを使用できます。
```
■ qconf -aprj

-aprj オプション (プロジェクトの追加) を使用すると、エディタでテンプレート プロジェクト構成が開かれます。project(5) のマニュアルページを参照してくだ さい。このエディタは、デフォルトの vi エディタか、EDITOR 環境変数により指定 されたエディタのいずれかです。 変更を保存してエディタを終了すると、変更は sge\_amaster に登録されます。

■ qconf -Aprj *filename*

-Aprj オプション (ファイルからのプロジェクトの追加) を使用すると、指定した ファイルが解析され、新しいプロジェクト構成が追加されます。このファイル は、プロジェクト構成テンプレートの形式を有する必要があります。

■ qconf -dprj *project-name*[*,...*]

-dprj オプション (プロジェクトの削除) を使用すると、1 つ以上のプロジェクトが 削除されます。

■ qconf -mprj *project-name*

-mprj オプション (プロジェクトの変更) を使用すると、既存のユーザーエントリ を変更できます。このオプションにより、プロジェクト構成がエディタに読み込 まれます。このエディタは、デフォルトの vi エディタか、EDITOR 環境変数により 指定されたエディタのいずれかです。 変更を保存してエディタを終了すると、変 更は sge\_gmaster に登録されます。

■ qconf -Mprj *filename*

-Mprj オプション (ファイルからのプロジェクトの変更) を使用すると、指定した ファイルが解析され、既存のプロジェクト構成が変更されます。このファイル は、プロジェクト構成テンプレートの形式を有する必要があります。

■ qconf -sprj *project-name*

-sprj オプション (プロジェクトの表示) を使用すると、特定のプロジェクトの構 成が表示されます。

■ qconf -sprjl

-sprjl オプション (プロジェクトリストの表示) を使用すると、現在定義されてい るすべてのプロジェクトのリストが表示されます。

# パスの別名設定の使用

Solaris などのネットワーク UNIX 環境では、ユーザーがいくつかのマシンに同じホー ムディレクトリ (あるいはその一部) を持つことがよくあります。たとえば、ディレ クトリが NFS でアクセス可能になっている場合などです。しかし、すべてのマシン でホームディレクトリのパスが完全には同じでないことがあります。

たとえば NFS と オートマウンタで使用可能なユーザーのホームディレクトリを考え てみます。ユーザーが NFS サーバー上に /home/foo というホームディレクトリを 持っている場合、オートマウンタを実行する適切にインストールされたすべての NFS クライアント上では、このパスでこのホームディレクトリはアクセスできま す。しかし、クライアントの /home/foo は、/tmp\_mnt/home/foo へのシンボリックリ ンクにすぎません。オートマウンタがディレクトリを物理的にマウントしている NFS サーバー上の実際の場所は、/tmp\_mnt/home/foo です。

クライアントホスト上のユーザーが qsub -cwd コマンドを使用してホームディレクト リツリー内のある場所からジョブを発行した場合、-cwd フラグは、そのジョブが現 在の作業ディレクトリで実行されることを要求します。ただし、実行ホストが NFS サーバーである場合、Grid Engine システムは、そのホストで現在の作業ディレクト リを見つけられない可能性があります。これは、発行ホスト上の現在の作業ディレ クトリが、(発行ホスト上の物理的な位置である) /tmp\_mnt/home/foo であるためで す。このパスは実行ホストに渡されます。ただし、実行ホストが NFS サーバーであ る場合、物理的なホームディレクトリパスは /home/foo で、/tmp\_mnt/home/foo では ないため、パスが解決できません。

そのほか、同じような問題を引き起こすケースとしては、次のような場合がありま す。

- マシンによってマウントポイントのパスが異なる固定 NFS マウント。例として は、あるホストでは /usr/people にホームディレクトリをマウントし、別のホス トで /usr/users の下にホームディレクトリをマウントする場合があります。
- ネットワークから利用可能なファイルシステムへの外部からのシンボリックリン ク

このような問題を防ぐため、Grid Engine ソフトウェアでは、管理者とユーザーがど ちらもパス別名設定ファイルを構成できます。このような 2 つのファイルは、次の 場所にあります。

- *sge-root/cell/*common/sge\_aliases クラスタ用のグローバルクラスタパス別名設 定ファイル
- \$HOME/.sge\_aliases ユーザー別のパス別名設定ファイル

注**–**グローバルファイルの変更は、管理者だけが行なってください。

### パス別名設定ファイルの形式

パス別名設定ファイルは、両方とも同じ形式です。

- 空白行と、先頭に # 記号がある行は無視されます。
- 空白行と# で始まる行以外の各行には、任意の数の空白文字またはタブで区 切った 4 つの文字列が含まれる必要があります。 最初の文字列がソースパス、2 つ目が発行ホスト、3 つ目が実行ホスト、4 つ目が ソースパス置換を指定します。
- 発行ホストおよび実行ホストの文字列には、任意のホストに一致する \*(アスタリ スク) 記号を使用できます。

### パス別名設定ファイルの解釈法

ファイルは、次のように解釈されます。

- 1. qsub が物理的な現在の作業ディレクトリのパスを検索したあとで、グローバルパ ス別名設定ファイルが存在する場合は、そのファイルが読み取られます。ユー ザーパス別名設定ファイルは、グローバルファイルの最後に付加されているかの ように、あとで読み取られます。
- 2. 無視されないファイルは、ファイルの先頭から1 行ずつ読み取られます。必要に 応じて、それらの行により指定された置換内容が格納されます。 置換内容が保存 されるのは、次の条件がいずれも真である場合のみです。
	- 発行ホストの文字列が、gsub コマンドが実行されるホストに一致する。
	- ソースパスが、すでに格納されている現在の作業ディレクトリまたはソースパ ス置換の先頭部分の構成要素になっている。
- 3. 両方のファイルが読み取られると、格納されているパス別名設定情報が、発行さ れたジョブとともに実行ホストに渡されます。
- 4. 実行ホストで、別名設定情報が評価されます。実行ホストの文字列が実行ホスト に一致する場合は、現在の作業ディレクトリの先頭部分が、ソースパス置換によ り置き換えられます。この場合、現在の作業ディレクトリ文字列が変更されま す。以降のパス別名は、適用されるためには、置換された作業ディレクトリパス に一致する必要があります。

例 4–1 は、上記の NFS オートマウンタの問題が、別名設定ファイルエントリを使用 してどのように解決できるかを示す例です。

例**4–1** パス別名設定ファイルの例

# cluster global path aliases file # src-path subm-host exec-host dest-path /tmp mnt/

第4章 ・ユーザーアクセスの管理 111 カード さんしょう しゅうしゅう しゅうしゅう いんこうしょく 111 しゅうしょく

### デフォルト要求の構成

通常、バッチジョブは、要求プロファイルを基にキューに割り当てられます。ユー ザーは、特定のジョブに対して要求プロファイルを定義します。ユーザーは、 ジョブを正しく実行するために満たされなければならない要求のセットを組み立て ます。スケジューラは、このジョブに関する要求のセットを満たすキューだけを考 慮します。

ユーザーがジョブに関する要求を指定しない場合、スケジューラは、ユーザーがア クセス可能なあらゆるキューを考慮します。この場合、キューがアクセス可能であ ること以外の制約はありません。ただし、Grid Engine ソフトウェアでは、ユーザー がリソース要求を明示的に指定しなくてもジョブのリソース要求を定義するデ フォルト要求を構成することができます。

デフォルト要求は、クラスタのユーザー全員にグローバルに構成することも、任意 のユーザーに対して個人用として構成することもできます。デフォルト要求の構成 は、デフォルト要求ファイルに格納されます。グローバル要求ファイルは *sge-root/cell* /common/sge\_request にあります。ユーザー別の要求ファイルは、ユー ザーのホームディレクトリまたは現在の作業ディレクトリのいずれかに置くことが できます。 作業ディレクトリは、qsub コマンドが実行される場所です。ユーザー別 の要求ファイルは、.sge\_request と呼ばれます。

これらのファイルが存在する場合は、あらゆるジョブでその評価が行われます。評 価の順序は次のとおりです。

- 1. グローバルデフォルト要求ファイル
- 2. ユーザーのホームディレクトリにあるユーザー別デフォルト要求ファイル
- 3. 現在の作業ディレクトリにあるユーザー別デフォルト要求ファイル

注 **–**ジョブスクリプトまたはqsubコマンドで指定された要求は、デフォルト要求 ファイルの要求より優先されます。ジョブに対する明示的なリソース要求方法につ いての詳細は、『Sun N1 Grid Engine 6.1 ユーザーズガイド』の第 3 章「ジョブの発 行」を参照してください。

(以前の要求の指定を破棄する) qsub -clear コマンドを使用することで、Grid Engine システムがデフォルト要求ファイルを使用しないようにすることができます。

### デフォルト要求ファイルの形式

ローカルおよびグローバル両方のデフォルト要求ファイルの形式は次のようになり ます。

- デフォルト要求ファイルには、任意の数の行を含むことができます。空白行と、 先頭に#記号がある行は無視されます。
- asub(1)のマニュアルページで説明されているように、無視する行以外の各行に .<br>は、 任音の gsub オプションを含めることができます。1 行に複数のオプションを 指定することができます。バッチスクリプトファイルと、バッチスクリプトに対 する引数オプションは、qsub オプションとみなされません。このため、これらは デフォルト要求ファイルでは使用できません。
- qsub -clear コマンドは、現在評価されている要求ファイルまたは以前に処理され た要求ファイルの、以前のあらゆる要求指定を廃棄します。

あるユーザーのローカルのデフォルト要求ファイルが例 4–2 のスクリプト、test.sh と同じ構成であると仮定します。

例**4–2** デフォルト要求ファイルの例

# Local Default Request File # exec job on a sun4 queue offering 5h cpu -l arch=solaris64,s\_cpu=5:0:0 # exec job in current working dir -cwd

このスクリプトを実行するには、ユーザーは次のコマンドを入力します。

% qsub test.sh

次のように、ユーザーが直接コマンド行ですべての qsub オプションを指定した場 合、test.sh スクリプトを実行した結果と同じになります。

% qsub -l arch=solaris64,s\_cpu=5:0:0 -cwd test.sh

注 **–** qsubを使用して発行したバッチジョブ同様、qshを使用して発行した対話形式の ジョブでもデフォルト要求ファイルは考慮されます。QMON を使用して発行した対話 形式またはバッチジョブでも、これらの要求ファイルが考慮されます。

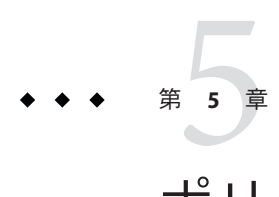

# ポリシーとスケジューラの管理

この章では、Grid Engine システムのポリシーを説明します。この章の内容は次のと おりです。

- スケジューリング
- ポリシー

内容説明に加えて、この章では次のタスクの実行方法を詳細に解説します。

- 128 ページの「QMON [を使用したスケジューラ構成の変更」](#page-127-0)
- 132ページの「OMON [を使用したポリシーに基づくリソース管理の構成」](#page-131-0)
- 145 ページの「OMON [を使用した共有ツリーポリシーの構成」](#page-144-0)
- 150[ページの「コマンド行からの共有ベースポリシーの構成」](#page-149-0)
- 154 ページの「OMON [を使用した機能共有ポリシーの構成」](#page-153-0)
- 157[ページの「コマンド行からの機能共有ポリシーの構成」](#page-156-0)
- 159 ページの「OMON [を使用した優先ポリシーの構成」](#page-158-0)
- 161 [ページの「コマンド行からの優先ポリシーの構成」](#page-160-0)

# スケジューラの管理

この節では、Grid Engine システムが実行用にジョブをどのようにスケジューリング するかを説明します。また、さまざまな種類のスケジューリング戦略と、スケ ジューラを構成する方法についても説明します。

# スケジューリングについて

Grid Engine システムでは、次のジョブスケジューリング処理が行われます。

- 振り分け前の決定。キューがいっぱいであるか過負荷状態であるためキュー削除 する、現在実行には適切でないジョブをスプールする、優先順位の高いジョブに リソースを要約するなどの処理
- 振り分け。そのほかの保留中のジョブおよび実行中のジョブを考慮したジョブの 重要性の決定、クラスタ内の全てのマシン上の負荷の検知、および構成済みの選 択基準に基づいて選択されたマシン上のキューへのジョブの送信
- 振り分け後の監視。 ジョブがリソースを取得した時点、および独自の相対的な重 要性を持つそのほかのジョブがシステムに出入りした時点での、ジョブの相対的 な重要性の調整

Grid Engine ソフトウェアは、次の基準に基づいて、コンピュータの異機種システム 混在クラスタでジョブをスケジューリングします。

- クラスタの現在の負荷
- ジョブの相対的な重要性
- ホストの相対的なパフォーマンス
- CPU、メモリー、およびI/O帯域幅など、ジョブのリソース要求

スケジューリングに関する決定は、サイトの戦略と、クラスタ内の各コンピュータ の瞬間的な負荷の特性に基づいて行われます。サイトのスケジューリング戦略は、 Grid Engine システムの構成パラメータを介して表されます。負荷特性は、動作中の システムのパフォーマンスデータを収集することによって確認されます。

# スケジューリング戦略

管理者は、次のスケジューリング業務について戦略を立てることができます。

- 動的リソース管理。Grid Engine システムは、実行中のジョブに割り当てられるリ ソースのエンタイトルメントを動的に制御および調整します。つまり、システム が CPU の配分を変更します。
- キューのソート。ソフトウェアは、キューを埋める順番に従ってクラスタ内の キューをランク付けします。
- ジョブのソート。ジョブのソートは、Grid Engine システムがジョブをスケジュー リングする順番を決定します。
- リソース予約およびバックフィリング。リソース予約は、ジョブのリソースを予 約し、 低優先順位のジョブによる使用をブロックします。バックフィリングによ り、リソースを使用しても予約に干渉しない場合は、低優先順位のジョブが、ブ ロックされたリソースを使用できます。

#### 動的リソース管理

Grid Engine ソフトウェアは、次の 3 つのチケットに基づくポリシーの重み付けされ た組み合わせを使用して、ジョブスケジューリング戦略の自動化を実現します。

- 共有ベース
- 機能(プライオリティと呼ばれる場合もあり)
- 優先

Grid Engine システムを設定して、日常的に共有ベースポリシーと機能ポリシーのい ずれか、またはその両方を使用するよう構成できます。これらのポリシーは、任意 に組み合わせることができます。たとえば、1 つのポリシーにゼロの重みを与え、2 つ目のポリシーのみを使用することができます。また、両方のポリシーに同じ重み を与えることもできます。

日常的なポリシーとともに、管理者は共有ベースおよび機能スケジューリングを一 時的に無効にしたり、エクスプレスキューなどの目的のために永続的に無効にする ことができます。優先は、1 つのジョブに対して適用することも、ユーザー、部署、 プロジェクト、ジョブクラス (すなわち、キュー) に関連付けられているすべての ジョブに適用することもできます。

Grid Engine システムには、すべてのジョブ間の調停をするためのこれら 3 つのポリ シーのほかに、ユーザーが自分のジョブに優先順位を設定する機能もあります。た とえば、あるユーザーには、ジョブ1と2の重要性は同じであり、ジョブ3はジョブ 1と2よりも重要である場合があります。ユーザーは、ポリシーの組み合わせに共有 ベースポリシー、機能ポリシー、またはその両方が含まれる場合、独自のジョブの 優先順位を設定することができます。また、ジョブには機能チケットを付与する必 要があります。

#### チケット

共有ベース、機能、および優先スケジューリングポリシーは、チケットを使用する ことで実現されます。各ポリシーにはチケットのプールがあります。ジョブが複数 のマシンから成る Grid Engine システムに入力された時点で、ポリシーはチケットを ジョブに割り当てます。有効である日常的な各ポリシーは、一部のチケットを新し い各ジョブに割り当てます。ポリシーは、各スケジューリング間隔で、実行中の ジョブにチケットを再割り当てする場合もあります。

チケットは、3 つのポリシーに重みを与えます。たとえば、機能ポリシーにチケット が割り当てられていない場合、そのポリシーは使用されません。機能チケットプー ルと共有ベースチケットプールに同じ数のチケットがある場合、ジョブの重要性を 決定する際、両方のポリシーは等しい重みを持ちます。

チケットは、Grid Engine システム管理者によるシステム構成で、定期ポリシーに割 り当てられます。管理者とオペレータは任意の時点でチケットの割り当てを変更で き、この変更はただちに効力を持ちます。優先を指示するには、システムに一時的 に追加チケットを注入します。ポリシーはチケットの割り当てによって組み合わせ

<span id="page-117-0"></span>られます。複数のポリシーにチケットが割り当てられている場合、ジョブは各ポリ シーのチケットの一部を受け取ります。このことは、有効な各ポリシーにおける ジョブの重要性を示します。

Grid Engine システムは、システムに入るジョブにチケットを付与することに よって、有効な各ポリシーにおけるその重要性を指示します。各スケジューリング 間隔で、実行中の各ジョブはチケットを取得したり、チケットを失ったり、また同 じ数のチケットを維持することができます。たとえば、ジョブは優先からチケット を取得する場合があります。ジョブは、正当なリソースの配分以上のチケットを取 得しているため、チケットを失う場合があります。ジョブが保持するチケット数 は、 Grid Engine システムが各スケジューリング間隔時にそのジョブに付与しようと するリソース配分を表します。

インストール時には、サイトの動的リソース管理戦略を構成します。まず、管理者 は共有ベースポリシーと機能ポリシーにチケットを割り当てます。続いて、共有ツ リーと機能配分を定義します。共有ベースチケットの割り当てと機能チケットの割 り当ては、任意の時点で自動的に変更できます。管理者は、手動でチケットを割り 当てたり、削除したりします。

#### キューのソート

Grid Engine システムがキューを埋める順番を決定するために、次の手段が用意され ています。

- 負荷レポート。管理者は、ホストの負荷状態とそのキューインスタンスを比較す るためにどの負荷パラメータを使用するかを選択できます。使用可能な幅広い標 準的な負荷パラメータ、およびサイト固有の負荷センサーを使用してこのセット を拡張するためのインタフェースは、90 [ページの「負荷パラメータ」で](#page-89-0)説明され ています。
- 負荷スケーリング。さまざまなホストからの負荷レポートを正規化して、負荷状 況を比較できるようにします。26 ページの「QMON [を使用した実行ホストの構成」](#page-25-0) を参照してください。
- 負荷調整。ホストにジョブを振り分けたときに、前回報告された負荷を Grid Engine ソフトウェアが自動的に修正するよう構成することができます。修正され た負荷は、最近のジョブの実行開始で発生すると予想される負荷状況の増加を表 します。この人為的に増加された負荷は、それらのジョブの負荷に対する影響が 明らかになると、自動的に減少させることができます。
- 連続番号。厳密な順序でキューをソートすることができます。

#### ジョブのソート

Grid Engine システムがジョブの振り分けを開始する前、ジョブは優先順位の高い順 に、優先順位に組み入れられます。続いてシステムは、優先順位の順番でジョブに 適したリソースを見つけようとします。

管理者の操作がなければ、順序は先入れ先出し (FIFO) です。管理者には、ジョブの 順序を制御する次の手段があります。

- チケットに基づくジョブ優先順位。ジョブは常に、ジョブが有するチケットの数 により定義される相対的な重要性にしたがって扱われます。保留中のジョブはチ ケット順にソートされます。管理者がチケットポリシーに適用するすべての変更 は、ソート順も変更します。
- 緊急度に基づくジョブ優先順位。ジョブには、その相対的な重要性を決定する緊 急度の値を割り当てることができます。保留中のジョブは、緊急度の値に従って ソートされます。緊急度ポリシーに適用されるすべての変更により、ソート順序 も変更されます。
- **POSIX** 優先順位。 qsub コマンドに –p オプションを使用すると、サイト固有の優 先順位ポリシーを実現できます。–p オプションにより、–1023 から 1024 の範囲の 優先順位が指定されます。数字が大きければ、優先順位も高くなります。 ジョブ のデフォルトの優先順位はゼロです。
- ユーザーまたはユーザーグループジョブの最大数。ユーザーまたは UNIX ユー ザーグループが並行して実行可能なジョブの最大数を制限できます。制限を超え ていないユーザーのジョブは優先されるため、この制限は保留中のジョブリスト のソート順序に影響します。

各優先順位の種類に対して、重み付け係数を指定できます。この重み付け係数は、 各種類の優先順位がジョブ全般の優先順位に影響を与える程度を決定します。各優 先順位の種類の値の範囲を制御しやすくするため、生のチケットの値、緊急度の 値、および POSIX 優先順位の値の代わりに、正規化された値が使用されます。

ジョブの優先順位値がどのように決定されるかは、次の式で表されます。

```
job_priority = weight_urgency * normalized_urgency_value +
weight ticket * normalized ticket value +
weight priority * normalized POSIX priority value
```
ジョブの優先順位の監視には qstat コマンドを使用できます。

- POSIX 優先順位を含む、ジョブ優先順位全般を監視するには、qstat –pri を使用 します。
- チケットポリシーに基づいてジョブ優先順位を監視するには、qstat –ext を使用 します。
- 緊急度ポリシーに基づいてジョブ優先順位を監視するには、qstat –urg を使用し ます。
- 緊急度ポリシー、チケットに基づくポリシー、および*-p <priority>* を同時に使用し た場合のジョブの優先順位に関する問題を診断するには、qstat –pri を使用しま す。
- エラー状態に基づいてさまざまなキューインスタンスを診断するには、gstat –explain を使用します。

#### <span id="page-119-0"></span>緊急度ポリシーについて

緊急度ポリシーは各ジョブの緊急度の値を定義します。緊急度の値は、次の 3 つの 情報の合計から得られます。

- リソース要求の情報
- 待機時間の情報
- 締め切りの情報

リソース要求の情報は、すべてのハードリソースの要求の合計から得られ、各要求 に関する1つの加数になります。

リソース要求が型 *numeric* である場合、リソース要求の加数は、次の 3 つの要素の積 になります。

- コンプレックスで定義されているリソースの緊急度の値。詳細については、 72 ページの「QMON [を使用したコンプレックスリソース属性の構成」を](#page-71-0)参照してく ださい。
- ジョブの、想定されているスロット割り当て。
- qsub –l コマンドにより指定されるスロットごとの要求。

リソース要求が型 *string* である場合、リソース要求の加数は、コンプレックスで定義 されているリソースの緊急度の値になります。

待機時間の情報は、秒単位でのジョブの待機時間と、「Policy Configuration」ダイア ログボックスで指定されている waiting-weight 値の積になります。

締め切りの情報は、締め切りのないジョブではゼロになります。締め切りのある ジョブの場合、締め切りの情報は、(締め切り開始時間までの) 秒単位の空き時間で 除算された、「Policy Configuration」ダイアログボックスで定義されている waiting-weight 値です。

緊急度ポリシーの構成の詳細については、135 [ページの「緊急度ポリシーの構成」を](#page-134-0) 参照してください。

#### リソース予約およびバックフィリング

リソース予約を使用すると、指定した保留中のジョブに、システムリソースを予約 できます。ジョブに対してリソースを予約する場合、このようなリソースは優先順 位の低いジョブには使用されません。

リソース要求、ジョブ優先順位、待機時間、リソース配分エンタイトルメントなど の基準に応じて、ジョブはリソースを予約できます。最も優先順位の高いジョブが 一番早く使用可能なリソース割り当てを取得するよう、スケジューラは予約を強制 します。これにより、「ジョブ枯渇」というよく知られた問題を回避できます。

リソース予約を使用すると、ジョブ優先順位の順序でリソースがジョブに振り分け られるようにすることができます。

次の例を考えます。ジョブ A はサイズの大きな保留中のジョブで、並列ジョブの可 能性もあり、特定のリソースを大量に必要とします。比較的小さなジョブ B(i) のス トリームは、同じリソースを必要としますが、比較的少量です。リソース予約がな ければ、B(i) ジョブのストリームが停止しないという前提では、ジョブ A に対するリ ソース割り当てを保証できません。ジョブ A が B(i) ジョブよりも高い優先順位を 持っている場合であっても、リソースを保証できません。

リソース予約により、ジョブ A は、低優先順位ジョブ B(i) をブロックする予約を取 得します。可能なかぎり早い段階で、リソースはジョブ A に使用できるよう保証さ れます。

バックフィリングを使用すると、低優先順位ジョブは、リソース予約によりブ ロックされたリソースを使用できるようになります。バックフィリングが機能する のは、見込みの実行時間が十分短いため、元の予約に干渉することなくブロックさ れたリソースを使用できる、実行可能なジョブが存在する場合のみです。

上記の例では、期間が非常に短いジョブ C は、バックフィリングを使用してジョブ A の前に実行可能です。

リソース予約によりスケジューラはルックアヘッドを行うため、リソース予約を使 用するとシステムのパフォーマンスに影響を与えます。小規模なクラスタでは、保 留中のジョブがごく少数である場合、パフォーマンスへの影響は無視できる程度で す。ただし、大規模なクラスタでは、多くの保留中のジョブがあるクラスタであれ ば、パフォーマンスへの影響は大きくなる場合があります。

発生しうるこのパフォーマンスの低下を相殺するために、スケジューリング間隔中 に作成可能なリソース予約の総数を制限することができます。リソース予約は次の 2 つの方法で制限できます。

- スケジューリング間隔時に作成可能な予約の絶対数を制限するには、「Scheduler Configuration」ダイアログボックスで Maximum Reservation パラメータを設定しま す。たとえば、Maximum Reservation を 20 に設定した場合、間隔内では 20 までの 予約しか作成できません。
- 重要なジョブに対してのみ予約スケジューリングを制限するには、qsub コマンド の –R y オプションを使用します。上記の例では、ジョブ A のリソース予約を保証 するためには B(i) ジョブをスケジュールする必要はありません。–R y オプション を使用して発行しなければならないジョブは、ジョブ A だけです。

スケジューラを構成して、スケジューラがリソース予約によりどのような影響を受 けるかを監視することができます。スケジューラを監視する場合は、各スケジュー リング実行に関する情報はファイル *sge-root*/ *cell*/common/schedule に記録されます。

次の例に、スケジュール監視の実行内容を示します。グローバル license の消費可能 リソースが 5 ライセンスに制限されているクラスタに、次のジョブのシーケンスが 発行されると仮定します。

qsub -N L4\_RR -R y -l h\_rt=30,license=4 -p 100 \$SGE\_ROOT/examples/jobs/sleeper.sh 20 qsub -N L5\_RR -R y -l h\_rt-30,license=5 \$SGE\_ROOT/examples/jobs/sleeper.sh 20 qsub -N L1\_RR -R y -l h\_rt=31,license=1 \$SGE\_ROOT/examples/jobs/sleeper.sh 20

スケジューラ構成では、デフォルトの優先順位設定が使用されると仮定します。

```
weight priority 1.000000
weight urgency 0.100000
weight ticket 0.010000
```
ジョブ L4 RR の -p 100 の優先順位は、ライセンスに基づく緊急度に取って代わるた め、次の優先順位付けが行われます。

```
job-ID prior name
---------------------
```
3127 1.08000 L4\_RR 3128 0.10500 L5\_RR 3129 0.00500 L1\_RR

この場合、6 つのスケジュール間隔で、これらのジョブのトレースが schedule ファイルに見つかります。

```
::::::::
```
3127:1:STARTING:1077903416:30:G:global:license:4.000000 3127:1:STARTING:1077903416:30:Q:all.q@carc:slots:1.000000 3128:1:RESERVING:1077903446:30:G:global:license:5.000000 3128:1:RESERVING:1077903446:30:Q:all.q@bilbur:slots:1.000000 3129:1:RESERVING:1077903476:31:G:global:license:1.000000 3129:1:RESERVING:1077903476:31:Q:all.q@es-ergb01-01:slots:1.000000 :::::::: 3127:1:RUNNING:1077903416:30:G:global:license:4.000000 3127:1:RUNNING:1077903416:30:Q:all.q@carc:slots:1.000000 3128:1:RESERVING:1077903446:30:G:global:license:5.000000 3128:1:RESERVING:1077903446:30:Q:all.q@es-ergb01-01:slots:1.000000 3129:1:RESERVING:1077903476:31:G:global:license:1.000000 3129:1:RESERVING:1077903476:31:Q:all.q@es-ergb01-01:slots:1.000000 :::::::: 3128:1:STARTING:1077903448:30:G:global:license:5.000000 3128:1:STARTING:1077903448:30:Q:all.q@carc:slots:1.000000 3129:1:RESERVING:1077903478:31:G:global:license:1.000000 3129:1:RESERVING:1077903478:31:Q:all.q@bilbur:slots:1.000000 :::::::: 3128:1:RUNNING:1077903448:30:G:global:license:5.000000 3128:1:RUNNING:1077903448:30:Q:all.q@carc:slots:1.000000 3129:1:RESERVING:1077903478:31:G:global:license:1.000000 3129:1:RESERVING:1077903478:31:Q:all.q@es-ergb01-01:slots:1.000000 :::::::: 3129:1:STARTING:1077903480:31:G:global:license:1.000000

3129:1:STARTING:1077903480:31:Q:all.q@carc:slots:1.000000 :::::::: 3129:1:RUNNING:1077903480:31:G:global:license:1.000000 3129:1:RUNNING:1077903480:31:Q:all.q@carc:slots:1.000000

スケジュール間隔に関して、各セクションでは、考慮されたすべてのリソース利用 量が示されます。RUNNING エントリは、間隔の開始時点ですでに実行中であった ジョブの利用量を示しています。STARTING エントリは、間隔内で決定された即時の 利用量を示しています。RESERVING エントリは、将来計画されている使用、つまり予 約を示しています。

スケジュールファイルの書式は次のとおりです。

- jobID ジョブ ID
- taskID 配列タスク ID (通常のジョブの場合は1)
- 状態 RUNNING、SUSPENDED、 MIGRATING、STARTING、RESERVING を取りま す
- 開始時刻 1.1.1070以降の秒単位での開始時刻
- 継続時間 想定されている秒単位でのジョブの継続時間
- レベル文字 P (並列環境の場合)、G (グローバルの場合)、H (ホストの場合)、 または O (キューの場合) を取ります
- オブジェクト名 並列環境、ホスト、またはキューの名前
- リソース名 消費可能リソースの名前
- 使用率 そのジョブにより発生するリソース使用率

行 :::::::: は、新しいスケジュール間隔の開始のマークとなります。

注 **–** scheduleファイルは、切り捨てられません。ファイルを切り捨てるように設定さ れている自動手続きがない場合は、必ず監視をオフにしてください。

#### スケジューラ間隔で行われる動作

スケジューラは、間隔での作業をスケジューリングします。スケジューリングアク ションの間、Grid Engine システムは次の要素などの、重要なイベントに関する情報 を保持します。

- ジョブの発行
- ジョブの完了
- ジョブの取り消し
- クラスタ構成の更新
- クラスタでの新しいマシンの登録

スケジューリングが行われる際には、スケジューラはまず次の処理を実行します。

- すべての重要なイベントの考慮
- 管理者の指定に従ったジョブとキューのソート
- すべてのジョブのリソース要求の考慮
- 将来に備えたスケジュールでのジョブに関するリソースの予約

必要に応じて、Grid Engine システムは次のタスクを実行します。

- 新しいジョブの振り分け
- 実行中のジョブの一時停止
- 実行中のジョブに割り当てられているリソースの増減
- 現状の維持

共有ベーススケジューリングが使用されている場合、そのユーザーまたはプロ ジェクトに対してすでに発生している利用量が、計算では考慮されます。

少なくとも一部でもスケジューリングが共有ベーススケジューリングでない場合 は、計算では実行中および実行待ちのすべてのジョブがランク付けされます。クラ スタ内のリソース (CPU、メモリー、および I/O 帯域幅) が可能なかぎり使用されるよ うになるまで、計算では最も重要なジョブが処理されます。

#### スケジューラの監視

ジョブが開始しない理由が不明である場合、そのジョブに対して qalter -w v コマン ドを発行します。Grid Engine ソフトウェアでは、クラスタが空であることが仮定さ れていて、またジョブに適したキューが使用可能であるかどうかチェックされま す。

詳細な情報は、qstat -j *job-id* コマンドを実行することで取得できます。このコマン ドは、ジョブの要求プロファイルの要約を出力します。要約には、前回のスケ ジューリング実行でジョブがスケジューリングされなかった理由も含まれます。 ジョブ ID を使用せずに qstat -j コマンドを実行すると、前回のスケジューリング間 隔でスケジューリングされなかったすべてのジョブに関する理由が要約されます。

注 **–**スケジューラ構成sched\_conf(5)では、ジョブスケジューリング情報の収集をオ ンにする必要があります。sched\_conf(5) のマニュアルページの schedd\_iob\_info パラ メータの説明、または 128 ページの「QMON [を使用したスケジューラ構成の変更」を](#page-127-0)参 照してください。

スケジューラ sge\_schedd の決定に関する詳細な情報を取得するには、gconf コマンド の -tsm オプションを使用します。このコマンドを使用すると、sge\_schedd は強制的 にファイルにトレース出力を書き込みます。

### <span id="page-124-0"></span>スケジューラの構成

Grid Engine システムのリソース共有ポリシーのスケジューリング管理の詳細につい ては、132 ページの「QMON [を使用したポリシーに基づくリソース管理の構成」を](#page-131-0)参照 してください。次の節では、スケジューラ構成 sched\_conf の管理とそれに関連する 問題に焦点を当てます。

#### デフォルトのスケジューリング

デフォルトのスケジューリングは、*FIFO* 方式です。すなわち、最初に発行された ジョブが、最初にスケジューラによって調べられ、キューに振り分けられます。保 留中のジョブのリストの最初のジョブが、適切で使用可能なジョブを見つけると、 そのジョブがまず開始されます。最初のジョブよりも下位のランクのジョブが開始 できるのは、最初のジョブが適切な空きリソースを見つけられなかった場合のみで す。

デフォルト戦略では、ジョブのリソース要求に対してキューが適切なサービスを提 供するかぎり、最も負荷の低いホスト上のキューインスタンスを選択します。複数 の適切なキューが同じ負荷を共有する場合、どのキューが選択されるか予測できま せん。

#### そのほかのスケジューリング方法

次のようなさまざまな方法で、ジョブのスケジューリングとキュー選択の戦略を変 更できます。

- スケジューリングアルゴリズムの変更
- システム負荷のスケーリング
- 連続番号によるキューの選択
- 配分によるキューの選択
- ユーザー1人またはグループ1つあたりのジョブ数の制限

次では、これらの代替方法を詳しく説明します。

#### スケジューリングアルゴリズムの変更

スケジューラ構成パラメータ algorithm は、使用するスケジューリングアルゴリズム を選択できるようにします。詳細については、sched\_conf(5) のマニュアルページを 参照してください。ただし、現在指定できる設定は default だけです。

#### <span id="page-125-0"></span>システム負荷のスケーリング

ジョブを実行するキューを選択するため、Grid Engine システムは、キューインスタ ンスをホスティングするマシンのシステム負荷情報を使用します。このキュー選択 方式によって負荷分散状態が確立され、クラスタ内の使用可能なリソースの有効利 用が保証されます。

ただし、システム負荷が常に真実を伝えるとはかぎりません。たとえば複数 CPU の マシンとシングル CPU のシステムを比較すると、通常、多くの場合マルチプロ セッサシステムの方が実行しているプロセス数が多いため、マルチプロセッサシス テムが報告する負荷値の方が大きくなります。システム負荷は、CPU へのアクセス 権を取得しようとするプロセス数に大きく左右される測定値です。しかし、複数 CPU システムは、シングル CPU マシンに比べてはるかに大きな負荷に対処すること ができます。この問題は、sge\_execd からデフォルトで報告される負荷値をプロ セッサ数で調整することによって対処します。すなわち、生の負荷値ではなく、負 荷パラメータを使用することによって、上記の問題に対処することができます。詳 細については、90 [ページの「負荷パラメータ」](#page-89-0) および

*sge-root*/doc/load\_parameters.asc ファイルを参照してください。

負荷値が正しく判断されない可能性があるもう 1 つの例として、システムで潜在的 なパフォーマンスあるいは価格パフォーマンス比に著しい差がある場合がありま す。どちらの場合も、負荷値が同じであるからといって、ジョブの実行用にどちら のホストを選択してもよいわけではありません。こうした場合、管理者は、実行ホ ストと負荷パラメータに対する負荷スケーリング係数を定義する必要があります。 26 ページの「QMON [を使用した実行ホストの構成」お](#page-25-0)よび関連の節を参照してくださ い。

注 **–**スケーリングした負荷パラメータは、負荷しきい値リストの*load-thresholds*およ び *migr-load-thresholds* とも照合されます。詳細については、queue\_conf(5) のマニュア ルページを参照してください。

負荷パラメータに関連するもう 1 つの問題は、値とその相対的な重要性を、アプリ ケーションおよびサイトに依存して解釈する必要があることです。特定のサイトで 一般的なある種のアプリケーションでは CPU 負荷が圧倒的であるのに対し、別のサ イトや、サイトの計算クラスタが専門に扱うアプリケーションプロファイルでは、 メモリー負荷がずっと重要であることがあります。この問題に対処するため、Grid Engine システムでは、管理者はスケジューラ構成ファイル sched\_conf で負荷の式を 指定できます。詳細については、sched\_conf(5) のマニュアルページを参照してくだ さい。負荷の式でサイト定義の負荷パラメータと消費可能リソースを使用すること によって、リソース使用率と容量計画に関するサイト固有の情報を考慮することが できます。91 [ページの「サイト固有の負荷パラメータの追加」お](#page-90-0)よび 78 [ページ](#page-77-0) [の「消費可能リソース」の](#page-77-0)各節を参照してください。

<span id="page-126-0"></span>最後に、負荷パラメータの時間依存も考慮する必要があります。システムで実行中 のジョブによって課される負荷は時間とともに変化します。しばしば、CPU 負荷な どの負荷は、オペレーティングシステムが適切な報告するのにかなりの時間が必要 になることがあります。ジョブの開始直後の場合、報告される負荷は、ジョブに よってホストに課されている負荷を正確に表していないことがあります。報告され る負荷は時間とともに実際の負荷に近づいていきます。しかし、報告される負荷が 低すぎる間は、そのホストが過剰な予約を受ける可能性があります。Grid Engine シ ステムでは、管理者は、スケジューラでこの問題の補正に使用される負荷調整係数 を指定することができます。このような負荷調整係数の設定方法の詳細について は、sched\_conf(5) のマニュアルページを参照してください。

負荷調整は、ジョブが振り分けられたあとに、測定される負荷を仮想的に増加させ るために使用します。過剰な予約が発生したマシンの場合、これは負荷しきい値と の調整に役立ちます。負荷調整が必要でない場合は、負荷調整をオフにする必要が あります。負荷調整は、ホストのソートと負荷しきい値の検証を伴って、スケ ジューラに追加の作業を課すことになります。

負荷調整を使用不可にするには、「Scheduler Configuration」ダイアログボックス の「Load Adjustment」でタブで「Decay Time」をゼロに設定し、テーブル内のすべて の負荷調整の値を削除します。128 ページの「QMON [を使用したスケジューラ構成の変](#page-127-0) [更」を](#page-127-0)参照してください。

#### 連続番号によるキューの選択

デフォルトのキュー選択方法を変更するもう 1 つの方法は、グローバルクラスタ構 成パラメータqueue\_sort\_method をデフォルトの load から seq\_no に変更する方法で す。この設定にすると、キュー選択の第一の手段としてシステム負荷が使用されな くなります。その代わりに、キュー構成パラメータ seq\_no によりキューに割り当て られた連続番号が、キュー選択の固定順序を定義します。キューは、検討対象の ジョブに適切で、使用可能である必要があります。詳細については、queue\_conf(5) および sched\_conf (5) のマニュアルページを参照してください。

このキュー選択方法は、サイトでバッチサービスを提供するマシンが、ジョブ1つ あたりの単純な価格の順序でランク付けされている場合に役立ちます。たとえば、 マシン A であるジョブを実行すると 1 単位のコストがかかるとします。同じジョブ は、マシン B では 10 単位、マシン C では 100 単位のコストがかかります。この場合 の望ましいスケジューリング方法は、最初にホスト A を一杯にして、次にホスト B、そして代わりが残っていない場合だけホスト C を使用するという方法です。

注 - キュー選択方法をseq\_noに変更して、検討対象のすべてのキューの連続番号が 同じ場合、キューはデフォルトの load により選択されます。

#### <span id="page-127-0"></span>配分量によるキューの選択

この方法の目標は、すべてのジョブに対して目標とするグロバールシステムリソー ス配分が達成されるようにジョブを配置することにあります。この方法では、すべ てのシステムリソースとの関係で各ホストが表すリソース容量を考慮します。また この方法では、各ホストのチケットの割合 (すなわち、ホストで実行中のすべての ジョブの総チケット数) と、特定のホストがシステムに対して表すリソース能力の割 合のバランスを取ろうとします。ホストの容量の定義方法については、26 [ページ](#page-25-0) の「OMON [を使用した実行ホストの構成」を](#page-25-0)参照してください。

重要性は二次的なものとなりますが、ソートではホストの負荷も考慮されます。共 有ツリーポリシーを使用しているサイトでは、このソート方法を選択してくださ い。

#### ユーザー**1**人またはグループ**1**つあたりのジョブ数の制限

管理者は、ユーザーまたは UNIX グループが任意の時点で実行できるジョブ数に上 限を割り当てることができます。この機能を使用するには、次のいずれかを実行し ます。

- sched\_conf(5)のマニュアルページで説明されているように、maxujobsか maxgjobs、またはその両方を設定します。
- 「Scheduler Configuration」ダイアログボックスの「General Parameters」タブで、 「Max Jobs/User」フィールドを使用して、ユーザーまたはユーザーグループが並 行して実行できるジョブの最大数を設定します。

# QMONを使用したスケジューラ構成の変更

「QMON Main Control」ウィンドウで、「Scheduler Configuration」ボタンをクリックし ます。

「Scheduler Configuration」ダイアログボックスが表示されます。このダイアログに は、2 つのタブがあります。

- 「General Parameters」タブ
- 「Load Adjustment」タブ

一般的なスケジューリングパラメータを変更するには、「General Parameters」タブ をクリックします。「General Parameters」タブは次の図のようになっています。

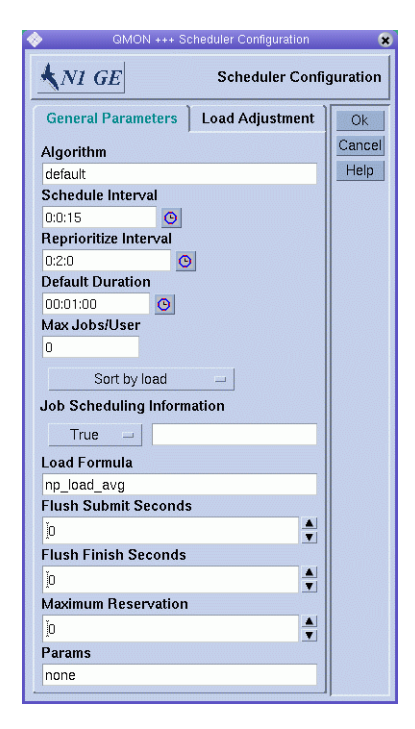

「General Parameters」タブを使用して、次のパラメータを設定します。

- **Algorithm**。スケジューリングアルゴリズムです。125 [ページの「スケジューリン](#page-124-0) [グアルゴリズムの変更」を](#page-124-0)参照してください。
- Schedule Interval。スケジューラ実行の定期的な時間間隔です。
- **Reprioritize Interval**。ジョブを実行するための現在のチケット量に基づき、実行 ホストに対してジョブの優先順位を再決定する定期的な時間間隔です。優先順位 を再決定しない場合は、このパラメータをゼロに設定します。
- Max Jobs/User。1人のユーザーおよび1つの UNIX グループにつき並行して実行 可能なジョブの最大数です。128 [ページの「ユーザー](#page-127-0)1人またはグループ1 つあた [りのジョブ数の制限」を](#page-127-0)参照してください。
- **Sort by**。負荷によるソート、または連続番号によるソートの、キューソート方 法。127 [ページの「連続番号によるキューの選択」を](#page-126-0)参照してください。
- **Job Scheduling Information**。qstat -j によりジョブスケジューリング情報へアク セス可能であるかどうか、またはジョブ ID 範囲に関してのみこの情報が収集さ れるかどうかを指定します。ジョブスケジューリング情報の一般的な収集は、保 留中のジョブ数がきわめて多い場合にのみ一時的に使用してください。

スケジューラ監視は、一部のジョブが振り分けられない理由を調べるのに役立ち ます。ただし、すべてのジョブに関してこの情報を常に提供すると、リソースを 消費することがあります。通常、このような情報は必要ありません。

- Load Formula。ホストとキューをソートするために使用する負荷の式です。
- Flush Submit Seconds。ジョブが発行されてから、スケジューラがトリガーされる まで、スケジューラが待機する秒数です。ジョブが発行されたあとのフ ラッシュを使用不可にするには、このパラメータをゼロに設定します。
- **Flush Finish Seconds**。ジョブが完了してから、スケジューラがトリガーされるま で、スケジューラが待機する秒数です。ジョブが完了したあとのフラッシュを使 用不可にするには、このパラメータをゼロに設定します。
- **Maximum Reservation**。スケジューリング間隔内でスケジューリング可能なリ ソース予約の最大数です。120 [ページの「リソース予約およびバックフィリン](#page-119-0) [グ」を](#page-119-0)参照してください。
- **Params**。この設定を使用して、スケジューラに渡す追加のパラメータを指定しま す。Params は、PROFILE または MONITOR になります。PROFILE を指定した場合、ス ケジューラは各スケジューリング実行を要約したプロファイリング情報を記録し ます。MONITOR を指定した場合、スケジューラは各実行スケジューリングに関す る情報を、ファイル *sge-root*/ *cell*/common/schedule に記録します。

デフォルトでは、Grid Engine システムは、固定スケジュール間隔でジョブ実行をス ケジューリングします。「Flush Submit Seconds」および「Flush Finish Seconds」パラ メータを使用すると、ただちにスケジュールを行うよう構成できます。詳細につい ては、213 [ページの「直接スケジューリング」を](#page-212-0)参照してください。

負荷調整パラメータを変更するには、「Load Adjustment」タブをクリックします。 「Load Adjustment」タブは次の図のようになっています。

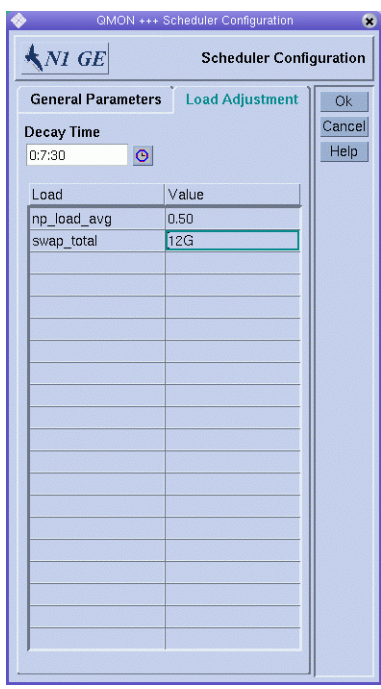

「Load Adjustment」タブを使用して、次のパラメータを設定します。

- **Decay Time**。負荷調整の減少時間です。
- 現在調整値が定義されているすべての負荷および消費可能属性を一覧表示する、 負荷調整値のテーブルです。

リストに負荷値を追加するには、「Load」または「Value」カラムヘッダーをク リックします。ホストに関連付けられているすべてのリソース属性とともに、選 択リストが表示されます。

図 [1–2](#page-29-0) に「Attribute Selection」ダイアログボックスを示します。

「Consumable/Fixed Attributes」テーブルの「Load」カラムにリソース属性を追加 するには、いずれかの属性を選択してから「OK」をクリックします。

既存の値を変更するには、「Value」フィールドをダブルクリックします。

リソース属性を削除するには、属性を選択してから Control + D キーを押すか、マ ウスボタン 3 をクリックします。削除を確認するダイアログボックスが表示され ます。

内容説明については、126 [ページの「システム負荷のスケーリング」を](#page-125-0)参照してくだ さい。スケジューラ構成の詳細については、sched\_conf(5) のマニュアルページを参 照してください。

### <span id="page-131-0"></span>ポリシーの管理

この節では、ポリシーを構成してクラスタリソースを管理する方法について説明し ます。

Grid Engine ソフトウェアは、管理者が管理する社内リソースポリシーに基づいて計 算パワーの供給を調整します。システムでは、これらのポリシーを使用してグ リッド内で使用可能なコンピュータリソースを調べます。システムは、グリッド全 体でリソース使用率が最適化されるように、これらのリソースを収集し、リソース を自動的に割り当てて供給します。

グリッド内での協調を実現するため、プロジェクトの所有者は次の作業を実行する 必要があります。

- ポリシーの折衝
- 固有のプロジェクト要件に対する、手動による優先のためのポリシーの柔軟性の 確保
- 自動的なポリシーの監視および実施

管理者は、サイト用にカスタマイズされたハイレベルな使用ポリシーを定義できま す。次のような4つのポリシーが使用可能です。

- 緊急度ポリシー 135 [ページの「緊急度ポリシーの構成」を](#page-134-0)参照
- 共有ベースポリシー 141 [ページの「共有ベースポリシーの構成」を](#page-140-0)参照
- 機能ポリシー 154 [ページの「機能ポリシーの構成」を](#page-153-0)参照
- 優先ポリシー 159 [ページの「優先ポリシーの構成」を](#page-158-0)参照

目標を達成するため、ポリシー管理はクラスタ内の共有リソースの使用を自動的に 制御します。優先順位の高いジョブは優先的に振り分けられます。このような ジョブは、そのほかの低優先順位のジョブと競合した場合、より多くの CPU エンタ イトルメントを受け取ります。Grid Engine ソフトウェアはすべてのジョブの進行状 況を監視します。その状況に応じて、またポリシーに定義されている目標に従って その相対的な優先順位を調整します。

このポリシーに基づくリソース割り当ては、各ユーザー、チーム、部署およびすべ てのプロジェクトに、システムリソースの割り当て済みの配分を付与します。この リソースの割り当ては、1 週間、1 か月、または 1 四半期などの指定した期間で行わ れます。

# QMONを使用したポリシーに基づくリソース管理の 構成

「QMON Main Control」ウィンドウで、「Policy Configuration」ボタンをクリックしま す。「Policy Configuration」ダイアログボックスが表示されます。

|                                                                                                    |                      | <b>QMON +++ Policy Configuration</b>                                                 |        |                    | 8 G R                       |
|----------------------------------------------------------------------------------------------------|----------------------|--------------------------------------------------------------------------------------|--------|--------------------|-----------------------------|
| $\bigwedge$ NI GE                                                                                                    |                      |                                                                                      |        |                    | <b>Policy Configuration</b> |
| <b>Policy Importance Factor</b><br>Priority                                                                                                    | Urgency              |                                                                                      | Ticket |                    | Refresh                     |
| 1                                                                                                    | 0.1                  |                                                                                      | 0.01   |                    | Apply                       |
| <b>Urgency Policy</b><br>Weight Deadline<br>$3.6e + 06$                                                                                                    |                      |                                                                                      |        |                    | Done.<br>Help               |
| Weight Waiting Time<br>n                                                                                                    |                      |                                                                                      |        |                    |                             |
| <b>Ticket Policy</b><br><b>Current Active Tickets</b>                                                                                                    |                      | <b>Fdit Tickets</b>                                                                  |        |                    |                             |
| <b>Share Tree Tickets</b><br>n<br><b>Functional Tickets</b><br>n<br>Override Tickets<br>n                                                                                                    |                      | <b>Total Share Tree Tickets</b><br>100000<br><b>Total Functional Tickets</b><br>1000 |        |                    |                             |
| Share Override Tickets<br>Share Functional Tickets<br>K Report Pending Job Tickets<br>Maximum Functional Jobs<br>200<br>Maximum Pending Tasks Per Job<br>A<br>50<br>$\overline{\phantom{a}}$<br><b>Ticket Policy Hierarchy</b><br>OFS |                      |                                                                                      |        |                    |                             |
| Users Allowed<br><b>To Submit</b><br>Deadline Jobs                                                                                                    | Share Tree<br>Policy | Functional<br>Policy                                                                 |        | Override<br>Policy |                             |

図 **5–1** 「Policy Configuration」ダイアログボックス

「Policy Configuration」ダイアログボックスには次の情報が表示されます。

- Policy Importance Factor
- Urgency Policy
- Ticket Policy。ポリシー関連のチケットを再調整できます。

このダイアログボックスから、3 つのチケットに基づくポリシー用の特定の構成ダイ アログボックスにアクセスできます。

# ポリシーの優先順位の指定

Grid Engine システムがジョブを振り分ける前に、ジョブは優先順位の高い順に、優 先順位に組み込まれます。管理者の介入がなければ、この順番は FIFO (先入れ先出 し) 方式です。

「Policy Configuration」ダイアログボックスでは、「Policy Importance Factor」で、 ジョブのソート順を制御する、3 つの優先順位の種類の相対的な重要性を指定できま す。

- Priority。POSIX 優先順位とも呼びます。qsub コマンドの-p オプションで、サイ ト固有の優先順位ポリシーを指定します。
- Urgency Policy。ジョブには、その相対的な重要性を決定する緊急度の値を割り当 てることができます。保留中のジョブは、緊急度の値に従ってソートされます。
- Ticket Policy。ジョブは常に、ジョブが有するチケットの数により定義される相対 的な重要性にしたがって扱われます。保留中のジョブはチケット順にソートされ ます。

ジョブの優先順位の詳細については、118 [ページの「ジョブのソート」を](#page-117-0)参照してく ださい。

各優先順位の種類に対しては、重み付け係数を指定できます。この重み付け係数 は、各種類の優先順位がジョブ全般の優先順位に影響を与える程度を決定します。 各優先順位の種類の値の範囲を制御しやすくするため、生のチケットの値、緊急度 の値、および POSIX 優先順位の値の代わりに、正規化された値が使用されます。

ジョブの優先順位値がどのように決定されるかは、次の式で表されます。

ジョブ優先順位 = 緊急度 \* 正規化された緊急度の値 + チケット \* 正規化されたチケットの値 + 優先順位 \* 正規化された優先順位の値

「Priority」、「Ticket 」、および「Priority」は、「Policy Importance Factor」でユー ザーが指定する 3 つの重み付け係数です。たとえば、「Priority」に 1、「Urgency」 に 0.1、および「Ticket 」に 0.01 を指定した場合、qsub –p コマンドにより指定される ジョブの優先順位には最大の重みが与えられ、「Urgency Policy」により指定される ジョブの優先順位は次に考慮され、「Ticket Policy」により指定されるジョブの優先 順位はもっとも低い重みが与えられます。

### <span id="page-134-0"></span>緊急度ポリシーの構成

「Urgency Policy」では各ジョブの緊急度の値を定義します。緊急度の値は、次の 3 つの関係要素の合計によって決定されます。

- リソース要求。コンプレックスで定義されている各リソース属性は、緊急度の値 を取ることができます。リソース属性の緊急度の値の設定方法の詳細について は、72 ページの「QMON [を使用したコンプレックスリソース属性の構成」を](#page-71-0)参照し てください。リソース属性に対する各ジョブ要求により、合計に対して、その属 性の緊急度の値が追加されます。
- 締め切り優先。締め切り優先ジョブの緊急度の値は、「Policy Configuration」ダ イアログボックスで指定された「Weight Deadline」を、qsub –dl コマンドにより 指定されたそのジョブの締め切り開始時間までの秒単位の空き時間で除算するこ とで決定されます。
- 待機時間。ジョブの待機時間に関する緊急度の値は、ジョブの待機時間と、 「Policy Configuration」ダイアログボックスで指定されている「Weight Waiting Time」の積を計算することで決定されます。ジョブの待機時間は秒単位で測定さ れます。

Grid Engine システムが緊急度の値の合計をどのように算出するかの詳細について は、120 [ページの「緊急度ポリシーについて」を](#page-119-0)参照してください。

# チケットに基づくポリシーの構成

個別のポリシーに現在割り当てられているチケットは、「Current Active Tickets」の 下に表示されます。その数字は、ポリシーの相対的な重要性を反映し、特定のポリ シーが現時点でクラスタを優先使用しているかどうか、あるいはポリシー間のバラ ンスが取られているかどうかを示します。

チケットは量的な目安を提供します。たとえば、共有ベースポリシーへのチケット 割り当て量が、機能ポリシーへの割り当て量の 2 倍の場合、共有ベースポリシーに は機能ポリシーの 2 倍のリソースエンタイトルメントがあることを意味します。こ の意味では、チケットは企業の株式に非常によく似ています。

総チケット数に特別な意味はありません。重要なのはポリシー間の関係だけです。 つまり、ポリシーの相対的な重要性を細かく調整できるよう、総チケット数は通常 かなり大きな数字になります。

「Edit Tickets」では、共有ツリーポリシーと機能ポリシーに割り当てられたチケット の数を変更できます。詳細については、136 [ページの「チケットの編集」を](#page-135-0)参照して ください。

<span id="page-135-0"></span>優先ポリシーにより分配される合計チケット量を制御するには、「Share Override Tickets」チェックボックスを選択します。そのほかのポリシーと優先カテゴリに使 用可能なチケットプールを基準として、個別ジョブの重要性を制御するには、 チェックボックスをクリアします。詳細については、137 [ページの「優先チケットの](#page-136-0) [共有」を](#page-136-0)参照してください。

そのすべてのジョブの合計に関して一定のエンタイトルメントレベルをカテゴリメ ンバーに与えるには、「Share Functional Tickets」チェックボックスを選択します。 カテゴリメンバーのエンタイトルメントに基づいて、各ジョブに同じエンタイトル メントレベルを付与するには、チェックボックスをクリアします。詳細について は、137 [ページの「機能チケットの分配の共有」を](#page-136-0)参照してください。

機能ポリシーでスケジューリング可能なジョブの最大数を設定できます。デフォル ト値は 200 です。

各配列ジョブに認められている保留中のサブタスクの最大数を設定できます。デ フォルト値は 50 です。スケジューリングのオーバーヘッドを軽減するにはこの設定 を使用します。

ポリシーが衝突するある種のケースを解決するには、「Ticket Policy Hierarchy」を指 定できます。ポリシー間の衝突の解決は、特に保留中のジョブに関係します。詳細 については、139 [ページの「チケットポリシー階層の設定」を](#page-138-0)参照してください。

表示されている情報を更新するには、「Refresh」をクリックします。

「Policy Configuration」に対して行なった変更を保存するには、「Apply」をクリック します。変更を保存することなくダイアログボックスを閉じるには、「Done」をク リックします。

#### チケットの編集

共有ツリーチケットと機能チケットの合計数を編集できます。優先チケットは、優 先ポリシーの構成を介して直接割り当てられます。そのほかのチケットプールは、 ポリシーに関連付けられているジョブ間で実際のポリシー構成に基づいて自動的に 分配されます。

注**–**すべての共有ベースチケットと機能チケットは、これらのポリシーに関連付けら れているジョブに分配されます。優先チケットは、現在アクティブなジョブには適 用できない場合があります。その結果、優先ポリシーに定義済みのチケットがある 場合であっても、アクティブな優先チケットはゼロになる場合があります。

#### <span id="page-136-0"></span>優先チケットの共有

管理者は、優先カテゴリのさまざまなメンバー、つまり個別ユーザー、プロジェク ト、部署、またはジョブにチケットを割り当てます。その結果、カテゴリメンバー に割り当てられたチケットの数が、そのカテゴリメンバーの下でジョブに割り当て られるチケットの数を決定します。たとえば、ユーザー A に割り当てられたチ ケットの数は、ユーザー A のすべてのジョブに割り当てられるチケットの数を決定 します。

注**–**ジョブカテゴリに割り当てられたチケットの数は、そのカテゴリのジョブに割り 当てられるチケットの数を決定しません。

sched\_conf(5)の share\_override\_tickets パラメータを設定するには、「Share Override Tickets」チェックボックスを使用します。このパラメータは、カテゴリメン バーのチケット値からどのようにジョブチケット値が得られるかを制御します。 「Share Override Tickets」チェックボックスを選択すると、カテゴリメンバーのチ ケットは、このメンバーの下でジョブに均等に分配されます。「Share Override Tickets」チェックボックスをクリアすると、各ジョブは、カテゴリメンバーに対し て定義されているチケット量を継承します。すなわち、カテゴリメンバーのチ ケットが、そのジョブのすべてのジョブに繰り返されます。

優先ポリシーにより分配される合計チケット量を制御するには、「Share Override Tickets」チェックボックスを選択します。この設定を使用すると、多くのジョブが 1 つのカテゴリメンバーの支配下にある場合、ジョブに割り当てられるチケットの量 は無視できるほど少なくなります。たとえば、多くのジョブがユーザーカテゴリの 1 メンバーに属する場合、チケット量は減少する場合があります。

そのほかのポリシーと優先カテゴリに使用可能なチケットプールを基準とした各 ジョブの重要性を制御するには、「Share Override Tickets」チェックボックスをクリ アします。この設定を使用すると、カテゴリメンバーの支配下にあるジョブの数は 重要ではなくなります。そのジョブは常に同じ数のチケットを取得します。ただ し、優先チケットを受け取る権利を持つジョブの数が大きくなるにつれ、システム 内の優先チケットの合計数は大きくなります。このような場合、そのほかのポリ シーは 重要性を喪失することがあります。

#### 機能チケットの分配の共有

機能ポリシーは、機能カテゴリのエンタイトルメントの分配を定義します。さらに このポリシーは、これらの各カテゴリのすべてのメンバーに関する分配を定義しま す。そのため、機能ポリシーは、2 レベルの共有ツリーに類似しています。異なる点 は、ジョブは複数のカテゴリに同時に関連付けることができる、という点です。た とえば、ジョブは特定のユーザーに属するだけでなく、ジョブはプロジェクト、部 署、およびジョブクラスに属することも可能です。

ただし、共有ツリーと同様に、機能カテゴリからジョブが受けるエンタイトルメン トの配分は、次の要素によって決まります。

- 対応するカテゴリメンバー(たとえばそのプロジェクト)に対して定義されている 配分
- カテゴリ(ユーザー、部署などではなく、プロジェクト)に与えられている配分

sched\_conf(5)の share\_functional\_shares パラメータを設定するには、「Share Functional Tickets」チェックボックスを使用します。このパラメータは、ジョブの配 分の決定にカテゴリメンバーの配分をどのように使用するかを定義します。特定の ユーザーやプロジェクトなどのカテゴリメンバーに割り当てられた配分をすべての ジョブに繰り返すことも、カテゴリメンバーのジョブの間で配分を振り分けること もできます。

- 「Share Functional Tickets」チェックボックスを選択すると、機能配分がジョブの 間で繰り返されることを意味します。
- 「Share Functional Tickets」チェックボックスをクリアすると、機能配分がジョブ の間で分配されることを意味します。

こうした配分は株式に例えることができます。このような配分は、同じカテゴリメ ンバーに属するジョブには何の意味もありません。どちらの場合も、同じカテゴリ メンバーのすべてのジョブは同じ数の配分を受けます。しかし、同じカテゴリ内の 配分量の比較では、配分数は意味を持ちます。「Share Functional Tickets」チェック ボックスを選択すると、同じカテゴリメンバーに属する多くの兄弟を持つジョブが 受け取る配分は比較的少なくなります。一方、「Share Functional Tickets」チェック ボックスをクリアすると、すべての兄弟ジョブは、そのカテゴリーメンバーと同じ 分配量を受け取ります。

そのすべてのジョブの合計に関して一定のエンタイトルメントレベルをカテゴリメ ンバーに与えるには、「Share Functional Tickets」チェックボックスを選択します。 ただし、ジョブに多くの兄弟が存在する場合、各ジョブのエンタイトルメントは、 無視できるほど小さくなることがあります。

カテゴリメンバーのエンタイトルメントに基づいて、各ジョブに同じエンタイトル メントレベルを与えるには、「Share Functional Tickets」チェックボックスをクリア します。システム内のジョブの兄弟の数は問題にはなりません。

注**–**多数のジョブを抱えるカテゴリメンバーは、機能ポリシーを優先使用する可能性 があります。

share functional shares の設定は、分配される機能チケットの合計数を決定しないこと に注意してください。合計数は常に、機能ポリシーのチケットプールに対して管理 者により定義されたものです。share functional shares パラメータは、単に機能ポリ シー内での機能チケットの分配方法に影響するだけです。

<span id="page-138-0"></span>例**5–1** 機能ポリシーの例

この例は、share override 機能ポリシーのチケット機能を理解することなく、SGE-5.3 スケジューラのオプション -user\_sort true を N1GE 6.1 構成に変換しようとする場合 の一般的なシナリオを表しています。

ユーザーに基づく単純な均等割当では、次のパラメータを使用してグローバル構成 sge\_conf(5) を設定します。

-enforce\_user auto -auto\_user\_fshare 100

次に、スケジューラ構成 sched\_conf(5) で -weight\_tickets\_functional 10000 を使用 します。この操作によって、ユーザーごとに 100 の配分がスケジューリングされ た、ユーザーに基づく均等割当に対して、機能ポリシーが使用されます。

#### スケジューリング実行時間のチューニング

保留中のジョブは、118 [ページの「ジョブのソート」で](#page-117-0)説明されているように、各 ジョブが持つチケットの数に従ってソートされます。スケジューラは、保留中の各 ジョブが持つチケットの数を、マスターデーモン sge\_qmaster に報告します。ただ し、非常に多くの数のジョブを抱えるシステムでは、チケットの報告をオフにした い場合があります。チケットの報告をオフにすると、チケットに基づくジョブ優先 順位が使用不可になります。ジョブのソート順序は、各ジョブが発行される時間に のみ基づいて行われます。

保留中のジョブチケットによる sqe\_qmaster への報告をオフにするには、「Policy Configuration」ダイアログボックスの「Report Pending Job Tickets」チェックボックス をクリアします。これにより、 sched\_conf(5) の report\_pjob\_tickets パラメータが false に設定されます。

#### チケットポリシー階層の設定

チケットポリシー階層は、衝突するチケットポリシーの一部のケースを解決する手 段を提供します。チケットポリシー間の衝突の解決は、特に保留中のジョブに関係 します。

そのようなケースは、共有ベースポリシーおよび機能ポリシーと結び付いて発生す る場合があります。どちらのポリシーでも、同じリーフレベルのエンティティーに 属するジョブへの優先順位への割り当ては、先着順で行われます。リーフレベルの エンティティーには、次のものが該当します。

- 共有ツリーのユーザーリーフ
- 共有ツリーのプロジェクトリーフ

■ 機能ポリシーの、ユーザー、プロジェクト、部署、またはキューなどのカテゴリ のすべてのメンバー

ジョブカテゴリーのメンバーは、リーフレベルのエンティティーには含まれませ ん。そのため、同じユーザーの最初のジョブが最大量を受け取り、2 番目のジョブが 2 番目に多い量を受け取り、3 番目がそれに続く、となります。

別のポリシーが異なる順序を指定した場合に、衝突が発生する可能性があります。 そのため、たとえば、優先ポリシーが 3 番目のジョブをもっとも重要なものとして 定義し、発行される最初のジョブが最後に来る場合があります。

ポリシー階層は、共有ツリーポリシーや機能ポリシーよりも、優先ポリシーにより 高い優先順位を与える場合があります。このようなポリシー階層により、優先ポリ シーの高優先順位ジョブが、ほかの 2 つのポリシーのジョブよりも多くのエンタイ トルメントを獲得します。このようなジョブは、共有ツリーで同じリーフレベルの エンティティー (ユーザーまたはプロジェクト) に属する必要があります。

チケットポリシー階層は、3 文字までの組み合わせから構成できます。これらの文字 は、次の 3 つのチケットポリシーの名前の最初の文字です。

- S-Share-based (共有ベース)
- F Functional (機能)
- $O-Override$  (優先)

これらの文字を使用しててチケットポリシーの階層を作成します。最初の文字で、 最上位のポリシーを定義します。最後の文字で、階層の最下位を定義します。ポリ シー階層に存在しないポリシーは、階層に影響を与えません。ただし、階層に存在 しないポリシーも、ジョブのチケットのソースとなる場合があります。ただし、こ れらのチケットはそのほかのポリシーにおけるチケット計算には影響しません。各 ジョブが全エンタイトルメントを定義できるように、すべてのポリシーのすべての チケットは合計されます。

次の例では、2 つの設定と、これらの設定が保留中のジョブの順序にどのように影響 するかを説明します。

policy\_hierarchy=OS

- 1. 優先ポリシーは、保留中の各ジョブに適切な数のチケットを割り当てます。
- 2. 2 つのジョブが同じユーザーまたは同じリーフレベルのプロジェクトに属する場 合、チケットの数は共有ツリーでのエンタイトルメントの割り当てを決定しま す。続いて共有ツリーのチケットは、保留中のジョブに対して計算されます。
- 3. 優先ポリシー、および共有ツリーポリシーからのチケットは、階層内にないその ほかのアクティブなポリシーとともに合算されます。結果のチケット数が最高で あるジョブは、最高のエンタイトルメントを獲得します。

<span id="page-140-0"></span>policy\_hierarchy=OF

- 1. 優先ポリシーは、保留中の各ジョブに適切な数のチケットを割り当てます。続い て優先ポリシーからのチケットが合算されます。
- 2. 2 つのジョブが同じ機能カテゴリメンバーに属している場合、結果のチケット数 は機能ポリシーのエンタイトルメントの割り当てに影響します。このエンタイト ルメントの割り当てに基づいて、保留中のジョブに対する機能チケットが計算さ れます。
- 3. 結果の値は、優先ポリシーのチケット量に加算されます。結果のチケット数が最 高であるジョブは、最高のエンタイトルメントを獲得します。

3 つの文字は理論上どのように組み合わせることもできますが、意味がある、あるい は現実的に妥当なのは一部の組み合わせだけです。最後の文字は常に S または F にす る必要があります。これは、上記の例で説明した特徴があるため、影響を受ける可 能性があるポリシーは、この 2 つしかないためです。

policy\_hierarchy の設定には次の形式を推奨します。

[O][S|F]

優先ポリシーが存在する場合、影響を与える可能性があるポリシーは優先ポリシー のみであるため、O は最初の文字としてのみ使用する必要があります。影響を受ける 可能性があるポリシーは、共有ベースポリシーと機能ポリシーのみです。そのた め、S または F を最後の文字として使用する必要があります。

### 共有ベースポリシーの構成

共有ベーススケジューリングは、週、月、四半期などの累積期間中に、各ユーザー およびプロジェクトに、システムリソースの割り当て済み配分を付与します。共有 ベーススケジューリングは、共有ツリースケジューリングとも呼ばれます。このス ケジューリングでは常に、次のスケジューリング間隔までの短い時間の間に、各 ユーザーおよびプロジェクトに予定されているリソース配分が調整されます。共有 ベーススケジューリングは、ユーザーやプロジェクト、またはその両方に対して定 義します。

共有ベーススケジューリングにより、時間の経過とともに、共有ツリーで構成され ているインスタンスに対し、定義済みの配分が保証されるようになります。システ ムがジョブを振り分ける場合には、過去のリソース消費量が予想より少なかった共 有ツリーのブランチに関連付けられているジョブが優先されます。同時に、そのほ かの共有ツリーのブランチに関連付けられている保留中のジョブに、未使用の配分 比率が依然として使用可能であるため、完全なリソース使用率が保証されます。

各ユーザーまたはプロジェクトにできるかぎり目標に近い配分を付与することに よって、ユーザーまたはプロジェクトのグループも目標の配分を得られるようにな ります。部署や部門は、そのようなグループの例です。累積期間中にリソースエン タイトルメントを持つすべてのエンティティーがリソースを得ようとした場合にの み、すべてのエンティティーに対する公平な配分を達成できます。ユーザー、プロ ジェクト、またはグループが特定の期間中にジョブを発行しなかった場合、リソー スはジョブの発行者の間で分配されます。

共有ベーススケジューリングはフィードバック方式です。任意のユーザー/ユーザー グループ、またはプロジェクト/プロジェクトグループにエンタイトルメントが与え られている対象のシステムの配分は、構成パラメータです。ジョブにエンタイトル メントが与えられている対象のシステムの配分は、次の要素に基づいて決定されま す。

- ジョブのユーザーまたはプロジェクトに割り当てられている配分
- 各ユーザー/ユーザーグループ、および各プロジェクト/プロジェクトグループの 累積された過去の使用率。この使用率は減少係数で調整されます。「以前」の使 用ほど影響は小さくなります。

Grid Engine ソフトウェアは、ユーザーおよびプロジェクトがすでに受け取った使用 率を追跡します。スケジューリング間隔のたびに、スケジューラはすべてのジョブ のリソース配分を調整します。このようにして、すべてのユーザー、ユーザーグ ループ、プロジェクト、プロジェクトグループが、累積期間の間にできるかぎりシ ステムの公平な配分を受けられるようにします。言い替えれば、リソース使用率を 許可したり、拒否したりすることによって、誰もがほぼ目標に近い配分を受けられ るようにします。

#### 半減期係数

半減期とは、システムがユーザーのリソース消費を「忘れる」速さです。システム 管理者は、それが6か月前であれ6日前であれ、ユーザーの大きなリソース消費にペ ナルティーを科すかどうかを決定できます。また管理者は、どのようにしてペナル ティーを科すかも決定できます。Grid Engine ソフトウェアは、共有ツリーのすべて のノードについてユーザーのリソース消費記録を維持します。

共有ベースポリシーを設定する際、システム管理者はこの記録に基づいて、ユー ザーの過少利用または過大利用を判断する際、どのくらい過去にさかのぼるかを決 定できます。この意味でのリソース利用量は、「スライドする時間枠」で消費され たすべてのコンピュータリソースの数学的な合計です。

この時間枠の長さは「半減期」係数で決まり、Grid Engine システムではそれは 内部 減少関数です。この減少関数は、経時的に発生するリソース消費の影響を小さくし ます。半減期が短いほど、リソースの過大消費の影響は短期間に小さくなり、半減 期が長いほど、リソースの過大消費の影響は徐々に小さくなります。

この半減期減少関数は指定された時間単位に基づきます。たとえば、1,000 単位のリ ソース消費に 7 日の半減期を適用した場合を考えます。この半減期減少係数を使用 した場合、経時で次の使用「ペナルティー」による調整が行われます。

- 7 日後 500
- 14 日後 250
- 21 日後 125
- 28 日後 62.5

半減期に基づく減少は、ペナルティーの効果が無視できるまで、経時のユーザーの リソース消費の影響を小さくします。

注**–**優先チケットは別のポリシーシステムに属するため、ユーザーが受け取る優先チ ケットは、過去の使用ペナルティーの影響を受けません。減少関数は、共有ツリー ポリシーのみの特性です。

#### 補正係数

比較では、場合によって、実際の利用量が目標使用率を大きく下回っていることが 明らかになることがあります。このような場合は、ユーザーのリソースの配分また はプロジェクトのリソースの配分を調整することで、ユーザーがシステムを優先使 用できます。このような調整は、目標の配分に到達するという目的に基づいていま す。ただし、この優先使用は望ましくない場合があります。

補正係数を使用すると、管理者は、ユーザーまたはプロジェクトが短期にリソース を優先使用できる度合いを制限できます。

たとえば補正係数 2 は、ユーザーまたはプロジェクトの現在の配分を目標配分の2倍 に制限します。ユーザーまたはプロジェクトが、累積期間中にシステムリソースの 20% を受けられるようになっていると仮定すると、ユーザーまたはプロジェクトが 現在受けている量がそれより非常に低い場合、短期に受け取れる最大量は、40% だ けになります。

共有ベースポリシーは、共有ツリーに従ってユーザーまたはプロジェクトの長期の リソースエンタイトルメントを定義します。共有ベースポリシーと補正係数を組み 合わせることによって、エンタイトルメントの自動的な調整が行われます。

ユーザーまたはプロジェクトが、定義された目標のエンタイトルメントを下回って いるか上回っている場合、Grid Engine システムは補正を行います。システムは、 ユーザーまたはプロジェクトの短期のエンタイトルメントを長期目標よりも上げる か、下げることによって補正をします。この補正は、共有ツリーアルゴリズムによ り計算されます。

補正係数は、Grid Engine システムが割り当てる補正量を制御するもう 1 つの仕組み を提供します。この追加の補正係数 (CF) 計算は、次の条件が真である場合にのみ行 われます。

- 短期エンタイトルメントが、長期エンタイトルメントと CF の積よりも大きい
- CFが0よりも大きい

上記の条件の一方または両方が真ではない場合は、共有ツリーアルゴリズムに よって定義および実装されている補正が適用されます。

CF 値が小さいほど、その効果は大きくなります。値が 1 より大きい場合、Grid Engine システムの補正は限られた効果しかありません。補正の上限は、長期エンタ イトルメントと CF の積で計算されます。上記で定義されているように、補正係数に 基づく操作が行われるには、短期エンタイトルメントがこの上限を超えている必要 があります。

CF が 1 の場合、Grid Engine システムはそのままの共有ツリーアルゴリズムと同じ方 法で補正をします。このため、値 1 は値 0 と似た効果になります。唯一の違いは、実 装の詳細です。CF = 1の場合は、CF 計算が行われますが、影響はありません。CF = 0 の場合は、CF 計算が抑止されます。

値が 1 より小さい場合、Grid Engine システムは過剰補正を行います。ジョブは、共 有ツリーアルゴリズムに基づいて得られるよりも大幅に多くの補正量を受けます。 また、補正の実施条件が低い短期エンタイトルメント値で満たされるため、ジョブ は早期にこの過剰補正を受けることになります。実施条件は「短期エンタイトルメ ント > 長期エンタイトルメント \* CF」です。

#### 階層形式の共有ツリー

共有ベースポリシーは、共有ツリーを使用して実現されます。共有ツリーは、移動 累積期間中にすべてのユーザーおよびプロジェクトの間でどのようにシステムリ ソースを配分するかを規定します。累積期間の長さは、構成可能な減少定数で決ま ります。Grid Engine システムは、共有ツリー内の各親ノードのその累積上限への到 達度に基づいて、ジョブの共有エンタイトルメントを決定します。ジョブの共有エ ンタイトルメントは、そのリーフノードの配分割り当てに基づいて決まり、リーフ ノードの配分割り当てはその親ノードの割り当てに依存します。リーフノードに関 連付けられているすべてのジョブ間で、関連付けられている配分が分配されます。

ジョブの最終的なエンタイトルメントは、共有ツリーから得られるエンタイトルメ ントと、機能ポリシーなどから得られるほかのエンタイトルメントを組み合わせる ことによって決定されます。共有ツリーには、共有ベーススケジューリングに対す るチケットの合計数が割り当てられます。この数によって、4 通りあるスケジューリ ングポリシーにおける共有ベーススケジューリングの重みが決まります。
<span id="page-144-0"></span>共有ツリーは、インストール中に定義し、いつでも変更することができます。共有 ツリーを編集すると、次のスケジューリング間隔で新しい共有割り当てが有効にな ります。

# QMONを使用した共有ツリーポリシーの構成

「QMON Policy Configuration」ダイアログボックス (図 [5–1\)](#page-132-0) で「Share Tree Policy」をク リックします。「Share Tree Policy」ダイアログボックスが表示されます。

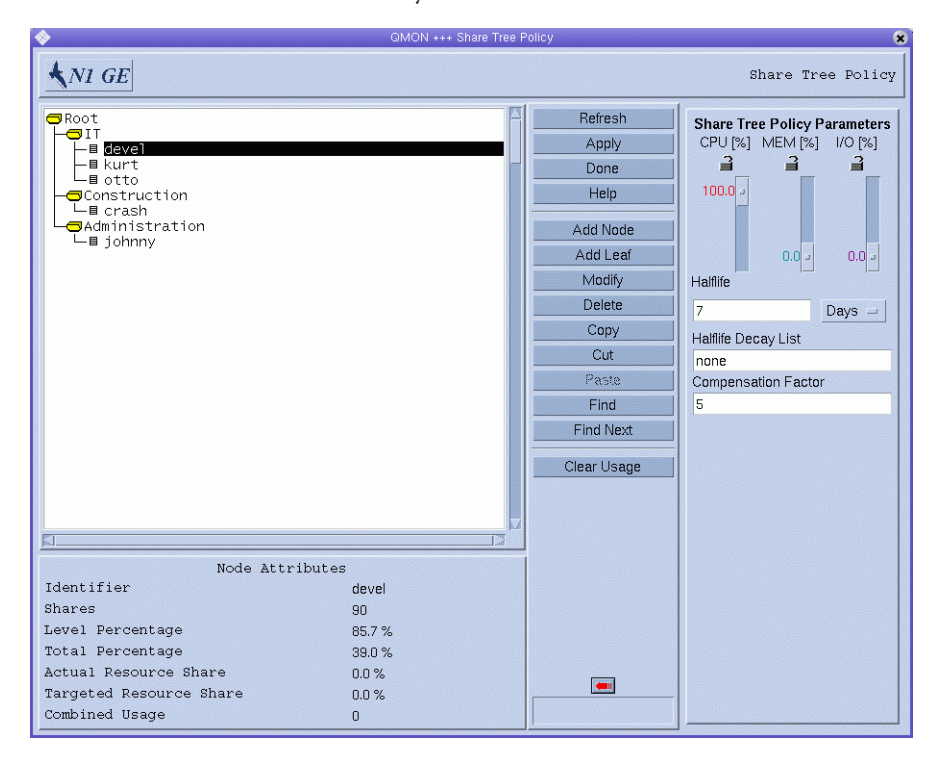

### 「**Node Attributes**」

「Node Attributes」の下には、選択したノードの属性が表示されます。

- **Identifier**。 ユーザー、プロジェクト、またはその集団の名前です。
- **Shares**。このユーザーまたはプロジェクトに割り当てられている配分数です。

注**–**配分は相対的な重要性を定義します。百分率値ではありません。また、数量 的な意味もありません。大きな数字を使用すると重要性の関係を細かく調整でき るため、一般には、百または千台の数字で配分を指定することを推奨します。

- **Level Percentage**。 このツリーの同じ親ノードレベルでの配分合計に対して、この ノードが占める割合です。その兄弟の配分の合計で除算した、このノードの配分 の数です。
- **Total Percentage**。共有ツリー全体での合計配分に対するこのノードの割合です。 ノードの長期的な目標リソース配分です。
- **Actual Resource Usage。 累**積期間中にこのノードがこれまでに消費した、システ ムの全リソースに対する割合です。百分率は、共有ツリーのすべてのノードに対 して表されたものです。
- **Targeted Resource Usage**。「Actual Resource Usage」と同じですが、共有ツリーで 現在アクティブなノードだけが考慮されます。アクティブなノードとはシステム にジョブがあるノードです。短期には、Grid Engine システムはアクティブなノー ドの間でエンタイトルメントのバランスをとろうとします。
- **Combined Usage**。このノードの使用率の合計です。「Combined Usage」はこの ノードで累積された使用率の合計です。リーフノードは、その下で実行されるす べてのジョブの使用率を累積します。内部ノードは、すべての子孫ノードの使用 率を累積します。「Combined Usage」には「Share Tree Policy Parameters」で指定 された割合に従い、CPU 、メモリー、および I/O 使用率が含まれます。 「Combined Usage」はパラメータによって指定された半減期減少率で減少しま す。

ユーザーノードまたはプロジェクトノードを削除して、追加して戻しても、その ユーザーまたはプロジェクトの使用率は残ります。ノードは、共有ツリー内の同じ 場所または別の場所に追加して戻すことができます。ノードを共有ツリーに追加し て戻す前に、その使用率をゼロにすることができます。このためには、まず Grid Engine システムで構成したユーザーまたはプロジェクトからノードを削除します。 続いて、その場所のユーザーまたはプロジェクトにノードを追加して戻します。

共有ツリーに存在しなかったにもかかわらず、ジョブを実行したユーザーまたはプ ロジェクトを、共有ツリーに追加すると、その使用率はゼロ以外の値になります。 そのようなユーザーまたはプロジェクトをツリーに追加する際に、使用率をゼロに するには、Grid Engine システムで構成したユーザーまたはプロジェクトからその ユーザーまたはプロジェクトを削除します。続いて、そのユーザーまたはプロ ジェクトをツリーに追加します。

選択したノードの下に内部ノードを追加するには、「Add Node」をクリックしま す。空の「Node Info」ウィンドウが表示され、このウィンドウにノードの名前と配 分の数を入力できます。任意のノード名または配分の数を入力できます。

選択したノードの下にリーフノードを追加するには、「Add Leaf」をクリックしま す。空の「Node Info」ウィンドウが表示され、このウィンドウにノードの名前と配 分の数を入力できます。ノードの名前は、既存の Grid Engine ユーザー (104 [ページ](#page-103-0) の「QMON [を使用したユーザーオブジェクトの構成」](#page-103-0)) またはプロジェクト (106 [ページ](#page-105-0) [の「プロジェクトの定義」](#page-105-0)) でなければなりません。

リーフノードを追加する際には、次の規則が適用されます。

- 共有ツリー内のすべてのノードが固有のパスを持つこと。
- 共有ツリーで同じプロジェクトを複数回参照しないこと。
- プロジェクトサブツリーに同じユーザーが1回しか現れないこと。
- プロジェクトサブツリーの外部に同じユーザーが1回しか現れないこと。
- ユーザーがリーフ以外のノードに現れないこと。
- プロジェクトサブツリー内のあらゆるリーフノードが既知のユーザーか予約名の default を参照すること。この特殊なユーザーについての詳細は、148 [ページ](#page-147-0) [の「特殊ユーザー](#page-147-0) default について」を参照してください。
- プロジェクトサブツリー内にサブプロジェクトを含まないこと。
- プロジェクトサブツリー内に存在しないあらゆるリーフノードが既知のユーザー かプロジェクトを参照すること。
- プロジェクトサブツリー内のあらゆるユーザーリーフノードにプロジェクトへの アクセス権があること。

選択したノードを編集するには、「Modify」をクリックします。「Node Info」 ウィンドウが表示されます。ウィンドウにはモードの名前と、配分の数が表示され ます。

選択したノードのカットまたはバッファーへのコピーを行うには、「Cut」また は「Copy」をクリックします。直前にカットまたはコピーしたノードの内容を、選 択したノードの下にペーストするには、「Paste」をクリックします。

選択したノードとそのすべての子孫を削除するには、「Delete」をクリックします。

共有ツリー階層全体をクリアするには、「Clear Usage」をクリックします。共有ベー スポリシーを予算に合わせて、各予算編成時期に最初からやり直す必要がある場合 に、階層をクリアします。「Clear Usage」機能は、N1 Grid Engine 6.1 ソフトウェアの テスト環境を設定したり、変更したりする際にも便利です。

QMON は、「Share Tree Policy」ダイアログボックスに表示される情報を定期的に更新 します。ただちに表示を更新させるには、「Refresh」をクリックします。

行なったすべてのノードの変更を保存するには、「Apply」をクリックします。変更 を保存することなくダイアログボックスを閉じるには、「Done」をクリックしま す。

共有ツリーでノード名を検索するには「Find」をクリックしてから検索文字列を入 力します。検索文字列は大文字と小文字が区別され、その文字列から始まるノード 名が表示されます。次に一致する検索文字列を検索するには、「Find Next」をク リックします。

<span id="page-147-0"></span>オンラインヘルプシステムを開くには、「Help」をクリックします。

#### 共有ツリーポリシーのパラメータ

「Share Tree Policy Parameters」を表示するには、「Node Attributes」の右側にある矢 印をクリックします。

- **CPU** [%] スライダ このスライダの設定は、CPU が使用合計に占める割合を示し ます。このスライダを動かすと、CPU の割合の変化を補正するため、MEM およ び I/O スライダも変化します。
- **MEM [%]** スライダ このスライダの設定は、メモリーが使用合計に占める割合 を示します。このスライダを動かすと、MEM の割合の変化を補正するため、 CPU および I/O スライダも変化します。
- **I/O [%] slider** このスライダの設定は、I/O が使用合計に占める割合を示しま す。このスライダを動かすと、I/O の割合の変化を補正するため、CPU および MEM スライダも変化します。

注 **–** CPU [%]、MEM [%]、および I/O [%] の合計は常に 100% になります。

■ 錠のシンボル — 錠が開いていると、錠が保護するスライダが自由に動くことがで きます。直接操作されることによって動くことも、別のスライダが動かされたた め、それを補正するために動くこともあります。

錠が閉じていると、錠が保護するスライダは動きません。2 つの錠が閉じていて 1 つが開いている場合は、どのスライダも動かせません。

- 「**Half-life**」 このフィールドを使用して、リソース使用に対する半減期を指定 します。使用率は、スケジューリング間隔のたびに減少し、累積利用量に関わる リソース使用があると、半減期の経過後にその値が半分になります。
- 「**Days/Hours**」選択メニュー 半減期の測定単位を日数または時間数のどちらに するか選択します。
- 「Compensation Factor」 このフィールドは、正の整数値の補正係数を受け付け ます。適切な値は 2 から 10 の範囲です。

ユーザーまたはプロジェクトの実際の使用率が、目標使用率を大きく下回ってい ることがあります。補正係数は、このようなユーザーまたはプロジェクトが、は じめてリソースを取得するときにリソースを優先使用するのを防ぎます。詳細に ついては、143 [ページの「補正係数」を](#page-142-0)参照してください。

#### 特殊ユーザーdefaultについて

多数のユーザーがいるサイトでは、特殊なユーザー default を使用して、共有ツリー を保守する作業量を減らすことができます。共有ツリーポリシーにおいては、

ジョブの優先順位は、ジョブが共有ツリー内で対応するノードに基づいて決定され ます。共有ツリー内で明示的に名前が付けられていないユーザーは、(存在する場合) default ノードに割り当てられます。

1 つの default ノードを指定することで、シンプルな共有ツリーの作成が可能になり ます。このような共有ツリーにより、ユーザーに基づく公正な分配が可能になりま す。

また、大部分のユーザーに同じ共有エンタイトルメントが割り当てられている場合 でも、default ユーザーを使用できます。同じ共有エンタイトルメントは、均等配分 スケジューリングとも呼ばれます。

default ユーザーは、default ノードの下ですべてのユーザーエントリを構成し、各 ユーザーに同じ配分量を与えます。ジョブを発行する各ユーザーは、default ユー ザーに対して構成されているのと同じ共有エンタイトルメントを受け取ります。特 定のユーザーに対してこの機能を有効にするには、Grid Engine ユーザーのリストに このユーザーを追加する必要があります。

共有ツリーでは、default ノードに割り当てられているすべてのユーザーに関して、 「仮想」ノードが表示されます。仮想ノードを表示することで、default ノードに割 り当てられているユーザーに関して、使用率と、公正な配分スケジューリングのパ ラメータを調べることができます。

また、「ハイブリッド」の共有ツリーに対して default ユーザーを使用することもで きます。このツリーでは、ユーザーは共有ツリー内のプロジェクトの従属下に置か れます。default ユーザーは、プロジェクトノードのリーフノードになることができ ます。

ユーザーの短期エンタイトルメントは、ユーザーが消費するリソース量の違いによ り異なります。ただし、ユーザーの長期エンタイトルメントは同じままになりま す。

一部のユーザーにだけ低い、または高いエンタイトルメントを割り当てて、ほかの すべてのユーザーには同じ長期エンタイトルメントを維持したい場合があります。 このためには、特別なエンタイトルメントを持つのユーザー用の default ユーザーの 隣に、個別のユーザーエントリを含む共有ツリーを構成します。

例 A では、プロジェクト A に発行するすべてのユーザーが同じ長期エンタイトルメ ントを得ます。プロジェクト B に発行するユーザーは、プロジェクト B の累積リ ソース消費量に関係します。プロジェクト B のユーザーのエンタイトルメントは管 理されません。

例 **5–2** 例A

.<br>Project R

例 A と例 B を比較してください。

例 **5–3** 例B

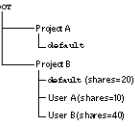

例 B では、プロジェクト A に対する扱いは、例 A のときと同じです。しかし、ユー ザー A および B を除き、プロジェクト B にジョブを発行するすべてのデフォルト ユーザーは、同等の長期のリソースエンタイトルメントを得ます。デフォルトの ユーザーは 20 の配分を持ちます。ユーザー A の配分は 10 で、受けるエンタイトルメ ントはデフォルトユーザーの半分です。ユーザー B の配分は 40 で、受けるエンタイ トルメントはデフォルトユーザーの2倍です。

## コマンド行からの共有ベースポリシーの構成

注 **–**階層ツリーはグラフィカルな表示と編集に適しているため、QMONを使用して共有 ツリーポリシーを構成します。ただし、共有ツリーの変更をシェルスクリプトで統 合する必要がある場合は、qconf コマンドとそのオプションなどを使用できます。

コマンド行から共有ポリシーを構成するには、適切なオプションを使用して qconf コ マンドを使用します。

- aconfのオプションである -astree、-mstree、-dstree、および -sstree を使用す ると、次の操作を実行できます。
	- 新しい共有ツリーの追加
	- 既存の共有ツリーの変更
	- 共有ツリーの削除
	- 共有ツリーの構成の表示

これらのオプションの詳細については、qconf(1) のマニュアルページを参照して ください。share\_tree(5) マニュアルページでは、共有ツリーの構成の書式が説明 されています。

■ -astnode、-mstnode、 -dstnode、および -sstnode の各オプションは、共有ツリー 全体ではなく、1 つのノードに対応します。ノードは、ディレクトリパスと同じ ように、すべての親ノードを通過して共有ツリーを下る、パスとして参照されま

す。上記のオプションを使用すると、ノードの追加、変更、削除、および表示を 行うことができます。ノードに含まれる情報には、その名前と、関連付けられた 配分があります。

- CPU、メモリー、および I/O の使用率パラメータの重みは、usage\_weight として スケジューラ構成に含まれています。半減期の重みは、halftime としてスケ ジューラ構成に含まれています。補正係数は、compensation\_factor としてスケ ジューラ構成に含まれています。qconf の -msconf および -ssconf オプションを使 用することで、コマンド行からスケジューラ構成にアクセスできます。書式の詳 細については、sched\_conf(5) のマニュアルページを参照してください。
- ▼ プロジェクトに基づく共有ツリースケジューリングの作成方法 この設定の目的は、経時でのすべてのクラスタリソースの配分割り当てを、異なる プロジェクトに保証することです。
- スケジューラ構成で、共有ツリーチケットの数**(1000000**など**)**を指定します。 **1** 132 ページの「OMON [を使用したポリシーに基づくリソース管理の構成」、](#page-131-0)および sched\_conf(5) のマニュアルページを参照してください。
- **(**オプション**)**スケジューリング関連のユーザーごとに、**1**人のユーザーを追加しま **2** す。 104 ページの「QMON [を使用したユーザーオブジェクトの構成」、](#page-103-0) および user(5) のマ ニュアルページを参照してください。
- スケジューリング関連のプロジェクトごとに、**1**つのプロジェクトを追加します。 **3** 107 ページの「QMON [を使用したプロジェクトの定義」、](#page-106-0)および project (5) のマ ニュアルページを参照してください。
- QMONを使用して、すべてのスケジューリング関連のプロジェクトの構造をノードと **4** して反映する、共有ツリーを設定します。 145 ページの「OMON [を使用した共有ツリーポリシーの構成」を](#page-144-0)参照してください。
- プロジェクトに共有ツリーの配分を割り当てます。 **5** たとえば、同じプロジェクトのジョブ間で優先順のスケジューリングを行う、プロ ジェクトに基づく共有ツリースケジューリングを作成する場合、次のようなシンプ ルな構造になります。

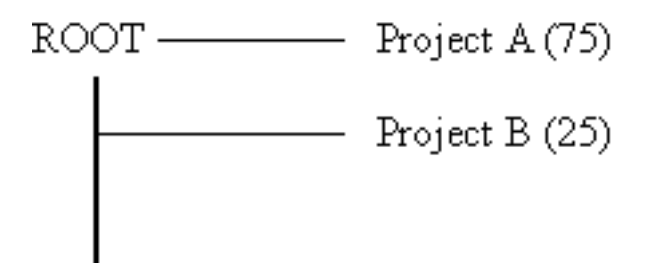

各ユーザーに等しい配分を設定する、プロジェクトに基づく共有ツリースケジュー リングを作成する場合、次のようなシンプルな構造になります。

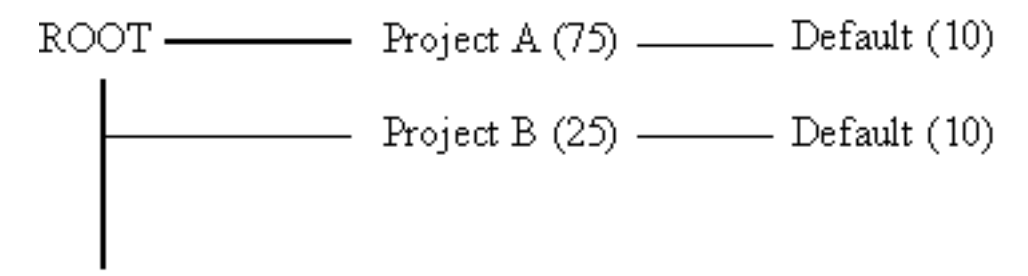

各プロジェクト内に個別のユーザー配分がある、プロジェクトに基づく共有ツリー スケジューリングを作成する場合、プロジェクトに対するリーフとしてユーザーを 追加します。続いて個別の配分を割り当てます。次のようなシンプルな構造になり ます。

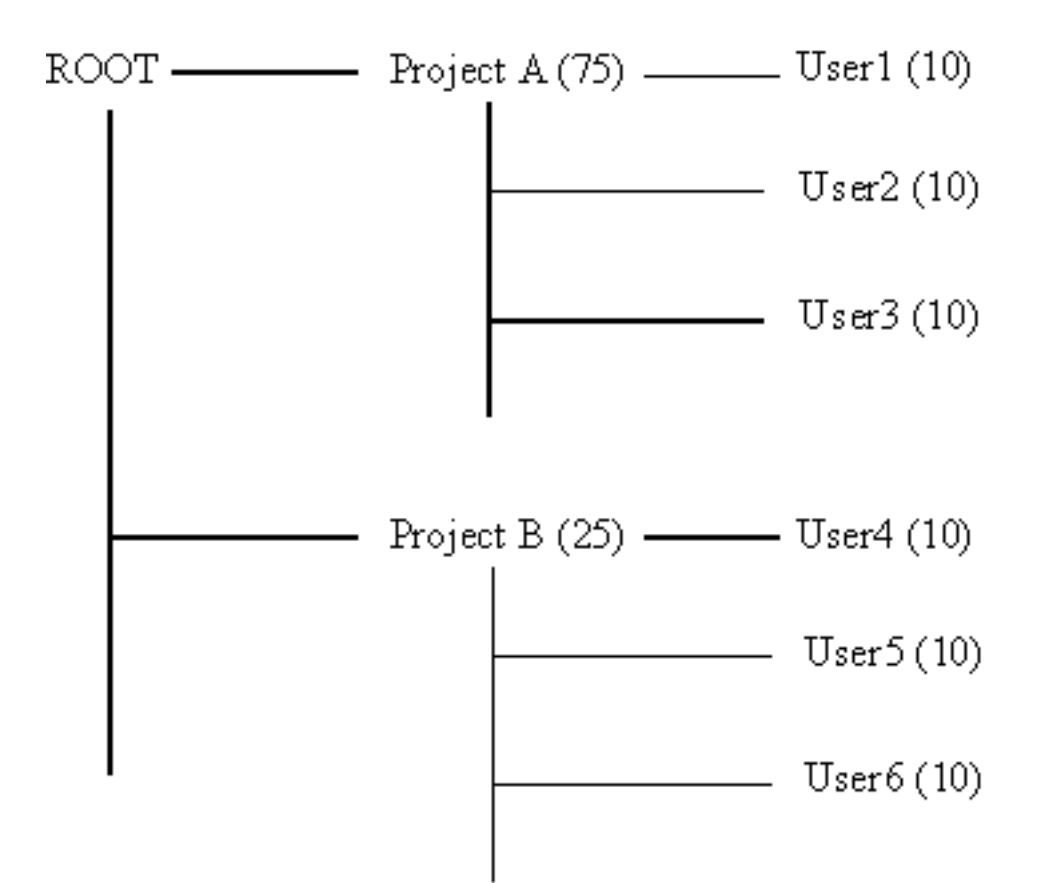

個別の配分をごく少数のユーザーにのみ割り当てる場合、プロジェクトノードの下 に、個別ユーザーと組み合わせて、ユーザー default を指定します。たとえば、上図 のツリーを次のように要約することができます。

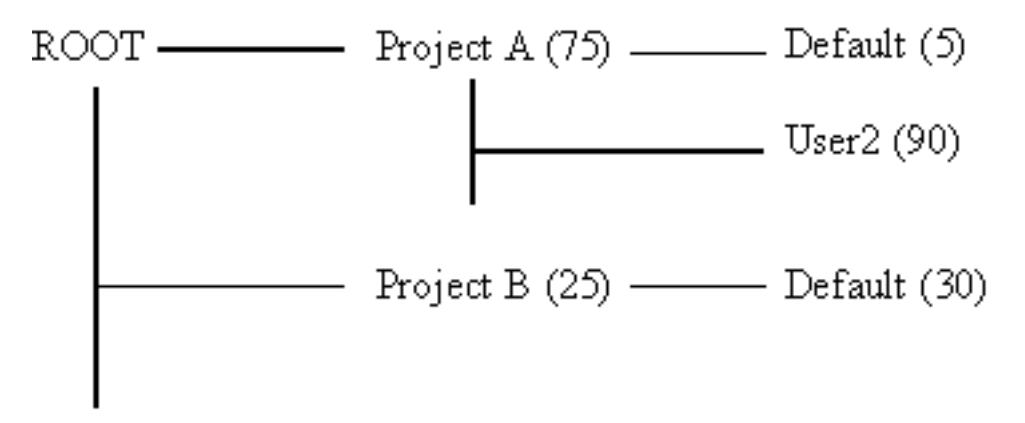

# 機能ポリシーの構成

機能スケジューリングは、ジョブの重要性を決定するための、非フィードバック方 法です。機能スケジューリングは、ジョブと、発行を行うユーザー、プロジェク ト、部署、およびジョブクラスを関連付けます。機能スケジューリングは、プライ オリティスケジューリングと呼ばれることもあります。機能ポリシーの設定によ り、定義済みの配分が常に各ユーザー、プロジェクト、または部署に保証されま す。予定よりも少ないリソースを使用したユーザー、プロジェクト、または部署の ジョブが優先されるのは、システムがアイドル状態のリソースに対してジョブを振 り分けた場合のみです。

同時に、未使用の配分の比率は、リソースを必要とするユーザー、プロジェクト、 および部署で分配されるため、完全なリソースの使用が保証されます。過去のリ ソース消費は考慮されません。

ジョブの実際のエンタイトルメントを決定する際に、システムリソースに対する機 能ポリシーのエンタイトルメントは、そのほかのエンタイトルメントと結び付けら れます。たとえば、機能ポリシーのエンタイトルメントは、共有ベースポリシーの エンタイトルメントと結び付けられる場合があります。

機能ポリシーに割り当てられたチケットの合計数は、3 つのスケジューリングポリ シーの間での機能スケジューリングの重みを決定します。インストール時に、管理 者は機能チケットの合計数を、ユーザー、部署、プロジェクト、ジョブ、および ジョブクラスの機能カテゴリに分割します。

#### 機能共有

機能共有は、各機能カテゴリ (ユーザー、部署、プロジェクト、ジョブ、ジョブクラ ス) のあらゆるメンバーに割り当てられます。それらの配分は、カテゴリのメンバー に関連付けられている各ジョブが受ける資格を持つ、そのカテゴリ用のチケット全 体に占める割合を示します。たとえば、ユーザー davidson が 200、ユーザー donlee が 100 の配分の場合、存在するチケット数に関係なく、davidson が発行するジョブ は donlee のジョブよりも 2 倍多くの user-functional-tickets を得ることができます。

各カテゴリに割り当てられた機能チケットは、特定のカテゴリに関連付けられてい るすべてのジョブ間で分配されます。

### QMONを使用した機能共有ポリシーの構成

「QMON Policy Configuration」ダイアログボックスの下部にある「Functional Policy」を クリックします。「Functional Policy」ダイアログボックスが表示されます。

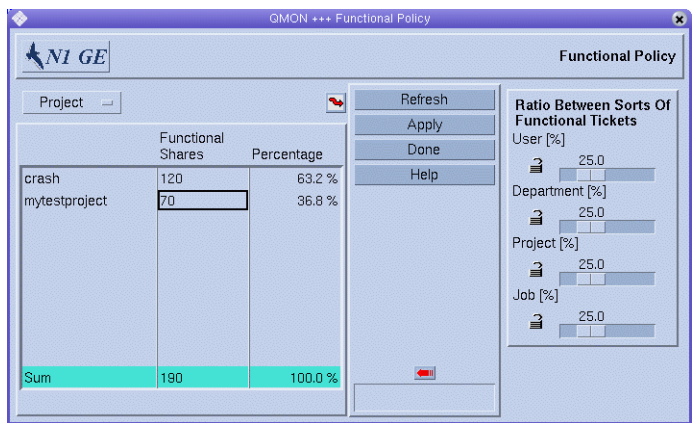

#### **Function Category List**

機能共有を定義する対象の機能カテゴリ (ユーザー、プロジェクト、部署、または ジョブ) を選択します。

#### 「**Functional Shares**」テーブル

「Functional Shares」の下にあるテーブルはスクロール可能です。テーブルには次の 情報が表示されます。

- 「Function Category」リストから現在選択されているカテゴリのメンバーのリス ト。
- カテゴリの各メンバーの機能共有の数。配分は、機能カテゴリの各メンバーの相 対的な重要性を表す便利な指標として使用できます。このフィールドは編集可能 です。
- この機能共有の数が表す、機能チケットのこのカテゴリに関する、機能共有の割 り当てのパーセンテージ。このフィールドはフィードバックデバイスで、編集は できません。

QMON は、「Functional Policy」ダイアログボックスに表示される情報を定期的に更新 します。ただちに表示を更新させるには、「Refresh」をクリックします。

行なったすべてのノードの変更を保存するには、「Apply」をクリックします。変更 を保存することなくダイアログボックスを閉じるには、「Done」をクリックしま す。

#### 機能構成の変更

「Functional Shares」テーブルの上にある曲がった矢印をクリックして、構成ダイア ログボックスを開きます。

- 「User」の機能共有の場合、「User Configuration」ダイアログボックスが表示さ れます。Grid Engine ユーザーの構成を変更するために、「User」タブを使用して 適切なモードに切り替えます。104 ページの「QMON [を使用したユーザーオブ](#page-103-0) [ジェクトの構成」を](#page-103-0)参照してください。
- 「Department」の機能共有の場合、「User Configuration」ダイアログボックスが 表示されます。ユーザーセットとして表示されているデパートメントの構成を変 更するために、「Userset」タブを使用して適切なモードに切り替えます。 103 [ページの「プロジェクトおよび部署としてのユーザーセットの定義」を](#page-102-0)参照 してください。
- 「Project」の機能共有の場合、「Project Configuration」ダイアログボックスが表 示されます。107 ページの「QMON [を使用したプロジェクトの定義」を](#page-106-0)参照してく ださい。
- 「Iob」の機能共有の場合、「Iob Control」ダイアログボックスが表示されます。 『Sun N1 Grid Engine 6.1 ユーザーズガイド』の「QMON を使用したジョブの監視 と制御」を参照してください。

#### 「**Ratio Between Sorts Of FunctionalTickets**」

「Ratio Between Sorts Of Functional Tickets」を表示するには、「Functional Shares」 テーブルの右側にある矢印をクリックします。

「User [%]」、「Department [%]」、「Project [%]」、「Job [%]」および「Job Class [% ]」の合計は常に 100% になります。

いずれかのスライダを動かすと、変化を補うために、ロックされていないそのほか すべてのスライダが変化します。

ロックが開いている場合は、ロックが保護するスライダは自由に動きます。直接操 作されることによって動くことも、別のスライダが動かされたために、動くことも あります。錠が閉じていると、錠が保護するスライダは動きません。4 つの錠が閉じ ていて 1 つが開いている場合は、どのスライダも動かせません。

- 「User」スライダ 機能チケット全体からユーザーカテゴリに割り当てる割合を 示します。
- 「Departments」スライダ 機能チケット全体からデパートメントカテゴリに割り 当てる割合を示します。
- 「Project」スライダ 機能チケット全体からプロジェクトカテゴリに割り当てる 割合を示します。

■ 「Iob」スライダ – 機能チケット全体からジョブカテゴリに割り当てる割合を示し ます。

### コマンド行からの機能共有ポリシーの構成

注 **–** QMONを使用する場合にのみ機能共有をジョブに割り当てることができます。この 機能に関してはコマンド行インタフェースは使用できません。

コマンド行から機能共有ポリシーを構成するには、適切なオプションを指定した qconf コマンドを使用します。

- ユーザーカテゴリを構成するには、gconf -muser コマンドを使用します。 -muser オプションは、ユーザーエントリファイルの fshare パラメータを変更します。 ユーザーエントリファイルの詳細については、user(5) のマニュアルページを参照 してください。
- 部署カテゴリを構成するには、qconf -mu コマンドを使用します。-mu オプション は、アクセスリストファイルの fshare パラメータを変更します。部署を表すため に使用されるアクセスリストファイルの詳細については、access\_list(5)のマ ニュアルページを参照してください。
- プロジェクトカテゴリを構成するには、qconf -mpri コマンドを使用します。 -mprj オプションは、プロジェクトエントリファイルの fshare パラメータを変更 します。プロジェクトエントリファイルの詳細については、project(5) のマ ニュアルページを参照してください。
- ジョブクラスカテゴリを構成するには、aconf -ma コマンドを使用します。-ma オ プションは、キュー構成ファイルの fshare パラメータを変更します。ジョブクラ スを表すために使用されるキュー構成ファイルの詳細については、queue\_conf (5) のマニュアルページを参照してください。
- さまざまなカテゴリ間の重みは、スケジューラ構成 sched\_conf で定義し、 qconf -msconf を使用して変更することができます。変更するパラメータは、 weight user、weight department、weight project、weight job、および weight\_iobclass です。これらのパラメータの値の範囲は 0 から 1 で、パラメータ の合計は1になる必要があります。

# ▼ ユーザー、プロジェクト、および部署に基づく機能スケジューリ ングの作成方法

この設定を使用して、クラスタ内のすべてのリソースのある種の配分割り当てを、 さまざまなユーザー、プロジェクト、または部署に対して作成します。同じユー ザー、プロジェクト、または部署のジョブでは、先着順のスケジューリングが使用 されます。

- 「**Scheduler Configuration**」ダイアログボックスで、「**Share FunctionalTickets**」 チェックボックスを選択します。 137 [ページの「機能チケットの分配の共有」、](#page-136-0)および sched\_conf(5) のマニュアル ページを参照してください。 **1**
- スケジューラ構成で、機能チケットの数**(1000000**など**)**を指定します。 **2** 132 ページの「OMON [を使用したポリシーに基づくリソース管理の構成」、](#page-131-0)および sched conf(5) のマニュアルページを参照してください。
- スケジューリング関連の項目を追加します。 **3**
	- スケジューリング関連のユーザーごとに、1人のユーザーを追加します。 104 ページの「QMON [を使用したユーザーオブジェクトの構成」、](#page-103-0)および user(5) の マニュアルページを参照してください。
	- スケジューリング関連のプロジェクトごとに、**1**つのプロジェクトを追加しま す。 107 ページの「QMON [を使用したプロジェクトの定義」、](#page-106-0)および project (5) のマ ニュアルページを参照してください。
	- 各スケジューリング関連の部署を追加します。
- 各ユーザー、プロジェクト、または部署に機能共有を割り当てます。 **4** 101 ページの「QMON [を使用したユーザーアクセスリストの構成」、](#page-100-0)および access\_list(5)のマニュアルページを参照してください。 全体に対するパーセンテージとして配分を割り当てます。次に例を示します。

ユーザーの場合

- $\blacksquare$  UserA (10)
- $\blacksquare$  UserB (20)
- $\blacksquare$  UserC (20)
- $\blacksquare$  UserD (20)

プロジェクトの場合

- ProjectA (55)
- $\blacksquare$  ProjectB (45)

部署の場合

- DepartmentA (90)
- DepartmentB (5)
- $\blacksquare$  Department  $C(5)$

# 優先ポリシーの構成

優先スケジューリングでは、Grid Engine システムの管理者またはオペレータは、 ユーザー、部署、プロジェクト、ジョブクラスに関連付けられている、1 つまたはす べてのジョブの相対的な重要性を動的に調整することができます。この調整では、 指定されたジョブ、ユーザー、部署、プロジェクト、またはジョブクラスにチ ケットを追加します。優先チケットを追加すると、優先スケジューリングでは、 ユーザー、部署、プロジェクト、またはジョブが受け取るチケットの合計数が増加 します。その結果、リソースの全体配分が増加します。

また、優先チケットを追加すると、システムのチケットの合計数も増加します。こ うした追加のチケットによって、あらゆるジョブのチケットの価値が低下します。

優先チケットは、次の 2 つの用途に使用できます。

- 共有ベースポリシーや機能ポリシーの構成を変更しないで、それらのポリシーよ りも一時的に優先させる。
- 関連付けられた一定量のチケットを有するリソースエンタイトルメントレベルを 確立する。エンタイトルメントレベルの確立は、高、中、低のジョブクラス、ま たは高、中、低の優先順位クラスなどのシナリオに適しています。

ジョブに直接割り当てられた優先チケットは、そのジョブが完了すると消滅しま す。ほかのすべてのチケットは元の価値に戻ります。ユーザー、部署、プロジェク ト、ジョブクラスに割り当てられた優先チケットは、管理者が明示的にチケットを 削除するまで、システムに留まります。

「Policy Configuration」ダイアログボックスには、システムでアクティブな優先チ ケットの現在の数が表示されます。

注**–**優先エントリは「Override」ダイアログボックスに残ります。不必要になった時 点で管理者がこれらのエントリを明示的に削除しなかった場合、以降の運用に影響 が出ることがあります。

### QMONを使用した優先ポリシーの構成

「QMON Policy Configuration」ダイアログボックスの下部にある「Override Policy」をク リックします。「Override Policy」ダイアログボックスが表示されます。

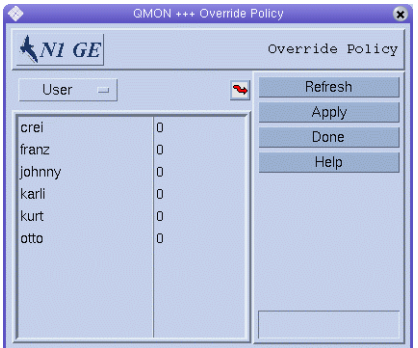

### 「**Override Category**」リスト

優先チケットを定義する対象である業務優先カテゴリ (ユーザー、プロジェクト、部 署、またはジョブ) を選択します。

### 優先テーブル

優先テーブルはスクロール可能です。次の情報が表示されます。

- チケットを定義する対象であるカテゴリのメンバーのリスト。カテゴリには、 ユーザー、プロジェクト、部署、ジョブ、およびジョブクラスがあります。
- カテゴリの各メンバーの優先チケットの数。このフィールドは編集可能です。

QMON は、「Override Policy」ダイアログボックスに表示される情報を定期的に更新し ます。ただちに表示を更新させるには、「Refresh」をクリックします。

行なった優先に関するすべての変更を保存するには、「Apply」をクリックします。 変更を保存することなくダイアログボックスを閉じるには、「Done」をクリックし ます。

#### 優先構成の変更

優先テーブルの上にある曲がった矢印をクリックして、構成ダイアログボックスを 開きます。

- 「User」の優先チケットの場合、「User Configuration」ダイアログボックスが表 示されます。Grid Engine ユーザーの構成を変更するために、「User」タブを使用 して適切なモードに切り替えます。104 ページの「QMON [を使用したユーザーオブ](#page-103-0) [ジェクトの構成」を](#page-103-0)参照してください。
- 「Department」の優先チケットの場合、「User Configuration」ダイアログボック スが表示されます。ユーザーセットとして表示されている部署の構成を変更する ために、「Userset」タブを使用して適切なモードに切り替えます。103 [ページ](#page-102-0) [の「プロジェクトおよび部署としてのユーザーセットの定義」を](#page-102-0)参照してくださ い。
- 「Project」の優先チケットの場合、「Project Configuration」ダイアログボックス が表示されます。107 ページの「QMON [を使用したプロジェクトの定義」を](#page-106-0)参照し てください。
- 「Iob」の優先チケットの場合、「Iob Control」ダイアログボックスが表示されま す。『Sun N1 Grid Engine 6.1 ユーザーズガイド』の「QMON を使用したジョブの 監視と制御」を参照してください。

### コマンド行からの優先ポリシーの構成

注 **–** QMONを使用する場合にのみ優先チケットをジョブに割り当てることができます。 この機能に関してはコマンド行インタフェースは使用できません。

コマンド行から優先ポリシーを構成するには、適切なオプションを指定した qconf コ マンドを使用します。

- ユーザーカテゴリを構成するには、qconf -muser コマンドを使用します。-muser オプションは、ユーザーエントリファイルの oticket パラメータを変更します。 ユーザーエントリファイルの詳細については、user(5) のマニュアルページを参照 してください。
- 部署カテゴリを構成するには、qconf -mu コマンドを使用します。-mu オプション は、アクセスリストファイルの oticket パラメータを変更します。部署を表すた めに使用されるアクセスリストファイルの詳細については、access\_list (5) のマ ニュアルページを参照してください。
- プロジェクトカテゴリを構成するには、qconf -mprj コマンドを使用します。 -mprj オプションは、プロジェクトエントリファイルの oticket パラメータを変更 します。プロジェクトエントリファイルの詳細については、project(5) のマ ニュアルページを参照してください。

■ ジョブクラスカテゴリを構成するには、qconf -mq コマンドを使用します。-mq オ プションは、キュー構成ファイルの oticket パラメータを変更します。ジョブク ラスを表すために使用されるキュー構成ファイルの詳細については、queue\_conf (5) のマニュアルページを参照してください。

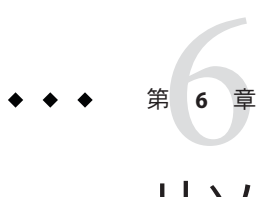

# リソース割り当ての管理

この章では、N1 Grid Engine 6.1 ソフトウェアのリソース割り当て機能を使用して、 ユーザー、プロジェクト、ホスト、クラスタキュー、並列環境別にリソースを制限 する方法を説明します。こうした制限は、ユーザーアクセスリスト、部署、ホスト グループを使用して表すことができます。

この章では、次の内容について説明します。

- 163ページの「リソース割り当ての概要」
- 166ページの「OMON [によるリソース割り当ての管理」](#page-165-0)
- 168[ページの「コマンド行からのリソース割り当て利用状況の監視」](#page-167-0)
- 169[ページの「コマンド行からのリソース割り当ての設定」](#page-168-0)
- 170 [ページの「例」](#page-169-0)

# リソース割り当ての概要

ユーザーが使用可能なすべてのリソースを消費しないようにするため、N1 Grid Engine 6.1 ソフトウェアは、グローバル、キュー、またはホスト層で設定可能なコン プレックス属性をサポートしています。この階層型のリソース管理手法は強力では ありますが、ギャップが生じます。多数のさまざまなカスタムリソース、ユーザー グループ、およびプロジェクトで構成される大規模な導入では特に重要な意味を持 ちます。リソース割り当て機能は、ボトルネックリソースが不足したときに、ある プロジェクトまたは部署がそのリソースを譲るように制御して、こうした企業環境 を管理できるようにすることで、このギャップを埋めます。

リソース割り当て機能によって、数種類のリソース、数種類のリソース消費者、ク ラスタ内のすべてのジョブ、また消費者の組み合わせに対して制限を適用すること ができます。この意味では、リソースは N1 Grid Engine 構成で認識されている、定義 済みコンプレックス属性のすべてです。コンプレックス属性の詳細は、complex(5) のマニュアルページを参照してください。リソースには、slots、 arch、 mem total、num proc、swap total、組み込みリソース、あるいは compiler license

<span id="page-163-0"></span>のようなカスタム定義のリソースを指定できます。リソース消費者は、ユーザー、 キュー、ホスト、プロジェクト、および並列環境単位になります。

リソース割り当て機能は、消費者が任意の時点で使用可能なリソースを制限する手 段を提供します。この制限は、ユーザー、部署、およびプロジェクトに優先順位を 付ける間接的な手段になります。ユーザーがリソースを取得する優先順位を直接定 義するには、135 [ページの「緊急度ポリシーの構成」お](#page-134-0)よび 141 [ページの「共有ベー](#page-140-0) [スポリシーの構成」で](#page-140-0)説明しているリソースの緊急度および共有ベースポリシーを 利用します。

N1 Grid Engine 6.1 ソフトウェアを使用してリソースを制限するには、qquota および qconf コマンド、または QMON グラフィカルインタフェースを使用します。詳細 は、qquota(1) および qconf(1) のマニュアルページを参照してください。

# リソース割り当てセットについて

リソース割り当てセットを使用して、任意のジョブ要求に対して最大リソース消費 量を指定することができます。リソース割り当てセットを定義すると、スケジュー ラはそのセットを利用し、割り当て量の超過がないことに注意しながら、次に実行 可能なジョブを選択することができます。リソース割り当て量を設定することの最 大の意味は、リソース割り当て量を超えないジョブだけがスケジューリングされ て、実行されることです。

リソース割り当てセットでは、特定のジョブ要求に対する最大リソース割り当て量 を定義します。構成された規則セットのすべてが、常に適用されます。複数のリ ソース割り当てセットが定義されている場合は、もっとも制限が厳しいセットが適 用されます。リソース割り当てセットはどれも、1 つ以上のリソース割り当て規則で 構成されます。これらの規則が順に評価され、特定の要求に合致する最初の規則が 使用されます。つまり、リソース割り当てセットの中の 1 つのリソース割り当て規 則が特定の要求に対する実効規則になります。

リソース割り当てセットは、次の情報で構成されます。

- 名前 (name) リソース割り当てセットの名前。
- 有効 (enabled) スケジューリングの判定時にリソース割り当てセットを考慮する かどうかを示すブール型値。enabled が true の場合は、リソース割り当てセットは 有効になり、スケジューリングの判定時に考慮されます。デフォルト値は false で す。
- 説明(description)-セットを説明する任意の文字列(省略可能)。デフォルト値は NONE です。
- 制限規則(limitrule)-どのリソース割り当てセットにも、少なくとも1つの制限規 則が必要です。この規則を limit フィールドに含めます。たとえば、次の制限規則 はユーザー全体で最大スロット割り当て数を 10 個に制限します。limit users \* to slots=10. 制限規則には、次の情報が含まれます。
- 名前 (name) 規則の名前 (省略可能)。使用する場合は、リソース割り当て セット内で一意でなければなりません。
- フィルタスコープ(filter scope) この割り当てを適用するリソース消費者をリ スト指定します。各リソース消費者は、1 つのキーワードのあとに消費者のコ ンマ区切りのリストで設定します。使用できるキーワードは次のとおりです。 users、 projects、queues (クラスタキュー)、hosts、および pes (並列環境)。 たとえば、users {user1, user2} はリソース消費者の例です。users {user1, user2} hosts \* はフィルタスコープの例です。このフィルタスコープは、 user1 および user2 に対する最大割り当て量をホストとは別に設定された制限 の最大数に制限します。

リソース割り当て定義に拡張可能なリストを含めるには、リソース消費者リス トを中括弧 {} で囲みます。

リストから特定のリソースタイプを除外するには、感嘆符 ! を使用します (「否定」記号とも呼ばれることがある)。

■ 制限(limit)-リソースに対する実際の制限を定義した属性と値のペア。例: virtual free=2G。属性と値のペアはコンマで区切って複数指定することがで きます。例: virtual\_free=2G,swap\_free=1.5G。

例**6–1** リソース割り当てセット例

次のリソース割り当てセット例は、user1 と user2 に対して、ホストグループ lx\_hosts の各ホストの未使用仮想空間の最大割り当て量を 2 ギガバイトに制限しま す。

{ name max virtual free on lx hosts description "resource quota for virtual free restriction" enabled true limit users {user1,user2} hosts {@lx\_host} to virtual\_free=2g }

# 静的リソース割り当てと動的リソース割り当て

リソース割り当て規則では、必ず、使用可能なリソースの最大値を定義します。だ いたいの場合、これらは静的であり、一致するすべてのフィルタスコープに対して 同じです。いくつかの異なる規則を、異なるスコープに適用することもできます が、それらの規則はほぼ同じです。この場合は、規則を複製する代わりに、動的制 限を定義できます。

動的制限では、代数式を使用して規則制限値を導出します。代数式でコンプレック ス属性を参照し、その値を使用して制限値を計算することができます。

<span id="page-165-0"></span>例**6–2** 動的制限例

次は、動的制限の使用例です。ユーザーは、すべての Linux ホストで 1 CPU 当たり 5 つのスロットの使用が許可されます。

limit hosts {@linux\_hosts} to slots=\$num\_proc\*5

num\_proc の値は、ホスト上のプロセッサ数です。制限は式 \$num\_proc\*5 で求められ、 ホストによって異なることがあります。上記の例を展開すると、たとえば次のよう な制限が考えられます。

- CPU2つのホストの場合、ユーザーはジョブの実行に 10個のスロットを使用でき ます。
- CPU1つのホストの場合、ユーザーはジョブの実行に5個のスロットを使用でき ます。

num\_proc の代わりに、負荷値あるいは消費可能リソースのいずれかとしてホストが 認識するほかのコンプレックス属性をすべて使用することができます。

# **QMON**によるリソース割り当ての管理

次のタスクは、QMON グラフィカルインタフェースを使用してリソース割り当て量 を設定する例です。

# ▼ **QMON**を使用してリソース割り当て量を設定する

「**QMON Main Control**」ウィンドウで「**Resource Quota Configuration**」ボタンをク リックします。 **1**

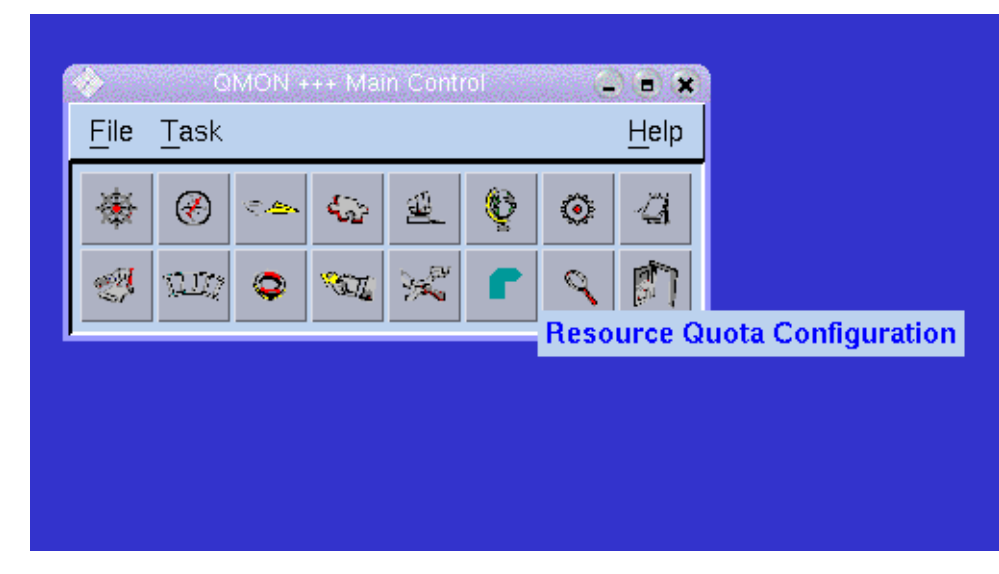

テキストフィールドにリソース割り当て情報を入力します。 **2** 次の画面例で示すように、qconf コマンドに対するのと同じ構文を使用してくださ  $V_{\lambda_{\circ}}$ 

<span id="page-167-0"></span>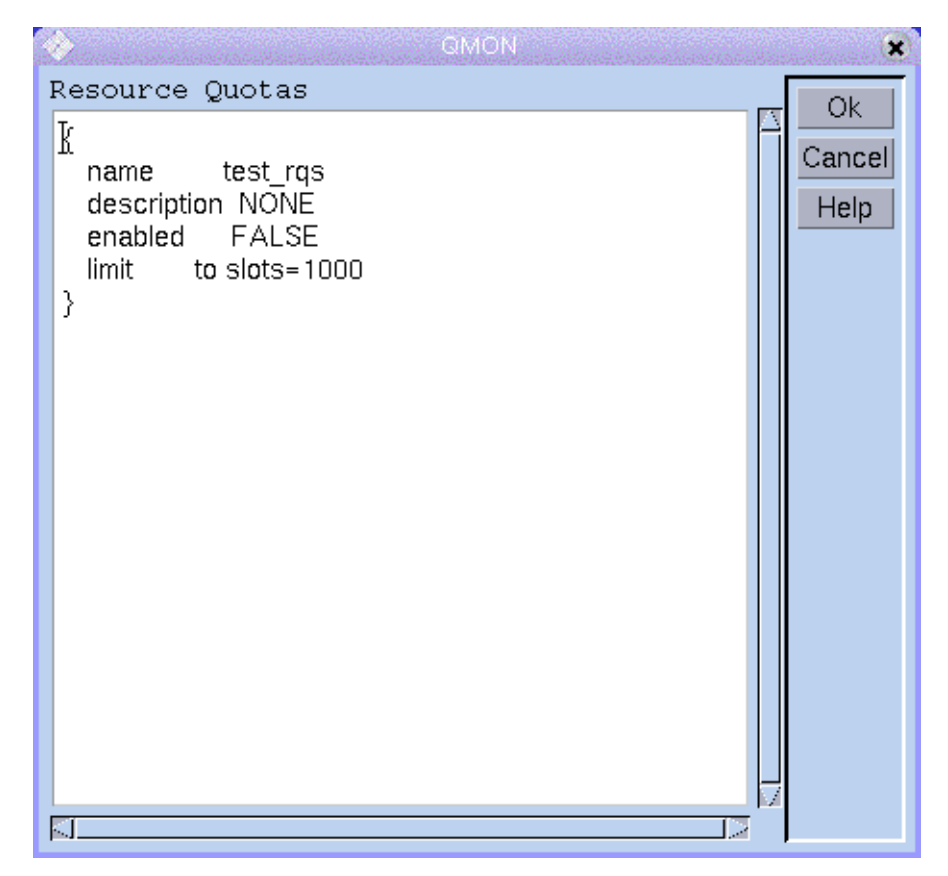

# コマンド行からのリソース割り当て利用状況の監視

qquota コマンドを使用して、現在の N1 Grid Engineリソース割り当てに関する情報を 表示できます。qquota コマンドは、少なくとも 1 回使用されているか、静的制限を 定義した各リソース割り当てを一覧表示します。qquota は、該当するリソース割り 当てごとに次の情報を表示します。

- リソース割り当て規則 規則セットの名前と規則の名前または個数
- 制限-リソース名、およびそのリソースの使用可能数と使用数
- フィルタ-実効リソース割り当てセットフィルタ。164[ページの「リソース割り](#page-163-0) [当てセットについて」](#page-163-0) で説明したフィルタスコープを適用することで決定されま す。

qquota コマンドには、特定のホスト、クラスタキュー、プロジェクト、並列環境、 リソースまたはユーザーに情報を絞り込むためのオプションがいくつかあります。 <span id="page-168-0"></span>オプションが使用されなかった場合、qquota は、コマンドの呼び出し元ユーザー名 に該当するリソースセットの情報を表示します。詳細は、qquota(1) のマニュアル ページを参照してください。

例 **6–3** qquotaコマンド例

次の例は、ユーザー user1 に該当するリソース割り当てセットの情報を示していま す。

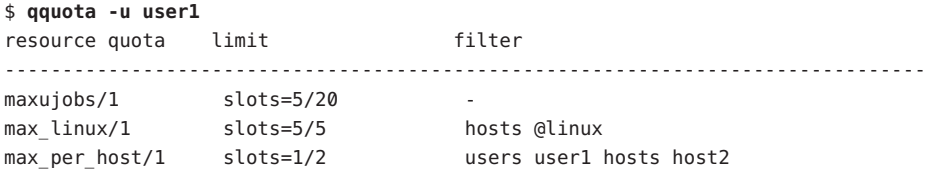

# コマンド行からのリソース割り当ての設定

qconf コマンドを使用して、リソース割り当てセットおよび規則を追加、変更、削除 できます。

■ テキストエディタを呼び出して、リソース割り当てセットを追加する。

\$ qconf -arqs [*name*]

ファイル中にすでに定義されているセットを追加するには、qconf -Arqs *filename* を使用します。

■ エディタを呼び出して、リソース割り当てセットの情報を変更する。

\$ qconf -mrqs [*name*]

ファイルに含まれる情報を使用してセットを変更するには、 qconf -Mrqs *filename* [*name*] を使用します。

注 **–** -mrqsまたは-Mrqsオプションで名前を指定しなかった場合は、現在設定され ているすべての規則セットが新しい規則セットで置き換えられます。

■ リソース割り当てセットを削除する。

\$ qconf -drqs [*name\_list*]

■ 定義されているリソース割り当てセットを一覧表示する。

\$ qconf -srqsl

<span id="page-169-0"></span>■ 定義されている特定のリソース割り当てセットの詳細情報を表示する。

\$ qconf -srqs [*name\_list*]

qconf の詳細は、 qconf(1) のマニュアルページを参照してください。

# 例

次の例は、リソース割り当てにさまざまなコマンドを使用する方法を示していま す。例 6–4 に示す規則セットが定義している制限は、次のとおりです。

- ユーザー全体でスロットの割り当て量が20個を超えてはならない。
- 各 Linux ホストで、ユーザー全員のスロット割り当ては最大5個。
- ユーザー1人当たりのスロット割り当て量は Linux ホスト1台当たり1スロット。 ただし、MyUser ユーザーの割り当て量は2つ。ほかのホストのすべてのスロット はゼロに制限。
- ホストグループ @linux には、host1 および host2 がある。

この規則セットを設定するには、次の形式の qconf コマンドを使用します。

- qconf -arqs <rule-set-name> (規則セットごと実行する場合)
- qconf -arqs (すべての規則セットを一度に実行する場合)

複数のユーザーでジョブを発行すると、qstat コマンドは、例 [6–5](#page-170-0) に示すような情報 を出力します。

```
例6–4 ルールセット
{
name maxujobs
limit users * to slots=20
}
{
name max_linux
limit users * hosts @linux to slots=5
}
{
name max_per_host
limit users MyUser hosts {@linux} to slots=2
limit users {*} hosts {@linux} to slots=1
limit users * hosts * to slots=0
}
```
例 **6–5** qstatの出力

#### <span id="page-170-0"></span>\$ **qstat**

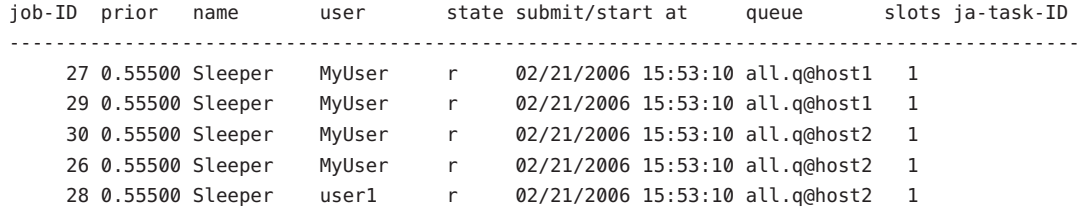

例 **6–6** qquotaの出力

#### \$ **qquota # as user MyUser**

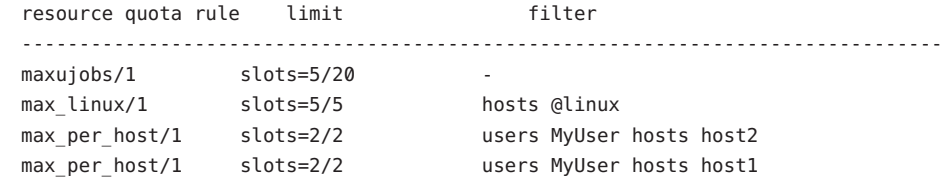

#### \$ **qquota -h host2 # as user MyUser**

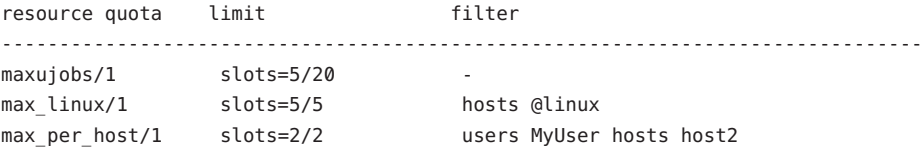

#### \$ **qquota -u user1**

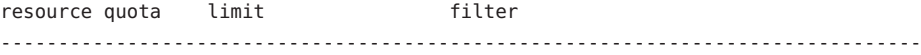

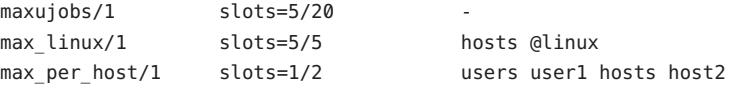

#### \$ **qquota -u \***

resource quota limit filter

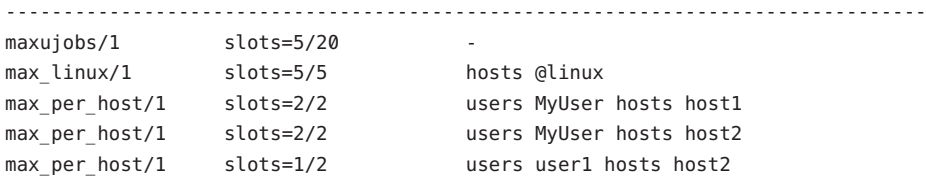

# パフォーマンス上の検討事項

# 効率的な規則セット

キュー内のジョブおよびリソースの処理効率を最大限に高めるには、もっとも厳し い規則を規則セットの先頭に置きます。この仕様に従うと、N1 Grid Engineスケ ジューラが特に効率的な方法で適切なキューインスタンスの量を絞り込むのに役立 ちます。なぜなら、先頭の規則は、同じ規則セット内の後続の規則に影響されるこ とはなく、常にその規則の代表になるためです。

このことを具体的に理解するために、次のような環境を考えてみます。

- 4つのキュー Q001 ~ Q004
- 4つの管理対象リソース F001 ~ F004
- F001などの特定の管理対象リソースを要求するジョブは、O001などの関連付け られているキューで実行するよう制限されている
- ジョブは5つあるプロジェクト P001~P005の1つに発行する

こうした環境で、次のような規則セットを 1 つ定義したと仮定します。

```
{
```
}

```
name 30 for each project
description "not more than 30 per project"
enabled TRUE
limit projects {*} queues Q001 to F001=30
limit projects {*} queues Q002 to F002=30
limit projects {*} queues Q003 to F003=30
limit projects {*} queues Q004 to F004=30
limit to F001=0,F002=0,F003=0,F004=0
```
この1つの規則セットは、プロジェクト1つ当たりの各管理対象リソースの使用量を 30 に制限し、同時に適格のキュー内のジョブを制限します。この規則は問題なく機 能しますが、多数のホストからなる大規模なクラスタでは、ジョブの割り当てに時 間がかかる原因になります。

N1 Grid Engineスケジューラが仲介中にできるだけ多くのキューインスタンスを除外 できるようにするには、この単一規則セットを 4 つの規則セットに分ける方が優れ ています。

{ name 30 for each project in Q001 description "not more than 30 per project of F001 in Q001" enabled TRUE

```
limit queues !Q001 to F001=0
  limit projects {*} queues Q001 to F001=30
}
{
  name 30 for each project in Q002
  description "not more than 30 per project of F002 in Q002"
  enabled TRUE
  limit queues !Q002 to F002=0
  limit projects {*} queues Q002 to F002=30
}
{
  name 30 for each project in Q003
  description "not more than 30 per project of F003 in Q003"
  enabled TRUE
  limit queues !Q003 to F003=0
  limit projects {*} queues Q003 to F003=30
}
{
  name 30 for each project in 0004
  description "not more than 30 per project of F004 in Q004"
  enabled TRUE
  limit queues !Q004 to F004=0
  limit projects {*} queues Q004 to F004=30
}
```
この4つの規則セットは、単一の規則セットと同じプロジェクト単位のリソース割 り当て量制限を課します。しかし、4 つの規則セットは、不適切なキューインスタン スが最初にシールドされているため、ずっと効率的に処理できます。この場合、こ れらのシールドを 1 つのリソース割り当てセットにまとめることはできません。

```
注 – 前述の例の目的は、リソース 1 つ当たりクラスタキュー 1 つを推奨することでは
ありません。実際は、その逆です。次に示すように、キューを少なくすることで、
常にシールドをより少なく、より強力にできます。
```

```
{
    name 30 for each project in Q001
    description "not more than 30 per project of F001/F002 in Q001"
    enabled TRUE
    limit queues !Q001 to F001=0,F002=0
    limit projects {*} queues Q001 to F001=30,F002=30
  }
  {
    name 30 for each project in Q002
    description "not more than 30 per project of F003/F004 in Q002"
    enabled TRUE
    limit queues !Q002 to F003=0,F004=0
    limit projects {*} queues Q002 to F003=30,F004=30
  }
この例では、キューが Q001 ~ Q004 から Q001 ~ Q002 に整理されています。しか
し、実際にはこうすることで、クラスタ全体の稼働率とスループットが向上しま
す。
```
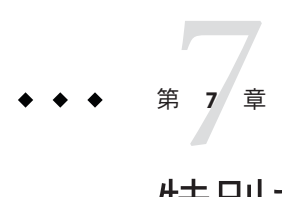

# 特別な環境の管理

この章では、次の特別な環境を管理する方法について説明します。

- 並列環境
- チェックポイント環境

これらの環境に関する内容説明に加えて、この章では次のタスクの実行方法を詳細 に解説します。

- 176ページの「OMON [を使用した並列環境の構成」](#page-175-0)
- 181 [ページの「コマンド行からの並列環境の構成」](#page-180-0)
- 187ページの「OMON [を使用したチェックポイント設定環境の構築」](#page-186-0)
- 188[ページの「コマンド行からのチェックポイント設定環境の構成」](#page-187-0)

# 並列環境の構成

並列環境 (PE) は、ネットワーク環境での並列プラットフォームにおける並列コン ピューティングを実現するソフトウェアパッケージです。

この何年もの間にさまざまなシステムが発展を遂げ、さまざまなハードウェアプ ラットフォームで分散、並列処理技術が実用的なものになってきました。もっとも 一般的なメッセージ引き渡し環境には、次の 2 つの例があります。

- PVM Parallel Virtual Machine (Oak Ridge National Laboratories)
- MPI Message Passing Interface (the Message Passing Interface Forum)

両方のツールとも、ハードウェアベンダー提供の実装だけでなく、パブリックドメ インのものもあります。

これらのシステムはどれも異なる特徴を持ち、要求される使用条件がそれぞれに異 なります。そうしたシステム上で実行中の並列ジョブに対応できるよう、Grid Engine システムには、さまざまなニーズを満たす柔軟で強力なインタフェースが用 意されています。

<span id="page-175-0"></span>Grid Engine システムには、次のプログラムにより並列ジョブを実行する手段が用意 されています。

- PVM や MPI などの任意のメッセージ引き渡し環境。詳細については、『PVM User's Guide』および『 MPI User's Guide』を参照してください。
- 分散メモリー並列ジョブのための、単一キュー内に収まる、または複数のキュー およびマシンに分散された、複数スロット上の共有メモリー並列プログラム。

任意の数のさまざまな並列環境インタフェースを同時並行的に構成することができ ます。

起動および停止手続きが用意されていれば、並列環境と Grid Engine システムとの間 でインタフェースを実装できます。起動手続きと停止手続きは、それぞれ 182 [ページ](#page-181-0) [の「並列環境の起動手続き」お](#page-181-0)よび 183 [ページの「並列環境の終了」で](#page-182-0)説明されてい ます。

# QMONを使用した並列環境の構成

「QMON Main Control」ウィンドウで「Parallel Environment Configuration」ボタンをク リックします。「Parallel Environment Configuration」ダイアログボックスが表示され ます。

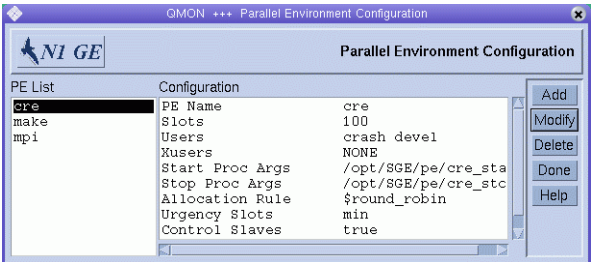

現在構成されている並列環境は、「PE List」の下に表示されます。

並列環境の内容を表示するには、並列環境を選択します。選択した並列環境の構成 は、「Configuration」の下に表示されます。

並列環境を削除するには、並列環境を選択してから「Delete」をクリックします。

新しい並列環境を追加するには「Add」をクリックし、並列環境を変更するには並列 環境を選択してから「Modify」をクリックします。

「Add」または「Modify」をクリックすると、「Add/Modify PE」ダイアログボック スが表示されます。

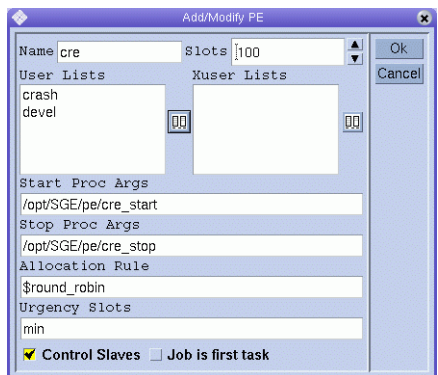

新しい並列環境を追加する場合、「Name」フィールドにその名前を入力します。並 列環境を変更する場合、「Name」フィールドにはその名前が表示されます。

「Slots」ボックスでは、並行して実行中のすべての並列環境ジョブにより占有可能 なジョブスロットの合計数を入力します。

「User Lists」には、並列環境にアクセスできるユーザーアクセスリストが表示され ます。「Xuser Lists」には、 並列環境にアクセスできないユーザーアクセスリストが 表示されます。ユーザーアクセスリストの詳細については、100 [ページの「ユーザー](#page-99-0) [アクセスリストの構成」を](#page-99-0)参照してください。

リストの内容を変更するには、各リストの右側にあるアイコンをクリックします。 「Select Access Lists」ダイアログボックスが表示されます。

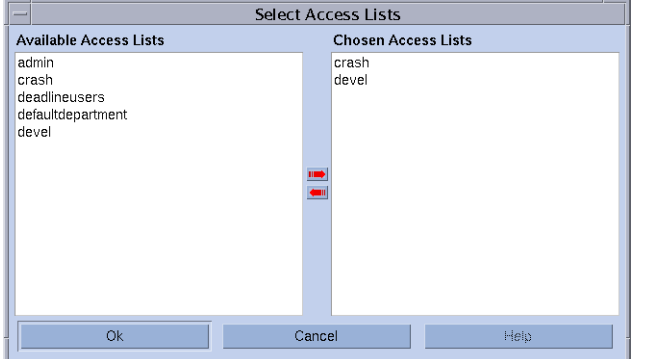

「Start Proc Args」フィールドおよび「Stop Proc Args」フィールドはオプションで す。これらのフィールドを使用して、並列環境の起動および停止手続きの正確な起 動シーケンスを入力します。それぞれ、182 [ページの「並列環境の起動手続き」お](#page-181-0)よ び 183 [ページの「並列環境の終了」を](#page-182-0)参照してください。ある種の並列環境にこのよ うな手続きが必要でない場合は、これらのフィールは空のままにできます。

通常、先頭の引数は、起動または停止手続きそのものの名前になります。残りのパ ラメータは、その手続きに対するコマンド行引数です。

内部実行時情報を手続きに渡すための各種の特殊な識別子 (\$ 接頭辞から始まる) が用 意されています。使用可能なすべてのパラメータのリストは、 sge\_pe(5)のマニュア ルページに記載されています。

「Allocation Rule」フィールドでは、並列環境で使用する各マシンに割り当てる並列 プロセス数を定義します。正の整数で、適切な各ホストのプロセス数を決定しま す。特別な分母 spe\_slots を使用すると、ジョブのプロセスの完全な範囲を、シング ルホスト (SMP)上に割り当てることになります。分母 \$fill up および \$round\_robin を使用すると、各ホストでのプロセスの分配がアンバランスになります。これらの 割り当て規則の詳細については、 sge\_pe(5) のマニュアルページを参照してくださ い。

「Urgency Slots」フィールドでは、スロット範囲を持つ保留中のジョブが取得するス ロット数のアクセスに Grid Engine システムが使用する方法を指定します。想定され たスロット割り当てが意味を持つのは、数値リソースに関するリソース要求ベース の優先順位関係を決定する場合です。スロットの数には、整数値を指定できます。 min を指定すると、スロット範囲の最小値を使用します。max を指定すると、ス ロット範囲の最大値を使用します。avg を指定すると、ジョブの並列環境の範囲要求 内で発生するすべての数値の平均を使用します。

「Control Slaves」チェックボックスでは、Grid Engine システムが並列タスクを生成 するかどうか、または対応する並列環境が独自のプロセスを作成するかどうかを指 定します。Grid Engine システムでは、sge\_execd および sge\_shepherd を使用して並列 タスクを生成します。システムにより正確なアカウンティングとリソース制御が実 現されるため、Grid Engine システムによりスレーブタスクを完全に制御することを 推奨します。ただし、この機能が使用可能であるのは、Grid Engine システムシステ ム用に特別にカスタマイズされた並列環境インタフェースのみです。詳細について は、184 ページの「並列環境と Grid Engine [ソフトウェアの密統合」を](#page-183-0)参照してくださ い。

「Job Is First Task」チェックボックスが意味を持つのは、「Control Slaves」が選択さ れている場合のみです。「Job Is First Task」を選択した場合は、ジョブスクリプト、 またはその子プロセスの1つが、並列アプリケーションの並列タスクの1つとして動 作します。たとえば PVM では、通常、ジョブスクリプトを並列アプリケーションの 一部にする必要があります。「Job Is First Task」チェックボックスをクリアすると、 ジョブスクリプトは並列アプリケーションを開始しますが、参加はしません。たと えば MPI では、mpirun を使用する場合、通常はジョブスクリプトを並列アプリケー ションの一部にする必要はありません。

変更を保存するには「OK」をクリックし、ダイアログ ボックスを閉じます。変更を 保存せずにダイアログボックスを閉じるには、「Cancel」をクリックします。

# QMONを使用した構成済み並列環境インタフェースの表示

「QMON Main Control」ウィンドウで「Parallel Environment Configuration」ボタンをク リックします。「Parallel Environment Configuration」ダイアログボックスが表示され ます。詳細については、176 ページの「QMON [を使用した並列環境の構成」を](#page-175-0)参照して ください。

次の例では、発行される並列ジョブを定義しています。ジョブは、4 から 16 個のプ ロセスとともに、並列環境インタフェース mpi (メッセージ引き渡しインタフェース) を使用するよう要求しています。推奨値は 16 です。

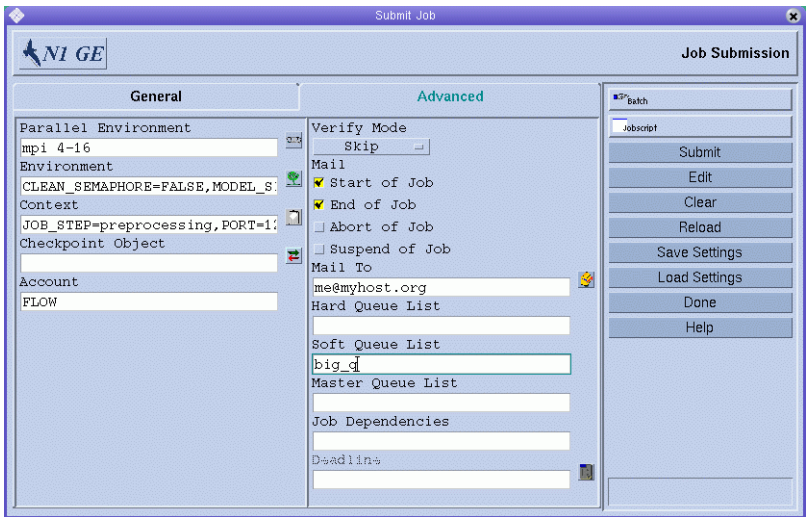

使用可能な並列環境のリストから並列環境を選択するには、「Parallel Environment」 フィールドの右側にあるボタンをクリックします。選択ダイアログボックスが表示 されます。

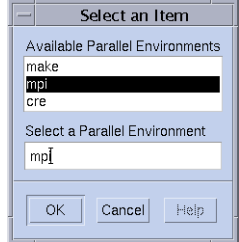

「Parallel Environment」フィールドの並列環境名のあとに、ジョブにより開始される 並列タスクの数の範囲を追加できます。

以前に説明した並列ジョブの指定に対応する qsub コマンドは、次のようになりま す。

% qsub -N Flow -p -111 -P devel -a 200012240000.00 -cwd \  $-$ S /bin/tcsh  $-$ o flow.out  $-$ j y  $-$ pe mpi 4-16 \ -v SHARED\_MEM=TRUE,MODEL\_SIZE=LARGE \ -ac JOB STEP=preprocessing, PORT=1234 \ -A FLOW -w w -r y -m s,e -q big q\ -M me@myhost.com,me@other.address \ flow.sh big.data

この例は、qsub -pe コマンドを使用して、同等の要求を定式化する方法を示してい ます。qsub(1) のマニュアルページには、-pe オプションの詳細が記載されていま す。

次の考慮事項に留意し、並列ジョブに適した並列環境インタフェースを選択しま す。

- 並列環境インタフェースはさまざまなメッセージ引き渡しシステムを使用でき、 またメッセージシステムを使用しない場合もあります。
- 並列環境インタフェースは、単一のホストにプロセスを割り当てることもあれ ば、複数のホストに割り当てることもあります。
- 一部のユーザーに対しては、並列環境へのアクセスを拒否されることもありま す。
- 特定のキューしか利用しない並列環境インタフェースもあります。
- いつでも特定の個数のキュースロットしか占有しない並列環境インタフェースも あります。

ご使用の種類の並列ジョブに最適な、使用可能な並列環境インタフェースについて は、Grid Engine システムの管理者にお問い合わせください。

並列環境要求とともにリソース要件を指定することができます。リソース要求を指 定すると、並列環境インタフェースに適したキューのセットが、要求に合うキュー にさらに絞られます。『Sun N1 Grid Engine 6.1 ユーザーズガイド』の「リソース要件 の定義」を参照してください。

たとえば、次のコマンドを実行する場合を考えます。

% qsub -pe mpi 1,2,4,8 -l nastran,arch=osf nastran.par

このジョブに適したキューは、並列環境の構成で並列環境インタフェース mpi に関 連付けられたキューになります。適したキューは、qsub -l コマンドで指定されたリ ソース要求の指定も満たします。
注**–**並列環境インタフェースは、構成の自由度が大きい機能です。特に、管理者は、 サイトに固有のニーズに合わせて並列環境の起動および停止手続きを構成すること ができます。詳細については、sge\_pe(5) のマニュアルページを参照してください。 起動および停止手続きにジョブを発行するユーザーから、情報を渡すには、qsub -v および qsub -V コマンドを使用します。これらの 2 つのオプションは環境変数をエク スポートします。特定の環境変数をエクスポートする必要があるかどうかについて 不明な点がある場合は、管理者にお尋ねください。

### コマンド行からの並列環境の構成

適切なオプションを使用して、qconf コマンドを入力します。

qconf オプション

次のオプションを使用できます。

■ qconf -ap *pe-name*

-ap オプション (並列環境の追加) を使用すると、並列環境の構成テンプレートが 含まれるエディタが表示されます。このエディタは、デフォルトの vi エディタ か、EDITOR 環境変数により定義されたエディタのいずれかです。*pe-name* で並列 環境の名前を指定します。この名前は、テンプレートの対応するフィールドにす でに入力されています。並列環境の構成は、テンプレートを変更してディスクに 保存することで行います。変更すべきテンプレートエントリの詳細については、 sge\_pe(5) のマニュアルページを参照してください。

■ qconf -Ap *filename*

-Ap オプション (ファイルからの並列環境の追加) を使用すると、指定したファイ ル *filename* が解析され、新しい並列環境の構成が追加されます。

ファイルは、並列環境の構成テンプレートの形式である必要があります。

■ qconf -dp *pe-name*

-dp オプション (並列環境の削除) を使用すると、指定した並列環境が削除されま す。

■ qconf -mp *pe-name*

-mp オプション (並列環境の変更) を使用すると、構成テンプレートとして指定し た並列環境を含むエディタが表示されます。このエディタは、デフォルトの vi エ ディタか、EDITOR 環境変数により定義されたエディタのいずれかです。並列環境 の変更は、テンプレートを変更してディスクに保存することで行います。変更す べきテンプレートエントリの詳細については、sge\_pe(5) のマニュアルページを参 照してください。

■ qconf -Mp *filename*

-Mp オプション (ファイルからの並列環境の変更) を使用すると、指定したファイ ル *filename* が解析され、既存の並列環境の構成が変更されます。

ファイルは、並列環境の構成テンプレートの形式である必要があります。

■ qconf -sp *pe-name*

-sp オプション (並列環境の表示) を使用すると、指定した並列環境の構成が標準 出力に出力されます。

■ qconf -spl

-spl オプション (並列環境リストの表示) を使用すると、現在構成されているすべ ての並列環境の名前が表示されます。

注**–**並列ジョブを実行するには、キューを並列環境に関連付ける必要があります。 queue conf(5) の pe\_list 属性を使用して、適した並列環境を特定してください。次 に、QMON ユーティリティーか次の形式の qconf コマンドを使用して、並列環境と キューを関連付けます。

# **qconf -mq <***queue\_name***>**

### 並列環境の起動手続き

Grid Engine システムは、exec システムコールを使用して起動手続きを呼び出すこと によって並列環境を起動します。起動用の実行可能ファイル名とそのファイルに渡 すパラメータは、Grid Engine システムの中から設定することができます。

Grid Engine システムの配布ツリーには、PVE 環境用のこのような起動手続きのサン プルが含まれています。起動手続きは、シェルスクリプト 1 つとそのスクリプトに よって呼び出される C プログラム 1 つで構成されています。シェルスクリプトは C プログラムを使用して、PVM をクリーンに起動します。そのほかの必要な処理はす べて、シェルスクリプトが行います。

このシェルスクリプトのパスは *sge-root*/pvm/startpvm.sh です。C プログラムファイ ルのパスは *sge-root* /pvm/src/start\_pvm.c です。

注 **–**起動手続きが、Cプログラム1つだけであってもかまいません。シェルスクリプ トを使用することによって、サンプルの起動手続きのカスタマイズが容易になりま す。

サンプルスクリプトの startpvm.sh には、次の 3 つの引数が必要です。

- Grid Engine ソフトウェアによって生成されたホストファイルのパス (PVM が起動 されるホスト名を含む)
- startpvm.sh手続きの起動元のホスト

■ 通常は、PVM\_ROOT 環境変数に含まれる、PVM ルートディレクトリのパス

これらのパラメータは、176 ページの「QMON [を使用した並列環境の構成」で](#page-175-0)説明され ている方法で、起動スクリプトに渡すことができます。実行中、Grid Engine システ ムによって並列環境の起動および停止スクリプトに提供されるパラメータは、この ほかにもあります。たとえば、必要なホストファイルは Grid Engine システムに よって生成されます。そのファイル名は、並列環境の構成で特殊パラメータ名 \$pe\_hostfile を使用して起動手続きに渡すことができます。使用可能なすべてのパ ラメータの説明は、 sge\_pe(5) のマニュアルページに記載されています。

ホストファイルの形式は次のとおりです。

- ファイルの各行は、並列プロセスを実行するキューを表します。
- 各行の最初のエントリはキュー名を示します。
- 2つ目のエントリは、このキューで実行する並列プロセス数を示します。
- 3つ目のエントリは、キューを示します。
- 4つ目のエントリは、マルチプロセッサマシンの場合に使用するプロセッサ範囲 を示します。

このファイル形式は Grid Engine システムにより生成されます。このファイル形式は 固定されています。異なるファイル形式を必要とする並列環境は、起動手続き内で 形式を変換する必要があります。startpvm.sh ファイルを参照してください。異なる ファイル形式を必要とする並列環境の例は PVM です。

Grid Engine システムによって並列環境の起動手続きが実行されると、起動手続きに より並列環境が起動されます。起動手続きは、ゼロの終了ステータスで終了するよ うにします。起動手続きの終了ステータスがゼロ以外の場合、Grid Engine ソフト ウェアはエラーを報告し、並列ジョブを実行しません。

注 **–**最初はGrid Engineシステムを使用せずに、コマンド行から起動手続きをテスト する必要があります。こうすることで、手続きを Grid Engine システムの枠組みに組 み込んだ場合の、追跡が困難なすべてのエラーを回避できます。

### 並列環境の終了

並列ジョブが正常終了するか、qdel などによって異常終了すると、その並列環境を 停止する手続きが呼び出されます。この手続きの定義と構文は、起動プログラムに 関して説明したものと非常によく似ています。停止手続きは、並列環境の構成で定 義することもできます。たとえば、176 ページの「QMON [を使用した並列環境の構成」](#page-175-0) を参照してください。

停止手続きの目的は、並列環境を停止して、関係するすべてのプロセスを刈り取る ことにあります。

注 **–**停止手続きが並列環境プロセスの後処理に失敗すると、Grid Engineシステムが、 並列環境の制御下で動作しているプロセスの情報を得られないことがあります。こ のため、停止手続きはこれらのプロセスの後処理を行えません。当然、Grid Engine ソフトウェアは、システムが起動したジョブスクリプトに直接関係するすべてのプ ロセスの後処理をします。

Grid Engine システムの配布ツリーには、PVM 並列環境用のサンプル停止手続きも含 まれています。このサンプルは *sge-root*/pvm/stoppvm.sh の下にあり、次の 2 つの引数 を取ります。

- Grid Engine システムによって生成されたホストファイルのパス
- 停止手続きの実行元ホスト名

起動手続きと同様に、停止手続きは、実行成功時にゼロの終了ステータス、失敗時 にゼロ以外の終了ステータスを返すとみなされます。

注 **–**最初はGrid Engineシステムを使用せずに、コマンド行から停止手続きをテスト する必要があります。こうすることで、手続きを Grid Engine システムの枠組みに組 み込んだ場合の、追跡が困難なすべてのエラーを回避できます。

### 並列環境と**Grid Engine**ソフトウェアの密統合

176ページの「OMON [を使用した並列環境の構成」](#page-175-0)では、sqe\_execd および sge\_shepherd を使用して並列タスクを作成する方が、独自の並列タスクを作成する 並列環境よりメリットが多いと記載されています。これは、UNIX オペレーティング システムでは、プロセス階層の作成者だけが信頼性の高いリソース制御を行えるた めです。並列アプリケーションのための適切なアカウンティング、リソースの利用 制限、プロセス制御などの機能は、すべての並列タスクの作成者だけが適用できま す。

大部分の並列環境には、こうした機能は実装されていません。このため、Grid Engine システムなどのリソース管理システムと統合するための十分なインタフェー スが用意されていません。この問題を克服するために、Grid Engine システムの側 で、並列環境と密に統合するための高度な並列環境インタフェースを提供していま す。この並列環境インタフェースは、タスクの生成の仕事を並列環境から Grid Engine ソフトウェアに移します。

Grid Engine システムの配布には、PVM のパブリックドメイン版用の例と、Argonne National Laboratories の MPICH MPI 実装用の例の、このような密統合の 2 つの例が用 意されています。例は、それぞれディレクトリ *sge-root*/pvm および *sge-root*/mpi に含 まれています。これらのディレクトリには、使用方法と現在の制限事項を記した README ファイルも含まれています。詳細については、これらの README ファイルを参 照してください。

比較のため、*sge-root*/mpi/sunhpc/loose-integration ディレクトリには、Sun HPC ClusterToolsTM ソフトウェアとの疎統合のサンプルが含まれ、*sge-root*/mpi ディレクト リには、比較用に疎統合版のインタフェースが含まれています。

注 **–**並列環境との密統合は高度な作業であり、その並列環境とGrid Engineシステム の並列環境インタフェースに関する専門的な知識が必要になることがあります。サ ポートについては、Sun のサポート担当者にお問い合わせください。

## チェックポイント設定環境の構成

チェックポイント設定は、次のタスクを実行する機能です。

- 1. 実行中のジョブまたはアプリケーションの状態を凍結する
- 2. この状態 (チェックポイント) をディスクに保存する
- 3. システム停止などの原因で、そのジョブまたはアプリケーションが終了しな かった場合に、そのチェックポイントからジョブまたはアプリケーションを再開 する

チェックポイントをあるホストから別のホストに移動すると、チェックポイント設 定機能により、リソースをあまり失うことなく、クラスタ内のジョブまたはアプリ ケーションを移行できます。つまり、チェックポイント設定機能の助けにより、動 的な負荷分散を実現できます。

Grid Engine システムは、次の 2 つのレベルのチェックポイント設定をサポートして います。

■ ユーザーレベルのチェックポイント設定。

このレベルでのチェックポイント生成メカニズムは、完全にユーザーまたはアプ リケーションの責任で実現します。ユーザーレベルのチェックポイント設定の例 には、次のものがあります。

- アプリケーション再起動時のファイルの適切な処理とともに行われる、重要な アルゴリズムステップでの、アプリケーションで符号化された再起動ファイル の定期的な書き込み。
- アプリケーションにリンクする必要があり、チェックポイント設定メカニズム をインストールするチェックポイントライブラリの利用。

注**–**さまざまなサードパーティ製アプリケーションが、再起動ファイルの書き 込みに基づく、統合されたチェックポイント機能を提供します。チェックポイ ントライブラリは、ハードウェアベンダーまたはパブリックドメインから入手 できます。たとえば、University of Wisconsin の Condor プロジェクトにアクセ スしてください。

■ カーネルレベルの诱過的チェックポイント設定。

このレベルのチェックポイント設定は、任意のジョブに適用できるオペレー ティングシステム (またはその拡張機能) によって実現する必要があります。カー ネルレベルのチェックポイント設定を使用するために、ソースコードを変更した り、アプリケーションを再リンクしたりする必要はありません。

カーネルレベルのチェックポイント設定は、ジョブ全体、すなわち、ジョブに よって作成されたプロセス階層に適用できます。対照的に、ユーザーレベルの チェックポイント設定は、通常単一プログラムに制限されます。つまり、そうした プログラムが埋め込まれているジョブは、ジョブ全体を再開した場合に、この問題 に正しく対処する必要があります。

チェックポイント設定ライブラリに基づくチェックポイント設定ばかりでなく、 カーネルレベルのチェックポイント設定は、非常に多くのリソースを消費する可能 性があります。チェックポイント生成時にジョブまたはアプリケーションが使用し ている仮想アドレス空間全体をディスクにダンプしなければならないためです。こ れに比べて、再起動ファイルに基づくユーザーレベルのチェックポイント設定で は、チェックポイントに書き込むデータを重要情報に関するものだけに制限するこ とができます。

### チェックポイント設定環境について

Grid Engine システムでは、使用する各チェックポイント設定の方法に関する、構成 可能な属性記述が用意されています。さまざまな属性記述は、さまざまなチェック ポイント設定方法だけでなく、さまざまなオペレーティングシステムアーキテク チャーでそれらの方法から派生する可能性がある多様な方法も反映します。

この属性記述をチェックポイント設定環境と呼びます。Grid Engine システムの配布 には、デフォルトのチェックポイント設定環境が用意されており、サイトのニーズ に応じて変更することができます。

原理的には、新しいチェックポイント設定方法を組み込むこともできます。ただ し、新しい方法の組み込みは難しい作業になる可能性があります。このような組み 込み作業は、経験の豊富なスタッフまたは Grid Engine システムサポートチームだけ が行うようにしてください。

## QMONを使用したチェックポイント設定環境の構築

「QMON Main Control」ウィンドウで、「Checkpoint Configuration」ボタンをクリック します。「Checkpoint Configuration」ダイアログボックスが表示されます。

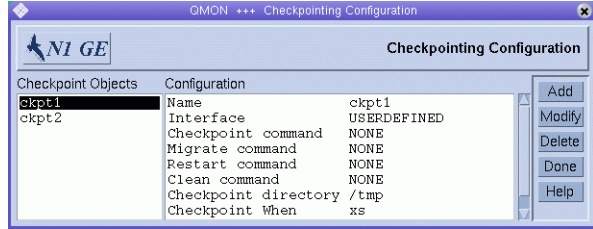

#### 構成済みのチェックポイント設定環境の表示

以前に構成したチェックポイント設定環境を表示するには、「Checkpoint Objects」 の下に表示されているチェックポイント設定環境名のいずれかを選択します。 「Configuration」の下に、対応する構成が表示されます。

#### チェックポイント設定環境の追加

「Checkpointing Configuration」ダイアログボックスで「Add」をクリックします。 ユーザーが編集可能なテンプレート構成とともに「Add/Modify Checkpoint Object」ダ イアログボックスが表示されます。

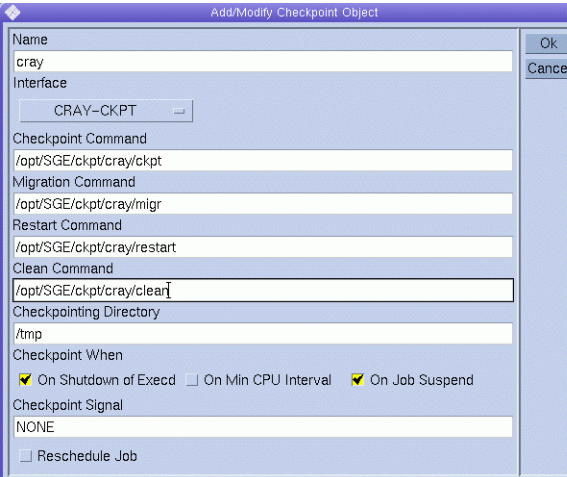

テンプレートに必要な情報を入力します。

変更を sge\_gmaster に登録するには「OK」をクリックします。変更を保存せずにダ イアログボックスを閉じるには、「Cancel」をクリックします。

#### チェックポイント設定環境の変更

「Checkpoint Objects」リストで、変更する構成済みのチェックポイント設定環境の 名前を選択してから「Modify」をクリックします。選択したチェックポイント設定 環境の現在の構成とともに「Add/Modify Checkpoint Object」ダイアログボックスが表 示されます。

「Add/Modify Checkpoint Object」ダイアログボックスでは次の情報を変更できます。

- 名前
- 「Checkpoint Command」、「Migration Command」、「Restart Command」およ び「Clean Command」の文字列
- チェックポイント設定ファイルを格納するディレクトリ
- チェックポイントを開始しなければならない時点
- チェックポイントの開始時点でジョブまたはアプリケーションに送信するシグナ ル。

これらのパラメータの詳細については、checkpoint(5) のマニュアルページを参照し てください。

また、使用するインタフェースを定義する必要があります。インタフェースは チェックポイント設定方法とも呼ばれます。「Name」の下にある「Interface」リス トからインタフェースを選択します。さまざまなインタフェースの意味の詳細につ いては、checkpoint (5) のマニュアルページを参照してください。

注 **–** Grid Engineシステムの配布に付属するチェックポイント設定環境の場合は、 「Name」のパラメータと「Checkpointing Directory」のパラメータのみ変更します。

変更をsge\_qmaster に登録するには「OK」をクリックします。変更を保存せずにダ イアログボックスを閉じるには、「Cancel」をクリックします。

#### チェックポイント設定環境の削除

構成済みのチェックポイント設定環境を削除するには、チェックポイント設定環境 を選択してから「Delete」をクリックします。

### コマンド行からのチェックポイント設定環境の構 成

コマンド行からチェックポイント設定環境を構成するには、適切なオプションを使 用して qconf コマンドを入力します。

次のオプションを使用できます。

■ qconf -ackpt *ckpt-name*

-ackpt オプション (チェックポイント設定環境の追加) を使用すると、チェックポ イント設定環境の構成テンプレートが含まれるエディタが表示されます。このエ ディタは、デフォルトの vi エディタか、EDITOR 環境変数に対応するエディタのい ずれかです。パラメータ *ckpt-name* で、チェックポイント設定環境の名前を指定 します。このパラメータは、テンプレートの対応するフィールドにすでに入力さ れています。チェックポイント設定環境の構成は、テンプレートを変更して ディスクに保存することで行います。変更すべきテンプレートエントリの詳細に ついては、 checkpoint(5) のマニュアルページを参照してください。

■ qconf -Ackpt *filename*

-Ackpt オプション (ファイルからのチェックポイント設定環境の追加) を使用する と、指定したファイルが解析され、新しいチェックポイント設定環境の構成が追 加されます。

このファイルは、チェックポイント設定環境テンプレートの形式を有する必要あ ります。

■ qconf -dckpt *ckpt-name*

-dckpt オプション (チェックポイント設定環境の削除) を使用すると、指定した チェックポイント設定環境が削除されます。

■ qconf -mckpt *ckpt-name*

-mckpt オプション (チェックポイント設定環境の変更) を使用すると、構成テンプ レートとして、指定したチェックポイント設定環境が含まれるエディタが表示さ れます。このエディタは、デフォルトの vi エディタか、EDITOR 環境変数に対応す るエディタのいずれかです。チェックポイント設定環境の変更は、テンプレート を変更してディスクに保存することで行います。変更すべきテンプレートエント リの詳細については、checkpoint(5) のマニュアルページを参照してください。

■ qconf -Mckpt *filename*

-Mckpt オプション (ファイルからのチェックポイント設定環境の変更) を使用する と、指定したファイルが解析され、既存のチェックポイント設定構成が変更され ます。

このファイルは、チェックポイント設定環境テンプレートの形式を有する必要あ ります。

■ qconf -sckpt *ckpt-name*

-sckpt オプション (チェックポイント設定環境の表示) を使用すると、指定した チェックポイント設定環境の構成が標準出力に出力されます。

■ qconf -sckptl

-sckptl オプション (チェックポイント設定環境リストの表示) を使用すると、現 在構成されているすべてのチェックポイント設定環境の名前のリストが表示され ます。

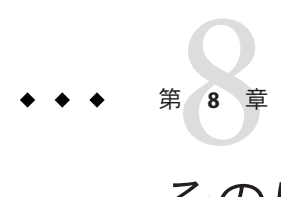

# そのほかの管理作業

この章では、ファイルやスクリプトを使用して、キュー、ホスト、および環境など の Grid Engine システムのオブジェクトを追加または変更する方法について説明しま す。

この章で説明する内容は、次のとおりです。

- 191 ページの「アカウンティングおよびレポート統計の収集」
- 198ページの「Grid Engine [システム構成のバックアップ」](#page-197-0)
- 202[ページの「管理作業用のファイルとスクリプトの使用法」](#page-201-0)

## アカウンティングおよびレポート統計の収集

Grid Engine システムには、2 種類のレポートとアカウンティングの機能が用意されて います。

- アカウンティングおよびレポートコンソール (ARCo)
- qacct コマンドおよび accounting ファイル

## レポート統計**(ARCo)**

オプションのアカウンティングおよびレポートコンソール (ARCo) を使用すると、 Grid Engine システムから実際のアカウンティングとレポートのデータを収集し、標 準的な SQL データベースであるレポートデータベースにデータを格納できます。 ARCo は、次の SQL データベースシステムをサポートしています。

- PostgreSQL
- Oracle
- MySQL

また ARCo には、レポートデータベースに関する情報クエリを収集し、表形式また はグラフィック形式で結果を取得するための、Web ベースのツールが用意されてい ます。ARCo を使用すると、あとに使用できるようクエリを格納し、定義済みのクエ リを実行し、バッチモードでクエリを実行することができます。ARCo の使用法の詳 細については、『Sun N1 Grid Engine 6.1 ユーザーズガイド』の第 5 章「アカウン ティングとレポート」を参照してください。ARCo のインストール方法の詳細につい ては、『Sun N1 Grid Engine 6.1 インストールガイド』の第 8 章「アカウンティングお よびレポートコンソールのインストール」を参照してください。

生のレポートデータは sge\_gmaster により生成されます。この raw データはレポート ファイルに格納されます。dbwriter プログラムはレポートファイルの raw データを 読み取り、SQL レポートデータベースにそのデータを書き込みます。SQL レポート データベースは ARCo によりアクセス可能です。

#### dbwriterプログラムについて

dbwriter プログラムは、次のタスクを実行します。

- レポートファイルから raw データを読み取り、この raw データをレポートデータ ベースに書き込む。
- 派生値を計算する。ユーザーは、計算を制御する規則だけでなく、どの値を計算 するかを構成できます。
- 期限切れのデータを削除する。ユーザーは、データを保持する期間を構成できま す。

dbwriter は、起動時に、派生値を計算します。また、dbwriter は起動時に、期限切 れレコードの削除も行います。dbwriter が継続モードで実行中である場合、 dbwriter は継続して、1 時間ごとの間隔またはユーザーが指定する間隔で、派生値を 計算し、期限切れレコードを削除します。

XML ファイルで、計算する値と削除するレコードを指定できます。この XML ファイ ルのパスを指定するには、dbwriter コマンドの -calculation オプションを使用しま す。

派生値の計算の詳細については、193 ページの「dbwriter [を使用した派生値の計算」](#page-192-0) を参照してください。

期限切れレコードの削除の詳細については、196 ページの「dbwriter [を使用した期限](#page-195-0) [切れレコードの削除」を](#page-195-0)参照してください。

#### レポートファイルの有効化

レポートファイルには次の種類のデータが含まれています。

- ホスト負荷値および消費可能リソース
- キュー消費可能リソース
- ジョブのログ記録
- ジョブのアカウンティング

<span id="page-192-0"></span>■ 共有ツリーの使用率

Grid Engine システムを最初にインストールした時点では、レポートファイルは使用 不可になっています。ARCo を使用するためには、クラスタに対してレポートファイ ルを使用可能にする必要があります。使用可能にすると、レポートファイルは sge\_gmaster により生成されます。デフォルトでは、レポートファイルの位置は *sge-root*/ *cell*/common です。dbwriter コマンドの -reporting オプションを使用すると、 デフォルトを変更できます。

レポートファイルの生成の構成については、sge\_conf(5) のマニュアルページの reporting params パラメータ、および host conf(5) のマニュアルページの report\_variables パラメータを参照してください。

QMON でレポートファイルを使用可能にするには、「Main Control」ウィンドウ で「Cluster Configuration」ボタンをクリックし、「global」ホストを選択してか ら「Modify」をクリックします。

「Cluster Settings」ダイアログボックスで「Advanced Settings」タブをクリックしま す。

「Reporting Parameters」フィールドでは次のパラメータを設定します。

- accounting を true に設定します。true がデフォルト値です。
- reporting を true に設定します。
- flush time を 00:00:15 に設定します。00:00:15 がデフォルト値です。
- joblog を true に設定します。
- sharelog を 00:00:00 に設定します。00:00:00 がデフォルト値です。

コマンド行からレポートファイルを使用可能にするには、上記の説明のように、 gconf-mconf コマンドを使用して reporting params 属性を設定します。

レポートファイルが使用可能になれば、dbwriter はレポートファイルから raw デー タを読み取り、それをレポートデータベースに書き込むことができるようになりま す。

レポートファイルの構成の詳細については、 reporting(5) のマニュアルページを参 照してください。ARCo のインストールと設定の詳細については、『Sun N1 Grid Engine 6.1 インストールガイド』の第 8 章「アカウンティングおよびレポートコン ソールのインストール」を参照してください。

#### dbwriterを使用した派生値の計算

派生値を計算するための規則は、DbWriterConfig タグのサブタグである派生タグで 指定します。次の表に、派生タグの属性を示します。

属性 説明

object データを集計する対象のオブジェクト。オブジェクトは次のいずれかで す。

第8章 • そのほかの管理作業 193

- ホスト
- キュー
- プロジェクト
- 部署
- ユーザー
- グループ
- interval 派生値を計算する頻度を指定する時間範囲です。時間範囲は次のいずれ かです。
	- hour
	- day
	- month
	- year
- variable 計算済みのデータを保持する変数の名前です。

次の表に、派生タグのサブ要素を示します。

- sql 派生値を計算する SQL 文です。この文は次のカラムを作成する必要があり ます。
	- time\_start time\_end とともに、計算済みの値の期間を指定します。
	- time\_end
	- value 計算済みの派生値

SQL 文は次のプレースホルダを含むことができます。dbwriter は、規則に基 づいて各クエリのプレースホルダを次のように置換します。

- time\_start -クエリーの開始時間。dbwriter は、この規則から、直前 に計算された最後の派生値を検索し、このタイムスタンプを次のクエ リーの開始時間として使用します。
- time\_end -クエリーの終了時間。このタイムスタンプは、最後に経過 した時間範囲の終了を指定します。たとえば、時間範囲が day であり、 派生値が 00:30 で計算された場合、00:00 が time\_end として取得されま す。
- key 0 , key 1 ,., key n 指定したオブジェクト型の主キーのコ ンポーネント。たとえば、sge\_hosts テーブルには主キー h\_hostname があ ります。ホストオブジェクト型に対して規則が処理された場合、 sge\_hosts テーブル内のエントリごとに 1 つのクエリーが実行され、SQL 文内の key 0 プレースホルダはホスト名により置き換えられます。

sge\_queue テーブルは、q\_qname および q\_hostname から構成された複合的 な主キーを持ちます。

auto dbwriter は、派生値の計算用の SQL 文を生成します。

自動生成された SQL 文は、次のテンプレートのようになります。

```
SELECT time start, time end, <function>(<value field>) as value
FROM ( SELECT TRUNC( <timestart field>, <interval> ) as time start
              TRUNC( <timestart field>, <interval> ) +
                    INTERVAL '1' <interval> as time end,
              <value_field>
       FROM <object value table>
       WHERE <primary key field 0> = __key_0__
         AND \leq primary key field 1> = key 1
        AND . . .
        AND \epsilon parent key field \epsilon =
             (SELECT <parent key field> FROM <parent table>
              WHERE <parent filter> )
         AND <timestart_field> <= {ts _ time_start_ }
         AND <timeend field> > {ts _ time_end _ }
GROUP BY time_start, time_end
```
SQL テンプレートパラメータには次のものがあります。

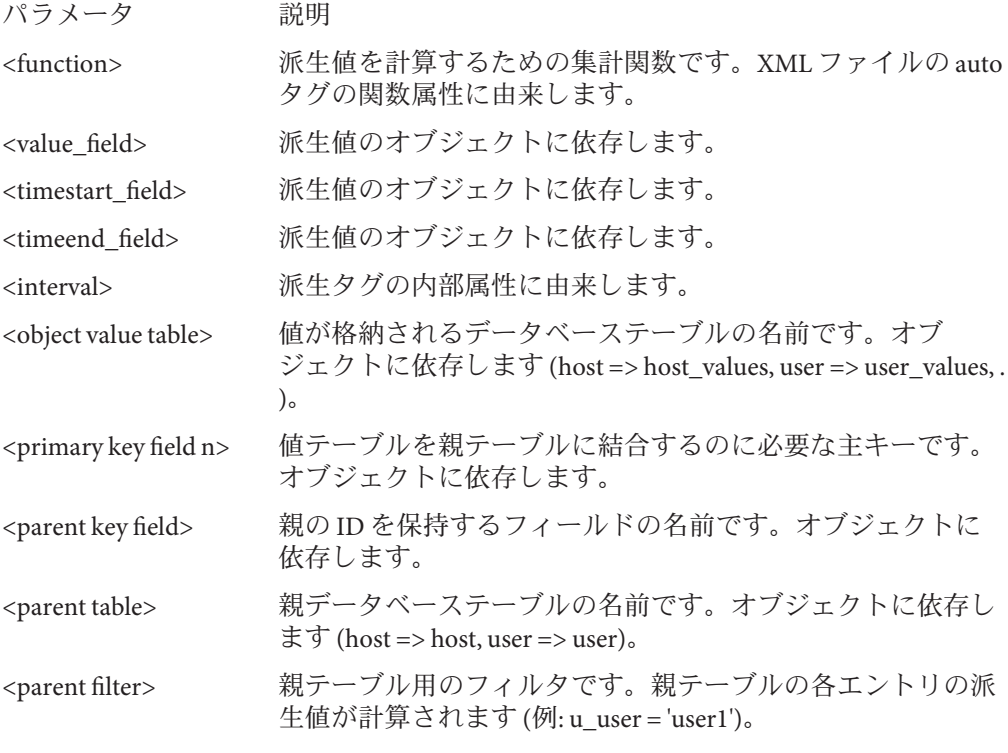

自動生成された SQL 文の例を次に示します。

```
<derive object="host" interval="day" variable="d_load">
  <auto function="AVG" variable="h_load" />
```
第8章 • そのほかの管理作業 195

<span id="page-195-0"></span></derive>

```
SELECT time start, time end, AGE(hv dvalue)
FROM ( SELECT TRUNC( hv time start, 'day' ) as time start,
             TRUNC( hv time start, 'day' ) +
                            INTERVAL '1' day as time_end,
             hv_dvalue
       FROM sge host values
      WHERE hv variable = 'h load' AND
            hv parent =(SELECT h_id FROM sge_host
               WHERE h hostname = 'foo.bar') AND
             hv_time_start <= {ts '2004-05-21 00:00:00.0'} AND
            hv time end > {ts '2004-05-17 00:00:00.0'} )
GROUP BY time_start, time_end
```
#### dbwriterを使用した期限切れレコードの削除

レポートデータベースで期限切れレコードを削除するには、削除タグで削除規則を 指定する必要があります。次の表に、削除タグの属性を示します。

- 属性 説明
- scope 削除するデータの型です。有効なエントリには次のものがありま す。
	- job
	- job\_log
	- share log
	- host\_values
	- queue values
	- project\_values
	- department values
	- user\_values
	- group values
- time\_range time\_amountの単位です。
- time\_amount レコードを保持する単位 (time\_range) の数です。
- 次の表に、削除タブのサブ要素を示します。
- sub scope 一部のスコープに関しては、サブスコープを構成できます。サブス コープは、削除の追加条件を指定します。サブスコープは、すべての \* values スコープと、share log スコープに対して構成できます。

サブスコープが\* values 規則に対して構成されている場合、そのサブ スコープには、空白で区切られた、削除する変数のリストが含まれて います。

サブスコープが share\_log に対して指定されている場合、そのサブス コープには、空白で区切られた、削除する共有ツリーノードのリスト が含まれています。

サブスコープを使用する場合、サブスコープにより明示的に名前が付 けられていないすべてのオブジェクトを削除する、サブスコープのな いフォールバック規則を常に用意する必要があります。

削除タグの例を次に示します。

```
<?xml version="1.0" encoding="UTF-8"?>
<DbWriterConfig>
 <!-- keep host values for 2 years -->
 <delete scope="host_values" time_range="year" time_amount="2"/>
 <!-- keep queue values one month -->
 <delete scope="queue_values" time_range="month" time_amount="1">
    <sub_scope>slots</sub_scope>
   <sub scope>state</sub scope>
 </delete>
</DbWriterConfig>
```
## アカウンティングおよび使用率の統計**(**qacct**)**

qacct コマンドを使用すると、英数字のアカウンティング統計を生成できます。オプ 。<br>ションを指定しないと、gacct により、完了したすべてのジョブによって生成され、 クラスタアカウンティングファイル *sge-root*/*cell*/common/accounting に含まれてい る、クラスタのすべてのマシンに関する使用率集計情報が表示されます。この場 合、qacct は秒単位で次の 3 つの時間を報告します。

- REAL 時間 ジョブの開始と終了までの時計時間
- USER 時間 ユーザープロセスで費やされた CPU 時間
- SYSTEM 時間 システムコールで費やされた CPU 時間

キューあるいはユーザーなどに関するアカウンティング情報の報告に、いくつかの オプションを使用可能です。特に、qacct -l コマンドを使用すると、すでに完了し ていて、リソース要求指定に一致するすべてのジョブに関する情報を要求できま す。

qacct -j [*job-id* | *job-name*] コマンドを使用すると、Grid Engine システムによって格 納された、リソース使用率情報の全体に直接アクセスできます。 この情報には、 getrusage システムコールにより提供された情報が含まれています。

<span id="page-197-0"></span>-j オプションは、*job-id* または *job-name* を持つジョブのリソース使用率エントリを報 告します。引数なしで実行された場合は、参照されたアカウンティングファイルに 含まれるすべてのジョブが表示されます。ジョブ ID が指定され、複数のエントリが 表示された場合は、次のいずれかが真になります。

- ジョブ ID 番号が折り返される。ジョブ ID の範囲は1から 999999 です。
- 移動したチェックポイント設定ジョブが表示される。

詳細については、qacct(1) のマニュアルページを参照してください。

## **Grid Engine**システム構成のバックアップ

Grid Engine システムの構成ファイルを自動的にバックアップすることができます。 自動バックアッププロセスでは、backup\_template.conf という名前の構成ファイルを 使用します。デフォルトでは、バックアップ構成ファイルの位置は *sge-root*/util/install\_modules/backup\_template.conf です。

バックアップ構成ファイルでは、次の要素を定義する必要があります。

- Grid Engine システムのルートディレクトリ。
- Grid Engine システムのセルディレクトリ。
- Grid Engine システムのバックアップディレクトリ。
- バックアップの種類。Grid Engine システムの構成ファイルを単にバックアップす るだけでなく、バックアップを、構成ファイルが含まれる圧縮 tar ファイルにす ることもできます。
- バックアップファイルのファイル名。

バックアップテンプレートファイルは、次の例のようになります。

```
##################################################
# Autobackup Configuration File Template
##################################################
# Please, enter your SGE ROOT here (mandatory)
SGE_ROOT=""
# Please, enter your SGE CELL here (mandatory)
SGE_CELL=""
# Please, enter your Backup Directory here
# After backup you will find your backup files here (mandatory)
# The autobackup will add a time /date combination to this dirname
# to prevent an overwriting!
BACKUP_DIR=""
```
# Please, enter true to get a tar/gz package # and false to copy the files only (mandatory) TAR="true"

# Please, enter the backup file name here. (mandatory) BACKUP FILE="backup.tar"

自動バックアッププロセスを開始するには、sge\_qmaster ホストで次のコマンドを入 力します。

inst\_sge -bup -auto *backup-conf*

*backup-conf* は、バックアップ構成ファイルのフルパスです。

注 **–**構成ファイルをバックアップする前にGrid Engineシステムデーモンを停止する 必要はありません。

バックアップは、BACKUP\_FILE により指定されたディレクトリに作成されます。この ディレクトリには、install.*pid* という名前のバックアップログファイルも作成され ます。*pid* はプロセス ID 番号です。

### ▼ 手動バックアップを実行する

次のコマンドを入力して、手動バックアップを開始します。 **1**

inst\_sge -bup

**<***sge-root***>**ディレクトリを入力するか、デフォルトをそのまま使用します。 **2** SGE Configuration Backup ------------------------

This feature does a backup of all configuration you made within your cluster. Please enter your SGE ROOT directory. Default: [/home/user/ts/u10]

**<***sge-cell***>**名を入力するか、デフォルトをそのまま使用します。 **3** Please enter your SGE\_CELL name. Default: [default]

バックアップの作成先のディレクトリを入力するか、デフォルトをそのまま使用し **4** ます。

Where do you want to save the backupfiles? Default: [/home/user/ts/u10/backup]

圧縮形式の**tar**バックアップファイルを作成するかどうかを選択します。 **5**

使用している tar のバージョン (gnu tar/ solaris tar) が異なると、このオプションで問題 が起きることがあります。場合によっては、tar パッケージが壊れていることがあり ます。圧縮および圧縮解除を問題なく行うには、同じ tar バイナリを使用してくださ い。

Shall the backup function create a compressed tarpackage with your files? ( $y/n$ ) [y] >>

バックアップファイルの名前を入力します。デフォルトが示されます。 **6**

... starting with backup

Please enter a filename for your backupfile. Default: [backup.tar] >>

バックアップが実行され、その情報が表示されます。 **7**

2007-01-11\_22\_43\_22.dump bootstrap qtask settings.sh act\_qmaster sgemaster settings.csh sgeexecd jobseqnum

... backup completed All information is saved in [/home/user/ts/u10/backup/backup.tar.gz[Z]]

## ▼ バックアップから復元する

- 復元作業を開始する前に qmaster デーモンを停止してください。復元中にスプーリン グデータベースが変更され、復元機能と qmaster が同じデータにアクセスしようとし ていると、データが失われることがあります。 始める前に
	- 次のコマンドを入力して、復元作業を開始します。 **1** inst\_sge -rst

**2** 画面のメッセージを読んで、対応します。 SGE Configuration Restore

-------------------------

This feature restores the configuration from a backup you made previously.

Hit, <ENTER> to continue!

- **<***sge-root***>**ディレクトリを入力するか、デフォルトをそのまま使用します。 **3** Please enter your SGE ROOT directory. Default: [/home/user/ts/u10]
- **<***sge-cell***>**名を入力するか、デフォルトをそのまま使用します。 **4** Please enter your SGE CELL name. Default: [default]
- バックアップファイルの形式を確認します。 **5** バックアップファイルが、圧縮形式の tar ファイルでないことがあります。 Is your backupfile in tar.gz[Z] format? (y/n) [y]
- バックアップファイルへのフルパスを入力します。 **6**

Please enter the full path and name of your backup file. Default: [/home/user/ts/u10/backup/backup.tar.gz]

**7** スプーリングデータベースの情報を確認します。

復元機能はバックアップファイルを圧縮解除し、システム情報を読み取ります。 データが失われないようにするには、適切なスプーリングデータベースが検出され ていることを確認します。

Copying backupfile to /tmp/bup\_tmp\_22\_51\_40

/home/user/ts/u10/backup/backup.tar.gz 2007-01-11\_22\_43\_22.dump bootstrap qtask settings.sh act\_qmaster sgemaster settings.csh sgeexecd jobseqnum

Spooling Method: berkeleydb detected!

<span id="page-201-0"></span>The path to your spooling db is [/tmp/dom/spooldb] If this is correct hit <ENTER> to continue, else enter the path. >>

qmasterを再起動します。 **8**

## 管理作業用のファイルとスクリプトの使用法

この節では、ファイルとスクリプトを使用して、キュー、ホスト、環境などの Grid Engine システムのオブジェクトを追加または変更する方法を説明します。

Grid Engine システムでのすべての管理作業の実行には、QMON グラフィカルユーザー インタフェースを使用できます。また、シェルプロンプトで入力し、シェルスクリ プト内から呼び出すコマンドを介して、Grid Engine システムを管理することもでき ます。多くの経験豊富な管理者にとっては、ファイルとスクリプトを使用する方 が、設定を変更するより柔軟、迅速、かつ強力な手段です。

### ファイルを使用したオブジェクトの追加または変 更

ファイル内に作成した指定に従ってオブジェクトを追加するには、次のオプション を付けて qconf コマンドを使用します。

```
qconf -Ae
qconf -Aq
qconf -Au
qconf -Ackpt
qconf -Ap
```
ファイル内に作成した指定に従ってオブジェクトを変更するには、次のオプション を付けて qconf コマンドを使用します。

```
qconf -Me
qconf -Mq
qconf -Mu
qconf -Mckpt
qconf -Mp
```
–Ae および –Me オプションで、実行ホストの追加または変更を行います。

–Aq および –Mq オプションで、キューの追加または変更を行います。

–Au および –Mu オプションで、ユーザーセットの追加または変更を行います。

–Ackpt および –Mckpt オプションで、チェックポイント設定環境の追加または変更を 行います。

–Ap および –Mp オプションで、並列環境の追加または変更を行います。

qconf –s コマンドとこれらのオプションを組み合わせて使用し、既存のオブジェク トを取得し、それを変更します。既存のオブジェクトを更新したり、新しいオブ ジェクトを作成することができます。

例**8–1** チェックポイント環境の移動コマンドの変更

#!/bin/sh

# ckptmod.sh: modify the migration command # of a checkpointing environment # Usage: ckptmod.sh <checkpoint-env-name> <full-path-to-command> TMPFILE=tmp/ckptmod.\$\$

CKPT=\$1 MIGMETHOD=\$2

qconf -sckpt \$CKPT | grep -v '^migr\_command' > \$TMPFILE echo "migr command \$MIGMETHOD" >> \$TMPFILE qconf -Mckpt \$TMPFILE rm \$TMPFILE

### ファイルを使用した、キュー、ホスト、および環 境の変更

コマンド行から、個別のキュー、ホスト、並列環境、およびチェックポイント設定 環境を変更することができます。そのほかのコマンドと組み合わせて qconf コマンド を使用します。

■ すでにファイルを用音している場合は、次のように適切なオプションを付けて qconf コマンドを入力します。

```
qconf -Me
qconf -Mq
qconf -Mckpt
qconf -Mp
```
■ ファイルを用意していない場合は、次のように適切なオプションを付けて qconf コマンドを入力します。

```
qconf -me
qconf -mq
qconf -mckpt
qconf -mp
```
–Me および –me オプションで、実行ホストを変更します。

–Mq および –mq オプションで、キューを変更します。

–Mckpt および –mckpt オプションで、チェックポイント設定環境を変更します。

–Mp および –mp オプションで、並列環境を変更します。

大文字の –M オプションと小文字の –m オプションの違いは、qconf コマンドの結果に 影響します。–M と –m は両方とも「modify (変更)」を意味しますが、大文字の –M は既 存のファイルからの変更を表すのに対し、小文字の –m は既存のファイルからの変更 ではありません。その代わりに、小文字の –m は、エディタで一時ファイルを開きま す。このファイルに対して行なった変更を保存し、エディタを終了すると、システ ムではこれらの変更がただちに反映されます。

ただし、多くのオブジェクトを一度に変更する場合や、対話形式を使用せずにオブ ジェクト構成を変更する場合は、オブジェクト属性を変更するオプション (–Aattr、 –Mattr など) を付けて qconf コマンドを使用します。

次のコマンドは、ファイルでの指定に従って変更を行います。

qconf -Aattr {queue | exechost | pe | ckpt} *filename* qconf -Mattr {queue | exechost | pe | ckpt} *filename* qconf -Rattr {queue | exechost | pe | ckpt} *filename* qconf -Dattr {queue | exechost | pe | ckpt} *filename*

次のコマンドは、コマンド行での指定に従って変更を行います。

qconf -aattr {queue | exechost | pe | ckpt} *attribute value* {*queue-list* | *host-list*} qconf -mattr {queue | exechost | pe | ckpt} *attribute value* {*queue-list* | *host-list*} qconf -rattr {queue | exechost | pe | ckpt} *attribute value* {*queue-list* | *host-list*} qconf -dattr {queue | exechost | pe | ckpt} *attribute value* {*queue-list* | *host-list*}

–Aattr および –aattr オプションで、属性を追加します。

–Mattr および –mattr オプションで、属性を変更します。

–Rattr および –rattr オプションで、属性を置換します。

–Dattr および –dattr オプションで、属性を削除します。

*filename* は、属性値のペアが含まれるファイルの名前です。

*attribute* は、変更するキューまたはホストの属性です。

*value* は、変更する属性の値です。

–aattr、–mattr、および –dattr オプションを使用すると、値のリストにある個別の 値を操作できます。–rattr オプションにより、値のリスト全体が、コマンド行また はファイルで指定した新しいリストに置き換えられます。

例**8–2** キューの型の変更

次のコマンドにより、tcf27–e019.q のキューの型が、バッチのみに変更されます。

% qconf -rattr queue qtype batch tcf27-e019.q

例**8–3** キューの型とシェル起動動作の変更

次のコマンドでは、ファイル new.cfg を使用して、tcf27–e019.q のキューの型と シェル起動動作を変更します。

% **cat new.cfg** qtype batch interactive checkpointing shell start mode unix behavior % **qconf -Rattr queue new.cfg tcf27-e019.q** 例**8–4** リソース属性の追加

次のコマンドにより、1000M の値を持つリソース属性 scratch1 と、2 の値を持つリ ソース属性 long が追加されます。

% gconf -rattr exechost complex values scratch1=1000M, long=2 tcf27-e019

例**8–5** リソース属性のホストへの関連付け

次のコマンドにより、リソース属性 short が、値 4 を持つホストに関連付けられま す。

% qconf -aattr exechost complex\_values short=4 tcf27-e019

例**8–6** リソース値の変更

次のコマンドにより、scratch1 の値が 500M に変更されますが、そのほかの値は変更 されません。

% qconf -mattr exechost complex\_values scratch-=500M tcf27-e019

例**8–7** リソース属性の削除

次のコマンドにより、リソース属性 long が削除されます。

% qconf -dattr exechost complex\_values long tcf27-e019

例**8–8** チェックポイント設定環境用のキューのリストへのキューの追加

次のコマンドにより、チェックポイント設定環境 sph 用のキューのリストに、 tcf27–b011.q が追加されます。

% qconf -aattr ckpt queue list tcf27-b011.q sph

例**8–9** 並列環境でのスロット数の変更

次のコマンドにより、並列環境 make のスロット数が 50 に変更されます。

% qconf -mattr pe slots 50 make

206 Sun N1 Grid Engine 6.1管理ガイド • 2007年5月

#### qselectコマンドを使用したキューインスタンスの対象設定

qselect コマンドにより、キューインスタンスのリストが出力されます。オプション を指定した場合、qselect では、ユーザーが指定した条件に一致するキューインスタ ンスのみが表示されます。qconf コマンドと qselect を組み合わせて使用すると、変 更する特定のキューインスタンスの対象設定を行うことができます。

例**8–10** キューの表示

次のコマンドにより、Linux マシン上のすべてのキューインスタンスが表示されま す。

% qselect -l arch=glinux

次のコマンドにより、CPU を2つ搭載したマシン上のすべてのキューインスタンス が表示されます。

% qselect -l num\_proc=2

次のコマンドにより、CPU を 4 つ搭載した 64 ビットの全 Solaris マシン上のすべての キューインスタンスが表示されます。

% qselect -l arch=solaris64,num\_proc=4

次のコマンドにより、アプリケーションライセンスを提供するキューインスタンス が表示されます。キューインスタンスは、事前に構成されています。

% qselect -l app\_lic=TRUE

qselect と qconf を組み合わせることで、1 つのコマンド行を使用して広範囲の変更 を行うことができます。このためには、qselect コマンド全体を逆引用符 (' ') 内に 入れ、それを qconf コマンド行の queue-list 変数の位置で使用します。

例 **8–11** qconfコマンドでのqselectの使用法

次のコマンドにより、Solaris マシン上のすべてのキューインスタンスで、prolog ス クリプトが sol\_prolog.sh に設定されます。

% qconf -mattr queue prolog /usr/local/scripts/sol\_prolog.sh 'qselect -l arch=solaris'

次のコマンドにより、2 プロセッサシステム上のすべてのキューインスタンスで、属 性 fluent license が 2 に設定されます。

% qconf -mattr queue complex\_values fluent\_license=2 'qselect -l num\_proc=2'

キューインスタンスの構成を自動化するもっとも柔軟性が高い方法は、qconf コマン ドと qselect コマンドを併用する方法です。これらのコマンドを組み合わせること で、独自のカスタム管理スクリプトを構築できます。

### ファイルを使用したグローバル構成またはスケ ジューラの変更

グローバル構成を変更するには、qconf –mconf コマンドを使用します。スケジュー ラを変更するには、qconf –msconf コマンドを使用します。

これらのコマンドにより、いずれもエディタで一時ファイルが開かれます。エ ディタを終了すると、この一時ファイルに保存したすべての変更がシステムにより 処理され、ただちに変更が有効になります。一時ファイルを開くのに使用されるエ ディタは、EDITOR 環境変数により指定されたエディタです。 この変数が定義されて いない場合、デフォルトでは vi エディタが使用されます。

EDITOR 環境変数を使用すると、qconf コマンドの動作を自動化できます。この変数の 値を変更して、最初の引数により名前が指定されているファイルを変更するエ ディタプログラムを指定します。エディタで一時ファイルを変更し、エディタを終 了すると、システムにより変更が読み込まれ、変更はただちに有効になります。

注**–**エディタ操作のあとファイルの変更時間が変更されないと、システムでは 誤って、そのファイルが変更されなかったとみなされる場合があります。そのた め、変更時間を異なるようにするため、ファイルに書き込む前に sleep 1 命令を挿入 する必要があります。

この手法は、あらゆる qconf –m... コマンドに使用できます。特にスケジューラとグ ローバル構成の管理に便利です。これは、別の方法では手続きを自動化できないた めです。

例**8–12** スケジュール間隔の変更

次の例では、スケジューラのスケジュール間隔を変更します。

#!/bin/ksh # sched int.sh: modify the schedule interval # usage: sched int.sh <n>, where <n> is # the new interval, in seconds.  $n < 60$ 

TMPFILE=/tmp/sched\_int.\$\$ if [ \$MOD SGE SCHED INT ]; then grep -v schedule\_interval \$1 > \$TMPFILE

```
例 8–12 スケジュール間隔の変更 (続き)
    echo "schedule interval 0:0:$MOD SGE SCHED INT" >> $TMPFILE
# sleep to ensure modification time changes
    sleep 1
    mv $TMPFILE $1
else
    export EDITOR=$0
    export MOD_SGE_SCHED_INT=$1
    qconf -msconf
fi
```
このスクリプトは、自分自身を指定するよう EDITOR 環境を変更します。続いてスク リプトは qconf –msconf コマンドを呼び出します。この 2 番目のスクリプトの入れ子 呼び出しは、最初の引数により指定された一時ファイルを変更してから終了しま す。Grid Engine システムにより自動的に変更が読み込まれ、スクリプトの最初の呼 び出しが終了します。

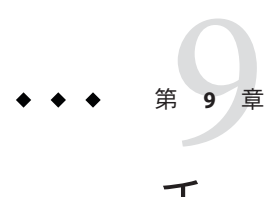

## チューニング、エラーメッセージ、およ び障害追跡

この章では、Grid Engine システム環境をチューニングするいくつかの方法を説明し ます。また、エラーメッヤージの通知方法と、よくあるさまざまな問題の解決方法 に関するヒントを説明します。

この章で説明する内容は、次のとおりです。

- 211 ページの「グリッド環境のチューニング」
- 218 ページの「Grid Engine [ソフトウェアのエラーレポートの取得方法」](#page-217-0)
- 223[ページの「問題の診断」](#page-222-0)
- 225 [ページの「一般的な問題の障害追跡」](#page-224-0)

### グリッド環境のチューニング

Grid Engine システムは、完全な機能を有する、汎用分散リソース管理ツールです。 システムのスケジューラコンポーネントは、幅広いさまざまな計算ファームのシナ リオをサポートしています。計算環境から最大限のパフォーマンスを引き出すに は、使用可能になっている機能を調べる必要があります。続いて、負荷管理問題を 解決するためには実際にどの機能が必要であるかを決定する必要があります。これ らの機能の一部を使用不可にすることで、クラスタのスループットのパフォーマン スが向上する可能性があります。

### スケジューラ監視

スケジューラ監視は、一部のジョブが振り分けられなかった理由を調べる手助けに なります。ただし、すべてのジョブに対して常にこの情報を提供すると、リソース を消費する可能性があります。通常は、この情報はそれほど必要ありません。

スケジューラ監視を使用不可にするには、スケジューラ構成で schedd\_job\_info を false に設定します。128 ページの「QMON [を使用したスケジューラ構成の変更」、](#page-127-0)およ び sched\_conf (5) のマニュアルページを参照してください。

### 完了ジョブ

配列ジョブの場合、qmaster の完了ジョブのリストは非常に大きなサイズになること があります。qstat は完了ジョブのリストの取得も行うため、完了ジョブのリストを 無効化すると、メモリーが節約され、qstat プロセスが高速化します。

完了ジョブのリスト機能を無効化するには、クラスタ構成で finished\_jobs をゼロに 設定します。43 ページの「QMON [を使用したグローバルおよびホスト構成の追加と変](#page-42-0) [更」、](#page-42-0)および sge\_conf(5) のマニュアルページを参照してください。

### ジョブの検査

ジョブ発行時に検査を強制することは、振り分け不可能なジョブが永続的に保留状 態のままになることを防ぐための、重要な手続きになります。ただし、ジョブの検 査は時間を消費するタスクになる可能性もあります。さまざまな実行ノードと消費 可能リソースを抱え、すべてのユーザーが独自のジョブプロファイル を有する、異 機種システム混在環境においては特に、ジョブの検査が時間を消費する可能性があ ります。異なるジョブがごく少数しかない同機種システム環境では、一般的な ジョブの検査は省略できます。

ジョブの検査を使用不可にするには、クラスタ全体のデフォルト要求で、qsub のオ プション –w n を追加します。『Sun N1 Grid Engine 6.1 ユーザーズガイ ド』の「QMON による高度なジョブの発行」、および sge\_request(5) のマニュアル ページを参照してください。

### 負荷しきい値および一時停止しきい値

慎重にマシンへの過剰な予約を行い、また過剰なシステム負荷を防ぐ必要がある場 合に、負荷しきい値は必要です。一時停止しきい値も、システムに過剰な負荷をか けることを防止するために使用します。

ノードの過剰な負荷を防止する必要があるもう 1 つのケースは、実行ノードが対話 型の負荷に対してオープンなままである場合です。対話型の負荷は、Grid Engine シ ステムの制御下にありません。

計算ファームは、汎用度が低い場合があります。たとえば、計算ノードの各 CPU が 唯一のキュースロットによってのみ表され、これらのノードでは対話型負荷が想定 されていない場合があります。このような場合、load\_thresholds を省略できます。

両方のしきい値を使用不可にするには、load\_thresholds を none に設定し、 suspend thresholds を none に設定します。56[ページの「負荷および一時停止しきい](#page-55-0) [値の構成」、](#page-55-0)および queue\_conf(5) のマニュアルページを参照してください。

### 負荷調整

ジョブが振り分けられたあと、測定された負荷を大きくするために、負荷調整を使 用します。この仕組みにより、ジョブの振り分けと対応する負荷の影響との間の遅 延が原因である、マシンの過剰な予約が防止されます。必要でない場合は、負荷調 整をオフにできます。負荷調整は、ホストと負荷しきい値のソートを伴って、スケ ジューラに追加の作業を課すことになります。

負荷調整を使用不可にするには、スケジューラ構成で job\_load\_adjustments を none に設定し、load adjustment decay time をゼロに設定します。128 [ページの「](#page-127-0)OMON を [使用したスケジューラ構成の変更」、](#page-127-0)および sched\_conf (5) のマニュアルページを参 照してください。

### 直接スケジューリング

Grid Engine システムのデフォルトでは、固定スケジュール間隔でスケジューリング 実行を開始します。固定間隔の優れた特徴としては、qmaster およびスケジューラの CPU 時間の消費を制限する点があります。好ましくない特徴としては、固定間隔は スケジューラを制限し、人為的にスループットを制限する点があります。多くの計 算ファームには、qmaster とスケジューラ専用のマシンがあり、このような設定では スケジューラを制限する理由がありません。sched\_conf(5) の schedule\_interval を参 照してください。

スケジューラ構成の flush\_submit\_sec および flush\_finish\_sec パラメータを使用す ることで、直接スケジューリングを構成できます。128 ページの「QMON [を使用したス](#page-127-0) [ケジューラ構成の変更」、](#page-127-0)および sched\_conf (5) のマニュアルページを参照してくだ さい。

直接スケジューリングがアクティブである場合、計算ファームのスループットは、 sge\_gmaster とスケジューラをホスティングしているマシンの能力によってのみ制限 されます。

### 緊急度ポリシーおよびリソース予約

緊急度ポリシーを使用すると、リソースに依存するジョブ優先順位方式をカスタマ イズできます。このようなジョブ優先順位方式には、次の要素が含まれます。

- 最大の並列ジョブを最初に実行する、一般的な優先
- 高価なライセンスを活用するために、特定のリソースを要求するジョブに対する 優先

リソース予約を使用している場合、両方の目標の実現は特に重要です。

## **DTrace**によるパフォーマンスチューニング

数千台のアクティブなコンポーネントにまたがる可能性がある分散システムの障害 追跡は、もっとも経験の豊富なシステム管理者にとってさえ難題であることがあり ます。実際、Grid Engine 管理者には、本番の環境のパフォーマンス低下につながる 問題を特定し、再現するための明確な手段はありません。Solaris 10 環境では、 DTrace ユーティリティーを使用し、Grid Engine マスターコンポーネントのオンサイ トパフォーマンスを監視できます。DTrace は、Solaris 10 環境での動的イベントをト レースするための包括的なフレームワークです。DTrace に関する全般的な情報につ いては、<http://www.sun.com/bigadmin/content/dtrace/> および dtrace のマニュアル ページを参照してください。N1 Grid Engine 6.1 ソフトウェア での DTrace の使用の詳 細は、\$SGE\_ROOT/dtrace/README\_dtrace.txt ファイルを参照してください。

### コマンド行からの**DTrace**によるパフォーマンス チューニング

Solaris 10 DTrace を使用できる場合は、\$SGE\_ROOT/dtrace/monitor.sh スクリプトを使 用して、Grid Engine マスターを監視し、パフォーマンス上の問題点を探すことがで きます。monitor.sh スクリプトは次のオプションをサポートしています。

- -interval *value* 統計間隔を指定します。デフォルトは 15sec です。間隔が広いほ ど統計精度は低く、狭いほど高くなります。特に有用な値の範囲 は 1sec から 24hours です。
- -cell *cell-name* SSGE CELL が「デフォルト」でない場合は必須です。
- -spooling 統計に加えて qmaster スプールのプローブ情報も表示します。こ のオプションによって、推定されるスプールの問題点に関するよ り具体的な情報を表示できます。
- -requests 外部からの qmaster 要求のプローブを表示します。このオプ ションによって、qmaster の処理が滞る原因になっているインス タンスを評価するためのより具体的な情報を表示できます。

注 **–** 重大なメッセージやエラー、警告メッセージがあると、 monitor.sh 出力に表示 されます。

### **Grid Engine**マスターのパフォーマンス上の問題の 分析

効果的なパフォーマンスチューニングを実現するには、分散システムのパフォーマ ンス上の問題点を理解する必要があります。\$SGE\_ROOT/dtrace/monitor.sh スクリプ

トは、稼働中の Grid Engine マスターのスループット関連データを測定し、そのデー タをいくつかのインデックスにまとめて 1 間隔当たり 1 行の形式で出力します。この 表示の情報は4つの主要カテゴリに分かれます。

- スプーリング qmaster プロセスにスプールされたオペレーション数と経過時間 を示します。
- 要求処理 レポート、GDI 要求、ACK メッセージなどの、さまざまな種類の送 受信メッセージ数を示します。
- スケジューリング schedd プロヤスに送信されたスケジューリング要求数と経過 時間を示します。
- Qmaster 処理 qmaster/schedd 交信、qmaster 要求 I/O 活動、qmaster ロックおよび ロック解除要求に関する情報で構成されます。

詳細は、下記の例を参照してください。

### 問題分析のための**DTrace**出力例

ここでは、Grid Engine マスターの問題点を検出可能な事例の監視出力例を示しま す。この例には、次の情報が含まれます。

- qmaster のスプール活動:
	- #wrt spool\_write\_object() および spool\_delete\_object() を使用した qmaster の書 き込みオペレーション数。重要な書き込みオペレーションのほぼすべてが、こ の関数を通ります。
	- wrt/ms 各スレッドが spool write object()に費やした時間の合計 (ミリ秒単 位)。
- qmaster のメッセージ処理:
	- #rep sge\_c\_report()経由で qmaster が処理したレポート数。ここには、execd 関数から qmaster に送信された大部分のデータが反映されます。
	- #gdi do\_gdi\_request() 経由で qmaster 処理した GDI 要求数。クライアントコ マンドから送信されたもののほぼすべてが、 GDI 要求として受信されます。 ただし、exexd 関数やスケジューラから GDI 要求が送られてくることもありま す。
	- #ack do\_c\_ack() 経由で qmaster が処理した ACK メッセージ数。ACK メッセージ数が多いということは、ジョブシグナリングが考えられます。ただ し、ACK メッセージはほかの目的にも使用されます。
- schedd のスケジューリング活動:
	- #dsp schedd での dispatch\_jobs() 呼び出し回数。dispatch\_jobs() の呼び出し 1 回は、スケジューリングの実行 1 回とみなすことができます。
	- dsp/ms スケジューラが dispatch\_jobs()の各呼び出しに費やした時間の合計
- #sad select assign\_debit() の呼び出し回数。select assign\_debit() の呼び出し 1 回は、スケジューラがジョブの割り当てまたは予約を 1 回試み たとみなすこ とができます。
- qmaster 処理:
	- #snd amaster が schedd に送信したイベントパッケージ数。この数値が長い時 間をかけてゼロにまでなった場合は、どこかに問題があり、qmaster/schedd の 同期が失われていることを意味します。
	- #rcv schedd が qmaster から受信したイベントパッケージ数。この数値が長い 時間をかけてゼロにまでなった場合は、どこかに問題があり、qmaster/schedd の同期が失われていることを意味します。
	- #in++ qmaster 受信メッセージバッファーに追加されたメッセージ数。
	- #in--- amaster 受信メッセージバッファーから削除されたメッセージ数。1 間 隔中に追加されたメッセージが削除されたメッセージより多い場合は、未処理 メッセージの総数が増えることを意味します。
	- #out++ qmaster 送信メッセージバッファーに追加されたメッセージ数。
	- #out---omaster 送信メッセージバッファーから削除されたメッセージ数。1 間隔中に追加されたメッセージが削除されたメッセージより多い場合は、未配 信メッセージの総数が増えることを意味します。
	- #lck0/#ulck0 qmaster の "global" ロック関係の sge\_lock()/sge\_unlock() 呼び出 し回数。qmaster の内部リスト (ジョブリスト、キューリストなど) にアクセス する場合は、必ずこのロックを取得する必要があります。
	- #lck0/#ulck0 qmaster の "master\_config" ロック関係の sge\_lock()/sge\_unlock() 呼び出し回数。このロックは二次的なロックですが、同じく重要です。

注**–**実際のシステムに表示されるコラムは、下記の例と異なることがあります。

この例では、17:40:32 から 17:41:05 の間にパフォーマンスが低下しています。

CPU ID FUNCTION:NAME 0 1 :BEGIN Time | #wrt wrt/ms |#rep #qdi #ack| #dsp dsp/ms #sad | #snd 0 36909 :tick-3sec 2006 Nov 24 17:39:23 | 43 3| 0 8 4| 3 691 121| 4 0 36909 :tick-3sec 2006 Nov 24 17:39:26 | 83 16 | 0 10 3 | 3 699 122 | 3 0 36909 :tick-3sec 2006 Nov 24 17:39:29 | 117 24 | 0 9 4 | 4 1092 198 | 4 0 36909 :tick-3sec 2006 Nov 24 17:39:32 | 19 4| 0 9 3| 3 591 147| 3 0 36909 :tick-3sec 2006 Nov 24 17:39:35 | 144 28 | 0 9 4 | 4 1012 173 | 4 0 36909 :tick-3sec 2006 Nov 24 17:39:38 | 46 5| 0 8 3| 3 705 122| 3 0 36909 :tick-3sec 2006 Nov 24 17:39:41 | 154 31 | 0 9 3 | 4 894 198 | 3 0 36909 :tick-3sec 2006 Nov 24 17:39:44 | 46 5| 0 10 4| 4 971 162| 4 0 36909 :tick-3sec 2006 Nov 24 17:39:47 | 154 29 | 0 8 3 | 3 739 158 | 3 0 36909 :tick-3sec 2006 Nov 24 17:39:50 | 46 5| 0 10 4| 4 815 162| 4
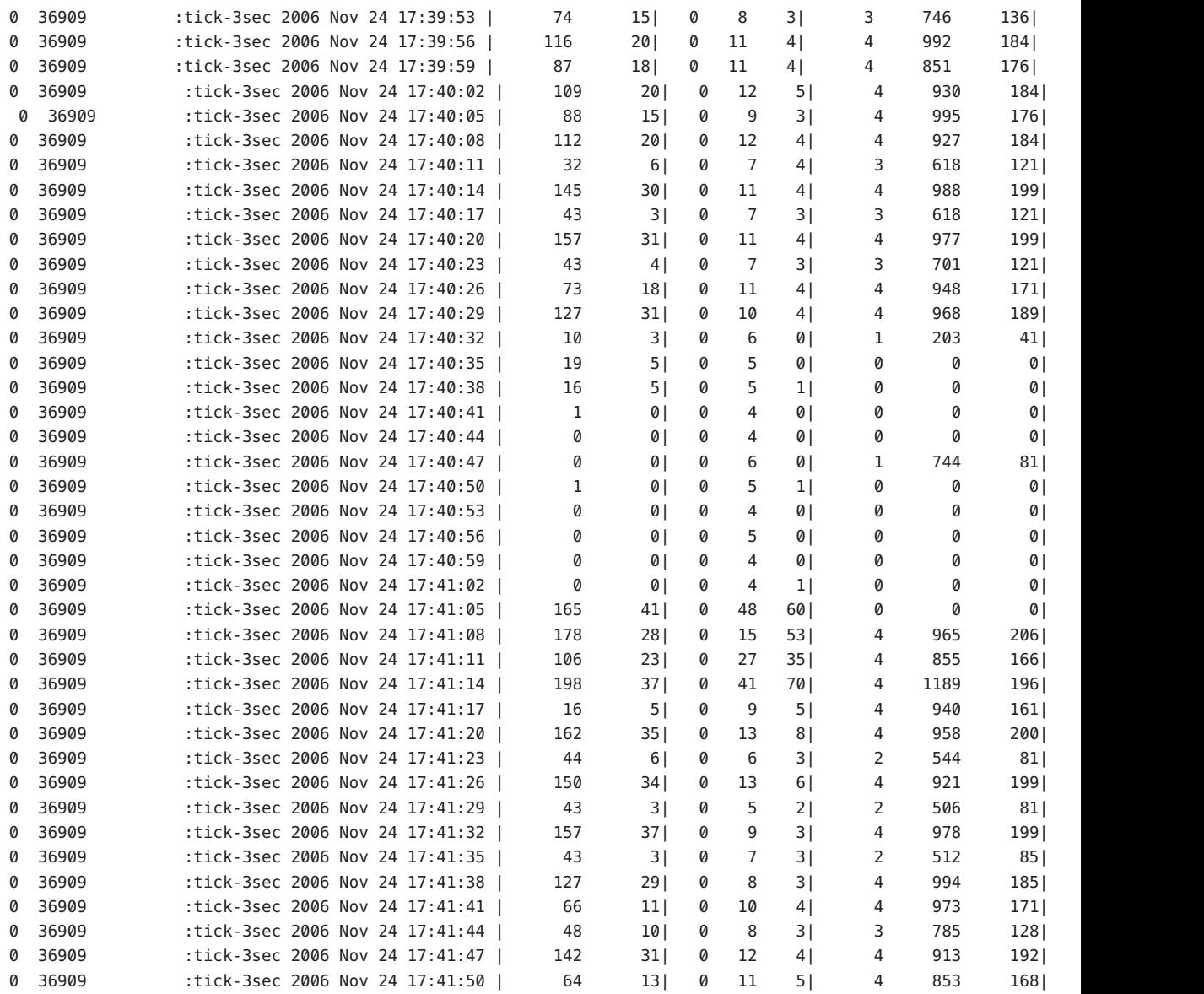

# <span id="page-217-0"></span>**Grid Engine**ソフトウェアのエラーレポートの取得方法

Grid Engine ソフトウェアは、特定のファイルにメッセージを記録するか、電子メー ルを送信する (または両方の手段) でエラーや警告を報告します。ログファイルに は、メッセージ ファイルとジョブ STDERR 出力が含まれます。

ジョブが開始されるとただちに、ジョブスクリプトの標準的なエラー (STDERR ) 出力 がファイルにリダイレクトされます。デフォルトのファイル名と位置が使用されま すが、qsub コマンドのある種のオプションを使用してファイル名と位置を指定する こともできます。詳細については、Grid Engine システムのマニュアルページを参照 してください。

sge\_gmaster、sge\_schedd、および sge\_execd のそれぞれに messages ファイルがあり ます。各ファイルには同じファイル名、 messages が付けられています。sge\_gmaster ログファイルは、マスタースプールディレクトリに存在します。sge\_schedd メッセージ ファイルは、スケジューラスプールディレクトリに存在します。実行 デーモンのログファイルは、実行デーモンのスプールディレクトリに存在します。 スプールディレクトリの詳細については、『Sun N1 Grid Engine 6.1 インストールガイ ド』の「ルートディレクトリの下のスプールディレクトリ」を参照してください。

各メッセージは、ファイル内の1行を使用します。各メッセージは、縦線記号(I) で 区切られた 5 つのコンポーネントに再分割されます。

メッセージのコンポーネントは、次のとおりです。

- 1. 最初のコンポーネントは、メッセージのタイムスタンプです。
- 2. 2 つ目のコンポーネントは、メッセージを生成するデーモンを指定します。
- 3. 3 つ目のコンポーネントは、デーモンが動作しているホスト名です。
- 4. 4 つ目はメッセージの種類です。メッセージの種類は、次のいずれかです。
	- 通知の N (情報提供が目的)
	- 情報の I (情報提供が目的)
	- 警告の W
	- エラーの E(エラー状態の検出)
	- 重大の C (プログラムの異常終了になる可能性あり)

クラスタ構成で loglevel パラメータを使用して、グローバルまたはローカルにど のメッセージの種類を記録するかを指定します。

5. 5 つ目のコンポーネントは、メッセージのテキストです。

<span id="page-218-0"></span>注 **–**何らかの理由でエラーログファイルにアクセスできない場合、Grid Engineシ ステムは、対応するホストのファイル /tmp/sge\_qmaster\_messages 、 /tmp/sge\_schedd\_messages、または /tmp/sge\_execd\_messages にエラーメッセージ を記録しようとします。

状況によっては、Grid Engine システムは電子メールでユーザーか管理者、またはそ の両方にエラーイベントを通知します。Grid Engine システムにより送信される電子 メールメッセージには、メッセージ本文は含まれません。メッセージテキストは、 メールの件名フィールドにすべて含まれます。

### さまざまなエラーまたは終了コードの意味

次の表に、ジョブ関連のさまざまエラーコードまたは終了コードの意味を示しま す。これらのコードは、あらゆる種類のジョブに該当します。

表**9–1** ジョブ関連のエラーまたは終了コード

| スクリプト方法       | 終了/エラーコード | 意味                            |
|---------------|-----------|-------------------------------|
| Jobスクリプト      | $\Omega$  | 正常終了                          |
|               | 99        | 再度キューに入れる                     |
|               | Rest      | 成功。アカウンティングファイルの終了コード         |
|               |           |                               |
| プロローグ/エピローグ 0 |           | 正常終了                          |
|               | 99        | 再度キューに入れる                     |
|               | Rest      | キューのエラー状態。ジョブは再度キューに入<br>れられる |

次の表に、並列環境 (PE) 構成関連のジョブのエラーコードまたは終了コードの意味 を示します。

表**9–2** 並列環境関連のエラーまたは終了コード

| スクリプト/方法 | 終了/エラーコード | 意味                               |
|----------|-----------|----------------------------------|
| pe_start |           | 成功                               |
|          | Rest      | キューをエラー状態に設定。ジョブは再度キューに入れ<br>られる |

<span id="page-219-0"></span>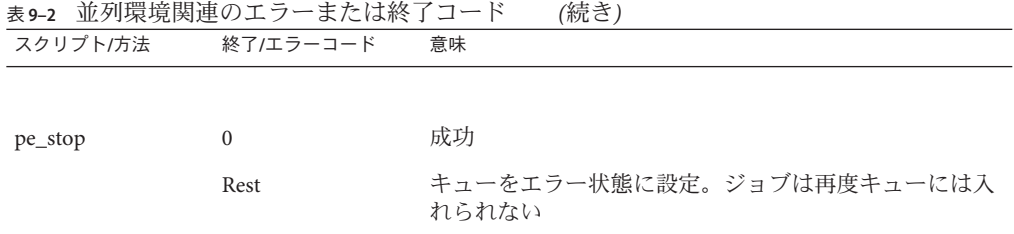

次の表に、キュー構成関連のジョブのエラーコードまたは終了コードの意味を示し ます。これらのコードは、対応する方法が書き換えられた場合にのみ該当します。

表**9–3** キュー関連のエラーまたは終了コード

| スクリプト/方法 | 終了/エラーコード        | 意味            |
|----------|------------------|---------------|
| ジョブ開始    | $\mathbf{0}$     | 成功            |
|          | Rest             | 成功。ほかの意味は特になし |
|          |                  |               |
| 一時停止     | $\mathbf{0}$     | 成功            |
|          | Rest             | 成功。ほかの意味は特になし |
|          |                  |               |
| 再開       | $\mathbf{0}$     | 成功            |
|          | Rest             | 成功。ほかの意味は特になし |
|          |                  |               |
| 終了       | $\boldsymbol{0}$ | 成功            |
|          | Rest             | 成功。ほかの意味は特になし |

次の表に、チェックポイント設定関連のジョブのエラーコードまたは終了コードの 意味を示します。

表**9–4** チェックポイント設定関連のエラーまたは終了コード

| スクリプト/方法   | 終了/エラーコード | 意味                                                |
|------------|-----------|---------------------------------------------------|
| チェックポイント o |           | 成功                                                |
|            | Rest      | 成功。ただし、カーネルチェックポイントの場合は、<br>チェックポイントが失敗したことを意味する。 |

| スクリプト/方法 | 終了/エラーコード    | 意味                                                               |
|----------|--------------|------------------------------------------------------------------|
| 移行       | $\mathbf{0}$ | 成功                                                               |
|          | Rest         | 成功。ただし、カーネルチェックポイントの場合は、<br>チェックポイントが成功しなかったことを意味する。移<br>行は行われる。 |
| 再起動      | 0            | 成功                                                               |
|          | Rest         | 成功。ほかの意味は特になし                                                    |
| 後処理      | $\mathbf{0}$ | 成功                                                               |
|          | Rest         | 成功。ほかの意味は特になし                                                    |

<span id="page-220-0"></span>表 **9–4** チェックポイント設定関連のエラーまたは終了コード *(*続き*)*

### デバッグモードでの**Grid Engine**システムのプログ ラムの実行

重大なエラー状態が発生した場合に、問題の特定に十分な情報がエラー記録機構に よって生成されないことがあります。このため、Grid Engine システムには、ほぼす べての補助プログラムとデーモンをデバッグモードで実行する機能が用意されてい ます。デバッグのレベルは、提供される情報の量および深さに応じて異なります。 デバッグのレベルは、0 から10 の範囲で、10 はもっとも詳細な情報を提供するレベ ル、0 はデバッグ無効です。

デバッグレベルを設定するため、Grid Engine システムの配布には、ユーザーの .cshrc または .profile リソースファイルに対する拡張が用意されています。csh ま たは tcsh のユーザーには、ファイル *sge-root*/util/dl.csh が含まれています。sh また は ksh のユーザーに対応するファイルの名前は *sge-root*/ util/dl.sh です。標準のリ ソースファイルに、これらのファイルを取り込む必要があります。csh または tcsh のユーザーの場合は、.cshrc ファイルに次の行を含めます。

source *sge-root/*util/dl.csh

sh または ksh のユーザーの場合は、.profile ファイルに次の行を含めます。

. *sge-root*/util/dl.sh

いったんログアウトして、ログインし直すと、次のコマンドを使用してデバッグレ ベルの level を設定できるようになります。

% dl *level*

第9章 • チューニング、エラーメッセージ、および障害追跡 221

<span id="page-221-0"></span>*level* が 0 より大きい場合、Grid Engine システムのコマンドを開始すると、トレース 出力が STDOUT に書き込むようコマンドに強制します。このトレース出力には、警告 メッセージ、ステータスメッセージ、エラーメッセージばかりでなく、内部的に呼 び出されたプログラムモジュール名が含まれます。メッセージには、ユーザーが指 定するデバッグレベルに応じて、エラーの報告に役立つ行番号情報も含まれます。

注**–**デバッグトレースを監視するには、大きなサイズのスクロール行バッファーを持 つウィンドウを使用する必要があります。たとえば、1000 行のスクロール行 バッファーを使用します。

注 **–** ウィンドウが xterm の場合、 xterm のログ記録機構を使用してあとでトレース出 力を調べることができます。

デバッグモードで Grid Engine システムデーモンの 1 つを実行すると、デーモンが端 末接続を維持して、トレース出力を書き出します。こうした端末接続は、使用して いる端末エミュレーションの割り込み文字を入力することによって打ち切ることが できます。たとえば、Control-C などを使用します。

デバッグモードを無効にするには、デバッグレベルを0に戻します。

#### dbwriterデバッグレベルの設定

sgedbwriter スクリプトは、dbwriter プログラムを開始します。このスクリプトの位 置は、*sge\_root* /dbwriter/bin/sgedbwriter です。sgedbwriter スクリプトは、 dbwriter の構成ファイルである dbwriter.conf を読み取ります。この構成ファイルの 位置は、*sge\_root*/*cell* /common/dbwriter.conf です。この構成ファイルは、dbwriter の デバッグレベルを設定します。たとえば、次のように指定します。

# # Debug level # Valid values: WARNING、INFO、CONFIG、FINE、FINER、FINEST、ALL # DBWRITER\_DEBUG=INFO

dbwriter コマンドの –debug オプションを使用すると、dbwriter により作成される メッセージの数を変更できます。通常は、デフォルトのデバッグレベル info を使用 する必要があります。より詳細なデバッグレベルを使用する場合は、dbwriter によ り出力されるデータ量を大幅に増やします。

次のデバッグレベルを指定できます。

warning 重大なエラーと警告のみが表示されます。

- <span id="page-222-0"></span>info 情報メッセージの数が追加されます。info はデフォルトのデバッグレベ ルです。
- config たとえば規則の処理に関する、dbwriter 構成に関連する追加の情報が得 られます。
- fine さらに多くの情報が作成されます。このデバッグレベルを選択すると、 dbwriter により実行されるすべての SQL 文が出力されます。
- finer デバッグ用に使用します。
- finest デバッグ用に使用します。
- all すべてのレベルの情報を表示します。デバッグ用に使用します。

### 問題の診断

Grid Engine システムには、問題の診断に役立つ、報告手段がいくつか用意されてい ます。次の節では、これらの使用方法を説明します。

### 保留中のジョブが振り分けられない

保留中のジョブが実行可能な状態であることが明らかであるにもかかわらず、振り 分けられないことがあります。Grid Engine システムには、その理由を調べる手段と して qstat -j *job-id* と qalter-w v *job-id* のユーティリティーとオプションのペアがあ ります。

■ qstat -j *job-id*

有効である場合、qstat -j *job-id* は、最後のスケジューリング実行で特定の ジョブが振り分けられなかった理由のリストを提供します。この監視機能は、有 効または無効にすることができます。この監視機能は、sge\_schedd デーモンと sge\_gmaster との間の通信で望ましくないオーバーヘッドを生む可能性があるた め、無効にすることができます。sched\_conf (5) のマニュアルページの schedd\_job\_info を参照してください。ID が 242059 のジョブの出力を次の例に示 します。

% qstat -j 242059 scheduling info: queue "fangorn.q" dropped because it is temporarily not available queue "lolek.q" dropped because it is temporarily not available queue "balrog.q" dropped because it is temporarily not available queue "saruman.q" dropped because it is full cannot run in queue "bilbur.q" because it is not contained in its hard queuelist (-q) <span id="page-223-0"></span>cannot run in queue "dwain.q" because it is not contained in its hard queue list (-q) has no permission for host "ori"

> この情報は、sge\_schedd デーモンによって直接生成されます。この情報の生成に は、クラスタの現在の使用量が考慮されます。この情報には、必要な情報が含ま れないことがあります。たとえば、ほかのユーザーのジョブによってすべての キュースロットがすでに占有されている場合、問題のジョブに関する詳細な メッセージは生成されません。

■ qalter -w v *job-id*

このコマンドは、基本的にジョブが振り分けられない理由を一覧表示します。この 目的のため、ドライスケジューリングが実行されます。スロットを含めて消費可能 なすべてのリソースが、そのジョブ用に完全に利用可能であるとみなされます。負 荷値は変化するため、すべての負荷値は無視されます。

### ジョブまたはキューがエラー状態Eと報告される

ジョブまたはキューのエラーが、qstat 出力で、大文字の E で示されます。

ジョブがエラー状態になるのは、Grid Engine システムがジョブを実行しようとし て、そのジョブに固有の理由で実行に失敗した場合です。

キューがエラー状態になるのは、Grid Engine システムがジョブを実行しようとし て、そのキューに固有の理由で実行に失敗した場合です。

Grid Engine システムには、ジョブ実行エラーが発生した場合に、ユーザーおよび管 理者がその診断情報を収集するための一群の機能が用意されています。キューおよ びジョブのエラー状態のどちらも、原因はジョブの実行失敗にあります。そのた め、診断機能は両方の種類のエラー状態に適用できます。

- ユーザー宛て中止メール。qsub -m a コマンドを使用してジョブが発行された場合 は、-M *user*[@*host*] オプションで指定されたアドレスに中止メールが送信されま す。中止メールには、ジョブのエラーに関する診断情報が含まれており、情報源 として利用することを推奨します。
- qacct アカウンティング情報。中止メールが得られない場合、qacct -j コマンド を実行できます。このコマンドにより、Grid Engine システムのジョブアカウン ティング機能からジョブのエラーに関する情報を入手できます。
- 管理者宛て中止メール。管理者は、適切な電子メールアドレスを指定することに よって、ジョブ実行時の問題に関する管理者宛てメールを送信するよう指示でき ます。sge\_conf(5) のマニュアルページの administrator\_mail の下を参照してく ださい。管理者宛てのメールには、ユーザー宛ての中止メールよりも詳しい診断 情報が含まれ、ジョブ実行エラーがよく発生する場合に利用することを推奨しま す。

<span id="page-224-0"></span>■ **Messages** ファイル。 管理者宛てのメールが得られない場合は、まず qmaster の messagesファイルを調べてください。適切なジョブ ID を検索することによって特 定のジョブに関するエントリを見つけることができます。デフォルトの設定でイ ンストールした場合、sge\_qmaster messages ファイルは *sge-root*/*cell*/spool/qmaster/messages にあります。

ジョブの起動元の sge\_execd デーモンのメッセージに、補足情報が含まれている こともあります。qacct -j *job-id* を使用してジョブの起動元のホストを確認し、 *sge-root* /*cell*/spool/*host*/messages でジョブ ID を検索します。

### 一般的な問題の障害追跡

この節では、一般的な問題の原因と対処に役立つ情報を説明します。

- 問題 ジョブの出力ファイルに「Warning: no access to tty; thus no job control in this shell...」というメッセージが出力される。
	- 原因— 少なくとも 1 つのログインファイルに stty コマンドが含まれているこ とが考えられます。stty コマンドが役立つのは、端末が存在する場合だけで す。
	- 対策 バッチジョブは端末に関連付けられません。すべての stty コマンドを ログインファイルから削除するか、if 文でstty コマンドを囲う必要がありま す。if 文は、処理前に端末の有無をチェックします。次の例に if 文を示しま す。

```
/bin/csh:
stty -q \# checks terminal status
if ($status == \theta) # succeeds if a
terminal is present
<put all stty commands in here>
endif
```
- 問題 ジョブの標準エラーログファイルに「'tty':Ambiguous」というメッセー ジが出力される。しかし、ジョブスクリプトで呼び出されるユーザーのシェルに は tty に対する参照はない。
	- 原因—デフォルトでは、shell\_start\_modeは posix\_compliant です。このた め、すべてのジョブスクリプトは、キュー定義で指定されたシェルで実行され ます。スクリプトは、ジョブスクリプトの先頭行に指定されたシェルでは実行 されません。
	- 対策 qsub コマンドに -S フラグを使用するか、shell\_start\_mode を unix\_behavior に変更してください。
- 問題—コマンド行からジョブスクリプトを実行できるが、qsub コマンドを使用し て実行しようとすると、ジョブスクリプトが失敗する。
- 原因— ジョブに対するプロセス数が制限されている可能性があります。制限 が設定されているかどうかをテストするには、limit と limit -h 機能を実行す るテストスクリプトを記述します。シェルプロンプトから qsub コマンドを使 用して両方の関数を対話的に実行し、結果を比較します。
- 対策 構成ファイルから、シェルで制限を設けるすべてのコマンドを削除し てください。
- 問題 実行ホストから負荷 99.99 が報告される。
	- 1. 原因 ホストで sge\_execd デーモンが動作していません。 対策 — 実行ホストで root になり、*sge-root*/ *cell*/common/sgeexecd スクリプトを 実行することによって sge\_execd デーモンを起動します。
	- 2. 原因 デフォルトドメインの指定に誤りがあります。

対策 — Grid Engine システムの管理者として、qconf -mconf コマンドを実行 し、default domain 変数の値を none に変更します。

3. 原因 - sqe\_qmaster ホストが認識している実行ホスト名と、その実行ホストが 認識している自身の名前とが異なります。

対策 — 計算クラスタのホスト名の解決に DNS を使用している場合は、主ホス ト名として絶対パスによるドメイン名 (FQDN) が返されるように /etc/hosts と NIS を構成します。このように構成しても、当然、168.0.0.1 myhost.dom.com myhost というように短い別名を定義、使用することができます。

DNS を使用していない場合は、/etc/hosts のすべてのファイルと NIS テーブ ルに矛盾がないようにします (例: 168.0.0.1 myhost.corp myhost または 168.0.0.1 myhost)。

■ 問題 — 次のような警告が 30 秒おきに *cell*/spool/ *host*/messages に出力される。

Tue Jan 23 21:20:46 2001|execd|meta|W|local configuration meta not defined - using global configuration

しかし、*cell*/common/local\_conf には、各ホスト用のファイルがあり、それぞれに FDQN が存在する。

- 原因 使用しているマシン meta では、ホスト名解決でショート名が返される のに対し、マスターマシンでは、FDQN 付きの meta が返されます。
- 対策 この点に関して、/etc/hosts のすべてのファイルと NIS テーブルの間 に矛盾がないようにしてください。この例では、ホスト meta の /etc/hosts ファイルに、誤って次のようなテキストの行が含まれている可能性がありま す。

168.0.0.1 meta meta.your.domain 正しくは、この行は次のようにします。

168.0.0.1 meta.your.domain meta.

- <span id="page-226-0"></span>■ 問題 — デーモンの messages ファイルに CHECKSUM ERROR、WRITE ERROR、または READ ERROR というメッセージが出力されることがある。
	- 原因—1秒間隔で出力されるのでないかぎり、何もする必要はありません。一 般にこれらのメッセージは、1 日に 1 回から 30 回、出力されます。
- 問題 ジョブが特定のキューで完了し、gmaster/messages に次のメッヤージを返 す。

Wed Mar 28 10:57:15 2001|amaster|masterhost|I|job 490.1 finished on host exechost

しかし、実行ホストの exechost/messages ファイルには次のエラーメッセージが 出力される。

Wed Mar 28 10:57:15 2001|execd|exechost|E|can't find directory "active jobs/490.1" for reaping job 490.1

Wed Mar 28 10:57:15 2001|execd|exechost|E|can't remove directory "active\_jobs/490.1": opendir(active\_jobs/490.1) failed: Input/output error

- 原因 自動マウントされる *sge-root* ディレクトリがマウント解除されたため に、sge\_execd デーモンが現在の作業ディレクトリを失った可能性がありま す。
- 対策 sge\_execd ホストにローカルのスプールディレクトリを使用してくださ い。QMON または qconf コマンドを使用して、execd\_spool\_dir パラメータを設 定します。
- 問題 grsh ユーティリティーを使用して対話形式のジョブを発行しようとする と、次のエラーメッセージが表示される。

% qrsh -l mem\_free=1G error: error: no suitable queues

しかし、qsub コマンドを使用したバッチジョブの発行に対してキューを使用でき る。これらのキューは、qhost -l mem\_free=1G および qstat -f -l mem\_free=1G を 使用して照会できる。

■ 原因 — 「error: no suitable queues」というメッセージの原因は、qrsh など の対話形式のジョブに対してデフォルトで有効になる submit の -w e オプ ションにあります。qrsh(1) のマニュアルページの -w e を参照してください。 現在のクラスタ構成に従ってジョブが振り分け可能であるかどうかを sge\_qmaster が確実に判断できない場合、このオプションがあると、submit コ マンドで問題が発生します。この仕組みの意図は、許可できないジョブ要求を 事前に拒否することにあります。

- <span id="page-227-0"></span>■ 対策 — この場合は、mem\_free が消費可能リソースに設定されているにもかか わらず、ユーザーが各ホストで使用可能にするメモリーサイズを指定しな かったことが原因です。メモリー負荷値はそれぞれに異なるため、この検査で は、メモリー負荷値は意図的に考慮されません。このため、クラスタ構成の一 部では表示されません。この問題を解決するには、次のいずれかを行います。
	- grsh のデフォルトオプション -we を、-wn オプションを使用して明示的に 無効にすることでこの検査を全般的に省略する。このコマンドを、 *sge-root*/*cell*/common/sge\_request に配置することもできます。
	- mem\_free を消費可能リソース*と*して管理する場合は、gconf -me *hostname* を使用して、host\_conf の complex\_values にあるホストに対し mem\_free の 容量を指定する。
	- mem free を消費可能リソースとして管理しない場合は、qconf -me *hostname* を使用することで、complex(5) の consumable カラムで mem\_free を 消費不可リソースに戻す。
- 問題 grsh が、自身が動作しているのと同じノードに振り分けない。このとき qsh シェルから次のメッセージが返される。

```
host2 [49]% qrsh -inherit host2 hostname
error: executing task of job 1 failed:
```

```
host2 [50]% qrsh -inherit host4 hostname
host4
```
- 原因 gid\_range が十分ではないことが考えられます。gid\_range には、1 つの 数字ではなく範囲として指定してください。Grid Engine システムは、ホスト 上の各ジョブに固有の gid を割り当てます。
- 対策 qconf -mconf コマンドまたは QMON を使用して qid\_range を調整してく ださい。推奨する範囲は次のとおりです。

qid range 20000-20100

■ 問題 — 並列ジョブ内で使用すると、qrsh -inherit -V が機能しない。次の メッセージが返される。

cannot get connection to "qlogin\_starter"

■ 原因 — この問題は入れ子にされた qrsh 呼び出しで発生します。原因は -V オプ ションです。最初の qrsh -inherit 呼び出しでは、環境変数 TASK\_ID が設定さ れます。TASK\_ID は、並列ジョブ内の密接に統合されたタスクの ID です。2 つ 目の qrsh -inherit 呼び出しでは、このタスクの登録に環境変数を使用しま す。すでに実行中の最初のタスクと同じ ID を持つタスクを開始しようとする ため、このコマンドは失敗します。

- <span id="page-228-0"></span>■ 対策 — grsh -inherit を呼び出す前に TASK\_ID を設定解除するか、-V ではなく -v オプションを使用します。このオプションにより、実際に必要な環境変数 だけエクスポートされます。
- 問題 qrsh がまったく機能していないように見える。次のようなメッセージが返 される。

```
host2$ qrsh -verbose hostname
local configuration host2 not defined - using global configuration
waiting for interactive job to be scheduled ...
Your interactive job 88 has been successfully scheduled.
Establishing /share/gridware/utilbin/solaris64/rsh session
to host exehost ...
rcmd: socket: Permission denied
/share/gridware/utilbin/solaris64/rsh exited with exit code 1
reading exit code from shepherd ...
error: error waiting on socket for client to connect:
Interrupted system call
error: error reading return code of remote command
cleaning up after abnormal exit of
/share/gridware/utilbin/solaris64/rsh
host2$
```
- 原因 grshに対する権限が正しく設定されていない可能性があります。
- 対策 *sge-root*/utilbin/ にある次のファイルの権限を調べてください。rlogin および rsh は setuid であり、かつ root により所有されている必要があること に注意してください。

-r-s--x--x 1 root root 28856 Sep 18 06:00 rlogin\* -r-s--x--x 1 root root 19808 Sep 18 06:00 rsh\* -rwxr-xr-x 1 sgeadmin adm 128160 Sep 18 06:00 rshd\*

注 **–** *sge-root* ディレクトリも、setuid オプションで NFS マウントされている必 要があります。*sge-root* が発行クライアントから nosuid でマウントされている 場合、qrsh と、関係するコマンドは機能しません。

■ 問題 - 分散 make を起動しようとすると、次のエラーメッセージで qmake が終了す る。

qrsh\_starter: executing child process qmake failed: No such file or directory

- <span id="page-229-0"></span>■ 原因 — Grid Engine システムは、実行ホストで amake のインスタンスを起動し ます。Grid Engine システム環境 (特に PATH 変数) がユーザーのシェルリソース ファイル (.profile または .cshrc) に設定されていない場合、この qmake の呼び 出しは失敗します。
- 対策 --v オプションを使用して、PATH 環境変数を qmake ジョブにエクスポー トしてください。次は、一般的な qmake の呼び出し例です。

qmake -v PATH -cwd -pe make 2-10 --

■ 問題 — gmake ユーティリティーを使用する際、次のエラーメッセージが返され る。

waiting for interactive job to be scheduled ...timeout (4 s) expired while waiting on socket fd 5

Your "qrsh" request could not be scheduled, try again later.

- 原因 ɑmake の呼び出し元であるシェルに ARCH 環境変数が正しく設定されて いない可能性があります。
- 対策 クラスタで使用可能なホストに一致するサポート値を ARCH 変数に設定 するか、発行時に適切な値を指定してください (例: qmake -v ARCH=solaris64 ...)。
- 問題 次のジョブが SuSE Linux システムに割り当てられると、-cwd オプションが 機能しないで、ユーザーのホームディレクトリに cwd-test が作成される。

qsub -l arch=lx24-x86 -cwd -b y -o /dev/null -e /dev/null -V "hostname | tee -a cwd-test"

- 原因 SuSE Linux システムの場合、/etc/csh.login ファイルには、現在の作業 ディレクトリをユーザーのホームディレクトリに変更する cd コマンドが含ま れています。通常、シェルはシステム全体のプロファイルファイルを参照しま す。Linux の(t)csh の場合、システム全体のファイルは /etc/csh.login です。
- 対策 –noshell オプションを使用してください。この場合は、プロファイル ファイルを参照することが可能な中間のシェルが存在しないため、~/.login または ~/.cshrc のどちらも参照されません。

バッチスクリプトを使用するときは、あらゆるプログラムの実行前に、PWD 環 境変数を使用して、そのバッチスクリプト内の現在の作業用ディレクトリを変 更してください。

これ以外の回避策は、ユーザーが tcsh または csh のどちらも使用しないことで す。cd コマンドは /etc/csh.login にのみ現れるため、問題が起きなくなりま す。

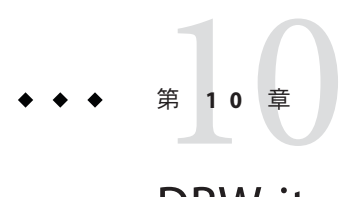

# DBWriterの構成

dbwriter コンポーネントは、レポートデータベースのレポートデータの書き込みと 削除を行います。dbWriter は次のタスクを実行します。

- レポートファイルから raw データを読み取り、この raw データをレポートデータ ベースに書き込む。
- 派生値を計算する。計算する値と、その計算方法の規則を設定できます。
- 期限切れのデータを削除する。データを保持する期間を設定できます。

sge\_qmaster コンポーネントがレポートファイルを生成します。レポートファイルの 生成を設定できます。sge\_conf(5) のマニュアルページの *reporting\_params* 属性、お よび host\_conf(5) のマニュアルページの *report\_variables* 属性を参照してください。

## 設定

インストール手順で、これらのパラメータを設定します。dbwriter を起動するスク リプトは、レポートモジュールで提供されています。詳細は、『N1 Grid Engine 6 イ ンストールガイド』を参照してください。dbwriter に対して、次のパラメータを設 定する必要があります。

## データベースシステム

dbwriter は、各種製造元のデータベースシステムに接続できます (サポートしている システムは、PostgreSQL および Oracle)。次のパラメータを設定する必要がありま す。

- *DRIVER —* 使用する JDBC ドライバの名前(たとえばorg.postgresql.Driver)
- *DRIVERJAR* JDBC ドライバを含む JAR アーカイブ (たとえば lib/postgres43.jar)。

### データベースサーバー

JDBC URL で、どのホストのどのデータベースを使用するかを設定します。URL パラ メータに、使用するデータベースの JDBC URL を設定します。使用する構文は、デー タベースベンダーのガイドラインに従ってください。たとえば、PostgreSQL データ ベースでは、次のように設定します。jdbc:postgresql://<hostname>:5432/arco

### レポートファイルのベースディレクトリ

dbwriter がレポートファイルを検索するパスは、REPORTING\_FILE 変数で設定しま す。通常、ベースディレクトリは \$SGE\_ROOT/\$SGE\_CELL/common に設定します。

### 構成

これらのパラメータの設定作業は、インストール手順で行われます。dbwriter の動 作は、多くのコマンド行パラメータを使用して設定できます。

### 間隔

*-interval* パラメータは、dbwriter が新しいレポートファイルを探す間隔を設定しま す。レポートファイルが見つかると、ファイルが読み取られ、データがレポート データベースに書き込まれます。

### **Pid**

*-pid* パラメータは、PID ファイルへのパスを定義します。dbwriter は起動時に PID ファイルを書き込みます。このファイルには、dbwriter のプロセス ID が含まれてい ます。dbwriter の停止時に、このファイルは削除されます。

### **PidCmd**

*-pidCmd* パラメータは、dbwriter がそのプロセス ID を特定するために実行するコマ ンドを定義します。このコマンドは、その親プロセス ID を stdout に出力する必要が あります。dbwriter は Java アプリケーションです。Java 仮想マシンは、自身のプロ セス ID を特定することはできません。*pidCmd* のデフォルト値は \$SGE\_ROOT/utilbin/\$ARCH/checkprog -ppid です。

### 連続モード

*-continuous* パラメータは、連続モードをオンにします。*-continuous* が指定されていな いと、 dbwriter はタスクを一度だけ実行します。連続モードをオンにする と、*-interval* スイッチで設定された間隔でタスクを繰り返し実行します。

### デバッグレベル

*-debug* オプションを使用して、dbwriter が出力するメッセージの量を設定できま す。*-debug* オプションのパラメータはデバッグレベルです。通常は、デフォルトの デバッグレベル (-info) を使用することを推奨します。より詳細なデバッグレベルを 設定すると、dbwriter が出力するデータの量が著しく増大します。指定できるの は、次のデバッグレベルです。

- -warning: 重大なエラーと警告のみが表示されます。
- info:多くの情報メッセージが追加されます。-display スイッチを使用しない場合 は、このレベルがデフォルトになります。
- -config:規則の処理(派生値また削除規則)などの、dbwriterの設定に関係する追 加情報を提供します。
- -fine:詳細情報を出力します。このレベルを選択すると、dbwriterが実行するす べての SQL 文が出力されます。
- -finer:デバッグ用です。
- -finest:デバッグ用です。
- -all:すべてのレベルの情報を表示します(デバッグ専用)。

### レポートファイル

N1 Grid Engine 6 は、さまざまな種類のデータを含むレポートファイルを記述しま す。

- ホストの負荷値と消費可能リソース
- キュー消費可能リソース
- ジョブのログ記録
- ジョブのアカウンティング
- 共有ツリーの使用

dbwriter コマンドの行 *-reporting* で、レポートファイルのパスを指定します。 dbwriter コンポーネントは、レポートファイルを自動的に解析します。処理を完了 し、すべての情報をデータベースに格納すると、レポートファイルを削除します。

## 派生値の計算

dbwriter の起動時と連続モードの場合は、1 時間ごとに派生値が計算されます。XML ファイルで、計算する値を設定できます。デフォルトでは、

\$SGE\_ROOT/dbwriter/database/<database\_type>/dbwriter.xml が設定されています。 <database\_type> で、使用するデータベースの種類を定義します。現在、Oracle およ び Postgres がサポートされています。構成ファイルのパスは、 *-calculation* パラメータ を使用して dbwriter に渡されます。

設定ファイルは XML 形式を使用しています。次の節で説明するように、派生値と削 除値両方の規則が指定されています。派生値の規則の書式を次に示します。

#### 派生値の書式

- 1. 最上位の開始タグは <derive> です。次の 3 つの属性を使用して指定します。
	- object ホスト、キュー、ユーザー、グループ、部署、またはプロジェクトを 指定します。この属性に基づいて、派生値は最終的に次のいずれかに格納され ます。sge\_host\_values、sge\_queue\_values、 sge\_user\_values、 sge\_group\_values、sge\_department\_values、sge\_project\_values。
	- interval 時間、日、月、または年のいずれかです。
	- variable 新しい派生値の名前です。
- 2. 第 2 レベルの開始タグは <sql> または <auto> のいずれかで、値の派生方法を記述 します。これらのタグの詳細を次に示します。
- 3. <sql> このタグには、派生値の計算に使用される SQL 文を指定します。エントリ の正確な構文は、使用するデータベースの種類によって異なります。
- 4. <auto> 特定の単純な派生値については、完全な SQL クエリーの代わりにこのタ グを使用できます。このタグには 2 つの属性があります。
	- function 変数に適用する集約関数を指定します。ここでは、使用する種類の データベースに有効な任意の関数を指定できます。代表的な関数としては、 AVG 、SUM、VALUE 、COUNT、MIN、または MAX があります。
	- variable 次のテーブルに記録される任意の変数を指定できます。 sge\_host\_values,\_sge\_queue\_values,\_sge\_user\_values,\_sge\_group\_values, sge\_department\_values、sge\_project\_values。指定する変数は、<derive> タグ で囲まれたオブジェクト属性によって示されるテーブルに存在する必要があり ます。たとえば、オブジェクトがホスト の場合、変数は sge\_host\_values に存 在する必要があります。
- 5. 2 つの開始タグに対応する 2 つの終了タグを指定します。

#### 例

<sql> タグを使用した派生規則の例を示します。sge\_queue テーブルには、 q\_qname と q hostname からなる複合的な主キーがあります。キュー object type に指定された

```
規則の場合、sge_queue テーブルのエントリごとに1つのクエリーが作成されます。
\nabla^2レースホルダ\overline{\phantom{a}}key 0 は、キューの名前で置き換えられ、
key 1 はホスト名
で置き換えられます。
\leq! - -
       average queue utilization per hour
       -->
<derive object="queue" interval="hour" variable="h_utilized">
       <sql>
       SELECT DATE TRUNC( 'hour', qv time start)
                      AS time start,
               DATE_TRUNC( 'hour', qv_time_start) + INTERVAL '1 hour'
                      AS time_end,
              AVG(qv_dvalue * 100 / qv_dconfig)
                      AS value
               FROM sge queue values
              WHERE qv variable = 'slots' AND
                      qv_parent = (SELECT q_id FROM sge_queue
                              WHERE q<sup>-</sup>qname = key<sup>-0</sup>
                                     AND q hostname = key 1)
                      AND qv time start &dt:= ' time end ' AND
                      qv_time_end > '_time_start_'
               GROUP BY time_start
\langlesql\rangle</derive>
<auto> タグを使用した派生規則の例を示します。
<!-- average load per hour -->
<derive object="host" interval="hour" variable="h_load">
       <auto function="AVG" variable="np_load_avg" />
```
</derive>

#### 期限切れレコードの削除

dbwriter の起動時と連続モードの場合は、1 時間ごとに期限切れレコードが削除され ます。XML ファイルで計算する値を設定できます。デフォルトでは \$SGE\_ROOT/dbwriter/database/<database\_type>/dbwriter.xml が設定されています。 <database\_type> では、使用するデータベースの種類を定義します。現在、Oracle お よび Postgres がサポートされています。構成ファイルのパスは、 *-deletion* パラメータ を使用して dbwriter に渡されます。

構成ファイルは XML 形式を使用しています。このファイルには、派生値と削除値の 両方に対する規則が指定されています。削除規則の書式を次に示します。

■ 最上位の開始タグ<delete>には、次の3つの属性があります。

- scope 削除するデータの型です。有効なエントリは *job*、 *job\_log*、 *share\_log*、*ip, queue\_values*、*ip, department\_values*、*user\_values*、*group\_values* です。この属性に基づいて、sge\_ prepended と同じ名前のテーブルから値が削 除されます。
- time\_range time\_amount の単位です。
- time\_amount レコードを保持する単位 (time\_range) 数です。
- 第2レベルの開始タグ <sub\_scope> はオプションですが、このタグは削除の追加 条件を指定します。サブスコープは、すべての\*values スコープおよび share\_log スコープに対して設定できます。
- 1つまたは2つの開始タグに対応する2つの終了タグを指定します。

サブスコープが *\*\_values* 規則に対して設定されている場合、そのサブスコープには、 空白で区切られた、削除する変数のリストが指定されています。サブスコープが share\_log に対して指定されている場合、そのサブスコープには、空白で区切られ た、削除する共有ツリーノードのリストが指定されています。

#### 例

次の規則では、サブスコープに指定した4つの変数を、sge\_host\_values テーブルか ら 7 日後に削除します。

```
<delete scope="host_values" time_range="day" time_amount="7">
       <sub scope>np load avg</sub scope>
       <sub scope>cpu</sub scope>
       <sub_scope>mem_free</sub_scope>
       <sub_scope>virtual_free</sub_scope>
```
</delete>

次の規則では、2年後に sge\_host\_values テーブルからすべての変数を削除します。

<delete scope="host\_values" time\_range="year" time\_amount="2"/>

次の規則では、ユーザー fred のすべてのレコードを 1 か月後に削除します。

<delete scope="share\_log" time\_range="month" time\_amount="1"> <sub\_scope>fred</sub\_scope> </delete>

# 索引

#### **A**

-acal qconf オプション, [68](#page-67-0) -Acal qconf オプション, [68](#page-67-0) accounting ファイル, [197](#page-196-0) -ackpt qconf オプション, [189](#page-188-0) -Ackpt qconf オプション, [189](#page-188-0) act\_qmaster ファイル, [23](#page-22-0) -ae qconf オプション, [32](#page-31-0) -ahgrp qconf オプション, [39](#page-38-0) -Ahgrp qconf オプション, [39](#page-38-0) -ah qconf オプション, [34](#page-33-0) -am qconf オプション, [99](#page-98-0) -ao qconf オプション, [100](#page-99-0) -ap qconfオプション, [181](#page-180-0) -Ap qconfオプション, [181](#page-180-0) -Aprj qconf オプション, [109](#page-108-0) -aprj qconfオプション, [109](#page-108-0) -aq qconf オプション, [65](#page-64-0) -Aq qconf オプション, [65](#page-64-0) ARCo (アカウンティングおよびレポートコンソー ル), [191-197](#page-190-0) -as qconf オプション, [36](#page-35-0) -au qconf オプション, [102](#page-101-0) -Au qconf オプション, [102](#page-101-0) -auser qconf オプション, [105](#page-104-0) -Auser qconf オプション, [105](#page-104-0)

#### **B**

Berkeley DB RPC サーバー, [21,](#page-20-0) [23](#page-22-0)

#### **C**

calendar\_conf, [66](#page-65-0) -clear qsub オプション, [112](#page-111-0) common ディレクトリ, シャドウマスターホストの アクセス権, [23](#page-22-0) complex\_values, [76](#page-75-0) host conf, [79,](#page-78-0) [83](#page-82-0) queue conf, [79](#page-78-0) Condor プロジェクト, [186](#page-185-0) CPU, 使用率メトリック, [28](#page-27-0) -cq qconf オプション, [65](#page-64-0)

#### **D**

dbwriter, [192](#page-191-0) 期限切れレコードの削除, [196-197](#page-195-0) デバッグレベルの設定, [222-223](#page-221-0) 派生値の計算, [193-196](#page-192-0) -dcal qconf オプション, [69](#page-68-0) -dckpt qconf オプション, [189](#page-188-0) default ユーザー, [148-150](#page-147-0) -de qconf オプション, [32](#page-31-0) -dhgrp qconf オプション, [39](#page-38-0) -dh qconf オプション, [34](#page-33-0) dl, [221](#page-220-0) -dm qconf オプション, [99,](#page-98-0) [100](#page-99-0) -dp qconfオプション, [181](#page-180-0) -dprj qconf オプション, [109](#page-108-0) -dq qconf オプション, [65](#page-64-0) -dq qmod オプション, [41](#page-40-0) -ds qconf オプション, [36](#page-35-0)

-dul qconf オプション, [103](#page-102-0) -du qconf オプション, [102](#page-101-0) -duser qconf オプション, [105](#page-104-0)

#### **H**

h\_fsize 固定ファイルサイズ制限値, [88](#page-87-0) ディスク容量の管理, [87](#page-86-0) host conf, complex values エントリ, [83](#page-82-0)

**I** I/O, 使用率メトリック, [28](#page-27-0)

**J** -j qacct オプション, [197](#page-196-0) -j qstat オプション, [223](#page-222-0)

#### **K**

-kej qconf オプション, [41](#page-40-0) -km qconf オプション, [41](#page-40-0) -ks qconf オプション, [41](#page-40-0)

#### **L**

load, [127-128](#page-126-0) load\_parameters.asc ファイル, [90](#page-89-0) Load Scaling, [27,](#page-26-0) [118](#page-117-0) -l qacct オプション, [197](#page-196-0) -l qalter オプション, [71](#page-70-0) -l qsub オプション, [71](#page-70-0) -l qsubオプション, 並列ジョブ, [180](#page-179-0)

#### **M**

mail プログラム, [42](#page-41-0)

-mcal qconf オプション, [69](#page-68-0) -Mcal qconf オプション, [69](#page-68-0) -mckpt qconf オプション, [189](#page-188-0) -Mckpt qconf オプション, [189](#page-188-0) -mconf qconf オプション, [46](#page-45-0) -mc qconf オプション, [89](#page-88-0) -Mc qconf オプション, [89](#page-88-0) -Me qconf オプション, [32](#page-31-0) -me qconf オプション, [32](#page-31-0) Message Passing Interface, [175](#page-174-0) messages ファイル, [225](#page-224-0) ファイル形式, [218](#page-217-0) ログファイル, [218](#page-217-0) -mhgrp qconf オプション, [39](#page-38-0) -Mhgrp qconf オプション, [39](#page-38-0) MPI, [175,](#page-174-0) [176,](#page-175-0) [184](#page-183-0) MPICH, [184](#page-183-0) -mp qconfオプション, [181](#page-180-0) -Mp qconfオプション, [181](#page-180-0) -mprj qconf オプション, [109](#page-108-0) -Mprj qconf オプション, [109](#page-108-0) -mq qconf オプション, [65](#page-64-0) -Mq qconf オプション, [65](#page-64-0) -mu qconf オプション, [103](#page-102-0) -Mu qconf オプション, [103](#page-102-0) -muser qconf オプション, [105](#page-104-0) -Muser qconf オプション, [106](#page-105-0)

#### **N**

NFS ネットワークファイルシステム, [21](#page-20-0) 問題, [109](#page-108-0)

#### **P**

pam-crash, [81](#page-80-0) Parallel Virtual Machine, [175](#page-174-0) -pe qsubオプション, [179](#page-178-0) POSIX 優先順位, [119,](#page-118-0) [134](#page-133-0) PVM, [175,](#page-174-0) [176,](#page-175-0) [184](#page-183-0)

#### **Q**

qacct, [197](#page-196-0) -j, [197,](#page-196-0) [224](#page-223-0) -l, [197](#page-196-0) リソース要求の参照, [197](#page-196-0) qalter -l, [71](#page-70-0) -w, [124](#page-123-0) スケジューラの監視, [124](#page-123-0) qconf -Acal, [68](#page-67-0) -acal, [68](#page-67-0) -Ackpt, [189](#page-188-0) -ackpt, [189](#page-188-0) -ae, [32](#page-31-0) -ah, [34](#page-33-0) -Ahgrp, [39](#page-38-0) -ahgrp, [39](#page-38-0) -am, [99](#page-98-0) -ao, [100](#page-99-0) -Ap, [181](#page-180-0) -ap, [181](#page-180-0) -Aprj, [109](#page-108-0) -aprj, [109](#page-108-0) -Aq, [65](#page-64-0) -aq, [65](#page-64-0) -as, [36](#page-35-0) -Au, [102](#page-101-0) -au, [102](#page-101-0) -Auser, [105](#page-104-0) -auser, [105](#page-104-0) -cq, [65](#page-64-0) -dcal, [69](#page-68-0) -dckpt, [189](#page-188-0) -de, [32](#page-31-0) -dh, [34](#page-33-0) -dhgrp, [39](#page-38-0) -dm, [99,](#page-98-0) [100](#page-99-0) -dp, [181](#page-180-0) -dprj, [109](#page-108-0) -dq, [65](#page-64-0) -ds, [36](#page-35-0) -du, [102](#page-101-0) -dul, [103](#page-102-0)

qconf *(*続き *)* -duser, [105](#page-104-0) -kej, [41](#page-40-0) -km, [41](#page-40-0) -ks, [41](#page-40-0) -Mc, [89](#page-88-0) -mc, [89](#page-88-0) -mcal, [69](#page-68-0) -Mckpt, [189](#page-188-0) -mckpt, [189](#page-188-0) -mconf オプション, [46](#page-45-0) -Me, [32](#page-31-0) -Mhgrp, [39](#page-38-0) -mhgrp, [39](#page-38-0) -Mp, [181](#page-180-0) -mp, [181](#page-180-0) -Mprj, [109](#page-108-0) -mprj, [109](#page-108-0) -Mq, [65](#page-64-0) -mq, [65](#page-64-0) -Mu, [103](#page-102-0) -mu, [103](#page-102-0) -Muser, [106](#page-105-0) -muser, [105](#page-104-0) qselect との併用, [207](#page-206-0) -scal, [69](#page-68-0) -scall, [69](#page-68-0) -sckpt, [189](#page-188-0) -sckptl, [189](#page-188-0) -sconf, [45-46](#page-44-0) -se, [32](#page-31-0) -sel, [33](#page-32-0) -sh, [34](#page-33-0) -shgrp, [39](#page-38-0) -shgrp\_resolved, [39](#page-38-0) -shgrp tree, [39](#page-38-0) -shgrpl, [40](#page-39-0) -sm, [99,](#page-98-0) [100](#page-99-0) -sp, [182](#page-181-0) -spl, [182](#page-181-0) -sprj, [109](#page-108-0) -sprjl, [109](#page-108-0) -sq, [66](#page-65-0) -sql, [66](#page-65-0)

qconf *(*続き*)* -ss, [36](#page-35-0) -su, [103](#page-102-0) -sul, [103](#page-102-0) -suser, [106](#page-105-0) -suserl, [106](#page-105-0) -tsm, [124](#page-123-0) qhost, [40](#page-39-0) qmake エラー, [229,](#page-228-0) [230](#page-229-0) qmod -dq, [41](#page-40-0) 使用不可キュー, [41](#page-40-0) qmon ファイル, [97](#page-96-0) qrsh エラー, [227,](#page-226-0) [228,](#page-227-0) [229](#page-228-0) qselect, [207-208](#page-206-0) qconf との併用, [207](#page-206-0) qsh, デフォルト要求, [113](#page-112-0)  $qstat, -i, 223$  $qstat, -i, 223$ qsub -clear, [112](#page-111-0) -l, [71](#page-70-0) -pe, [179](#page-178-0) 並列ジョブの -l, [180](#page-179-0) 並列ジョブの -V, [181](#page-180-0) 並列ジョブの -v, [181](#page-180-0) queue conf, [88](#page-87-0) queue sort method, [127-128](#page-126-0)

#### **R**

REAL 時間, [197](#page-196-0) Reporting Variables, [28](#page-27-0) RPC サーバー, [21,](#page-20-0) [23](#page-22-0)

#### **S**

-scal qconf オプション, [69](#page-68-0) -sckptl qconf オプション, [189](#page-188-0) -sckpt qconf オプション, [189](#page-188-0) -sconf qconf オプション, [45-46](#page-44-0) -sel qconf オプション, [33](#page-32-0)

seq\_no, [127-128](#page-126-0) -se qconf オプション, [32](#page-31-0) setrlimit, [88](#page-87-0) sge aliases ファイル, [97](#page-96-0) グローバルパス別名設定, [110](#page-109-0) .sge\_aliases ファイル ファイル形式, [110](#page-109-0) sge\_aliases ファイル ファイル形式, [110](#page-109-0) .sge\_aliases ファイル ユーザーパス別名設定, [110](#page-109-0) SGE\_CHECK\_INTERVAL, [24-25](#page-23-0) SGE\_DELAY\_TIME, [24-25](#page-23-0) sge execd, [20](#page-19-0) 終了, [41](#page-40-0) SGE\_GET\_ACTIVE\_INTERVAL, [24-25](#page-23-0) sge qmaster, [20](#page-19-0) 終了, [41](#page-40-0) sge\_request ファイル, [97](#page-96-0) グローバルデフォルト要求ファイル, [112](#page-111-0) .sge\_request ファイル,個人用要求ファイル, [112](#page-111-0) sge schedd, [20,](#page-19-0) [124](#page-123-0) 終了, [41](#page-40-0) sge\_shadowd, [23](#page-22-0) shadow\_masters ファイル, [24](#page-23-0) share functional shares, [138](#page-137-0) share override tickets, [137](#page-136-0) -shgrp\_resolved gconf オプション, [39](#page-38-0) -shgrp tree gconf オプション, [39](#page-38-0) -shgrpl qconf オプション, [40](#page-39-0) -shgrp qconf オプション, [39](#page-38-0) -sh qconf オプション, [34](#page-33-0) -sm qconf オプション, [99,](#page-98-0) [100](#page-99-0) -spl qconfオプション, [182](#page-181-0) -sp qconfオプション, [182](#page-181-0) -sprjl qconf オプション, [109](#page-108-0) -sprj qconf オプション, [109](#page-108-0) -sql qconf オプション, [66](#page-65-0) -sq qconf オプション, [66](#page-65-0) -ss qconf オプション, [36](#page-35-0) startpvm.sh スクリプト, [182](#page-181-0) stderr, リダイレクト, [218](#page-217-0) stoppvm.sh スクリプト, [184](#page-183-0) -sul qconf オプション, [103](#page-102-0)

-su qconf オプション, [103](#page-102-0) -suserl qconf オプション, [106](#page-105-0) -suser qconf オプション, [106](#page-105-0) SYSTEM 時間, [197](#page-196-0)

#### **T**

-tsm qconf オプション, [124](#page-123-0)

#### **U**

USER 時間, [197](#page-196-0)

#### **V**

virtual free 負荷パラメータ, [85](#page-84-0)

#### **W**

-w qalter オプション, [124](#page-123-0)

#### **X**

xterm プログラム, [42](#page-41-0)

#### あ

アカウンティング, qacct を使用, [197-198](#page-196-0) アカウンティングおよびレポートコンソー ル, [191-197](#page-190-0) 空き容量, [78](#page-77-0) アクセス権, [27,](#page-26-0) [96](#page-95-0) 実行ホスト上, [30](#page-29-0) アクセス制限, 並列環境, [180](#page-179-0) アクセスリスト, 並列環境の, [177](#page-176-0) アルゴリズム (スケジューリング), [125](#page-124-0)

い 一時停止しきい値 構成, [56-58](#page-55-0) 使用不可, [212](#page-211-0) 一時停止ジョブ方法, [54](#page-53-0) 一般的な問題, 障害追跡, [225-230](#page-224-0)

#### え

エピローグスクリプト, [54](#page-53-0) エラーコード キュー関連, [220](#page-219-0) ジョブ関連, [219-221](#page-218-0) チェックポイント設定, [220](#page-219-0) 並列環境, [219](#page-218-0) エラー報告, [222](#page-221-0) 電子メールでの, [218-223](#page-217-0) 電子メールによる, [224](#page-223-0) エラーメッセージ(E), [218](#page-217-0)

#### お

オブジェクト ファイルを使用した追加, [202-203](#page-201-0) ファイルを使用した変更, [202-203](#page-201-0) オペレータ, [97](#page-96-0) オペレータアカウント 構成, [99-100](#page-98-0) 削除, [100](#page-99-0) 追加, [100](#page-99-0) 表示, [100](#page-99-0)

#### か

カーネルレベルのチェックポイント設定, [186](#page-185-0) 開始ジョブ方法, [54](#page-53-0) 階層 (チケットポリシー), [139-141](#page-138-0) カレンダ, 「キューカレンダ」を参照 間隔 (スケジューラ), [123-124](#page-122-0) 環境 「チェックポイント設定環境、並列環境」も参 照

環境 *(*続き*)* ファイルを使用した変更, [204-208](#page-203-0) 環境変数, 並列ジョブ, [181](#page-180-0) 監視, スケジューラ, [211](#page-210-0) 管理 スケジューラ, [115-131](#page-114-0) ディスク容量, [87-89](#page-86-0) ポリシー, [132-162](#page-131-0) 管理者, [97](#page-96-0) 管理者アカウント 構成, [98-99](#page-97-0) 削除, [98,](#page-97-0) [99](#page-98-0) 追加, [98,](#page-97-0) [99](#page-98-0) 表示, [99](#page-98-0) 管理ホスト, [20](#page-19-0) QMON を使用した構成, [33-34](#page-32-0) コマンド行からの構成, [34](#page-33-0) 削除, [34](#page-33-0) 追加, [34](#page-33-0) 表示, [34](#page-33-0) 完了ジョブ, リストの無効化, [212](#page-211-0)

#### き

記述, 負荷センサー, [91-93](#page-90-0) 起動 シャドウsge\_qmaster, [24](#page-23-0) デーモン, [42](#page-41-0) 起動手続き (並列環境), [177](#page-176-0) 起動ファイルの stty, [97,](#page-96-0) [225](#page-224-0) 機能, チケット分配の共有, [137-139](#page-136-0) 機能共有, [154](#page-153-0) 機能チケット, 共有, [137-139](#page-136-0) 機能ポリシー, [117,](#page-116-0) [157-158](#page-156-0) 構成, [154-158](#page-153-0) 基本クラスタ構成, [42-46](#page-41-0) キュー 一時停止, [64](#page-63-0) 一時停止しきい値の構成, [56-58](#page-55-0) 一般的なパラメータの構成, [52-53](#page-51-0) エラーコード, [220](#page-219-0) カレンダにより一時停止された, [66](#page-65-0) カレンダにより再開された, [66](#page-65-0) カレンダにより使用可能にされた, [66](#page-65-0)

キュー *(*続き*)* カレンダにより使用不可にされた, [66](#page-65-0) クリーニング, [65](#page-64-0) 構成, [47-66](#page-46-0) コマンド行からの構成, [65-66](#page-64-0) コンプレックスリソース属性の構成, [59-60](#page-58-0) 再開, [64](#page-63-0) 実行方法の構成, [53-54](#page-52-0) 従属キューの構成, [60-61](#page-59-0) 使用可能, [64](#page-63-0) 使用不可, [41,](#page-40-0) [64](#page-63-0) 所有者パラメータの構成, [63-64](#page-62-0) 制限の構成, [58-59](#page-57-0) ソート, [116,](#page-115-0) [118](#page-117-0) 属性の構成, [66](#page-65-0) チェックポイント設定パラメータの構 成, [54-55](#page-53-0) 追加, [65](#page-64-0) 配分量によるソート, [128](#page-127-0) ファイルを使用した変更, [204-208](#page-203-0) 負荷しきい値の構成, [56-58](#page-55-0) プロジェクトアクセスパラメータの構 成, [62-63](#page-61-0) 並列環境の構成, [55-56](#page-54-0) 変更, [65](#page-64-0) ユーザーアクセスパラメータの構成, [61-62](#page-60-0) リソース属性, [74](#page-73-0) 連続番号によるソート, [127-128](#page-126-0) キューインスタンス, qselect を使用した選 択, [207-208](#page-206-0) キューカレンダ 構成, [66-69](#page-65-0) コマンド行からの構成, [68-69](#page-67-0) 追加, [68](#page-67-0) 表示, [69](#page-68-0) 変更, [69](#page-68-0) キューの一時停止, [64](#page-63-0) キューの再開, [64](#page-63-0) キューの所有者, [97](#page-96-0) キュー、ホスト、およびグローバルクラスタへの リソース属性の割り当て, [74-78](#page-73-0) 共有, 機能, [154](#page-153-0) 共有ツリー, [144-145](#page-143-0) リーフの削除, [146](#page-145-0)

共有ツリーからのユーザーとプロジェクトの削 除, [146](#page-145-0) 共有ツリーポリシー default ユーザー, [148-150](#page-147-0) ノード属性, [145-148](#page-144-0) パラメータ, [148](#page-147-0) 半減期係数, [142-143](#page-141-0) プロジェクトに基づくスケジューリン グ, [151-153](#page-150-0) 補正係数, [143-144](#page-142-0) 共有ベースポリシー, [117](#page-116-0) 減少係数, [142](#page-141-0) 構成, [141-153](#page-140-0) 緊急度に基づくジョブ優先順位, [119,](#page-118-0) [134](#page-133-0) 緊急度ポリシー, [120](#page-119-0) およびリソース予約, [213](#page-212-0) 構成, [135](#page-134-0)

### く

クラスタ構成, [42-46](#page-41-0) コマンド行からの表示, [45-46](#page-44-0) コマンド行からの変更, [46](#page-45-0) 表示, [42-43](#page-41-0) ファイルを使用した変更, [208-209](#page-207-0) クリーニング, キュー, [65](#page-64-0) グローバルクラスタ, 構成, [42-46](#page-41-0) グローバルクラスタ構成, 表示, [43](#page-42-0) グローバル構成, [42-46](#page-41-0) コマンド行からの表示, [45-46](#page-44-0) コマンド行からの変更, [46](#page-45-0) 削除, [45](#page-44-0) 追加, [43-45](#page-42-0) ファイルを使用した変更, [208-209](#page-207-0) 変更, [43-45](#page-42-0) グローバルリソース属性, [76](#page-75-0)

け 警告メッセージ (W), [218](#page-217-0) 権限, アクセス, [96](#page-95-0) 減少係数, [142](#page-141-0)

こ 構成

QMON を使用した管理ホスト, [33-34](#page-32-0) QMON を使用した実行ホスト, [26-32](#page-25-0) QMON を使用した発行ホスト, [34-35](#page-33-0) QMON を使用したホストグループ, [36-38](#page-35-0) QMON を使用したリソース属性, [72-74](#page-71-0) 一般的なキューパラメータ, [52-53](#page-51-0) オペレータアカウント, [99-100](#page-98-0) 管理者アカウント, [98-99](#page-97-0) 機能ポリシー, [154-158](#page-153-0) キュー, [47-66](#page-46-0) キューカレンダ, [66-69](#page-65-0) キュー属性, [66](#page-65-0) キューの実行方法, [53-54](#page-52-0) キューのチェックポイント設定パラメー タ, [54-55](#page-53-0) キューの並列環境, [55-56](#page-54-0) 緊急度ポリシー, [135](#page-134-0) グローバルクラスタ, [42-46](#page-41-0) コマンド行からの管理ホスト, [34](#page-33-0) コマンド行からのキュー, [65-66](#page-64-0) コマンド行からのキューカレンダ, [68-69](#page-67-0) コマンド行からの実行ホスト, [32-33](#page-31-0) コマンド行からのチェックポイント設定環 境, [188-189](#page-187-0) コマンド行からの発行ホスト, [36](#page-35-0) コマンド行からのホストグループ, [39-40](#page-38-0) コマンド行からのリソース属性, [89-90](#page-88-0) シャドウマスターevn 変数, [24-25](#page-23-0) シャドウマスターホスト, [23-25](#page-22-0) スケジューラ, [125-128,](#page-124-0) [128-131](#page-127-0) チェックポイント設定環境, [185-189](#page-184-0) チケットに基づくポリシー, [135-141](#page-134-0) デフォルト要求, [112-113](#page-111-0) 並列環境, [175-185](#page-174-0) ホスト, [25-42](#page-24-0) ユーザー, [103-106](#page-102-0) ユーザーアクセスリスト, [100-103](#page-99-0) 優先, [159-162](#page-158-0) 固定リソース属性, [28](#page-27-0) コンプレックスリソース属性, 「リソース属性」 を参照

#### さ

再開ジョブ方法, [54](#page-53-0) 再起動ファイル, [185](#page-184-0) サイト依存, 設定, [97](#page-96-0) サイト固有の負荷情報, [89](#page-88-0) 先入れ先出し (FIFO), [119,](#page-118-0) [125,](#page-124-0) [134](#page-133-0) 削除 オペレータアカウント, [100](#page-99-0) 管理者アカウント, [98,](#page-97-0) [99](#page-98-0) 管理ホスト, [34](#page-33-0) 期限切れレコード, [196-197](#page-195-0) グローバル構成, [45](#page-44-0) 実行ホスト, [31,](#page-30-0) [32](#page-31-0) チェックポイント設定環境, [188](#page-187-0) 発行ホスト, [35,](#page-34-0) [36](#page-35-0) プロジェクト, [107](#page-106-0) 並列環境, [176](#page-175-0) ホストグループ, [38,](#page-37-0) [39](#page-38-0) ユーザー, [104](#page-103-0) ユーザーセット, [101](#page-100-0) ローカルホスト構成, [45](#page-44-0)

し システム負荷, スケーリング, [126-127](#page-125-0) システム負荷のスケーリング, [126-127](#page-125-0) システム負荷の調整, [131](#page-130-0) 実行デーモン, [20](#page-19-0) QMON を使用した停止, [32](#page-31-0) 終了, [41](#page-40-0) 実行ホスト, [20](#page-19-0) cron を使用した構成, [32](#page-31-0) QMON を使用した構成, [26-32](#page-25-0) アクセス権, [30](#page-29-0) コマンド行からの構成, [32-33](#page-31-0) 削除, [31,](#page-30-0) [32](#page-31-0) 状態, [40](#page-39-0) 追加, [28-31,](#page-27-0) [32](#page-31-0) 表示, [33](#page-32-0) 変更, [28-31,](#page-27-0) [32](#page-31-0) シャドウsge\_qmaster, 起動, [24](#page-23-0) シャドウマスターホスト common ディレクトリへのアクセス権, [23](#page-22-0) 構成, [23-25](#page-22-0)

シャドウマスターホスト *(*続き*)* ホストファイル, [24](#page-23-0) マスタースプールディレクトリへのアクセス 権, [23](#page-22-0) 収集, レポート統計, [191-197](#page-190-0) 従属キュー, 構成, [60-61](#page-59-0) 重大メッセージ(C), [218](#page-217-0) 終了 ジョブを使用した実行デーモン, [41](#page-40-0) スケジューラデーモン, [41](#page-40-0) マスターデーモン, [41](#page-40-0) 終了ジョブ方法, [54](#page-53-0) 障害追跡, [225-230](#page-224-0) 使用可能 キュー, [64](#page-63-0) レポートファイル, [193](#page-192-0) 消費可能リソース, [28,](#page-27-0) [71,](#page-70-0) [78-89](#page-77-0) および負荷パラメータ, [78](#page-77-0) および並列ジョブ, [79](#page-78-0) 設定, [79-81](#page-78-0) 設定の例, [81-89](#page-80-0) ディスク容量の管理, [87-89](#page-86-0) 使用不可 一時停止しきい値, [212](#page-211-0) キュー, [41,](#page-40-0) [64](#page-63-0) ジョブの検査, [212](#page-211-0) 負荷しきい値, [212](#page-211-0) 負荷調整, [213](#page-212-0) 情報メッセージ (I), [218](#page-217-0) 使用率 CPU, [28](#page-27-0) I/O, [28](#page-27-0) コスト, [28](#page-27-0) スケーリング係数, [28,](#page-27-0) [29](#page-28-0) メトリック, [28](#page-27-0) メモリー, [28](#page-27-0) 使用率のコスト, [28](#page-27-0) ジョブ Resume Method, [54](#page-53-0) Starter Method, [54](#page-53-0) Suspend Method, [54](#page-53-0) Terminate method, [54](#page-53-0) 移行, [185](#page-184-0) エラーコード, [219-221](#page-218-0)

ジョブ *(*続き*)* 完了リストの無効化, [212](#page-211-0) 検査の使用不可, [212](#page-211-0) 最大数, [119,](#page-118-0) [128](#page-127-0) スケジューリングされていない, [124](#page-123-0) ソート, [116,](#page-115-0) [118-120](#page-117-0) 振り分けられない, [223-224](#page-222-0) 並列, [176](#page-175-0) 保留中の理由, [124](#page-123-0) ジョブ制限値, [88](#page-87-0) ジョブの移行, [185](#page-184-0) ジョブの最大数, [119,](#page-118-0) [128](#page-127-0) 所有者パラメータ, 構成, [63-64](#page-62-0)

#### す

スクリプト, 管理作業に使用する, [191-209](#page-190-0) スケーリング係数, [28](#page-27-0) 定義, [28](#page-27-0) スケジューラ, [20](#page-19-0) qalterを使用した監視, [124](#page-123-0) 間隔, [123-124](#page-122-0) 監視, [124,](#page-123-0) [211](#page-210-0) 管理, [115-131](#page-114-0) 構成, [125-128,](#page-124-0) [128-131](#page-127-0) ファイルを使用した変更, [208-209](#page-207-0) スケジューラデーモン, 終了, [41](#page-40-0) スケジューリング アルゴリズムの変更, [125](#page-124-0) 概要, [116](#page-115-0) 戦略, [116-124,](#page-115-0) [125-128](#page-124-0) 直接, [213](#page-212-0) デフォルト, [125](#page-124-0) スワッピング, [85](#page-84-0) スワップ容量,および virtual free, [85](#page-84-0)

#### せ

制御スレーブ, 並列環境パラメータ, [178](#page-177-0) 制限, 構成, [58-59](#page-57-0) 制限値 h\_fsize, [88](#page-87-0) ジョブごとの, [88](#page-87-0)

制限値 *(*続き*)* プロセスごとの, [88](#page-87-0) 生成, アカウンティング統計, [197-198](#page-196-0) 選択, qselect を使用したキューインスタン ス, [207-208](#page-206-0)

#### そ

ソート キュー, [116,](#page-115-0) [118](#page-117-0) ジョブ, [116,](#page-115-0) [118-120](#page-117-0) 配分量によるキュー, [128](#page-127-0) 連続番号によるキュー, [118](#page-117-0) 属性, キューの構成, [66](#page-65-0)

#### ち

チェックポイント設定 エラーコード, [220](#page-219-0) カーネルレベル, [186](#page-185-0) 環境の構成, [185-189](#page-184-0) ユーザーレベル, [185](#page-184-0) チェックポイント設定環境, [186](#page-185-0) コマンド行からの構成, [188-189](#page-187-0) 削除, [188](#page-187-0) 追加, [187](#page-186-0) 変更, [188](#page-187-0) チェックポイントプロセス階層, [186](#page-185-0) チェックポイントライブラリ, [185](#page-184-0) チケット, [117-118,](#page-116-0) [135](#page-134-0) 編集, [136-137](#page-135-0) チケットに基づくジョブ優先順位, [119,](#page-118-0) [134](#page-133-0) チケットに基づくポリシー, 構成, [135-141](#page-134-0) チケットポリシー階層, [139-141](#page-138-0) チューニング, [211-213](#page-210-0)

#### つ 追加 オブジェクト、ファイルを使用, [202-203](#page-201-0) オペレータアカウント, [100](#page-99-0) 管理者アカウント, [98,](#page-97-0) [99](#page-98-0)

追加 *(*続き*)* 管理ホスト, [34](#page-33-0) キュー, [65](#page-64-0) キューカレンダ, [68](#page-67-0) グローバル構成, [43-45](#page-42-0) コンプレックスへのリソース属性の追 加, [76-78](#page-75-0) サイト固有の負荷パラメータ, [91](#page-90-0) 実行ホスト, [28-31,](#page-27-0) [32](#page-31-0) チェックポイント設定環境, [187](#page-186-0) 発行ホスト, [35,](#page-34-0) [36](#page-35-0) プロジェクト, [107](#page-106-0) 並列環境, [176](#page-175-0) ホストグループ, [37-38,](#page-36-0) [39](#page-38-0) ユーザー, [104](#page-103-0) ユーザーセット, [101](#page-100-0) ローカルホスト構成, [43-45](#page-42-0) 通知メッセージ (N), [218](#page-217-0)

#### て 定義ファイル, 設定, [97](#page-96-0) 停止 Grid Engine, [41](#page-40-0) 実行ホストデーモン, [32](#page-31-0) 並列環境, [183](#page-182-0) 停止手続き (並列環境), [177,](#page-176-0) [183-184](#page-182-0) ディスク容量 およびh\_fsize, [87](#page-86-0) 管理, [87-89](#page-86-0) デーモン, [20](#page-19-0) 再起動, [42](#page-41-0) 実行, [20](#page-19-0) マスター, [20](#page-19-0) デバッグ dbwriter, [222-223](#page-221-0) dl, [221](#page-220-0) デバッグモード, [221-223](#page-220-0) トレース出力, [222](#page-221-0) デフォルトのスケジューリング, [125](#page-124-0) デフォルトの負荷パラメータ, [90-91](#page-89-0) デフォルト要求 構成, [112-113](#page-111-0) ファイル形式, [112,](#page-111-0) [113](#page-112-0)

デフォルト要求 *(*続き*)* ファイルの例, [113](#page-112-0) 電子メール エラーの報告, [218-223,](#page-217-0) [224](#page-223-0) エラーメッセージの形式, [219](#page-218-0)

#### と

動的な負荷分散, [185](#page-184-0) 動的リソース管理, [116,](#page-115-0) [117-118](#page-116-0) トレース出力, デバッグモード, [222](#page-221-0)

#### ね

ネットワーク帯域幅, [78](#page-77-0)

### の

ノード属性, [145-148](#page-144-0)

#### は

パスの別名設定, [109-111](#page-108-0) パス別名設定ファイル 解釈, [111](#page-110-0) 形式, [111](#page-110-0) 例, [111](#page-110-0) 派生値, 計算, [193-196](#page-192-0) 派生値の計算, [193-196](#page-192-0) バックフィリング, [116,](#page-115-0) [120-123](#page-119-0) 発行ホスト, [20](#page-19-0) QMON を使用した構成, [34-35](#page-33-0) コマンド行からの構成, [36](#page-35-0) 削除, [35,](#page-34-0) [36](#page-35-0) 追加, [35,](#page-34-0) [36](#page-35-0) 表示, [36](#page-35-0) 半減期係数, [142-143](#page-141-0)

てん

表示 オペレータアカウント, [100](#page-99-0) 管理者アカウント, [99](#page-98-0) 管理ホスト, [34](#page-33-0) キューカレンダ, [69](#page-68-0) 実行ホスト, [33](#page-32-0) 発行ホスト, [36](#page-35-0) ホストグループ, [40](#page-39-0)

ふ

ファイル, 管理作業に使用する, [191-209](#page-190-0) ファイルアクセス, [96](#page-95-0) ファイルサイズの制限値, h fsize, [88](#page-87-0) 負荷, サイト固有, [89](#page-88-0) 負荷しきい値 構成, [56-58](#page-55-0) 使用不可, [212](#page-211-0) 負荷スケーリング, スケーリング係数, [29](#page-28-0) 負荷センサー インタフェース, [89](#page-88-0) 記述, [91-93](#page-90-0) 書式, [91-92](#page-90-0) スクリプトの例, [92-93](#page-91-0) 負荷値, [75,](#page-74-0) [76](#page-75-0) 負荷調整, [118,](#page-117-0) [131](#page-130-0) 使用不可, [213](#page-212-0) 負荷パラメータ, [75,](#page-74-0) [90-93,](#page-89-0) [126](#page-125-0) virtual free, [85](#page-84-0) および消費可能リソース, [78](#page-77-0) サイト固有の追加, [91](#page-90-0) デフォルト, [90-91](#page-89-0) 負荷分散, 動的, [185](#page-184-0) 負荷レポート, [118](#page-117-0) 部署, [103](#page-102-0) 物理メモリー, および virtual\_free, [85](#page-84-0) 浮動ライセンス, 管理, [81-85](#page-80-0) プロジェクト, [103](#page-102-0) 共有ツリーからの削除, [146](#page-145-0) 削除, [107](#page-106-0) 追加, [107](#page-106-0) 定義, [106-109](#page-105-0) 変更, [107](#page-106-0)

プロジェクト *(*続き*)* ユーザーアクセス, [96](#page-95-0) プロジェクトアクセスパラメータ, 構成, [62-63](#page-61-0) プロジェクトに基づくスケジューリング, 共有ツ リー, [151-153](#page-150-0) プロセス階層, チェックポイント設定, [186](#page-185-0) プロセス制限値, [88](#page-87-0) プロローグスクリプト, [54](#page-53-0)

 $\sim$ 

並列環境 Grid Engine との密統合, [184-185](#page-183-0) アクセス制限, [180](#page-179-0) アクセスリスト, [177](#page-176-0) エラーコード, [219](#page-218-0) 起動手続き, [177,](#page-176-0) [182-183](#page-181-0) 構成, [175-185](#page-174-0) 削除, [176](#page-175-0) ジョブの発行, [176](#page-175-0) 制御スレーブパラメータ, [178](#page-177-0) 追加, [176](#page-175-0) 停止手続き, [177,](#page-176-0) [183-184](#page-182-0) 変更, [176](#page-175-0) 密統合, [184](#page-183-0) 割り当て規則, [178](#page-177-0) 並列環境と Grid Engine の密統合, [184-185](#page-183-0) 並列環境の密統合, [184](#page-183-0) 並列ジョブ, [176](#page-175-0) および消費可能リソース, [79](#page-78-0) 環境変数, [181](#page-180-0) リソース要求, [180](#page-179-0) 並列ジョブの -v qsub オプション, [181](#page-180-0) 並列ジョブの -V qsub オプション, [181](#page-180-0) 変更 オブジェクト、ファイルを使用, [202-203](#page-201-0) キュー, [65](#page-64-0) キューカレンダ, [69](#page-68-0) グローバル構成, [43-45](#page-42-0) 実行ホスト, [28-31,](#page-27-0) [32](#page-31-0) スケジューリングアルゴリズム, [125](#page-124-0) チェックポイント設定環境, [188](#page-187-0) ファイルを使用した環境, [204-208](#page-203-0) ファイルを使用したキュー, [204-208](#page-203-0)

#### 変更 *(*続き*)*

ファイルを使用したクラスタ構成, [208-209](#page-207-0) ファイルを使用したグローバル構成, [208-209](#page-207-0) ファイルを使用したスケジューラ, [208-209](#page-207-0) ファイルを使用したホスト, [204-208](#page-203-0) プロジェクト, [107](#page-106-0) 並列環境, [176](#page-175-0) ホストグループ, [37-38,](#page-36-0) [39](#page-38-0) マスターホスト, [21-23](#page-20-0) ユーザーセット, [101](#page-100-0) ローカルホスト構成, [43-45](#page-42-0) 編集, チケット, [136-137](#page-135-0)

#### ほ

ホスト, [20](#page-19-0) 管理, [20](#page-19-0) 管理ホストの削除, [34](#page-33-0) 管理ホストの追加, [34](#page-33-0) 管理ホストの表示, [34](#page-33-0) 構成, [25-42](#page-24-0) 実行, [20](#page-19-0) 実行ホストの削除, [32](#page-31-0) 実行ホストの状態, [40](#page-39-0) 実行ホストの追加, [32](#page-31-0) 実行ホストの表示, [33](#page-32-0) 実行ホストの変更, [32](#page-31-0) 発行, [20](#page-19-0) 発行ホストの削除, [36](#page-35-0) 発行ホストの追加, [36](#page-35-0) 発行ホストの表示, [36](#page-35-0) ファイルを使用した変更, [204-208](#page-203-0) マスター, [20](#page-19-0) 無効な名前, [40-41](#page-39-0) リソース属性, [74-76](#page-73-0) ホストグループ QMON を使用した構成, [36-38](#page-35-0) コマンド行からの構成, [39-40](#page-38-0) 削除, [38,](#page-37-0) [39](#page-38-0) 追加, [37-38,](#page-36-0) [39](#page-38-0) 表示, [40](#page-39-0) 変更, [37-38,](#page-36-0) [39](#page-38-0) ホストリソース属性, 定義, [29-30](#page-28-0) 補正係数, [143-144](#page-142-0)

ポリシー

管理, [132-162](#page-131-0) 機能, [117,](#page-116-0) [154-158](#page-153-0) 共有ツリーのパラメータ, [148](#page-147-0) 共有ツリーの半減期係数, [142-143](#page-141-0) 共有ツリーの補正係数, [143-144](#page-142-0) 共有ベース, [117](#page-116-0) 共有ベースの減少係数, [142](#page-141-0) 共有ベースの構成, [141-153](#page-140-0) 緊急度, [120,](#page-119-0) [135](#page-134-0) チケットに基づく, [135-141](#page-134-0) 優先, [117,](#page-116-0) [159-162](#page-158-0) 優先順位, [133-134](#page-132-0) ポリシーに基づくリソース管理, [132-133](#page-131-0) 保留中のジョブ, 振り分けられない, [223-224](#page-222-0)

#### ま

マスタースプールディレクトリ, シャドウマス ターホストのアクセス権, [23](#page-22-0) マスターデーモン, [20](#page-19-0) 終了, [41](#page-40-0) マスターホスト, [20](#page-19-0) 変更, [21-23](#page-20-0)

#### すぅ

無効なホスト名, [40-41](#page-39-0)

#### め

メッセージ引き渡し, [180](#page-179-0) メトリック CPU, [28](#page-27-0) I/O, [28](#page-27-0) 使用率, [28](#page-27-0) メモリー, [28](#page-27-0) メモリー, [78](#page-77-0) 過剰予約, [85](#page-84-0) 使用率メトリック, [28](#page-27-0)

#### も

問題 障害追跡, [225-230](#page-224-0) 診断, [223-225](#page-222-0) 問題の診断, [223-225](#page-222-0)

#### ゆ

有効化, レポートファイル, [192-193](#page-191-0) ユーザー, [98](#page-97-0) default, [148-150](#page-147-0) オペレータ, [97](#page-96-0) カテゴリ, [97](#page-96-0) 管理者, [97](#page-96-0) キュー所有者, [97](#page-96-0) 共有ツリーからの削除, [146](#page-145-0) 構成, [103-106](#page-102-0) 削除, [104](#page-103-0) 設定, [96-97](#page-95-0) 宣言, [96](#page-95-0) 追加, [104](#page-103-0) 定義ファイルの設定, [97](#page-96-0) ファイルアクセス, [96](#page-95-0) プロジェクトアクセス, [96](#page-95-0) ユーザーアクセスリストの構成, [100-103](#page-99-0) ユーザーセット, [103](#page-102-0) ユーザー ID, [96](#page-95-0) ユーザーアクセス, 構成, [97-106](#page-96-0) ユーザーアクセスパラメータ, 構成, [61-62](#page-60-0) ユーザーアクセスリスト 構成, [100-103](#page-99-0) 並列環境, [177](#page-176-0) ユーザーセット, [103](#page-102-0) 削除, [101](#page-100-0) 追加, [101](#page-100-0) 変更, [101](#page-100-0) ユーザーレベルのチェックポイント設定, [185](#page-184-0) 優先順位 POSIX, [119,](#page-118-0) [134](#page-133-0) 緊急度に基づく, [119,](#page-118-0) [134](#page-133-0) チケットに基づく, [119,](#page-118-0) [134](#page-133-0) ポリシー, [133-134](#page-132-0) 優先チケット, 共有, [137](#page-136-0) 優先ポリシー, [117](#page-116-0)

優先ポリシー *(*続き*)* 構成, [159-162](#page-158-0) チケットの共有, [137](#page-136-0)

#### よ

容量の共有, [85-87](#page-84-0)

#### ら

ライセンス 浮動, [78](#page-77-0) 浮動の管理, [81-85](#page-80-0)

#### $\iota$

リソース 消費可能, [78-89](#page-77-0) ホストで使用可能な, [27](#page-26-0) リソース管理 動的, [116,](#page-115-0) [117-118](#page-116-0) ポリシーに基づく, [132-133](#page-131-0) リソース使用率, コスト, [28](#page-27-0) リソース属性, [71-93](#page-70-0) QMON を使用した構成, [72-74](#page-71-0) キュー, [74](#page-73-0) キュー、ホスト、およびグローバルクラスタへ の割り当て, [74-78](#page-73-0) グローバル, [76](#page-75-0) 継承, [84,](#page-83-0) [85](#page-84-0) 構成, [59-60](#page-58-0) 固定, [28](#page-27-0) コマンド行からの構成, [89-90](#page-88-0) 消費可能, [28](#page-27-0) 追加, [76-78](#page-75-0) 定義の書式, [72](#page-71-0) デフォルトの負荷パラメータ, [90-91](#page-89-0) ホスト, [29-30,](#page-28-0) [74-76](#page-73-0) リソース属性の継承, [84,](#page-83-0) [85](#page-84-0) リソースの予約, [116,](#page-115-0) [120-123](#page-119-0) リソース要求 qacct による参照, [197](#page-196-0)

リソース要求 *(*続き*)* 並列ジョブ, [180](#page-179-0) リソース予約, [116](#page-115-0) および緊急度ポリシー, [213](#page-212-0)

#### れ

レポートパラメータ, [193](#page-192-0) レポートファイル 使用可能, [193](#page-192-0) 有効化, [192-193](#page-191-0) レポート変数, 定義, [31](#page-30-0) 連続番号 によるキューのソート, [118,](#page-117-0) [127-128](#page-126-0)

#### ろ

ローカルホスト構成, [42-46](#page-41-0) 削除, [45](#page-44-0) 追加, [43-45](#page-42-0) 変更, [43-45](#page-42-0) ログイン ID, [96](#page-95-0) ログファイル, messages, [218](#page-217-0)

### わ

割り当て規則, [178](#page-177-0)